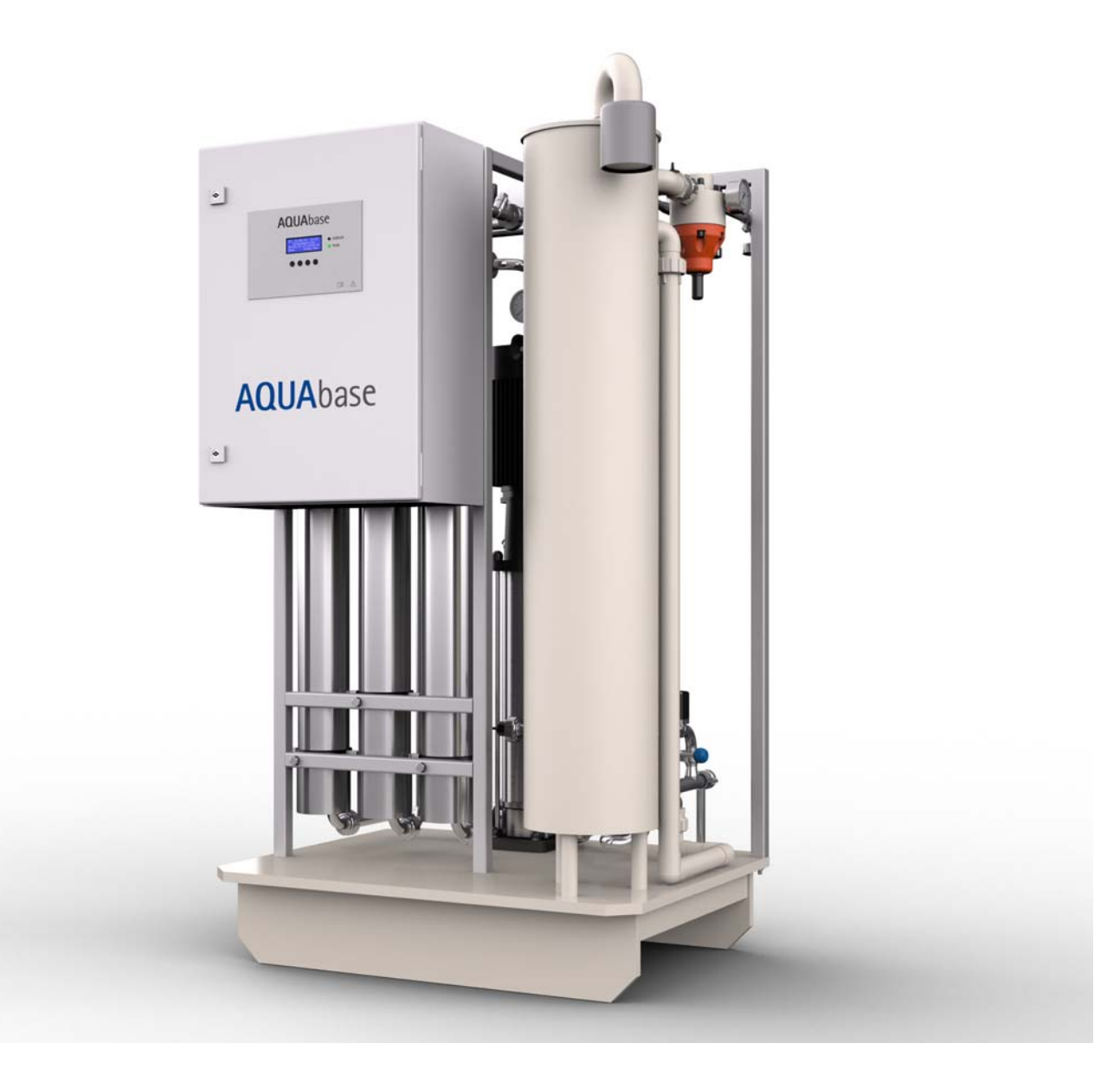

# *Mode d'emploi*

# **AQUA**base

## **Installation à osmose inverse**

Rév. 2.20 – 2017-03-20 Version de logiciel 1.00

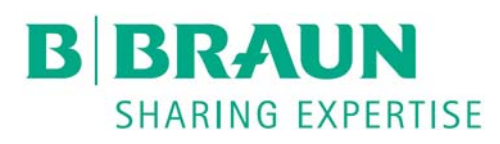

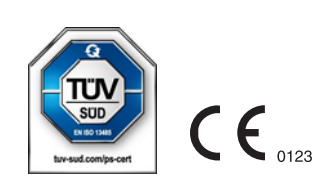

## **Cher client,**

Dans le présent mode d'emploi, l'installation à osmose inverse est appelée appareil RO (Reverse Osmose). L'installation de traitement de l'eau **AQUA**base est un dispositif médical et répond aux exigences de qualité des normes ISO 23500 et ISO 26722.

Si, en dépit des instructions de notre mode d'emploi, vous ne parvenez pas à résoudre certaines difficultés d'utilisation de l'installation, nous vous demandons de bien vouloir vous adresser directement à B. Braun ou à un technicien du service après-vente ou encore à votre concessionnaire B. Braun agréé, en décrivant aussi clairement que possible le défaut constaté et en indiquant les caractéristiques exactes de l'appareil.

Le présent mode d'emploi doit être constamment disponible sur les lieux d'utilisation de l'installation de traitement de l'eau.

Le présent mode d'emploi contient des remarques générales qui doivent être observées avant la mise en service et la maintenance. Elle doit donc impérativement être lue avant que le personnel compétent/l'utilisateur ne prenne des mesures de mise en service et/ou de maintenance.

L'exploitant de l'installation se doit de respecter les méthodes opératoires décrites dans le présent mode d'emploi en ce qui concerne l'utilisation, la maintenance et les contrôles de sécurité technique (STK) de l'installation, comme il se doit de respecter les intervalles prévus entre ces contrôles.

La garantie d'une marche en toute sécurité de l'installation de la part de B. Braun est impérativement assujettie au respect du présent mode d'emploi.

Le présent mode d'emploi fait partie de l'étendue de la livraison et doit être remis au nouveau propriétaire en cas de revente de l'installation.

La société B. Braun se réserve le droit de modifier des parties du présent mode d'emploi ou des données techniques sans préavis.

Pour toutes questions relatives aux présentes instructions d'utilisation ou en cas de remarques ou de suggestions d'amélioration, n'hésitez pas à vous mettre directement en contact avec nous.

Fabricant :

#### **B. Braun Avitum AG**

Schwarzenberger Weg 73-79 34212 Melsungen **Germany** Tél. : +49 (56 61) 71-0 Fax : +49 (56 61) 75-0

www.bbraun.com

Votre service personnalisé

Nom

peut être contacté par téléphone 24h/24 au numéro :

## **Idées d'amélioration**

À l'utilisation du présent mode d'emploi, peut-être aurez-vous des idées relatives à l'amélioration de son contenu. Ne les gardez pas pour vous mais faites-nous part de vos suggestions. Nous aurons ainsi la possibilité de faire entrer vos suggestions dans les prochaines révisions.

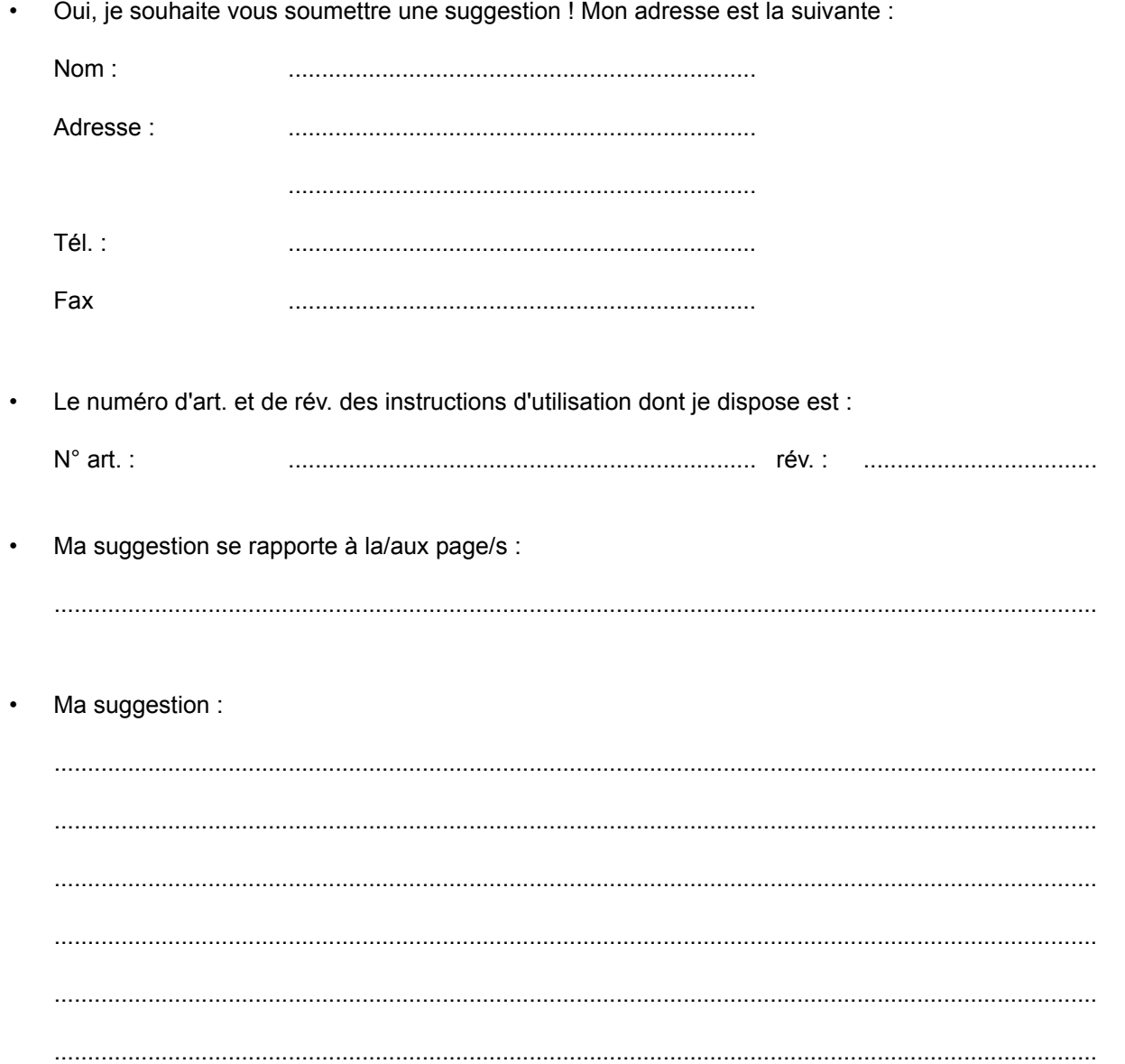

En cas de besoin, veuillez joindre d'autres pages. Vous pouvez également joindre des pages copiées de présent mode d'emploi, sur lesquelles vous avez inscrit vos améliorations.

Veuillez adresser vos suggestions à :

#### **B. Braun Avitum AG**

Schwarzenberger Weg 73-79 34212 Melsungen **Germany** 

Fax : +49 (56 61) 75-0

## <span id="page-3-0"></span>**Remarques au sujet des instructions d'utilisation**

Le présent mode d'emploi contient des informations permettant une utilisation sûre de l'installation.

Avant toute utilisation d'un produit médical, son utilisateur est tenu de s'assurer du bon fonctionnement et de l'état conforme aux fins prévues de ce produit ; par ailleurs, il se doit de respecter le mode d'emploi ainsi que toutes les autres informations et consignes de maintenance relevant de la sécurité et jointes au mode d'emploi.

#### **L'exploitant doit être initié aux points suivants ou s'engage comme suit :**

- Le produit médical doit uniquement être installé, exploité et utilisé par les personnes qui possèdent la formation nécessaire à cette fin ainsi que les connaissances et l'expérience adéquates.
- Le produit médical a uniquement le droit d'être exploité conformément **aux fins auxquelles il est destiné** selon les prescriptions du décret allemand des exploitants de produits médicaux dans sa version actuelle.
- L'utilisateur doit s'engager à n'exploiter l'installation que si elle se trouve dans un **état conforme aux fins prévues**. L'installation ne doit pas être exploitée ou utilisée si elle présente des vices susceptibles d'exposer les patients, les employés ou des tiers à des dangers. Avant toute utilisation, l'utilisateur doit s'assurer de l'aptitude au fonctionnement et de **l'état conforme aux fins prévues** des appareils.
- Initiation à l'utilisation sûre des produits. Ceci comprend des bases théoriques, une manipulation conforme et la condition à l'utilisation.
- Initiation aux données d'exploitation fiables (par ex. données réglées pour les dispositifs de sécurité et de surveillance, contrôles fonctionnels).
- L'exploitant doit avoir reçu les informations nécessaires pour les opérations de maintenance et pour l'élimination des pannes.
- L'utilisateur s'engage à signaler immédiatement à son supérieur hiérarchique/à l'exploitant les modifications survenues sur l'installation, dans la mesure où elles concernent la sécurité, et à observer toutes les consignes de sécurité.
- Initiation aux dangers, aux règles de comportement et aux mesures de protection nécessaires lors de la manipulation des substances utilisées, instructions sur les substances utilisées, instructions en cas de danger et premiers secours.
- L'exploitant doit veiller à la propreté et au bon ordre sur les lieux d'utilisation de l'installation par des instructions et des contrôles.
- L'exploitant doit s'engager à régler la compétence et les responsabilités du personnel chargé de la mise en service, de la commande et de la maintenance de façon à ce qu'il n'existe aucun malentendu et de telle façon que chacun puisse respecter ces consignes, avec pour objectif d'éliminer, sur le plan sécurité, toute occurrence de situation où les responsabilités ne seraient pas clairement définies.

## <span id="page-3-1"></span>**Pictogrammes et symboles utilisés dans ce mode d'emploi**

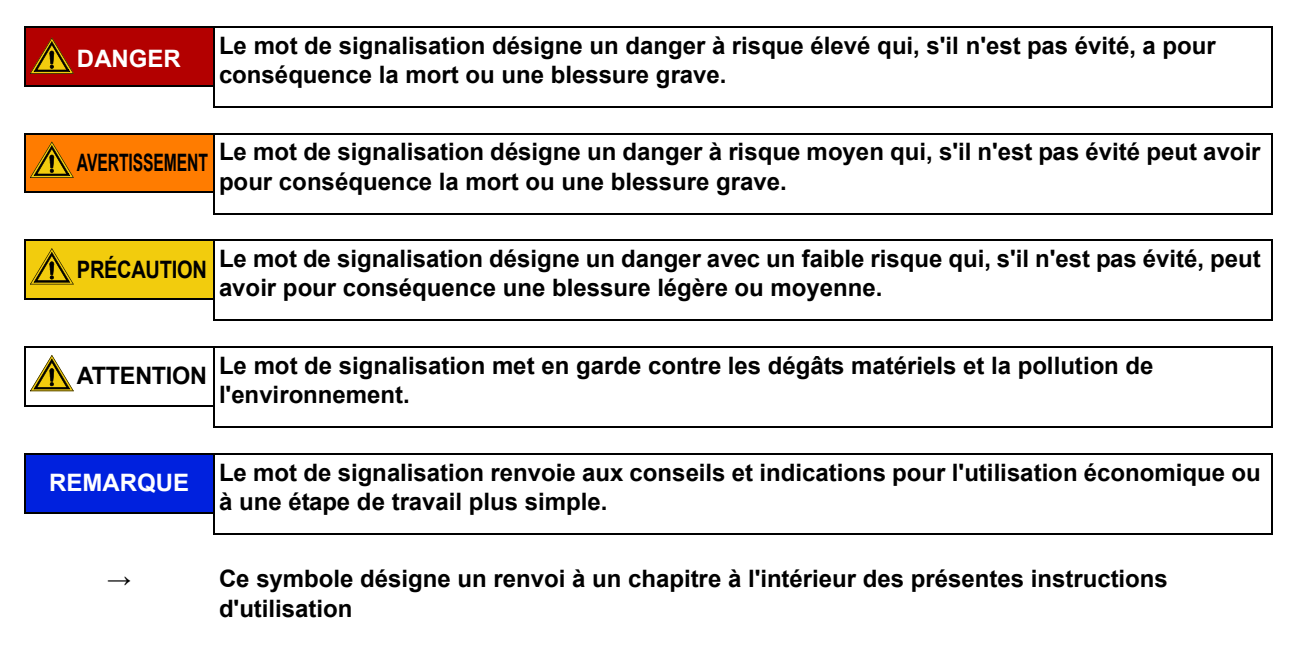

#### <span id="page-4-0"></span>**Pictogrammes et symboles utilisés sur l'osmose inverse**

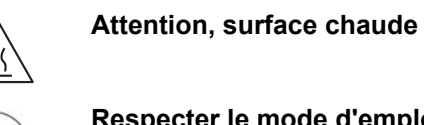

**Respecter le mode d'emploi**

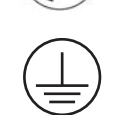

**Raccord de conducteur de protection**

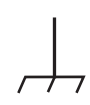

**Raccord à la masse**

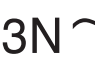

**Courant alternatif triphasé avec conducteur neutre**

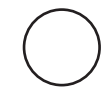

**ARRÊT (alimentation, séparation du raccordement secteur)**

**MARCHE (alimentation, connexion avec raccordement secteur)**

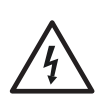

**Tension électrique dangereuse**

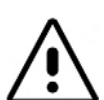

**Attention dangers résiduels. Souligne la nécessité de consulter le mode d'emploi pour des informations relatives à la sécurité.**

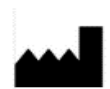

**Indique le fabricant du produit médical selon les directives UE 90/385/CEE, 93/42/CEE et 98/79/CE.**

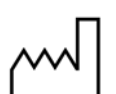

**Indique la date à laquelle le produit médical a été fabriqué.**

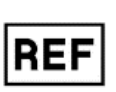

**Indique le numéro d'article du fabricant de façon à pouvoir identifier un produit médical en particulier.**

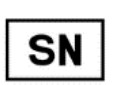

**Indique le numéro de série du fabricant de façon à pouvoir identifier un produit médical en particulier.**

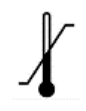

**Un symbole de la limite de température. Il s'agit des valeurs limites de température auxquelles le produit médical peut être exposé en toute sécurité.**

**Partie 1 • Préface**

Partie 1 . Préface

## <span id="page-5-0"></span>**Le présent mode d'emploi se compose de deux parties :**

## **Partie 1 – Mode d'emploi**

#### **Vous trouverez dans cette partie tous les thèmes ayant trait à la marche normale de l'installation.**

- 1. Sécurité
- 2. Domaine d'utilisation et utilisation conforme aux fins prévues
- 3. Liste d'accessoires **AQUA**base
- 4. Utilisation en combinaison avec d'autres appareils
- 5. Description technique
- 6. Fonctions
- 7. Désignation des composants
- 8. Mise en service / Mise hors service
- 9. Mise en marche de l'appareil
- 10. Mode dialyse
- 11. Mode veille
- 12. Désinfection (DI)
- 13. Saisie des paramètres de l'appareil
- 14. Modes de fonctionnement
- 15. Erreurs / Causes / Élimination

### <span id="page-5-1"></span>**Partie 2 – Compléments au mode d'emploi**

#### **Vous trouverez ici les thèmes qui sont importants pour la mise en service et la maintenance/les contrôles STK.**

- 1. Déclaration de remise pour le mode d'emploi
- 2. Transport et mise en place
- 3. Travaux avant la première mise en service
- 4. Première mise en service
- 5. Procès-verbal de mise en service
- 6. Données caractéristiques de l'installation
- 7. Caractéristiques techniques
- 8. Plan de mise en place et schéma des bornes
- 9. Maintenance et contrôles techniques de sécurité (STK)
- 10. Liste des pièces détachées et d'usure **AQUA**base
- 11. Lettre modèle pour les entreprises communales de fourniture d'eau

# **Partie 1 – Mode d'emploi**

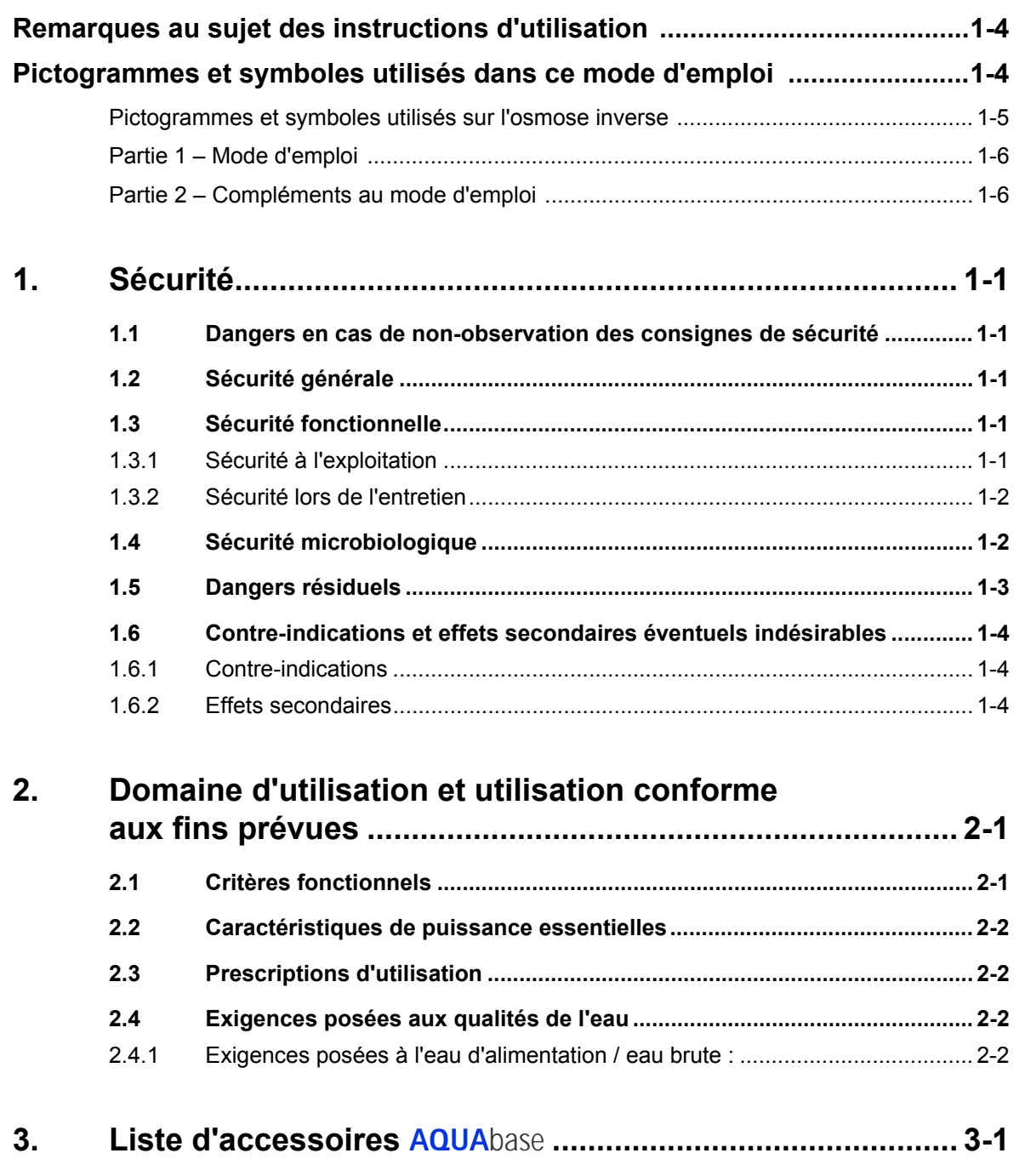

**[4. Utilisation en combinaison avec d'autres appareils ......... 4-1](#page-20-0)**

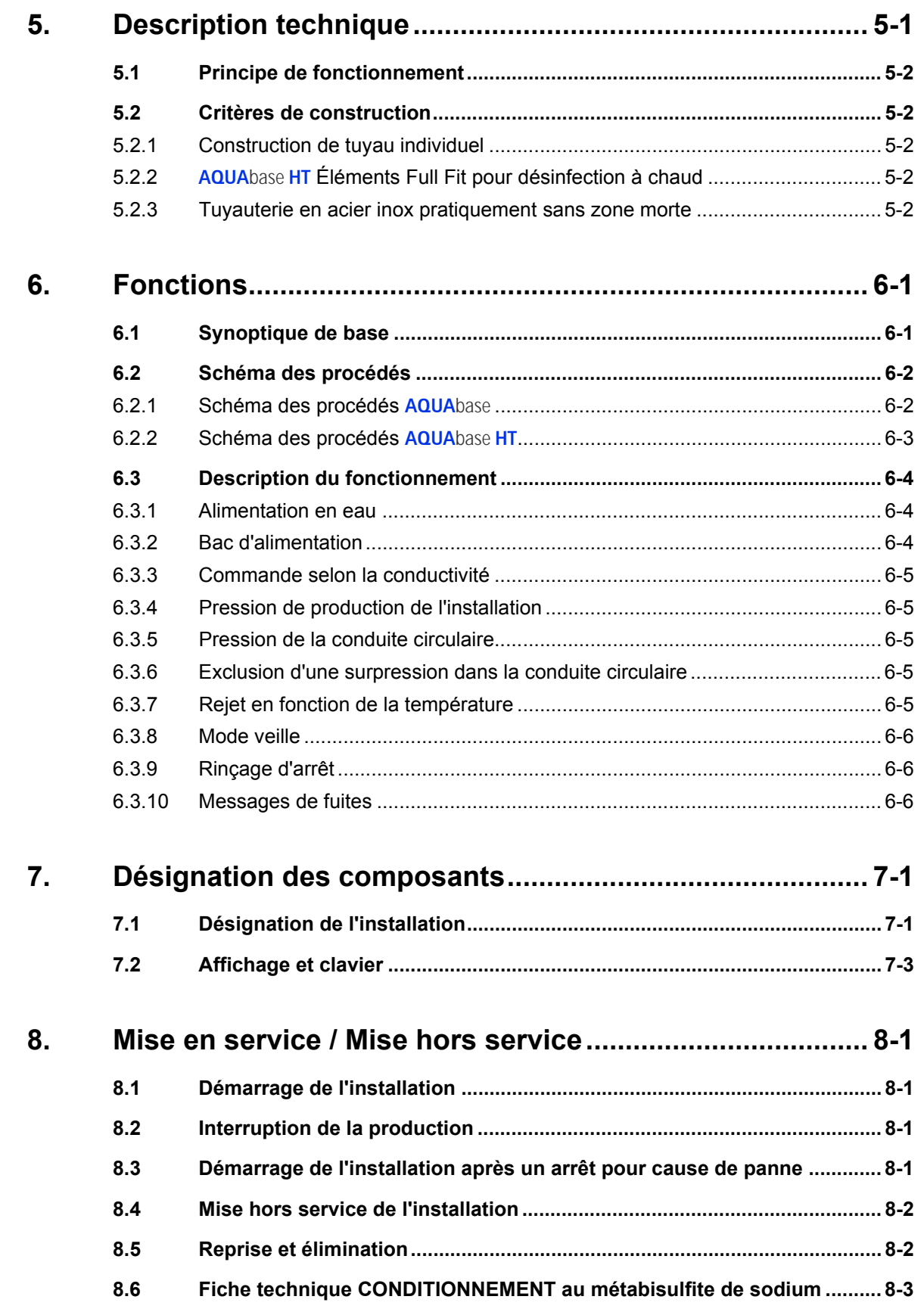

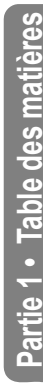

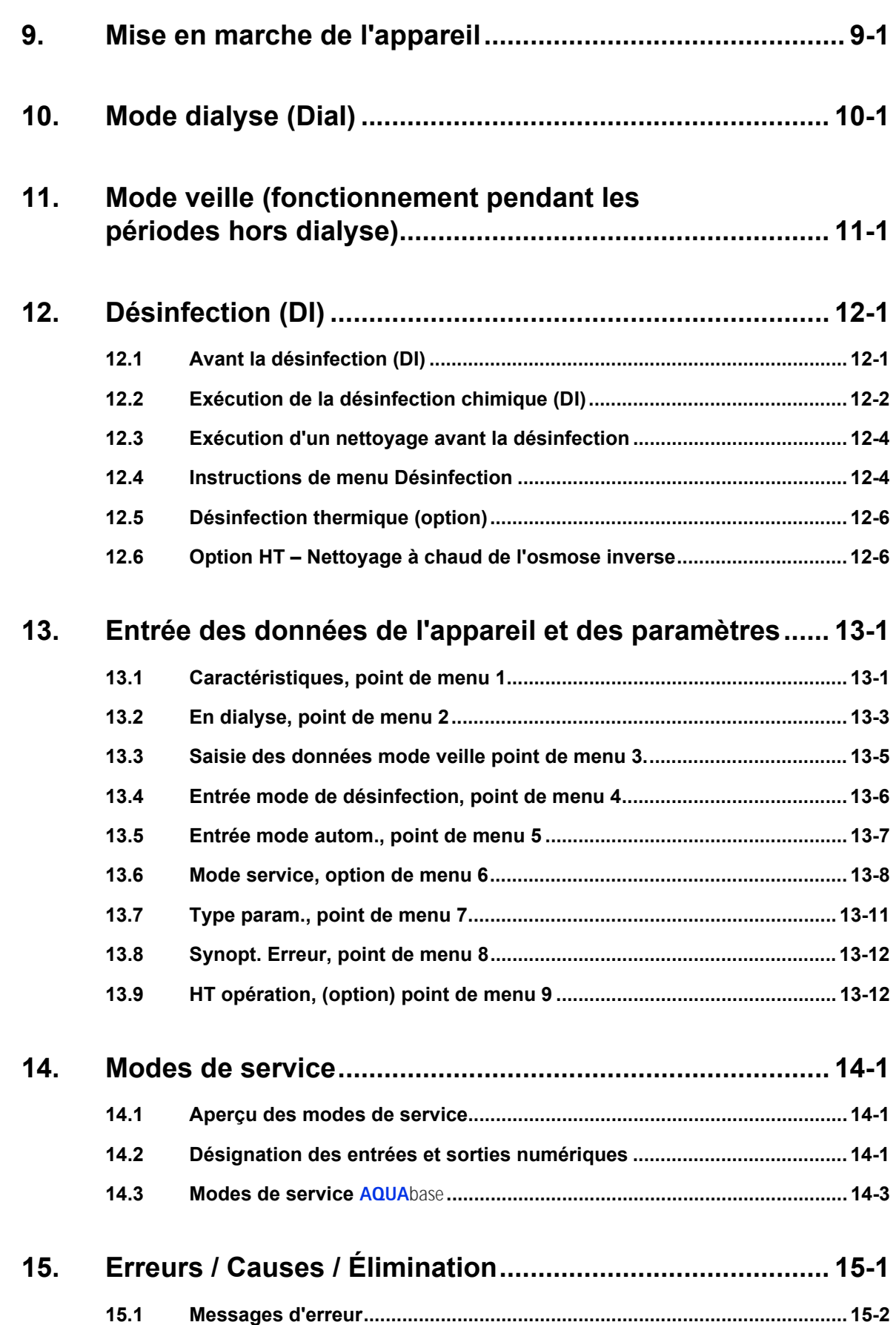

**Partie 1 • Chapitre 1**

Partie 1 . Chapitre 1

# <span id="page-10-5"></span><span id="page-10-0"></span>**1. Sécurité**

## <span id="page-10-1"></span>**1.1 Dangers en cas de non-observation des consignes de sécurité**

La non-observation des consignes de sécurité peut exposer l'utilisateur et/ou le patient à un danger. Le non-respect des consignes peut entraîner les risques suivants :

- Défaillance de fonctions importantes de l'installation.
- Mise en danger de personnes par des influences électriques et mécaniques.
- Défaillance des méthodes prescrites pour la maintenance et la désinfection (DI).

## <span id="page-10-2"></span>**1.2 Sécurité générale**

L'installation à osmose inverse **AQUA**base a été construite suivant les règles de l'art et elle satisfait aux conditions de sécurité de marche.

L'utilisation non correcte ou non conforme aux fins prévues peut entraîner des risques pour le personnel de commande. Ce qui suit est donc valable :

- Le présent mode d'emploi et notamment toutes les consignes de sécurité doivent être lus et attentivement observés.
- Le présent mode d'emploi doit être conservé à proximité de l'osmose inverse (RO).
- La mise en service, la commande, la maintenance et les travaux électriques ne doivent être effectués que par des techniciens agréés, qualifiés et ayant reçu les instructions nécessaires pour ce faire par B. Braun.
- Les prescriptions de sécurité et de prévention des accidents locales sont valables dans tous les cas pour le fonctionnement de l'installation. Ces instructions doivent être observées et respectées à tout moment.
- Respecter les panneaux d'instructions et d'avertissement.
- En cas de blessures, d'accidents ou d'irritations de la peau, consulter immédiatement un médecin.
- Il est indispensable de procéder à une désinfection de l'installation après une immobilisation prolongée (> 72 h) et au moins 1 x par an (à partir de  $\rightarrow$  [Partie 1, chapitre 12\)](#page-44-2).

## <span id="page-10-3"></span>**1.3 Sécurité fonctionnelle**

## <span id="page-10-4"></span>**1.3.1 Sécurité à l'exploitation**

**AVERTISSEMENT Les tuyauteries de l'installation sont sous pression !**

**→ Veuillez mettre les tuyauteries hors pression avant de débuter les travaux sur l'installation.**

**L'ouverture des raccords à vis ou des valves peut provoquer des blessures !**

- Un contrôle technique de sécurité (STK) annuel est prescrit par le personnel spécialisé autorisé par B. Braun.
- L'installation a uniquement le droit de fonctionner avec une armoire de distribution fermée.
- Une qualité d'eau insatisfaisante à l'arrivée peut être responsable d'une qualité de produit médiocre et inadmissible (voir exigence  $\rightarrow$  [Partie 1, chapitre 2.4](#page-15-4)).
- Si l'installation se trouve à l'arrêt de manière inattendue, l'opérateur ne doit pas passer immédiatement à un autre état d'exploitation. Il se peut que l'installation ait été stoppée pour une intervention manuelle. La remise en service intempestive peut entraîner de graves blessures.
- Les tuyauteries de l'installation à osmose inverse sont sous pression. L'ouverture des raccords à vis ou des valves peut provoquer des blessures.
- Au cas où le produit à traiter serait nocif pour la santé, il est nécessaire d'éviter tout contact. Si un tel contact a toutefois lieu, les mesures de premiers secours de l'entreprise doivent être engagées.
- Un procès-verbal des valeurs de conductivité, etc. doit être établi tous les jours selon → [Partie 2,](#page-123-0)  [chapitre 9.2.1](#page-123-0) [« Carnet de produit médical ».](#page-123-0)
- Dans le cas d'une réduction du rendement de perméat de plus de 20 %, il est recommandé de réduire également le nombre de consommateurs raccordés pour ne pas altérer le bon fonctionnement des appareils individuels raccordés.
- Un fonctionnement à sec de la pompe est interdit.
- Ne pas modifier, retirer, contourner ou ponter les dispositifs de protection.

## <span id="page-11-0"></span>**1.3.2 Sécurité lors de l'entretien**

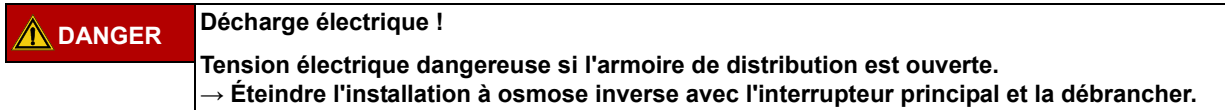

En cas d'armoire de distribution ouverte :

- Avant toute opération de maintenance et de réparation, s'assurer que la RO est arrêtée et coupée du réseau via l'interrupteur principal  $(1) \rightarrow$  [Partie 1, chapitre 7.1](#page-30-2).
- Pour éviter toute blessure, les travaux devant être effectués sur des pompes et des conduites sous pression doivent uniquement avoir lieu après que celles-ci aient été mises hors pression.
- Les panneaux de remarques et d'avertissement ainsi que les inscriptions de sécurité endommagés ou retirés doivent immédiatement être remplacés.
- Après des travaux d'entretien, tous les dispositifs de protection démontés doivent avoir été remis en place dans les règles de l'art.
- Des transformations ou des modifications apportées par soi-même à l'installation peuvent altérer la sécurité des personnes et de l'installation et doivent donc être évitées.
- Si l'appareil RO est muni d'un raccord fixe, l'installation doit être complètement coupée du réseau avec le dispositif de séparation installé en amont. (Les câbles d'alimentation, les bornes de raccordement et les filtres secteur contre les influences électromagnétiques sont disposés en amont de l'interrupteur principal (1) de l'appareil RO. DIN EN 61010-1/6.11.3)

**REMARQUE Seuls des pièces détachées d'origine ainsi que des accessoires et consommables de B. Braun ont le droit d'être utilisés, voir → [Partie 2](#page-134-0) à partir de la [page 10-1](#page-134-0) et → [Partie 1](#page-18-1) à partir de la [page 3-1](#page-18-1).**

> **B. Braun décline toute responsabilité en cas de dommages résultant de l'utilisation d'autres pièces détachées, accessoires ou consommables.**

## <span id="page-11-1"></span>**1.4 Sécurité microbiologique**

En cas d'utilisation conforme aux fins prévues, l'appareil RO produit de l'eau destinée à diluer les concentrés d'hémodialyse.

Conformément aux prescriptions ISO 13959 et à la pharmacée européenne, la qualité du perméat est influencée par

- la qualité de l'eau brute => le respect de la directive de l'UE 98/83/CE s'impose
- le traitement préliminaire (dureté, chlore, métaux lourds …)
- la conduite circulaire (dimensionnement, matériau).
- les cycles de nettoyage et de désinfection

Après la première mise en service, l'installation est remise en parfait état (contrôle microbiologique compris).

**REMARQUE L'exploitant est responsable du respect des valeurs limites selon la pharmacée européenne ou la norme ISO 13959, également du point de vue de la qualité microbiologique.**

- → Après un temps d'immobilisation (>72 h), il est recommandé de procéder à une désinfection (option).
- → L'immobilisation sur une période relativement longue de l'installation de traitement de l'eau est susceptible d'entraîner la formation de germes avec contamination de tout le système. Ceci s'applique également aux tuyauteries d'assemblage lorsqu'elles ne sont pas automatiquement rincées.
- Contrôlez le perméat au moins deux fois par an en ce qui concerne sa qualité microbiologique (voir → [Partie 1, chapitre 2.4](#page-15-4) bactériologie, pyrogénité).
- → Procédez à une désinfection en cas de dépassement du seuil d'alarme pour le nombre total de germes (50 KBE/ml) et endotoxines (0,125 I.U./ml).
- → Une présence de germes constante peut provoquer la formation d'un biofilm. Un biofilm ne peut généralement être éliminé que par la combinaison d'un nettoyage mécanique et chimique.
- $\rightarrow$  Un dépassement des valeurs limites selon la pharmacée européenne ou la norme ISO 13959 (voir → [Partie 1, chapitre 2.4\)](#page-15-4) exige un nettoyage et une désinfection immédiats (limite d'alarme).

## <span id="page-12-0"></span>**1.5 Dangers résiduels**

**REMARQUE Des dangers résiduels subsistent malgré toutes les mesures prises.**

Par risques résiduels on entend des risques potentiels, mais non évidents, tels que p.ex. :

- danger pouvant être encouru en raison du produit ou du produit de rinçage, par ex, allergies, irritations de la peau ou brûlures.
- danger dû à un défaut de la commande.
- danger dû à un comportement inapproprié de l'opérateur.
- 1. **Décharge électrique**

L'osmose inverse **AQUA**base fonctionne avec une tension électrique de 400 V(AC). Une ouverture inappropriée de l'armoire de distribution ou un endommagement des conduites électriques peuvent provoquer une décharge électrique (danger de mort !).

Tout travail sur l'installation exigeant l'ouverture de l'armoire de distribution ou le contact avec les câbles de raccordement ne doit être effectué que lorsque l'installation est arrêtée (interrupteur principal sur «0») et déconnectée du secteur.

Si l'appareil RO est muni d'un raccord fixe, l'installation doit être complètement coupée du réseau avec le dispositif de séparation installé en amont. Les câbles d'alimentation, les bornes de raccordement et les filtres secteur contre l'influence électromagnétique sont placés en amont de l'interrupteur principal (1) de l'appareil RO. (DIN EN 61010-1/6.11.3)

#### 2. **Bruit**

Un niveau de bruit inférieur à 80 dB (A) est mesuré jusqu'à une distance de 0,5 m de l'installation, Dans le cas d'un bruit de fond allant jusqu'à 80 dB (A), la législation n'exige aucune mesure de protection de l'ouïe.

Toutefois, le niveau acoustique peut augmenter dans le cas d'un site avec plusieurs sources de bruit et rendre ainsi une protection de l'ouïe nécessaire. Il est donc recommandé, dans le cas de plusieurs appareils disposés dans une pièce, de procéder à une mesure supplémentaire du niveau acoustique et d'informer tous les groupes de personnes concernés (personnel de nettoyage, exploitant, ...) sur des mesures de protection de l'ouïe individuelles.

#### 3. **Rayonnement thermique**

L'osmose inverse **AQUA**base **HT** pouvant être nettoyée à chaud peut émettre un rayonnement thermique pendant le nettoyage à chaud. Certaines pièces de l'installation, comme par ex. les tuyauteries sous débit et les modules à membrane peuvent atteindre des températures allant jusqu'à 90 °C, ce qui entraîne un risque de blessures.

Le symbole «Attention, surface chaude» est apposé sur l'installation.

## <span id="page-13-0"></span>**1.6 Contre-indications et effets secondaires éventuels indésirables**

### <span id="page-13-1"></span>**1.6.1 Contre-indications**

Ne pas utiliser l'osmose inverse en cas de doutes sur la qualité chimique ou microbiologique de l'eau brute.

N'utilisez pas l'osmose inverse lorsque l'eau brute ne correspond pas aux spécifications de la directive 98/83/CE.

N'utilisez pas l'osmose inverse lorsque, après une désinfection chimique avant la dialyse, le justificatif de l'absence de désinfectant n'a pas été fourni pour tous les points de prélèvement.

#### <span id="page-13-2"></span>**1.6.2 Effets secondaires**

De légères quantités d'aluminium et de nitrate parviennent à traverser la membrane de l'osmose inverse même lors d'un fonctionnement conforme aux fins prévues de l'installation d'osmose inverse. Des cas d'anémie, de problèmes neurologiques, d'encéphalopathies et des modifications dans la composition des os ont été observés en relation avec des valeurs d'aluminium accrues dans le perméat. Des nausées, des vomissements et une hémolyse ont été observés avec des quantités de nitrate accrues.

En particulier si la teneur en nitrate ou en aluminium dans l'eau brute utilisée est élevée, il est recommandé de veiller à ce que les valeurs limites préconisées pour l'eau de dilution des solutions d'hémodialyse concentrées selon la Ph. Europ. ou ISO 13959 soient respectées pour le perméat.

# <span id="page-14-0"></span>**2. Domaine d'utilisation et utilisation conforme aux fins prévues**

L'exploitant est responsable de l'utilisation conforme aux fins prévues de l'installation. La sécurité de fonctionnement de l'installation livrée est uniquement garantie lors d'une utilisation conforme aux fins prévues.

Les valeurs indiquées dans les caractéristiques techniques → [Partie 2](#page-102-0) à partir de la [page 7-1](#page-102-0) doivent être observées. Les valeurs limites ne doivent en aucun cas être dépassées.

L'installation à osmose inverse **AQUA**base doit uniquement être utilisée conformément aux fins prévues et est concue pour une durée de vie de 10 ans.

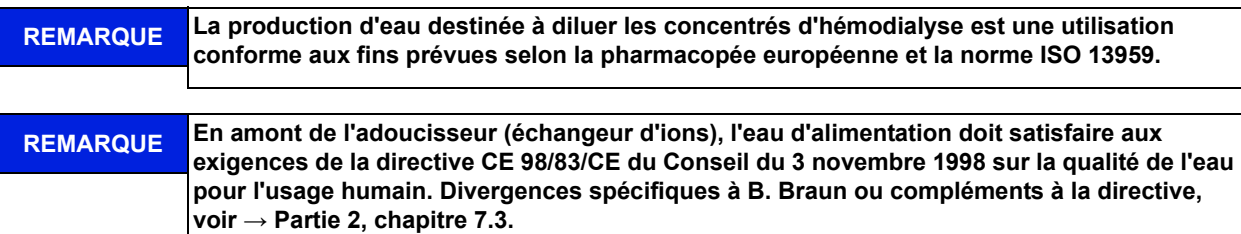

Le respect des instructions de mise en service, de fonctionnement et de maintenance, telles que prévues par le constructeur, et faisant partie intégrante du présent mode d'emploi, ainsi que la prise en considération des comportements erronés prévisibles font également partie d'une utilisation conforme aux fins prévues.

Dans le cas d'une utilisation conforme aux dispositions, la retenue de sel minimale s'élève à 90%, par rapport à la conductivité dans le flux d'alimentation de l'osmose inverse.

Le rendement en litres à l'heure du système varie selon le type de 250 l/h à 900 l/h. Une température d'eau dans l'alimentation < 10 °C atténue le rendement hydraulique. L'appareil est étudié pour un fonctionnement continu.

Le perméat ne constitue pas une eau potable.

Les appareils de la série **AQUA**base et **AQUA**base **HT** sont des appareils médicaux électriques qui exigent des mesures de précaution particulières du point de vue de la CEM et qui doivent être installés et mis en service selon les consignes contenues dans la → [Partie 2, chapitre 7.15](#page-114-0) !

Les dispositifs de communication HF portables et mobiles peuvent influencer les appareils électriques médicaux.

**PRÉCAUTION Utilisation non conforme aux fins prévues**

**La qualité de l'eau directement après l'osmose inverse ne correspond pas aux exigences de l'eau ultra-pure (UPW).** 

**→ L'eau ultra-pure nécessite une étape de traitement supplémentaire et une validation détaillée de l'ensemble de l'installation.**

Les appareils de la série **AQUA**base ne doivent pas être pas être placés ou utilisés à proximité immédiate ou en superposition avec d'autres appareils.

## <span id="page-14-1"></span>**2.1 Critères fonctionnels**

- Structure modulaire : modification de la puissance de l'installation uniquement par remplacement des pompes et des membranes
- Mode veille : en dehors du fonctionnement à perméat, l'installation passe régulièrement au mode rinçage pour éviter une prolifération microbiologique.
- Les états d'exploitation non autorisés, susceptibles de porter préjudice aux dispositifs médicaux raccordés et donc aux patients, sont exclus par des dispositifs de mesure et par les mesures de commande qui y sont liées (fonctions d'alarme et d'erreur).

En alternative au nettoyage à chaud, il est également possible de procéder à une désinfection chimique :

- Désinfection et nettoyage chimiques semi-automatiques.
- Option «HT» : osmose inverse avec nettoyage à chaud automatique et bac d'alimentation.

## <span id="page-15-0"></span>**2.2 Caractéristiques de puissance essentielles**

• Production d'eau pure (perméat à faible concentration de sel) pour la dilution de concentrés d'hémodialyse.

## <span id="page-15-1"></span>**2.3 Prescriptions d'utilisation**

- Il est interdit de transformer des produits/milieux qui, sous l'influence de la pression et de la température, ont tendance à développer des réactions incontrôlées telles qu'une augmentation de la viscosité, une augmentation de la température, des précipitations, une formation de mousse ou une évacuation de gaz, suite à quoi les valeurs limites de l'installation risquent d'être dépassées, même pour une courte durée.
- L'eau brute doit être traitée par un niveau de traitement préliminaire conçu dans les règles de l'art.
- Un niveau de traitement préliminaire peut uniquement être effectué après une analyse d'eau préalable ou selon des indications valables des entreprises communales d'approvisionnement en eau. Les valeurs de l'eau brute d'alimentation doivent être contrôlées et consignées une fois par an.
- Une analyse d'eau doit être demandée une fois par an par l'exploitant.
- Il est nécessaire de prendre contact avec le fournisseur d'eau communal pour ce qui est de la qualité de l'eau et de son traitement au chlore.
- À ce titre, vous trouverez une lettre modèle adéquate dans  $\rightarrow$  [Partie 2, page 11-1.](#page-136-0)
- Les conditions locales de déversement pour le raccordement de l'écoulement du concentré sont à observer (également en ce qui concerne le déversement des produits de désinfection).
- Une installation en bonne et due forme des eaux d'alimentation et des eaux usées doit être exécutée selon DIN 1988-100 et DIN EN 1717 ou les autres réglementations nationales.
- Toute autre application doit auparavant faire l'objet d'un accord avec le fabricant.
- L'installation a uniquement le droit d'être transportée, montée, utilisée et réparée par un personnel spécialisé.
- La mise en service, la commande et la maintenance doivent uniquement être effectuées par un personnel autorisé, formé et initié.
- Toute autre utilisation dépassant ce cadre est considérée comme non conforme. Le fabricant décline toute responsabilité pour les dommages en résultant.
- <span id="page-15-4"></span>• L'installation à osmose inverse AQUAbase a une courte durée d'application (< 30 jours) selon la directive 93/42/CEE, annexe IX.

## <span id="page-15-2"></span>**2.4 Exigences posées aux qualités de l'eau**

Pour ne pas mettre en danger la santé des patients, les qualités de l'eau brute et de l'eau pure doivent répondre aux exigences selon l'application correspondant à l'utilisation respective.

### <span id="page-15-3"></span>**2.4.1 Exigences posées à l'eau d'alimentation / eau brute :**

Les installations à osmose inverse **AQUA**base sont conçues de manière à pouvoir fonctionner en général avec une eau de qualité « Eau destinée à la consommation humaine » selon 98/83/CE plus un traitement préliminaire adéquat.

La durée de vie des membranes à osmose inverse utilisées et la qualité du perméat en tant que flux de produit de l'installation à osmose inverse dépendent directement de la concentration des différentes substances contenues dans l'eau et doivent/peuvent être optimisées par des procédés de traitement préliminaire appropriés.

Conformément à ISO 23500, il est recommandé d'établir quotidiennement un procès-verbal des paramètres du procédé ( $\rightarrow$  [Partie 2, chapitre 9.2.2\)](#page-124-0).

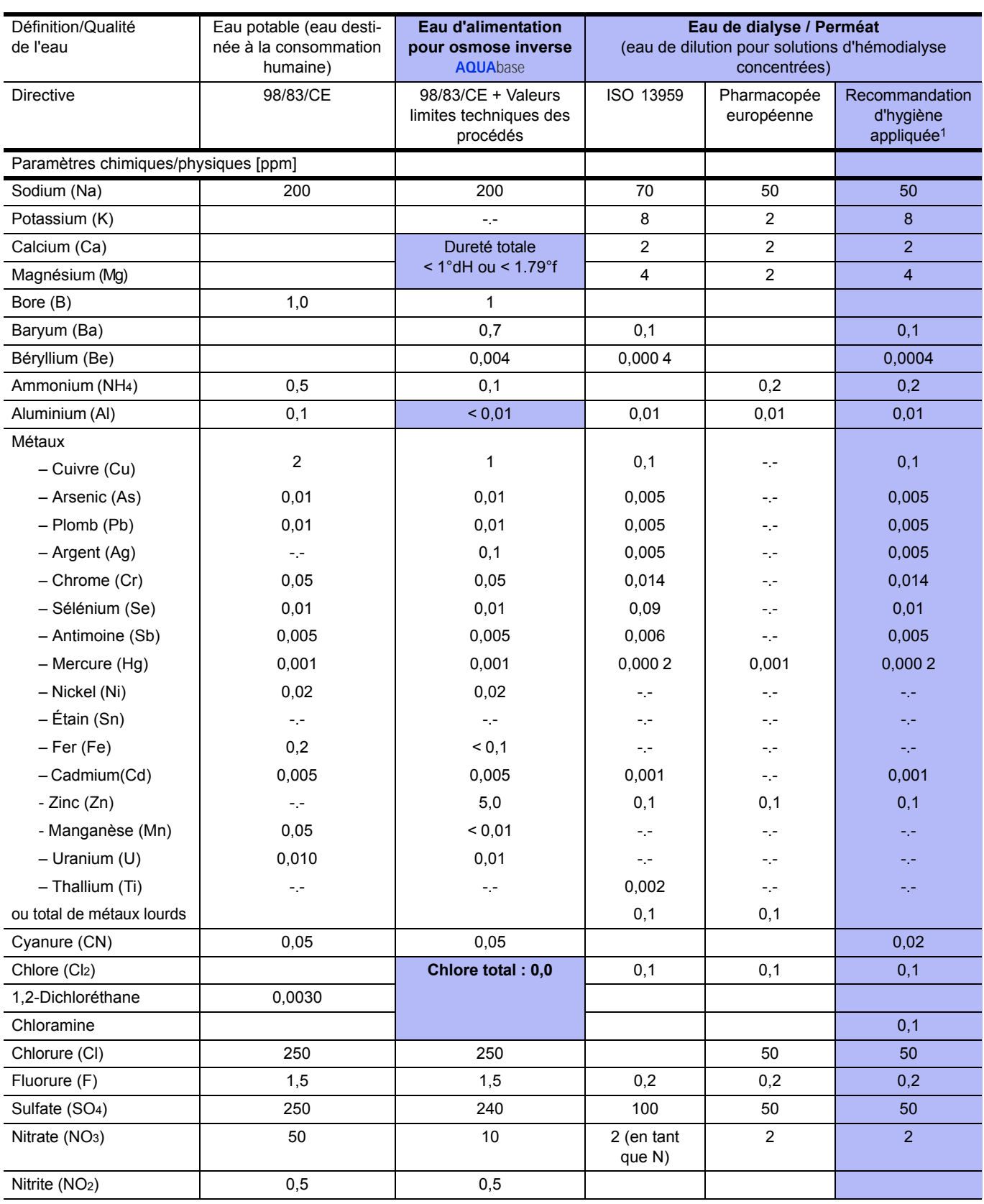

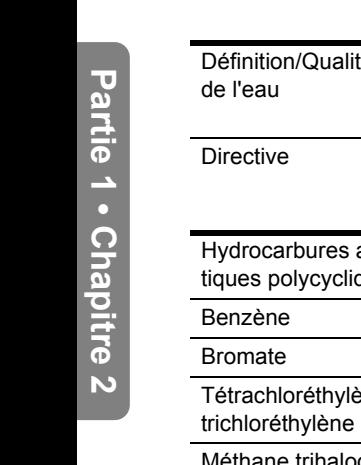

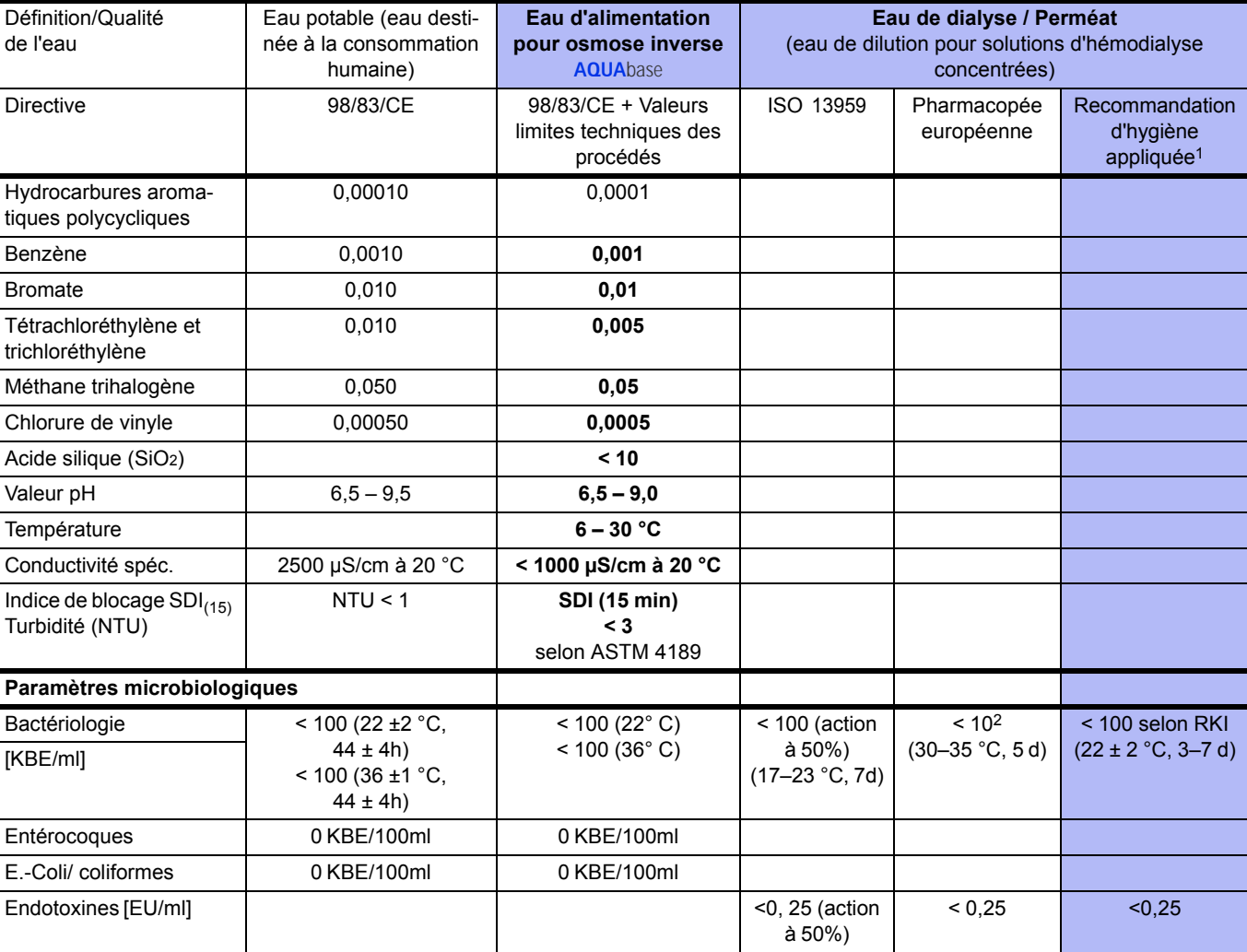

1. « Directive pour hygiène appliquée dans les unités de dialyse », ISBN 978-3-00-044348-0, 2013

Remarque :

La directive 98/83/CE et ISO 13959 évoquent des valeurs limites pour des substances rares qui ne sont pas mentionnées ici et qui peuvent être consultées dans les publications d'origine. Par comparaison aux publications antérieures, aucune indication n'est faite sur le phosphate.

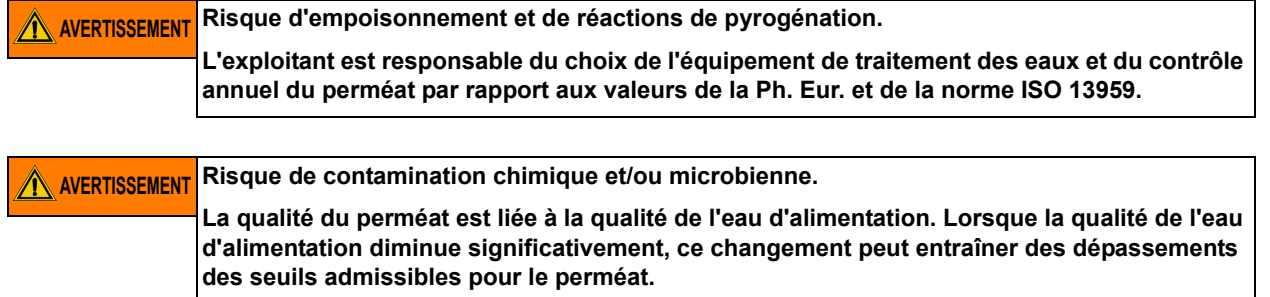

**L'exploitant est tenu de surveiller régulièrement les valeurs limites de l'eau d'alimentation.**

La qualité de l'eau dans le perméat est renseignée en ligne par la conductivité (paramètres cumulés de la plupart des substances contenues dans l'eau). Elle dépend du traitement préliminaire, de la qualité de l'eau d'alimentation et de la température.

# <span id="page-18-1"></span><span id="page-18-0"></span>**3. Liste d'accessoires AQUA**base

**REMARQUE L'utilisation de câbles, convertisseurs et accessoires autres que de ceux mentionnés ci-dessus peut avoir une influence négative sur l'émission de parasites et la résistance aux interférences..**

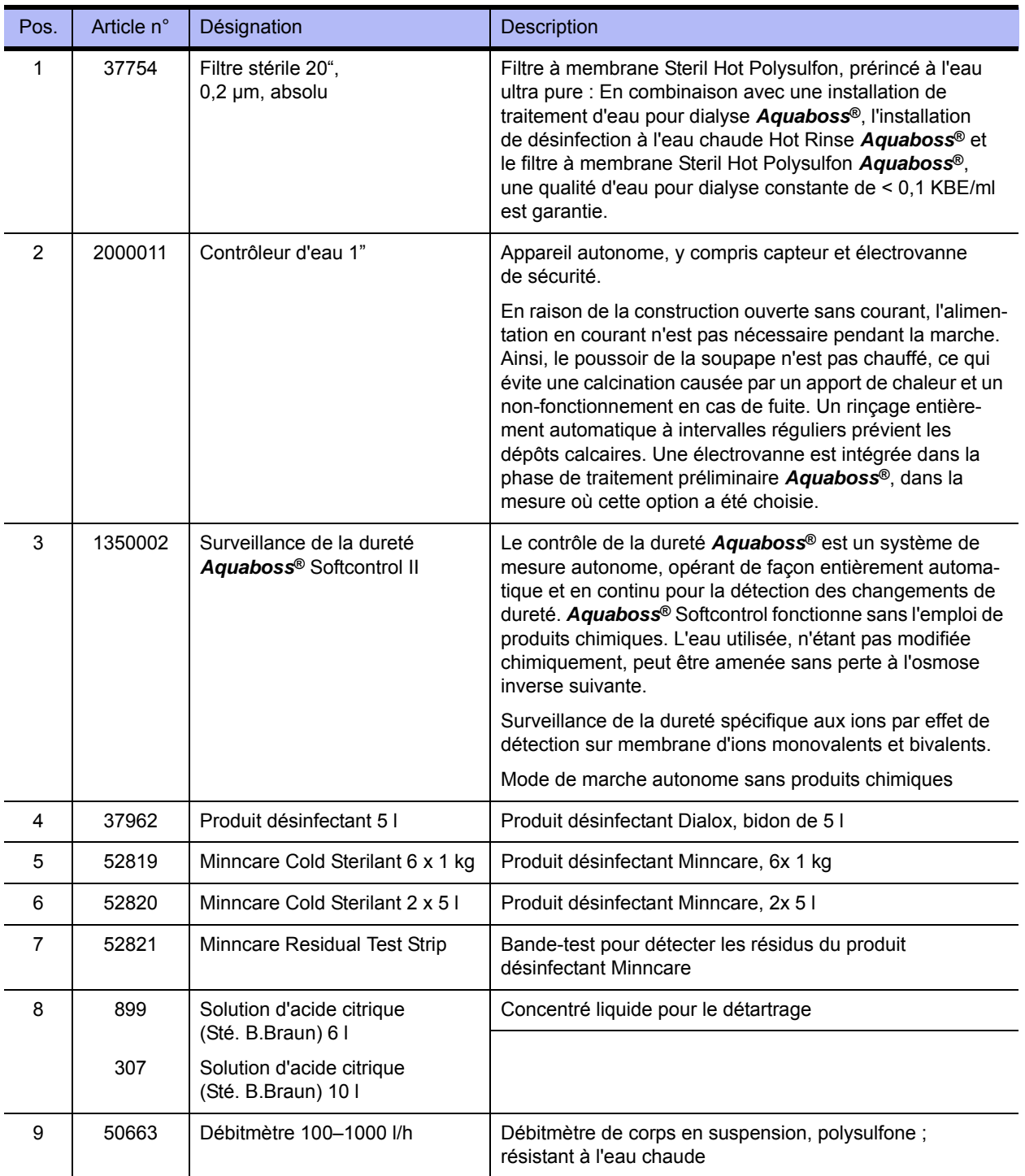

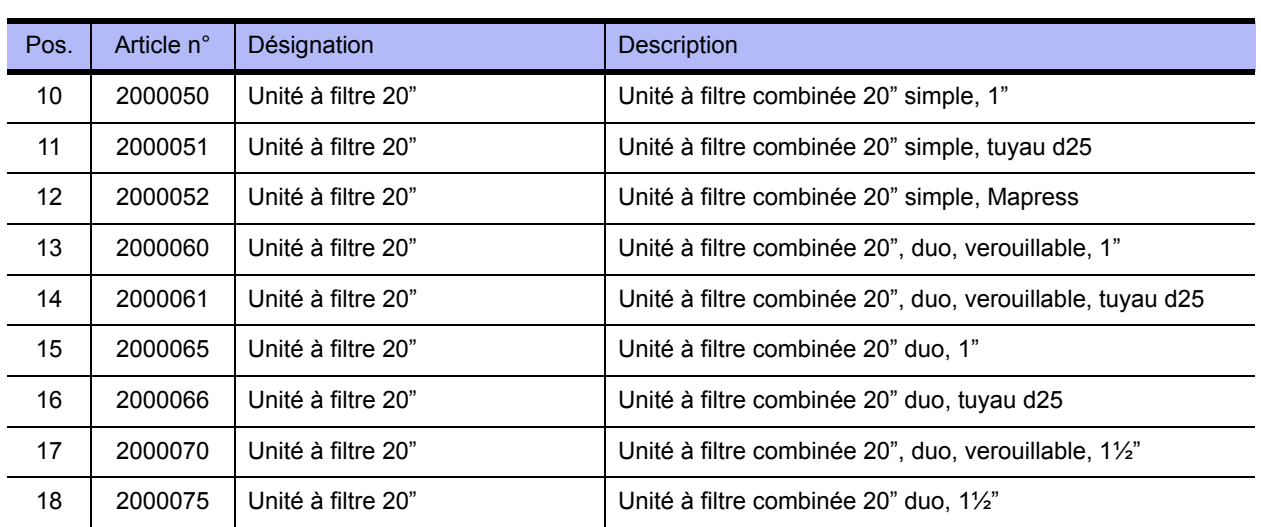

# <span id="page-20-0"></span>**4. Utilisation en combinaison avec d'autres appareils**

La combinaison de l'**AQUA**base avec d'autres produits médicaux comme des conduites circulaires, des unités d'alimentation en produits ou des appareils de dialyse est effectuée par l'exploitant.

La mise en circulation de l'**AQUA**base et d'autres produits médicaux peut se faire indépendamment les uns des autres. Aucune combinaison de produits médicaux n'est normalement mise en circulation par le fabricant.

Le constructeur, B. Braun Avitum AG, requiert les exigences suivantes en cas de combinaison du système d'osmose inverse avec d'autres appareils :

- Les appareils pour le traitement préliminaire de l'eau d'alimentation (par ex. adoucisseur, filtre à charbon actif, etc.) ainsi que les systèmes de stockage et de distribution de l'eau pure doivent répondre aux exigences de la norme ISO 26722.
- En cas d'utilisation en combinaison avec des conduites circulaires à perméat, celles-ci doivent être conformes à EN ISO 11197 (appareils électriques médicaux, prescriptions particulières relatives à la sécurité des systèmes de distribution médicaux). La perte de pression à l'extrémité de la conduite circulaire ne doit pas dépasser 3 bars en cas de débit maximal. La vitesse d'écoulement minimale ne doit pas être inférieure à 0,5 m/sec. en cas de débit nominal. L'entrée et la sortie de la conduite circulaire doivent être verrouillables mécaniquement.
- En cas d'utilisation en combinaison avec des unités de distribution en produits, les points de prélèvement pour le perméat doivent être conformes à EN ISO 11197 (appareils électriques médicaux, prescriptions particulières relatives à la sécurité des systèmes de distribution médicaux).
- Si le système est utilisé en combinaison avec des appareils de dialyse (dispositifs médicaux Classe IIb), les appareils de dialyse doivent être conformes à la DIN VDE 0753-4 [Guide pour l'application fiable pour les dispositifs médicaux pour la dialyse extra-corporelle].
- Par ailleurs, les appareils de dialyse doivent correspondre à la norme CEI 60601-2-16 (exigences particulières pour la sécurité de base et les performances essentielles des appareils d'hémodialyse, d'hémodiafiltration et d'hémofiltration).
- Pour le traitement préliminaire de l'eau, un séparateur de tuyau de la catégorie EA1 ne suffit que lorsqu'une entrée libre est garantie par les appareils de dialyse raccordés.
- Avant d'utiliser la combinaison des appareils, l'utilisateur doit s'assurer de la sécurité au fonctionnement et du bon état des appareils.
- Tout équipement supplémentaire connecté sur les interfaces analogiques ou numériques de l'appareil, doit être certifié comme satisfaisant aux spécifications des normes européennes (comme p.ex. DIN EN 60950 pour appareils de traitement informatique, DIN EN 61010-1 pour instruments de mesure/contrôle et appareils de laboratoire et DIN EN 60601-1 pour appareils électro-médicaux). Par ailleurs, toutes les configurations doivent répondre à la version en vigueur de la norme Système DIN EN 60601-1-1. Toute personne connectant des appareils supplémentaires sur la section entrée ou sortie de signaux assume la responsabilité de la configuration du système et, par conséquent, du respect de la norme Système DIN EN 60601-1-1 dans sa version en vigueur. Pour toute demande d'informations complémentaires, veuillez s.v.p. contacter votre commerçant spécialisé régional ou notre service technique après vente.

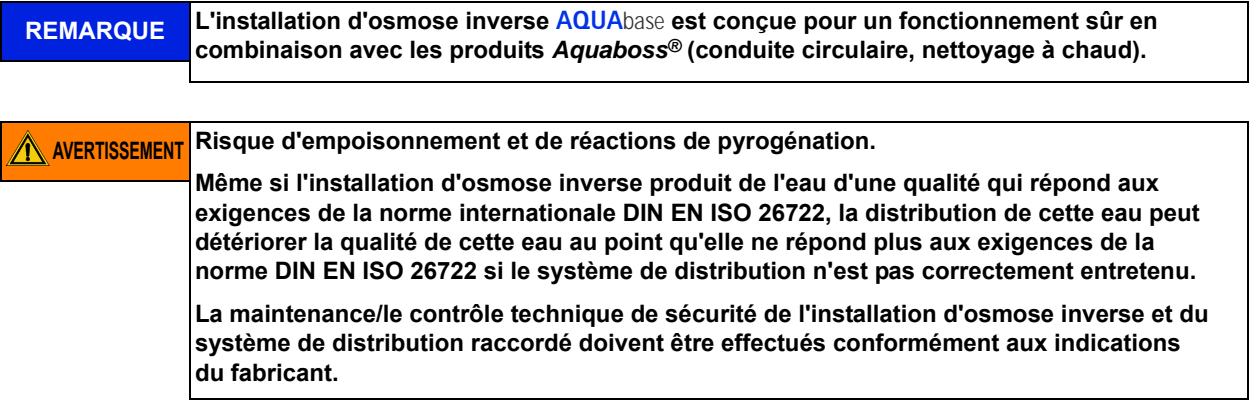

# <span id="page-22-0"></span>**5. Description technique**

L'**AQUA**base offre à l'exploitant une installation à osmose inverse à un niveau où la production de l'eau est en fonction de la demande du consommateur. Un affichage à cristaux liquides à 4 lignes en texte clair permet à tout moment d'appeler tous les paramètres de service et de les surveiller. Différentes langues sont disponibles pour la représentation de l'affichage en texte clair.

Une logique de commande orientée sur le consommateur permet un rendement d'eau élevé, même en cas de rapports d'eau brute défavorables. La consommation d'eau brute s'oriente exclusivement sur la demande de perméat par le consommateur final.

Un affichage en texte clair guidé par menu permet à l'utilisateur de surveiller tous les paramètres de production et de configurer toutes les fonctions de l'installation, y compris la désinfection, ceci de manière individuelle et reproductible.

#### **Avantages particuliers**

- Séparation secteur / entrée libre selon EN 1717
- Utilisation aisée grâce à une commande guidée par menu avec affichage en texte clair
- Protection par mot de passe des données réglables de l'appareil
- Faible consommation d'eau, eau de rinçage comprise pour adoucisseur *Aquaboss*® et rinçage en cas d'immobilisation
- Rinçage à l'arrêt et en cas d'immobilisation avec surveillance des fuites pendant le mode veille
- Construction compacte
- Exécution en acier inox longue durée
- Faible consommation d'énergie
- Nettoyage à chaud avec la version *Aquaboss*® **AQUA**base **HT**

## <span id="page-23-0"></span>**5.1 Principe de fonctionnement**

L'**AQUA**base travaille selon le principe de l'osmose inverse. Sous cette appellation, on caractérise un processus de filtration tangentielle sous pression, l'eau migrant alors sous haute pression (jusqu'à 15bar max.) tangentiellement à travers une membrane semi-perméable. Comme dans le cas d'une filtration classique, l'épuration s'effectue par le simple fait qu'un composant (l'eau) du mélange à séparer peut, pratiquement sans problème, passer à travers la membrane, tandis que les autres composants (substances dissoutes ou non-dissoutes contenues dans l'eau) sont plus ou moins retenus par la membrane, puis entraînés par le flux du concentré et évacués de l'unité de filtration. Il s'agit d'un processus de séparation purement physique au niveau moléculaire, qui n'entraîne absolument aucune modification chimique, biologique ou thermique des composants à séparer.

## <span id="page-23-1"></span>**5.2 Critères de construction**

## <span id="page-23-2"></span>**5.2.1 Construction de tuyau individuel**

La construction de tuyau individuel assure une longue durée de vie de la membrane. Le tuyau de la membrane est en acier inox (1.4571/1.4404).

## <span id="page-23-3"></span>**5.2.2 AQUA**base **HT Éléments Full Fit pour désinfection à chaud**

Toutes les osmoses inverses à nettoyage à chaud de la série **AQUA**base **HT** sont équipées d'éléments d'osmose inverse Full Fit spécifiques qui, en raison de leur structure de surface extérieure en polypropylène moletée et à haute précision, conviennent de façon optimale à une utilisation dans les systèmes sensibles de traitement de l'eau dans le domaine microbiologique.

### <span id="page-23-4"></span>**5.2.3 Tuyauterie en acier inox pratiquement sans zone morte**

Dans tout le système, on s'est efforcé d'obtenir une zone morte aussi faible que possible. Par ailleurs, une vitesse de flux élevée élimine de manière considérable, avec les forces de cisaillement qui en résultent, le risque d'une prolifération de biofilm sur la paroi des tuyaux.

# <span id="page-24-0"></span>**6. Fonctions**

## <span id="page-24-1"></span>**6.1 Synoptique de base**

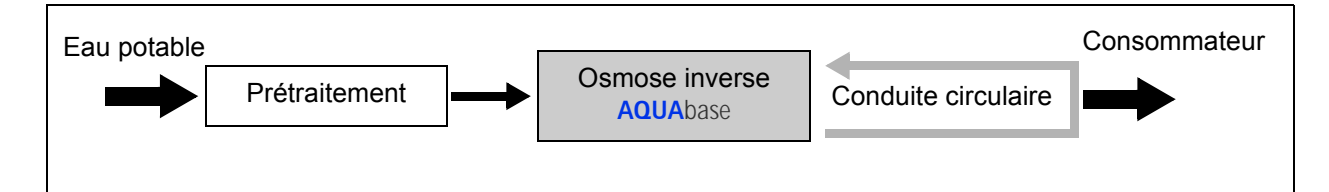

Un traitement de l'eau pour la production d'eau destinée à diluer des concentrés d'hémodialyse se compose en règle générale d'un traitement préliminaire (par ex. filtre, adoucisseur, charbon actif…), d'une osmose inverse

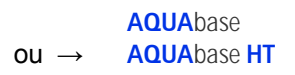

et d'une conduite circulaire par laquelle l'eau circule et est mise à la disposition du consommateur sur différents points de prélèvement. L'osmose inverse tout comme la conduite circulaire sont des produits médicaux pouvant être commercialisés indépendamment l'une de l'autre.

Toutes les osmoses inverses produisent en mode dialyse de l'eau pour la dilution du concentré d'hémodialyse.

## <span id="page-25-0"></span>**6.2 Schéma des procédés**

## <span id="page-25-1"></span>**6.2.1 Schéma des procédés AQUA**base

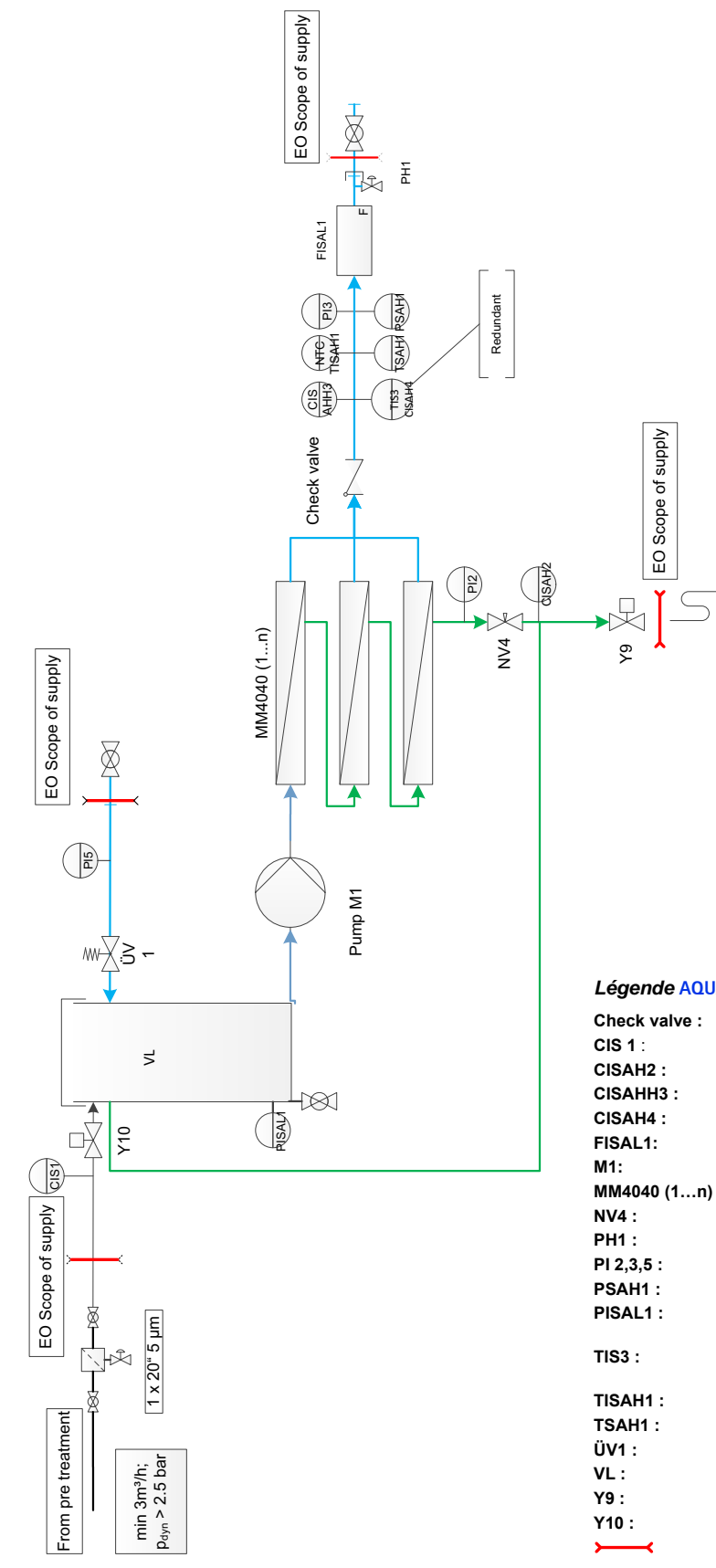

#### *Légende* **AQUA**base

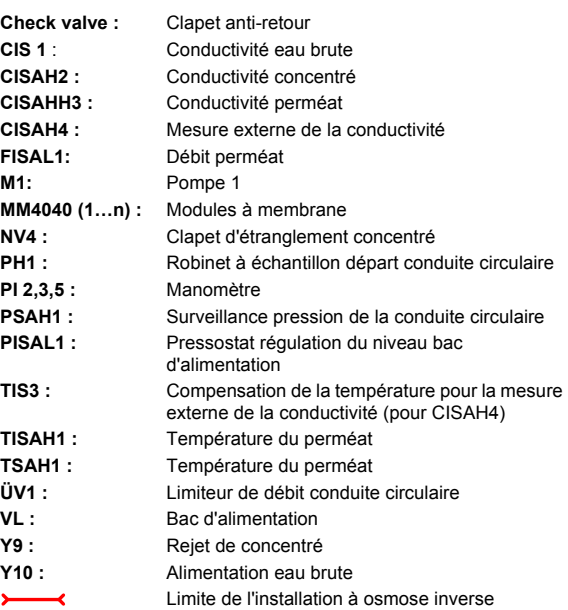

## <span id="page-26-0"></span>**6.2.2 Schéma des procédés AQUA**base **HT**

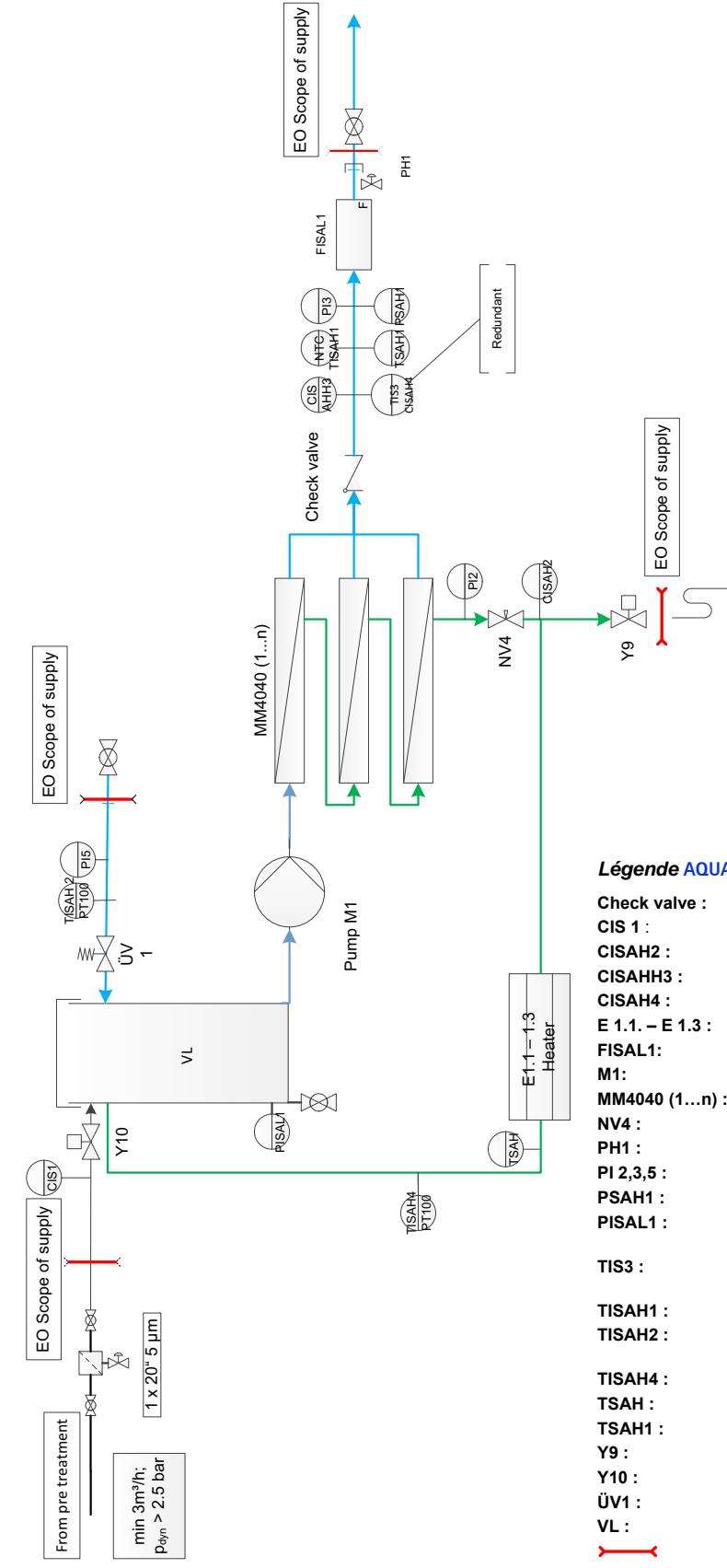

*Légende* **AQUA**base **HT**

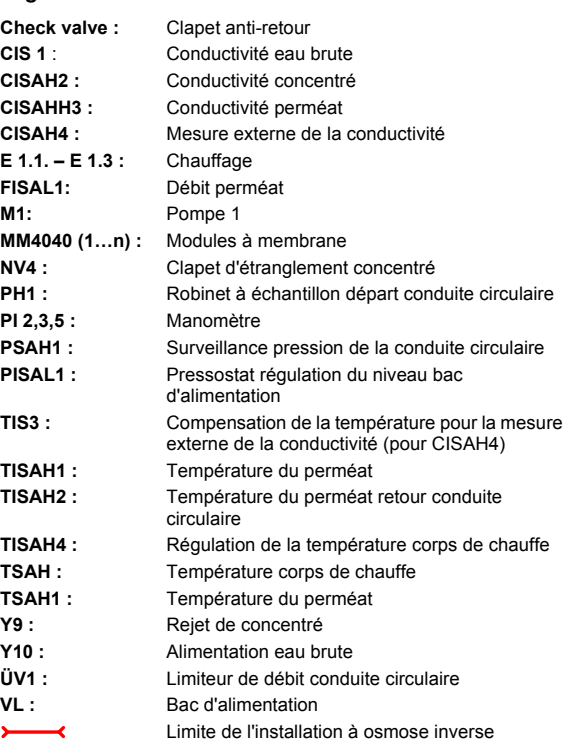

## <span id="page-27-0"></span>**6.3 Description du fonctionnement**

## <span id="page-27-1"></span>**6.3.1 Alimentation en eau**

L'installation est alimentée en eau douce qui est mise à disposition par une installation d'adoucissement montée en amont. Un préfiltre de 5 µm protège les membranes de l'osmose inverse contre les salissures grossières. Il existe différentes variantes au choix (voir → [Chapitre 3](#page-18-1) Accessoires).

L'eau potable chlorée doit être traitée avec un filtre à charbon actif car le chlore endommage les membranes de façon irréversible. L'on ne doit pas trouver de traces de chlore dans l'eau d'alimentation de l'osmose inverse (→ [Partie 2, Chapitre 7 «Données techniques»\)](#page-102-0).

Ces unités de traitement préliminaire ne sont pas fournies avec une **AQUA**base.

### <span id="page-27-2"></span>**6.3.2 Bac d'alimentation**

L'eau adoucie préfiltrée est acheminée via la soupape d'alimentation **Y10** jusqu'au bac d'alimentation. La régulation du niveau dans le bac d'alimentation se fait via le pressostat **PISAL1**. Le pressostat **PISAL1**  protège la pompe centrifuge intégrée contre le manque d'eau. Si le niveau tombe en-dessous du point de commutation **PISAL1 (niveau 3),** la pompe est mise hors service. La pompe ne doit pas fonctionner lorsque le niveau d'eau dans le bac est inférieur au **niveau 3 / PISAL1**.

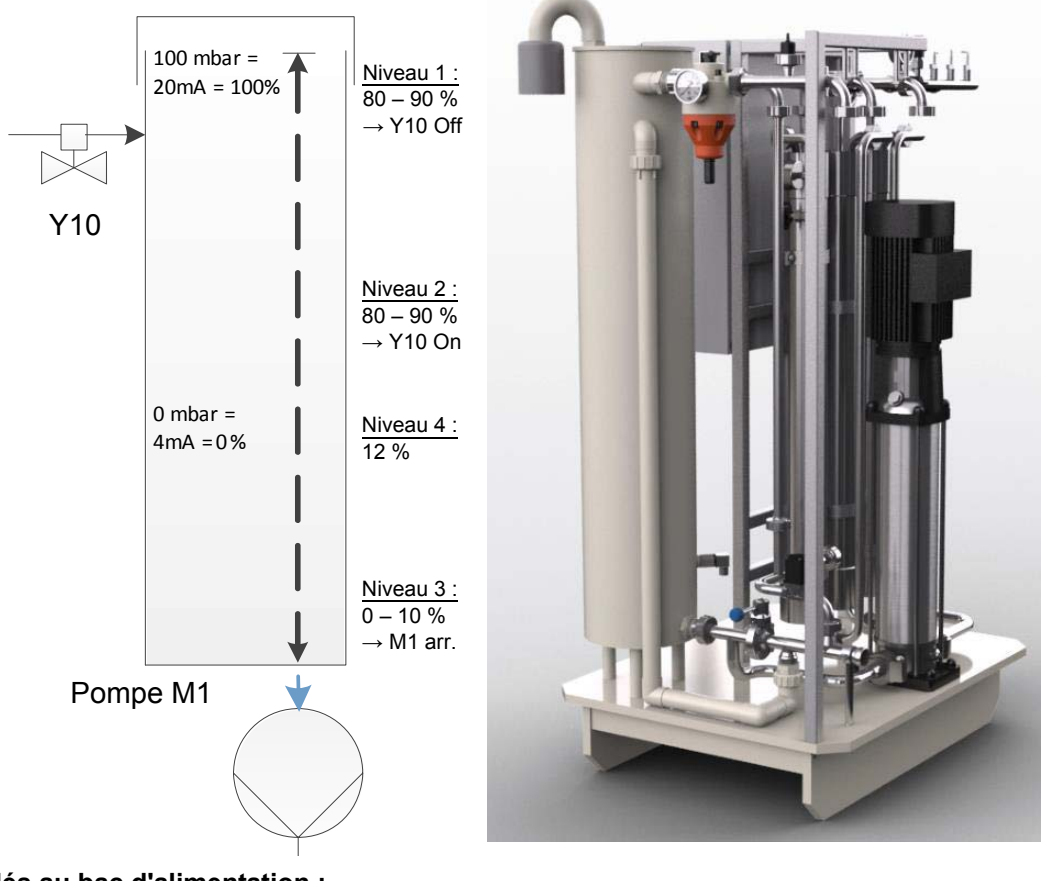

#### **Sont raccordés au bac d'alimentation :**

- l'entrée de l'eau brute via **Y10**
- le retour de la conduite circulaire
- l'équipement Soft-Control (en option)
- le trop-plein
- le filtre d'aération et de purge (inhalation à partir du réservoir).
- la sortie vers la pompe M1
- la vidange du bac

## <span id="page-28-0"></span>**6.3.3 Commande selon la conductivité**

Selon le schéma du procédé, ce qui suit est mesuré et évalué :

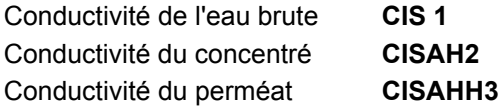

À titre de sécurité supplémentaire, la conductivité est saisie indépendamment de la commande (**CISAH4**) et la température est compensée.

Le rendement de l'installation à osmose inverse est régulé via le rendement en % Water Conversion Factor (WCF). Le concentré du niveau d'osmose inverse est redirigé dans le bac d'alimentation pour des raisons d'avantages économiques. Plus le rendement d'eau est élevé, plus la conductivité moyenne dans le bac d'alimentation est élevée. Dans le but de ne toutefois pas amoindrir la qualité du perméat par ce mode d'exploitation ou endommager la membrane au fil du temps d'exploitation, le flux de concentré doit être régulièrement rejeté.

### <span id="page-28-1"></span>**6.3.4 Pression de production de l'installation**

Il est nécessaire d'observer la pression de production. Une pression de production trop forte augmente la contrainte en surface de la membrane et conduit éventuellement à un flux de membrane insuffisant et donc à un endommagement de cette dernière.

La quantité de perméat augmente de manière proportionnelle à la pression de la production **PI2**. La pression de production est ajustée par **NV4**. Seul le personnel autorisé par le fabricant est habilité à procéder à cet ajustement.

### <span id="page-28-2"></span>**6.3.5 Pression de la conduite circulaire**

#### **Facteurs d'influence sur la pression dans la conduite circulaire :**

- le prélèvement maximal (nombre de postes de dialyse et autres consommateurs)
- la vitesse de flux minimale souhaitée (pour réduire la formation de biofilm)
- la pression d'alimentation minimale sur le dernier point de prélèvement
- la géométrie de la conduite (section de la conduite entre autres)

Le limiteur de débit **ÜV1** situé à l'extrémité de la conduite circulaire régule la pression dans la conduite circulaire et compense les gains. Le limiteur de débit **ÜV1** à l'extrémité de la conduite circulaire doit être réglé sur la pression **PI5** conformément à ces exigences. En cas de prélèvement total, il faut alimenter la conduite circulaire en quantité de perméat nécessaire avec la pression nécessaire. Le réglage usine de **ÜV1** est de 2,5–3,5 bar.

### <span id="page-28-3"></span>**6.3.6 Exclusion d'une surpression dans la conduite circulaire**

Une augmentation de la pression en aval de l'osmose inverse est possible lorsqu'un robinet d'arrêt bloque la conduite circulaire. Le pressostat **PSAH1** empêche l'augmentation de la pression au-delà de la valeur réglée «Pression **PSAH1**». Après la mise hors service de l'installation, le commentaire correspondant apparaît à l'écran.

Une augmentation inadmissible de la pression à la mise en service de l'installation entraîne la mise hors service de l'installation via le pressostat **PSAH1** (message d'erreur alarme **403** ou erreur **403**).

### <span id="page-28-4"></span>**6.3.7 Rejet en fonction de la température**

Lorsqu'une température de perméat supérieure à 35° C (valeur limite de temp. ; pouvant être paramétrée de 20 à 35 °C) est atteinte, l'installation rejette le concentré pendant 1 min par **Y9**. Ceci se reproduit jusqu'à ce que la température descende en dessous de la valeur limite de temp. inférieure réglée.

Si la température du perméat augmente à 38 °C, l'installation se met hors service (message d'erreur **Erreur 428**).

### <span id="page-29-0"></span>**6.3.8 Mode veille**

Si du perméat n'est pas nécessaire pendant une période de temps prolongée (par ex. le week-end ou la nuit), l'installation peut être commutée en «mode veille». Dans ce mode de service, l'installation se rince elle-même ainsi que la conduite circulaire raccordée aux cycles préréglés. Cela empêche la formation d'un biofilm, celui-ci étant favorisé lors des périodes sans dialyse en raison de l'absence de circulation.

L'installation est automatiquement mise en service aux heures réglées pour le rinçage de la conduite circulaire et des modules.

À cet effet, l'installation est mise en service par l'interrupteur principal (1). Le mode veille est sélectionné via les touches fonctionnelles ou est programmé en mode automatique par la saisie des données de rinçage en mode veille.

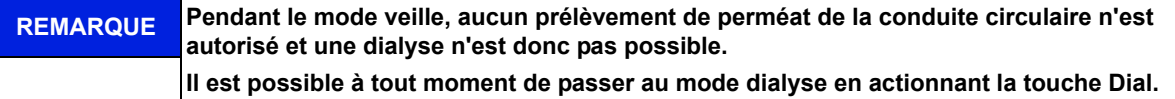

Une activation de la surveillance de la température du perméat évite une augmentation incontrôlée de la température au-delà d'une valeur réglée.

En cas de tempér. rinçage OFF : si le contrôle de la température se déclenche (voir menu 3.3), tout rinçage intermédiaire commencé est interrompu. Si la valeur mesurée est inférieure à la valeur de température inférieure programmée et après écoulement de la pause veille paramétrée, le prochain rinçage en mode veille commence.

En cas de tempér. rinçage ON : l'eau est rejetée via Y9 conformément aux valeurs de démarrage et d'arrêt paramétrées. Si la tempér. rinçage est activée, il n'y a pas de surveillance des fuites.

**AQUA**base **HT** permet également d'effectuer une désinfection thermique de l'osmose inverse pendant le mode veille via les chauffeurs installés. Veuillez procéder aux réglages du nettoyage à chaud dans le menu 9. La réalisation d'une désinfection thermique (nettoyage à chaud) est décrite sous → [Partie 1,](#page-49-2)  [chapitre 12.5.](#page-49-2)

#### <span id="page-29-1"></span>**6.3.9 Rinçage d'arrêt**

Un rinçage d'arrêt a lieu après la commutation du mode dialyse en mode veille.

L'arrivée d'eau via **Y10** est alors verrouillée, bien que l'installation soit en marche, jusqu'à ce que le niveau de liquide soit inférieur à **PISAL1**. Pendant ce temps, le concentré est rejeté en alternance via **Y9**.

#### <span id="page-29-2"></span>**6.3.10 Messages de fuites**

Pour éviter des fuites importantes en mode de service «veille», l'installation et la conduite circulaire sont contrôlées quant aux éventuelles pertes d'eau.

Si le niveau de remplissage dans le bac d'alimentation est inférieur à **PISAL1** pendant le mode veille, cela signifie une perte d'eau dans la conduite circulaire ou dans l'installation et l'installation se met hors service (message d'erreur **Erreur 416**).

# <span id="page-30-0"></span>**7. Désignation des composants**

## <span id="page-30-1"></span>**7.1 Désignation de l'installation**

<span id="page-30-2"></span>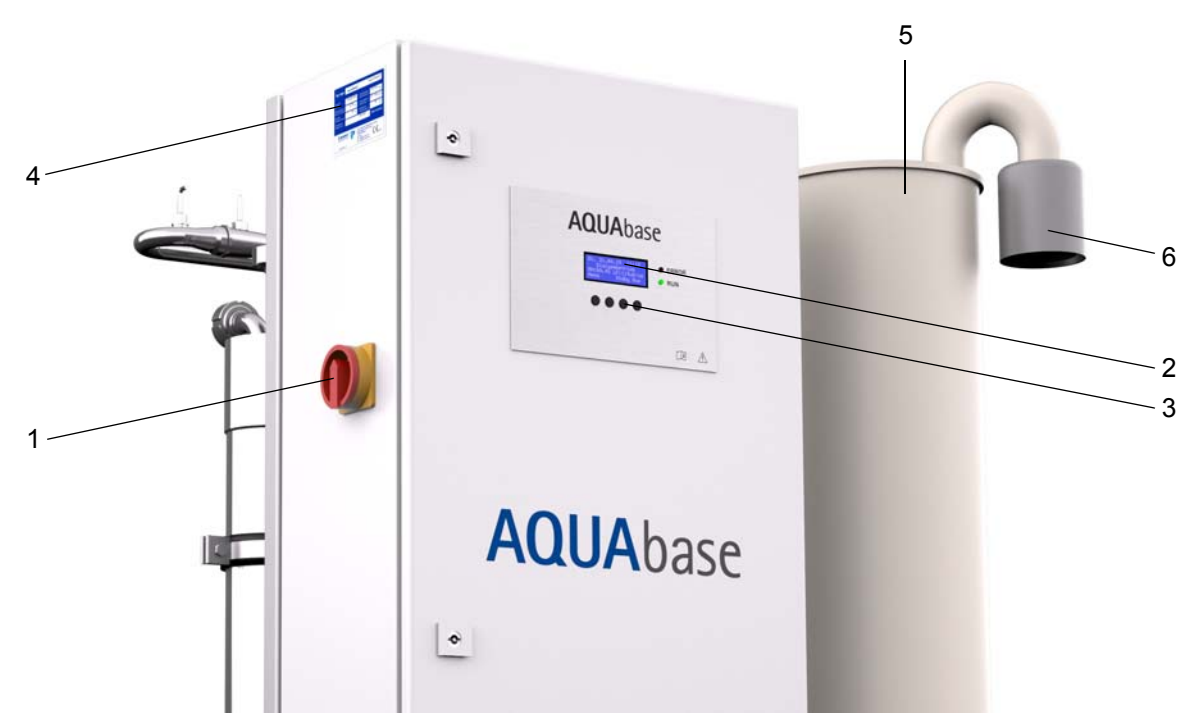

 **Illustration 7-1: AQUA**base

- 1. Interrupteur principal
- 2. Écran 4 lignes à 20 caractères chacune
- 3. Commande par touches guidée par affichage (touches fonctionnelles F1, F2, F3, F4)
- 4. Plaque signalétique
- 5. Bac d'alimentation
- 6. Filtre stérile

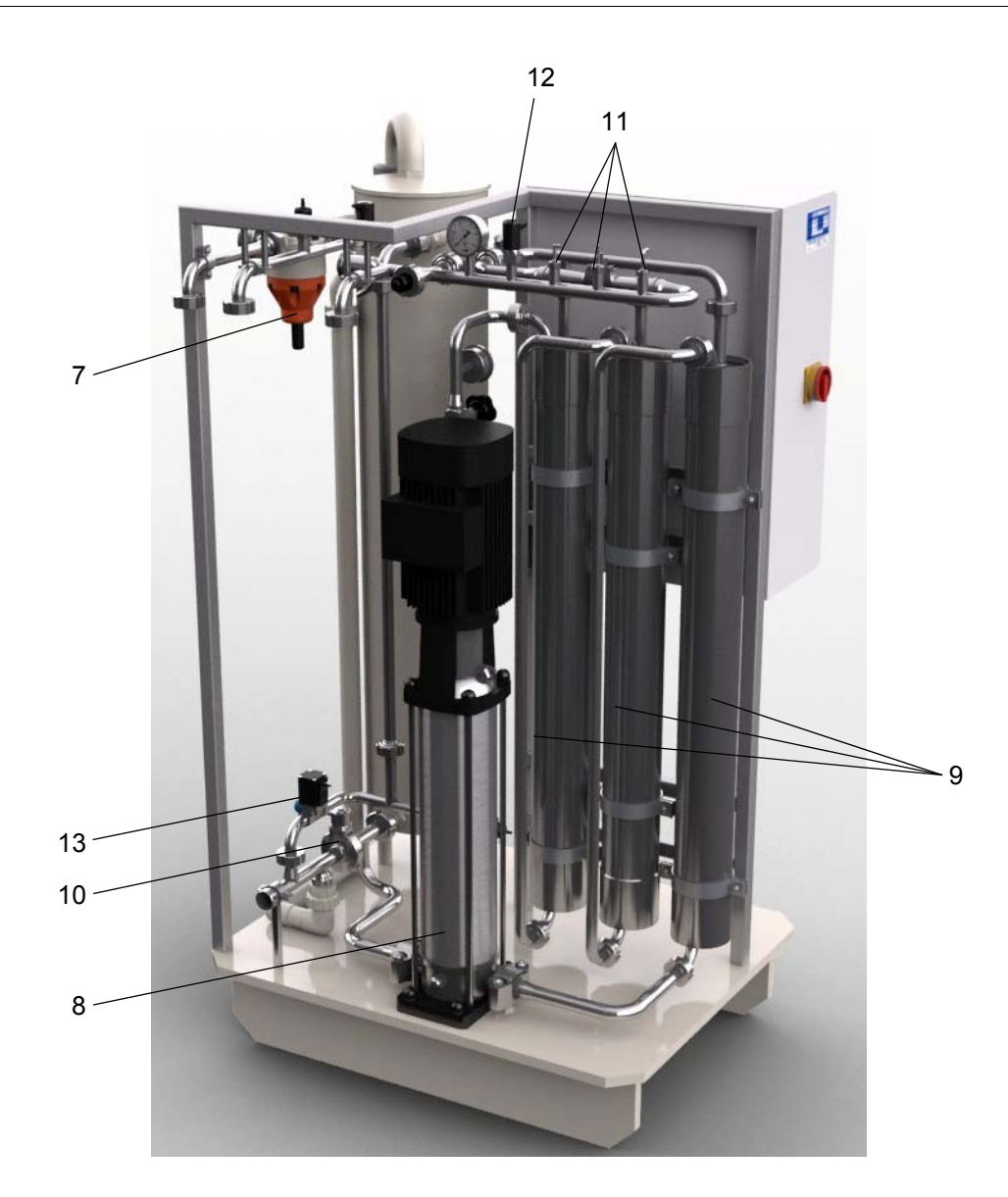

- 7. ÜV1
- 8. Pompe M1
- 9. Modules à membrane MM4040 (1…n)
- 10. Soupape en disque
- 11. Capteurs de température / Interrupteur thermique
- 12. Pressostat
- 13. Électrovanne Y9

## <span id="page-32-0"></span>**7.2 Affichage et clavier**

L'affichage des paramètres et des états de service se fait sur un écran LCD à 4 lignes.

Deux LED qui affichent le bon fonctionnement (verte) ou une erreur / alarme (rouge) se trouvent à droite de l'affichage.

Le guidage de l'opérateur par l'écran et les quatre touches est une possibilité simple et rapide de consulter et de modifier les paramètres de service (la modification des valeurs importantes pour le fonctionnement est réservée au personnel habilité par le fabricant).

En cas de première utilisation et en cas d'utilisateurs peu habitués, B. Braun recommande de procéder selon les instructions d'utilisation.

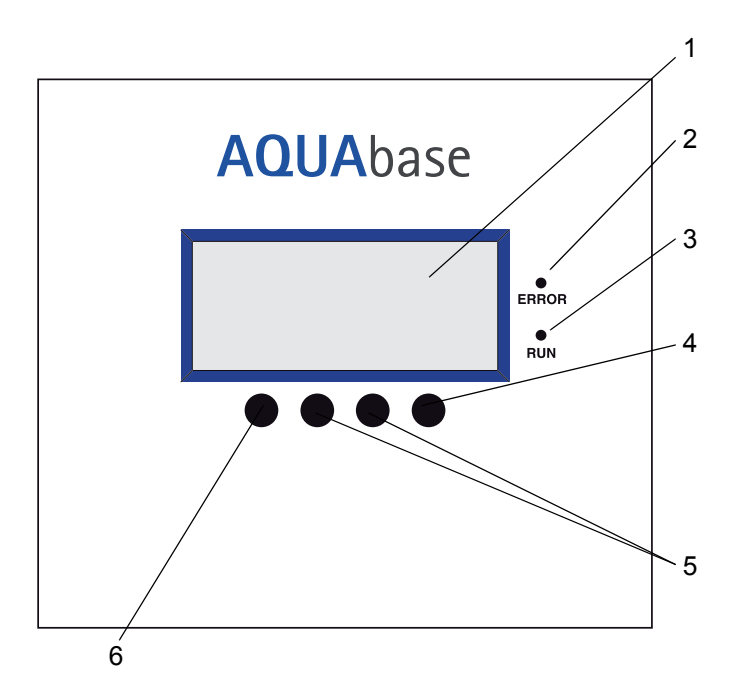

#### **Illustration 7-2: Écran avec touches fonctionnelles**

- 1. Écran d'affichage à cristaux liquides, 4 lignes
- 2. LED rouge, Erreur/Alarme
- 3. LED verte, fonctionnement
- 4. Touche Enter (F4)
- 5. Touches de réglage (F2, F3)
- 6. Touche Menu, ESC (F1)

# <span id="page-34-0"></span>**8. Mise en service / Mise hors service**

• La mise en service, la commande, la maintenance et les travaux électriques ne doivent être effectués que par des techniciens agréés, qualifiés et ayant reçu les instructions nécessaires pour ce faire par B. Braun. Les travaux électriques ont uniquement le droit d'être effectués après la déconnexion complète du réseau et seulement par des électriciens autorisés, formés à cette fin et initiés.

### **DANGER Décharge électrique !**

**Tension électrique dangereuse si l'armoire de distribution est ouverte → Éteindre l'installation à osmose inverse avec l'interrupteur principal et la débrancher**

- Les présentes instructions d'utilisation et notamment les consignes de sécurité dans → [Partie 1](#page-10-5)  [à partir de la page 1-1](#page-10-5) doivent être lues et respectées scrupuleusement avant la mise en service, la commande et la maintenance.
- Lors de la mise en service, contrôlez que tous les raccordements d'eau ont été effectués correctement (→ [Partie 2 à partir de la page 3-1](#page-86-0)) et que tous les raccords sont parfaitement étanches.
- Une première mise en service est documentée avec le procès-verbal de mise en service (→ [Partie 2](#page-92-0)  [à partir de la page 5-1\)](#page-92-0).

## <span id="page-34-1"></span>**8.1 Démarrage de l'installation**

Ouvrir l'arrivée d'eau (en amont de l'installation) et mettre l'installation **sur MARCHE** via l'interrupteur principal.

- 1. Test initial.
- 2. Le bac d'alimentation est vidé.
- 3. En cas de valeur inférieure au point de commutation **PISAL1**, le bac se remplit à nouveau.
- 4. La commande met la pompe en service et l'installation commence à produire du perméat.
- 5. Il est nécessaire de purger la pompe lors de la première mise en service ou lors de la mise en service faisant suite à l'ouverture des pièces d'alimentation en eau (voir  $\rightarrow$  Partie 2, chapitre 4 « Première [mise en service »](#page-90-0)).

## <span id="page-34-2"></span>**8.2 Interruption de la production**

L'installation peut rester remplie d'eau pendant un court moment, par ex. pendant la nuit si on ne souhaite pas l'exploiter en mode veille. Dans un tel cas, le risque de formation de germes avec contamination de l'installation et de la boucle est toutefois élevé. Une désinfection est recommandée après une période d'immobilisation de l'osmose inverse supérieure à 72 h.

Pour rincer l'installation et la conduite circulaire, la remise en marche de l'installation devrait être effectuée un certain temps avant le début de la dialyse. Un mode veille est disponible pour les périodes sans dialyse.

 $\rightarrow$  [Partie 1 à partir de la page 12-1](#page-44-2).

## <span id="page-34-3"></span>**8.3 Démarrage de l'installation après un arrêt pour cause de panne**

Si à la suite d'une perturbation, l'installation est arrêtée, la cause de cette perturbation est affichée sur l'écran d'affichage. La cause de la panne devrait être éliminée dans la mesure du possible → [Partie 1](#page-72-1)  [à partir de la page 15-1](#page-72-1).

La commande doit être désactivée selon l'erreur. Ceci se fait par la mise hors service puis la remise en service sur l'interrupteur principal ou en actionnant la touche Reset.

## <span id="page-35-0"></span>**8.4 Mise hors service de l'installation**

Si l'installation doit être immobilisée sur une période relativement longue, il est recommandé de la conditionner. Pour conditionner l'installation, veuillez observer notre « Fiche technique de conditionnement » → [Partie 1 à partir de la page 8-3](#page-36-0). En cas de phase de repos prolongée de l'installation, faire également attention à un éventuel risque de contamination par germes de l'adoucisseur.

La remise en service de l'appareil après un temps d'immobilisation relativement long s'effectue comme indiqué sous «Travaux avant la première mise en service» → [Partie 2 à partir de la page 3-1](#page-86-0).

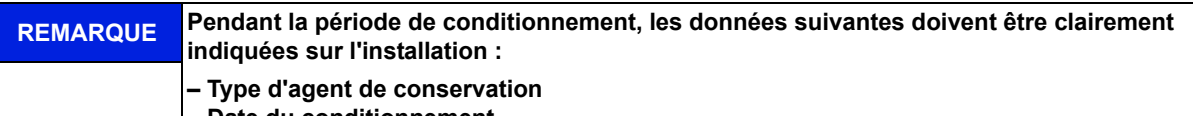

**– Date du conditionnement**

**– Contact avec le médecin compétent et le personnel de commande.**

Afin d'exclure toute mise en danger des patients, il est nécessaire de procéder à une désinfection selon  $\rightarrow$  [Partie 1, chapitre 12](#page-44-2) après un conditionnement et avant la mise en service régulière. Un conditionnement doit être documenté par un procès-verbal séparé prévu à cette fin et noté dans le journal des produits médicaux ( $\rightarrow$  [Partie 2, chapitre 9.2.1](#page-123-0)).

## <span id="page-35-1"></span>**8.5 Reprise et élimination**

Le présent dispositif médical contient une pile. Les piles usées doivent être remises à un centre de recyclage. La pile se trouve sur le CPU dans l'armoire de distribution et peut être retirée de la platine à l'aide d'un tournevis :

Les étapes suivantes doivent être observées :

- 1. Commutateur principal sur « 0 »
- 2. Dévisser le convercle de protection CME
- 3. Remplacer la pile

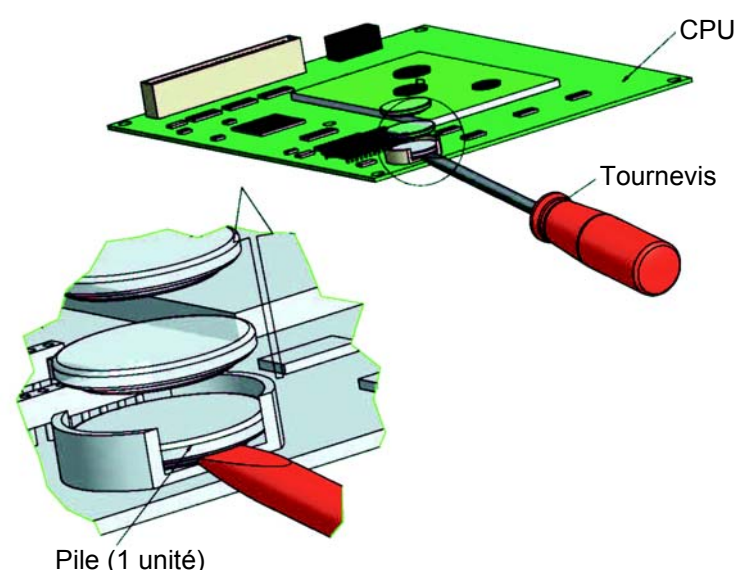

#### **Illustration 8-1: Démontage de la pile**

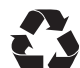

B. Braun Avitum AG offre, conformément aux dispositions légales, une reprise et un recyclage (élimination) dans les règles des systèmes livrés par ses soins.

**REMARQUE Les matériaux utilisés satisfont les exigences de la DIRECTIVE 2011/65/UE DU PARLEMENT ET DU CONSEIL EUROPÉENS du 8 juin 2011 relative à la limitation de l'utilisation de certaines substances dangereuses dans les appareils électroniques et électriques (Restriction of certain Hazardous Substances, ROHS).**
### **8.6 Fiche technique CONDITIONNEMENT au métabisulfite de sodium**

**REMARQUE Observez les fiches de données de sécurité des fabricants.**

#### **Protection contre une contamination et stabilisation des membranes d'osmose inverse**

- Rincez les membranes avant le conditionnement avec une eau dépourvue de chlore de bonne qualité (substances solides dissoutes : SDI < 5). Utilisez 60 litres d'eau par membrane de 4 pouces.
- Une croissance des micro-organismes est évitée, le bisulfite absorbant l'oxygène.

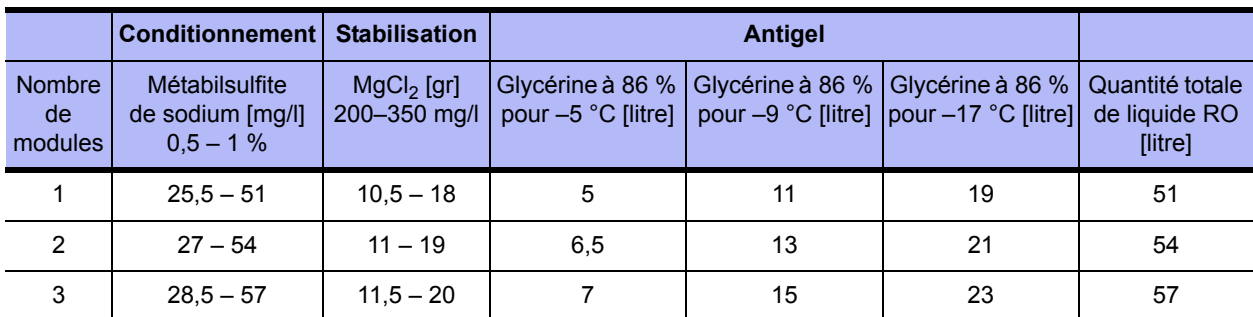

#### **Tableau 8-1: Quantités de remplissage produit de conditionnement / antigel**

#### **Conditionnement au métabisulfite de sodium**

• Si un biofouling de la membrane n'est pas probable et si elle doit être protégée à des fins de stockage, on peut utiliser une solution préparée avec du métabisulfite de sodium à raison de 0,5 – 1 % en poids/volume.

9,5 % en poids/volume de glycérine doivent être ajoutés pour garantir une protection antigel jusqu'à -5 °C.

• Il est utile de préparer une solution de base au métabisulfite de sodium d'une concentration égale à environ x 20 puis d'ajouter cette solution de base dans le bac d'alimentation.

#### **Stabilisation**

- Si l'entreposage dépasse plus d'un mois, 200-350 mg/l de chlorure de magnésium (MgCl<sub>2</sub>) doivent être ajoutés pour maintenir la stabilité de la membrane.
- Laissez la solution de conservation circuler à travers la membrane. Faites recirculer la solution pendant au moins 20 minutes dans le réservoir de mélange. La température ne doit pas dépasser 35 °C.
- Ici aussi, il est utile de préparer une solution de base au MgCl<sub>2</sub> d'une concentration égale à environ x 20 puis d'ajouter cette solution de base dans le bac d'alimentation.

#### **Vidange du bac d'alimentation**

- Lorsque le traitement de protection est terminé, vidanger le bac d'alimentation en vidant son contenu dans l'écoulement des eaux usées.
- Après avoir effectué les opérations précédentes, ne laisser cependant la solution de conservation dans la membrane que si cette membrane n'est pas exposée à un risque de gel.

#### **REMARQUE Si l'installation est exposée à une température de 0 °C (transport, etc.), elle doit être complètement vidée (plus spécialement la membrane) car l'eau qui gèle risque de détruire les tuyauteries et la membrane.**

**Partie 1 • Chapitre 8**

Partie 1 . Chapitre 8

#### **Rinçage**

- Pour rincer la solution de conservation (élément 4040), une production de perméat maximale et un flux de concentré d'au moins 60 l/mn (35–45 mn) sont nécessaires.
- Le rinçage peut être achevé lorsque la conductivité dans le perméat (affichage à l'écran) s'élève à 2–10 µS/cm (selon le rendement et la composition de l'eau brute).

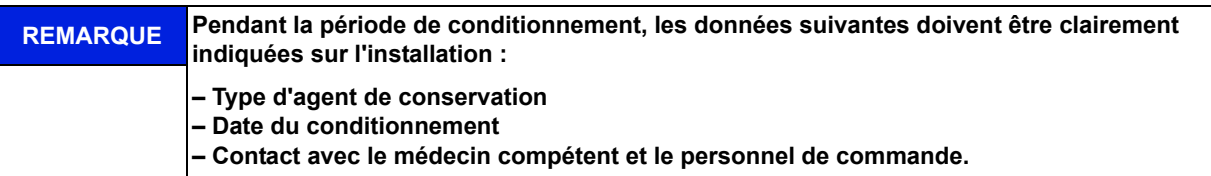

Afin d'exclure toute mise en danger des patients, il est nécessaire de procéder à une désinfection selon → [Chapitre 12](#page-44-0) après un conditionnement et avant la mise en service régulière. Un conditionnement doit être documenté par un procès-verbal séparé prévu à cette fin et noté dans le journal des produits médicaux ( $\rightarrow$  [Partie 2, chapitre 9.2.1](#page-123-0)).

# **9. Mise en marche de l'appareil**

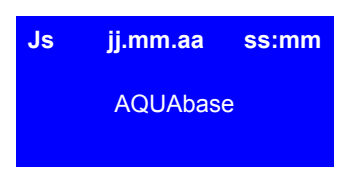

#### **Test CPU**

Après la mise en service sur l'interrupteur principal (1), un test initial du CPU est effectué.

En cas de déroulement correct du test initial, la LED rouge s'allume brièvement une fois et la verte reste constamment allumée. Pendant le test initial, le réservoir est vidé puis à nouveau rempli. Aucune dialyse n'est possible pendant le test initial. Si le test initial n'est pas correctement traité en l'espace de 15 minutes, un message d'erreur est généré avec indication d'un code d'erreur.

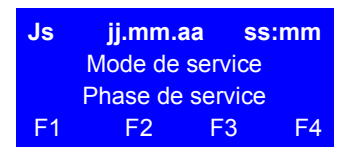

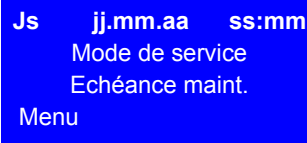

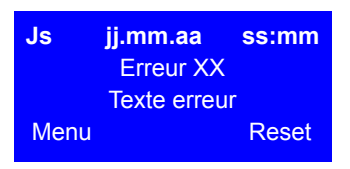

### **Affichage du mode et de la phase de service**

Une fois le test initial effectué avec succès, le mode et la phase de service sont affichés. L'installation démarre systématiquement dans le mode dans lequel elle a été mise hors service.

Selon l'état, des activités peuvent être déclenchées par les touches fonctionnelles F1, F2, F3 et F4.

#### **Demande de maintenance**

Les demandes de service respectivement arrivées à échéance sont affichées alternativement avec les modes de service de l'installation. Si une maintenance est requise, ceci sera affiché en supplément dans la 3e ligne par un clignotement.

#### **Affichage d'un message de dérangement/d'erreur**

Si une erreur est constatée en cours de fonctionnement, un message d'erreur apparaît. En fonction du type d'erreur constaté, l'installation est mise hors service.

 $(\rightarrow$  [Partie 1, page 15-1](#page-72-0) et suivantes).

**REMARQUE Après une interruption de tension, l'installation commute toujours sur la dernière phase de service active.**

# **10. Mode dialyse (DiaI)**

Menu Stdby Arrêt

Le mode dialyse (production de perméat) sert à alimenter les appareils de dialyse raccordés. (L'appareil de dialyse dilue entre autres le concentré d'hémodialyse en un liquide de dialyse prêt à l'emploi.)

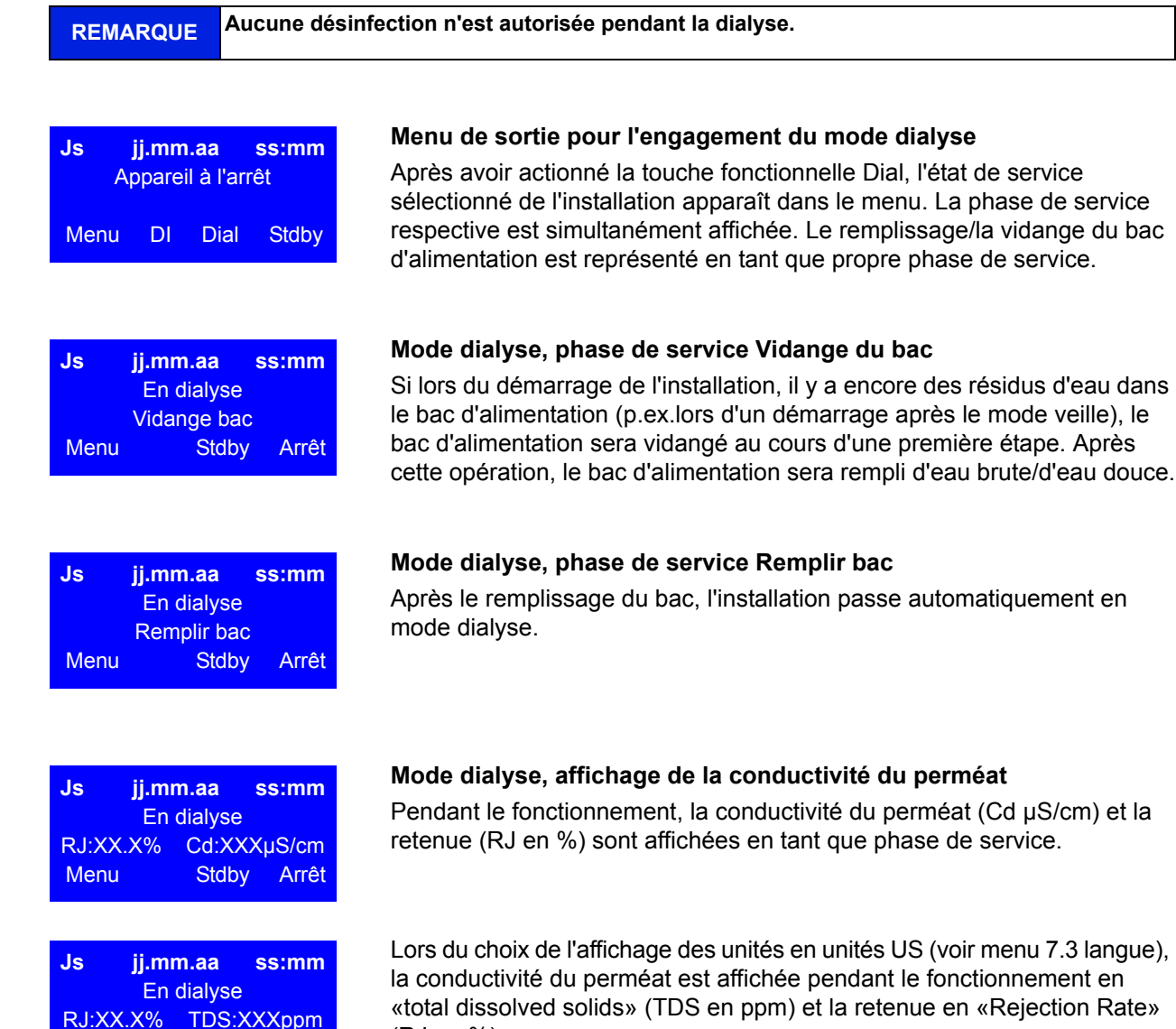

(RJ en %)

# <span id="page-42-0"></span>**11. Mode veille (fonctionnement pendant les périodes hors dialyse)**

Si du perméat n'est pas nécessaire pendant une période de temps prolongée (par ex. le week-end ou la nuit), l'installation peut être commutée en « mode veille ». Dans ce mode de service, l'installation se rince elle-même ainsi que la conduite circulaire raccordée aux cycles préréglés. Cela permet de lutter contre la formation d'un biofilm, celui-ci étant favorisé pendant les périodes hors dialyse en raison de l'absence de circulation.

L'installation est automatiquement mise en service aux heures réglées pour le rinçage de la conduite circulaire et des modules.

À cet effet, l'installation est mise en service par l'interrupteur principal (1). Le mode veille est sélectionné via les touches fonctionnelles ou est programmé en mode automatique par la saisie des données de rinçage en mode veille.

**REMARQUE Pendant le « mode veille** »**, aucun prélèvement de perméat de la conduite circulaire n'est autorisé et une dialyse n'est donc pas possible. Il est possible à tout moment de passer au mode dialyse en actionnant la touche Dial. Le prélèvement de perméat pendant le mode veille aboutit à un message de fuite.**

Une activation de la surveillance de la température du perméat dans le menu 3.3 évite une augmentation incontrôlée de la température au-delà d'une valeur réglée.

En cas de tempér. rinçage OFF : si le contrôle de la température se déclenche (voir menu 3.3), tout rinçage intermédiaire commencé est interrompu. Si la valeur mesurée est inférieure à la valeur de température inférieure programmée et après écoulement de la pause veille paramétrée, le prochain rinçage en mode veille commence.

En cas de tempér. rinçage ON : l'eau est rejetée via Y9 conformément aux valeurs de démarrage et d'arrêt paramétrées. Si la tempér. rinçage est activée, il n'y a pas de surveillance des fuites.

#### **Nettoyage à chaud (option)**

**AQUA**base **HT** permet également d'effectuer une désinfection thermique de l'osmose inverse pendant le mode veille via les chauffeurs installés. Les réglages du nettoyage à chaud se font dans le menu 9. La réalisation d'une désinfection thermique (nettoyage à chaud) est décrite sous → [Partie 1, chapitre 12.5.](#page-49-0)

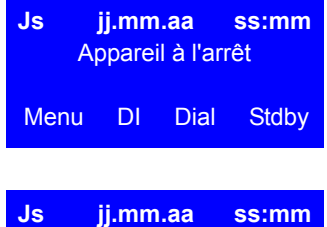

### Mode veille Rinçage d'arrêt Menu DI Dial

#### **Menu de sortie pour amorcer le mode veille**

Pour activer ce mode de service, actionner la touche fonctionnelle Stdby pendant le mode dialyse ou un autre mode de service.

#### **Mode veille, affichage de la phase de service Rinçage d'arrêt**

Après l'amorçage du mode veille, le rinçage d'arrêt est affiché en tant que phase de service. Lors du rinçage d'arrêt, le contenu du bac est rejeté, le bac étant ensuite de nouveau rempli après un délai de 60 secondes.

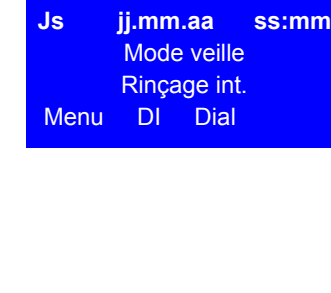

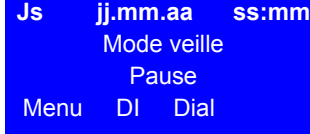

#### **Mode veille, affichage des phases de service « Pause** » **et « Rinçage intermédiaire** »

Un rinçage intermédiaire est engagé aussitôt après le rinçage d'arrêt effectué avec succès et l'installation passe en phase de service « pause » après écoulement du rinçage intermédiaire.

À la fin du rinçage d'arrêt, « Pause » est affiché en tant que phase de service entre les rinçages intermédiaires.

L'information mode veille pause est affichée à l'écran entre les rinçages intermédiaires.

**AQUA**base

# <span id="page-44-0"></span>**12. Désinfection (DI)**

Si possible, une désinfection thermique de l'installation à osmose inverse **AQUA**base est préférable à une désinfection chimique. La désinfection (DI) d'une osmose inverse B. Braun doit uniquement être effectuée par un personnel formé et autorisé par B. Braun et est au moins recommandée une fois par an. En cas d'augmentation des germes dans le perméat, il faut effectuer une désinfection (DI) de l'osmose inverse (limite d'action : 50 KBE/ml).

Une désinfection de l'**AQUA**base est effectuée sur demande de l'exploitant :

- après la première mise en service et l'évacuation par rinçage de l'agent de conservation
- en tant que mesure préventive selon les prescriptions de la validation de l'installation
- lorsque la limite d'action, d'avertissement ou d'alarme microbiologique est atteinte ou dépassée
- après ouverture de l'installation en raison de travaux de maintenance, de réparation ou d'autres interventions sur la construction

### **12.1 Avant la désinfection (DI)**

Pour améliorer l'efficacité d'une désinfection, il est nécessaire de s'assurer que les modules à membrane sont entièrement libres de toutes salissures organiques et chimiques. Procéder auparavant à un nettoyage des modules à membrane avec de **l'acide citrique** afin d'éliminer les agents de dureté et les dépôts de fer se trouvant sur la membrane.

Sur les installations dont la construction ne permet pas de désinfection thermique, la désinfection des composants conducteurs d'eau se fait avec des désinfectants à base d'acide peracétique. Les produits de désinfection chimiques doivent correspondre à EN 1040 (produits de désinfection chimiques et antiseptiques : méthodes de contrôle pour l'effet bactéricide de base).

Les produits de désinfection suivants (préparations combinées) sont autorisés pour une désinfection (DI) des installations à osmose inverse **AQUA**base :

- Puristeril® 340 (sté. Fresenius)
- Dialox® (sté. Seppic / Gambro Medizintechnik)
- Peresal® (sté. Henkel Hygiene GmbH)
- Minncare Cold Sterilant (sté. Minntech)

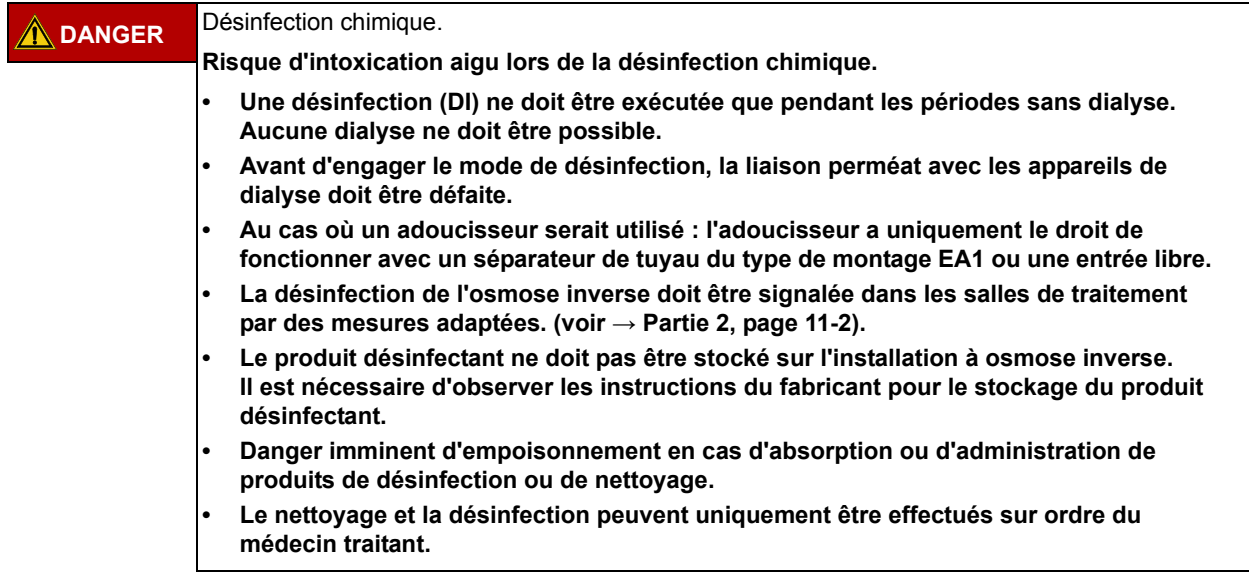

L'**AQUA**base a été contrôlée et autorisée du point de vue de la résistance de ses matériaux en combinaison avec les produits de désinfection autorisés.

Chaque désinfection est respectivement consignée dans le procès-verbal prévu à cette fin et notée dans le carnet de produits médicaux ( $\rightarrow$  [Partie 2, chapitre 9.2.1](#page-123-0)).

Lors de la manipulation de produits de désinfection, respecter les avertissements du fabricant des produits DI et porter un équipement de protection individuelle.

### **12.2 Exécution de la désinfection chimique (DI)**

#### **Désinfection – Déroulement des différentes opérations**

- 1. Rinçage de l'installation à osmose inverse.
- 2. Remplissage du bac d'alimentation avec du perméat
- 3. Pour garantir une désinfection (DI) correcte des germes éventuellement présents dans l'eau, il faut préparer une solution active à env. 2,0 % ´du produit commercialisé (voir → [Tableau 12-1\)](#page-46-0). Le bac d'alimentaiton sert de solution mère où la concentration du produit DI ne doit pas dépasser 8 % (endommagement de la membrane !). En cas de contamination justifiée par des champignons/levures ou des germes sporulés, prendre contact avec B. Braun.
- 4. Le contenu du bac d'alimentation est maintenu en circulation jusqu'à ce qu'une concentration de désinfectant homogène soit atteinte dans l'ensemble du système. (cela peut notamment être déterminé en comparant les conductivités dans le départ et le retour de la conduite circulaire) Le temps d'action minimal (avec la concentration finale du désinfectant) est de 20 min. Ne pas laisser le désinfectant dans sa concentration diluée telle que mise en œuvre, agir plus de 30 min sur une membrane. Au bout de ce laps de temps, l'action du désinfectant doit être immédiatement achevée par une opération de rinçage.

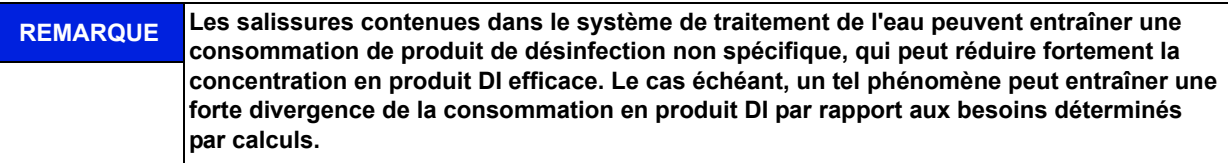

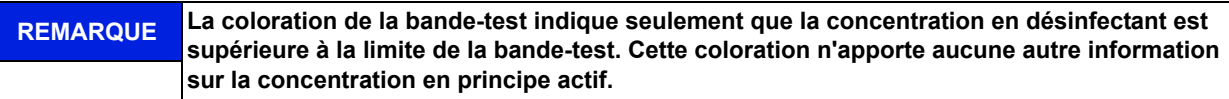

5. Après la désinfection (DI), l'osmose inverse et la conduite circulaire doivent être rincées avec du perméat.

Les tests suivants sont disponibles pour le contrôle spécifique de l'absence de produit DI :

- pour H2O2 (test peroxyde N° d'art. Merck 10011) ou
- pour acide peracétique (test acide peracétique Merck art. n 110084)
- pour Minncare (Minncare Residual Test Stripes Art # 52821)

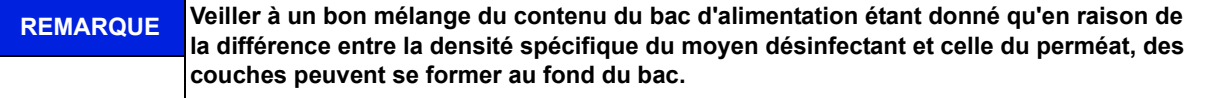

Le contrôle de l'absence de produit de désinfection doit être individuellement effectué sur tous les points de prélèvement du perméat. B. Braun recommande d'effectuer un nouveau contrôle d'absence de produit DI après un temps d'immobilisation de 30 minutes de l'osmose inverse désinfectée et rincée.

#### **AVERTISSEMENT Risque d'intoxication !**

**Assurez-vous après la désinfection et avant le début de la dialyse que le perméat est exempt de désinfectant sur chaque poste de traitement.**

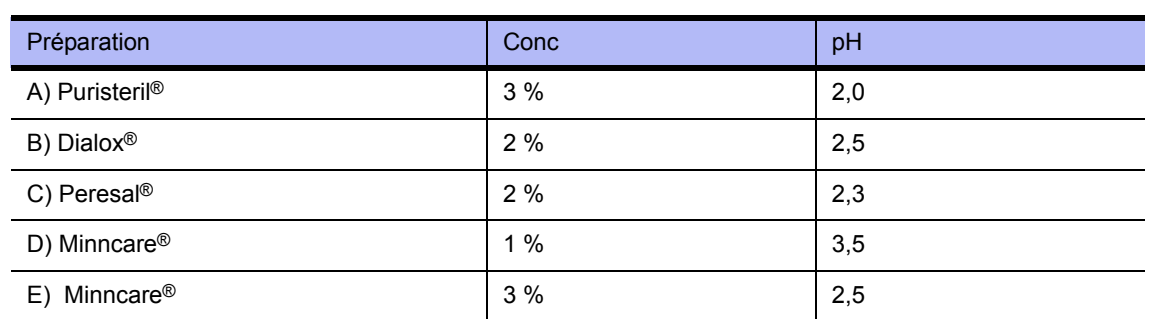

#### <span id="page-46-1"></span><span id="page-46-0"></span> **Tableau 12-1: Produits de désinfection – concentration d'utilisation**

### <span id="page-46-2"></span> **Tableau 12-2: Produits de désinfection – concentration d'utilisation**

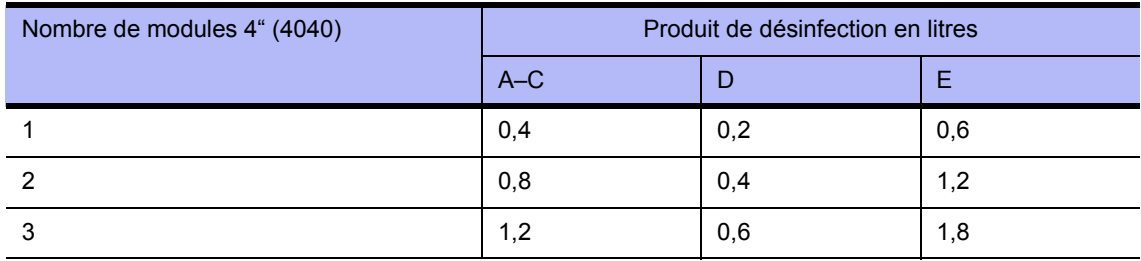

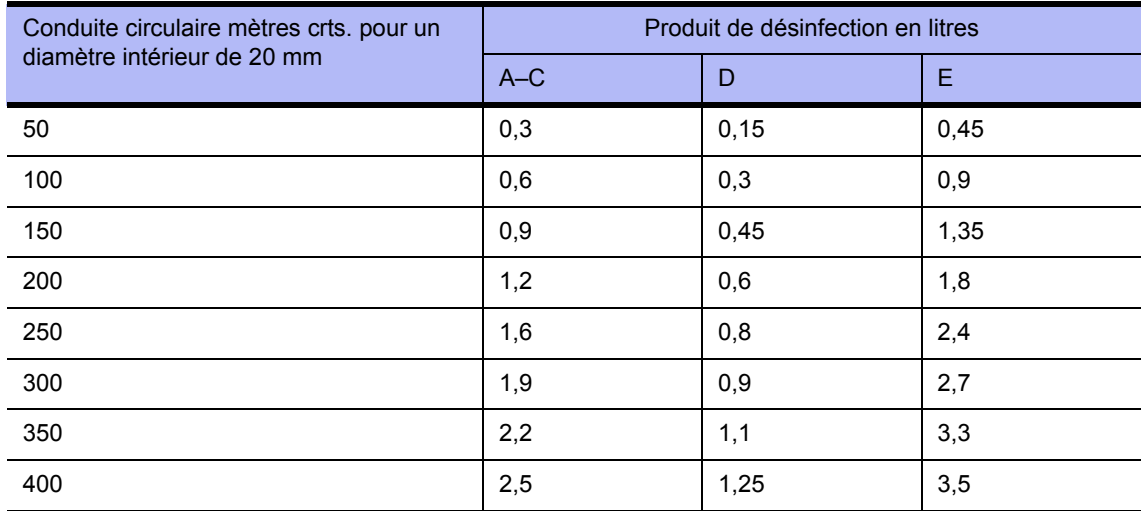

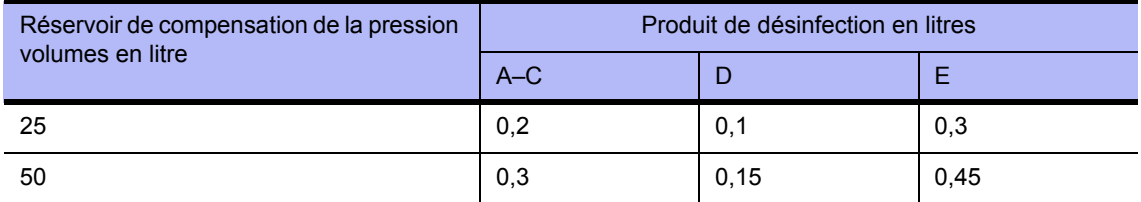

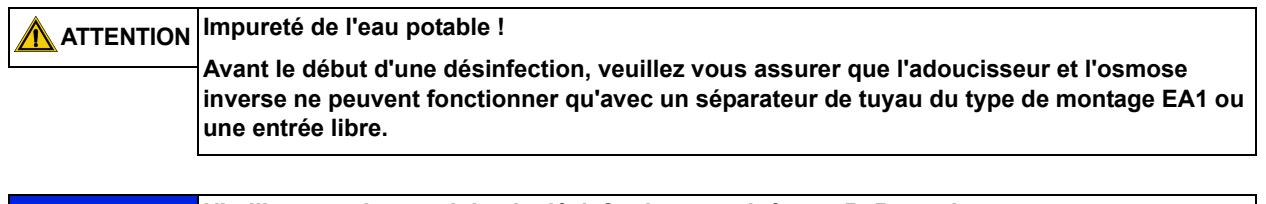

**REMARQUE N'utilisez que les produits de désinfection autorisés par B. Braun !**

### **12.3 Exécution d'un nettoyage avant la désinfection**

Avant toute désinfection, B. Braun recommande de nettoyer les membranes avec de l'acide citrique (par ex. B.Braun solution d'acide citrique 50%). Le nettoyage se fait de façon similaire à la désinfection chimique et il est possible de le démarrer via les instructions de menu « DI – Désinfection » depuis le mode de service « Arrêt ».

### **12.4 Instructions de menu Désinfection**

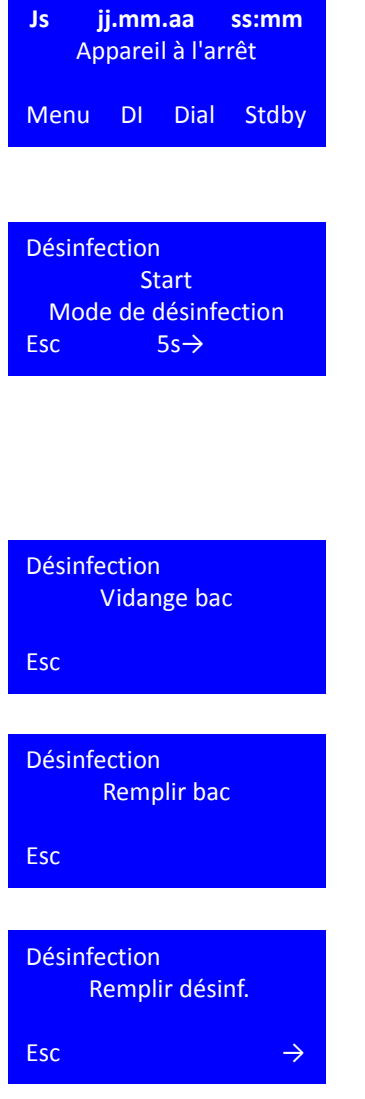

L'installation à osmose inverse **AQUA**base possède un programme de désinfection guidé par menu. Le réglage des temps de désinfection se fait comme décrit au menu 4, mode désinfection.

Une désinfection de l'appareil est déclenchée par actionnement de la touche fonctionnelle DI dans le menu de sortie ou en mode veille.

#### **Écran d'entrée démarrage mode de désinfection**

En appuyant durant 5 s. sur la touche **→** 5s, l'utilisateur accédera à la phase de désinfection suivante. En appuyant sur la touche ESC, on accède à l'ancien mode de service. Lors du déroulement du programme, seule la possibilité d'interrompre la désinfection (DI) est donnée, lorsque ceci a été autorisé dans les réglages par défaut. (La fonction ESC n'apparaît qu'après activation de la possibilité d'interruption dans le point de menu 4.4 Entrée DI permis/bloqué.)

#### **Remplissage du produit de désinfection**

Au cours d'une première étape, le niveau de remplissage du bac d'alimentation est contrôlé. Lorsque le bac d'alimentation est plein, l'écran ci-contre est affiché et le bac d'alimentation est vidé.

Le bac d'alimentation (VL) est ensuite rempli à 10 % de sa hauteur de remplissage maximale.

#### **Mettre le produit désinfectant**

Par la suite, l'installation demande à ce que le bac d'alimentation soit rempli de produit désinfectant. Ceci se fait par déversement de la solution désinfectante dans l'ouverture de remplissage DI se trouvant dans le couvercle du bac VL (retirer le bouchon de protection). Seuls les produits et les quantités autorisés dans la liste établie par B. Braun ont le droit d'être utilisés pour la désinfection (DI).

**Désinfection Recirculation** Temps rest. XXXX Min Esc

Temps action Temps rest. XXXX Min

#### **Recirculation**

En appuyant sur la touche **→**, l'utilisateur valide la saisie et accède à la prochaine phase de désinfection «Recirculation». Le bac est alors rempli jusqu'à la hauteur de remplissage maximale définie (menu 6.7). La touche **ESC** permet d'interrompre prématurément la désinfection (DI).

#### **Recirculation avec affichage du temps restant**

Après expiration du temps de circulation, l'écran passe à l'affichage du temps d'action. Avec Esc, la recirculation peut être interrompue prématurément.

**Temps action avec affichage du temps restant**

Après expiration du temps d'action, l'écran passe à l'affichage du mode rinçage. La touche **ESC** permet de quitter le temps d'action.

En appuyant sur la touche **→**, l'utilisateur accède à la prochaine phase de désinfection. La touche **ESC** permet d'interrompre prématurément la désinfection (DI).

«Mode rinçage» : Après le lancement du mode de rinçage, le temps restant sera affiché à l'écran.

**Désinfection** 

Esc

**REMARQUE Veuillez-vous assurer que les conditions de déversement locales pour les eaux usées contenant des produits de désinfection sont bien observées.**

**Désinfection** Mode rinçage Temps rest. XXXX Min Esc

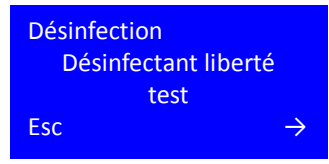

**Désinfection** Absence de résidu DI OK ?  $\overline{F}$ sc  $\overline{S}$  5s  $\rightarrow$ 

#### **Mode rinçage avec affichage du temps restant**

L'évacuation par rinçage se fait par alternance entre le remplissage du bac, la cadence des électrovannes concernées ainsi que la vidange intégrale du bac d'alimentation. La touche **ESC** permet d'interrompre le mode rinçage et d'accéder prématurément à la demande de justificatif d'absence de produit de désinfection (B. Braun déconseille toutefois d'interrompre prématurément une opération d'évacuation par rinçage).

10 minutes avant expiration du temps de rinçage, vous est invité à contrôler l'absence de produit de désinfection. Le contrôle est validé en appuyant sur la touche **→**.

#### **Exécution d'un justificatif d'absence de produit de désinfection**

L'absence de produit de désinfection est validée en appuyant pendant sur la touche  $5s \rightarrow (5 sec.)$ .

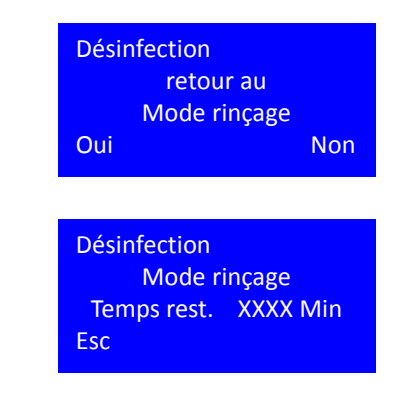

#### **Prolongation de la phase de rinçage**

En présence de restes de produit de désinfection, l'utilisateur est invité par un **Oui** à remettre le système en mode rinçage. **Non** permet d'engager le mode de service **Fin de la désinfection (DI)**.

Si oui :

Le fait d'appuyer sur la touche « oui » permet de revenir au mode rinçage.

#### **Fin de la désinfection (DI)**

Si non :

**→** permet de quitter le mode de désinfection et d'accéder à l'état de sortie.

## **12.5 Désinfection thermique (option)**

<span id="page-49-0"></span>Une désinfection à chaud est disponible en option pour les osmoses inverses **AQUA**base de la série **AQUA**base **HT**.

Un nettoyage à chaud représente une alternative exempte de produit chimique au mode de désinfection traditionnel afin d'optimiser la qualité microbiologique du perméat, celui-ci étant effectué en mode veille.

L'option « HT » comporte un module de chauffe avec une puissance de chauffe 3 x 2 kW, celui-ci chauffant l'osmose inverse jusqu'à 85 °C et servant à la désinfection thermique. La désinfection thermique regroupe l'ensemble de l'installation : du bac d'alimentation jusqu'à l'alimentation de perméat dans la conduite circulaire en passant par les modules à osmose inverse. Elle comporte les modes de service Chauffage – Maintr. temp. – Refroidis.

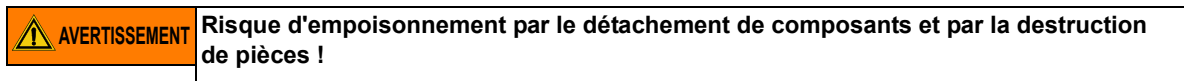

**→ Seuls les matériaux d'origine résistant à une température d'au moins 90 °C peuvent être utilisés.**

### **12.6 Option HT – Nettoyage à chaud de l'osmose inverse**

Le paramétrage du nettoyage à chaud se fait dans le menu 9 HT opération. Un nettoyage à chaud est démarré soit via une commande temporelle soit manuellement. Le menu 9 HT opération n'est disponible que si l'option HT est présente et si DI 14 a été activé.

Si une désinfection à chaud est prévue dans la journée, celle-ci est affichée à l'écran dès le mode dialyse via un carré blanc à droite à la seconde ligne.

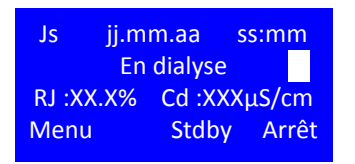

Une fois la dialyse terminée et avant le démarrage de la désinfection à chaud, l'osmose inverse passe par le rinçage d'arrêt du mode veille.

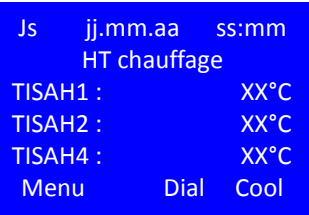

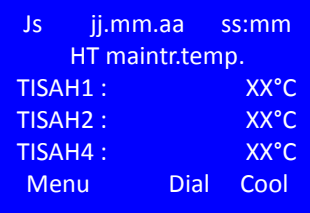

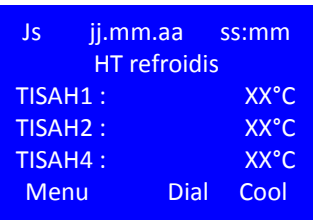

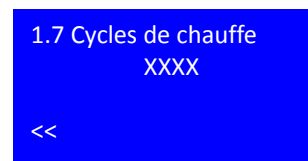

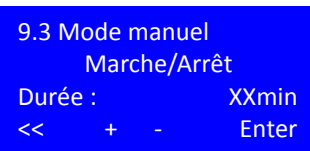

#### **Phase de chauffe**

Une fois le rinçage d'arrêt terminé, l'installation démarre immédiatement une désinfection à chaud avec le mode de service HT opération. Ce mode prend fin dès que la température cible définie (menu 9.1) est atteinte. Les affichages de température des trois points de mesure de l'osmose inverse sont indiqués en alternance.

#### **Phase de maintien**

Une fois la température de chauffe atteinte, la température est maintenue conformément aux indications du menu 9.4.

#### **Phase de refroidissement**

Après expiration de la phase de maintien, l'installation passe en phase de refroidissement pendant laquelle l'osmose inverse est refroidie à la température prédéfinie dans le menu 9.2 par l'introduction d'eau fraîche dans le bac d'alimentation.

Dès que la température de refroidissement réglée est atteinte, l'installation passe à nouveau en mode veille pour les cycles de rinçage programmés (voir  $\rightarrow$  [Chapitre 11](#page-42-0) «mode veille»).

#### **Compteur des cycles de chauffe**

Lorsqu'un nettoyage à chaud est terminé avec succès, ceci est indiqué dans le menu 1.7 «Cycles de chauf» par l'augmentation du compteur. En cas d'interruption de la désinfection à chaud (manuelle ou via un message d'erreur), le compteur reste inchangé, la désinfection n'ayant pas été effectuée avec succès.

#### **Mode manuel**

Outre le démarrage automatique d'un nettoyage à chaud, il est possible de démarrer un nettoyage à chaud manuellement. Il faut pour cela que l'osmose inverse se trouve en mode veille.

Pour démarrer le mode manuel, il faut sélectionner l'option mode manuel «Marche» ainsi que la durée en minutes dans le point de menu 9.3, et ce une seule fois et uniquement pour le jour présent. Après la saisie des paramètres de service, veuillez appuyer sur la touche Enter pour démarrer le nettoyage à chaud. La température de désinfection correspond à la valeur sauvegardée dans le menu 9.1. Les entrées sont automatiquement supprimées une fois le nettoyage à chaud terminé.

**REMARQUE La norme EN ISO 15883-1 prescrit une durée d'action de 10 minutes pour une valeur A0 de 600 à une température de 80 °C. Des températures plus faibles exigent des phases de chauffe plus longues pour détruire la plupart des bactéries végétatives, levures, champignons et virus.**

> **(Renvoi : EN ISO 15883-1 : « Laveurs désinfecteurs -- Partie 1: Exigences générales, termes et définitions et essais »)**

# **13. Entrée des données de l'appareil et des paramètres**

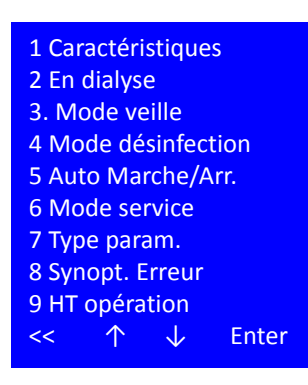

En appelant le point de programme **Menu** à partir de la configuration de base de la commande et pendant le mode dialyse, le programme passe au niveau de paramétrage. Il est possible d'interroger des données caractéristiques de l'installation dans les points de sous-programme de ce niveau. D'autre part, il est possible de modifier les paramètres de commande de l'installation.

Les paramètres qui concernent la sécurité au fonctionnement de l'installation ainsi que les paramètres qui permettent au service technique de contrôler le fonctionnement de l'installation sont protégés par un mot de passe et ont uniquement le droit d'être modifiés par le personnel autorisé.

Si l'option de nettoyage à chaud HT est installée, celle-ci apparaît dans le menu sous le point 9. Si ce mode n'est pas disponible, la liste du menu se termine avec le point 8 « Synopt. Erreur ».

#### **Sélection d'un point de menu**

**<<** permet de retourner au menu précédent

- point de menu précédent / sélection
- point de menu suivant / sélection

**Enter** Activation de la sélection

**ATTENTION L'entrée de valeurs erronées peut porter préjudice au fonctionnement correct de la commande.**

### **13.1 Caractéristiques, point de menu 1**

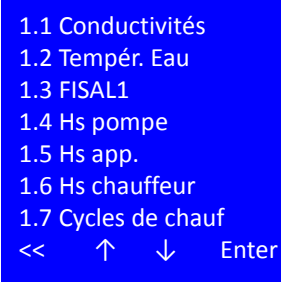

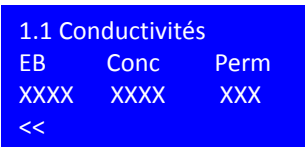

Le **point de menu 1** donne accès aux données d'exploitation de l'osmose inverse. Il est possible d'accéder aux caractéristiques sans saisir de mot de passe.

#### **Sélection d'un point de menu**

- **<<** permet de retourner au menu précédent
- point de menu précédent / sélection
- ↓ point de menu suivant / sélection

**Enter** Activation de la sélection

Dans le **point de menu 1.1**, l'opérateur accède à un écran de regroupement de toutes les conductivités mesurées.

- EB : Conductivité de l'eau brute en µS/cm ou ppm TDS
- Conc : Conductivité du concentré en µS/cm ou ppm TDS
- Perm : Conductivité du perméat en µS/cm ou ppm TDS

**<<** retour au menu Caractéristiques

**Partie 1 • Chapitre 13**

Partie 1 • Chapitre 13

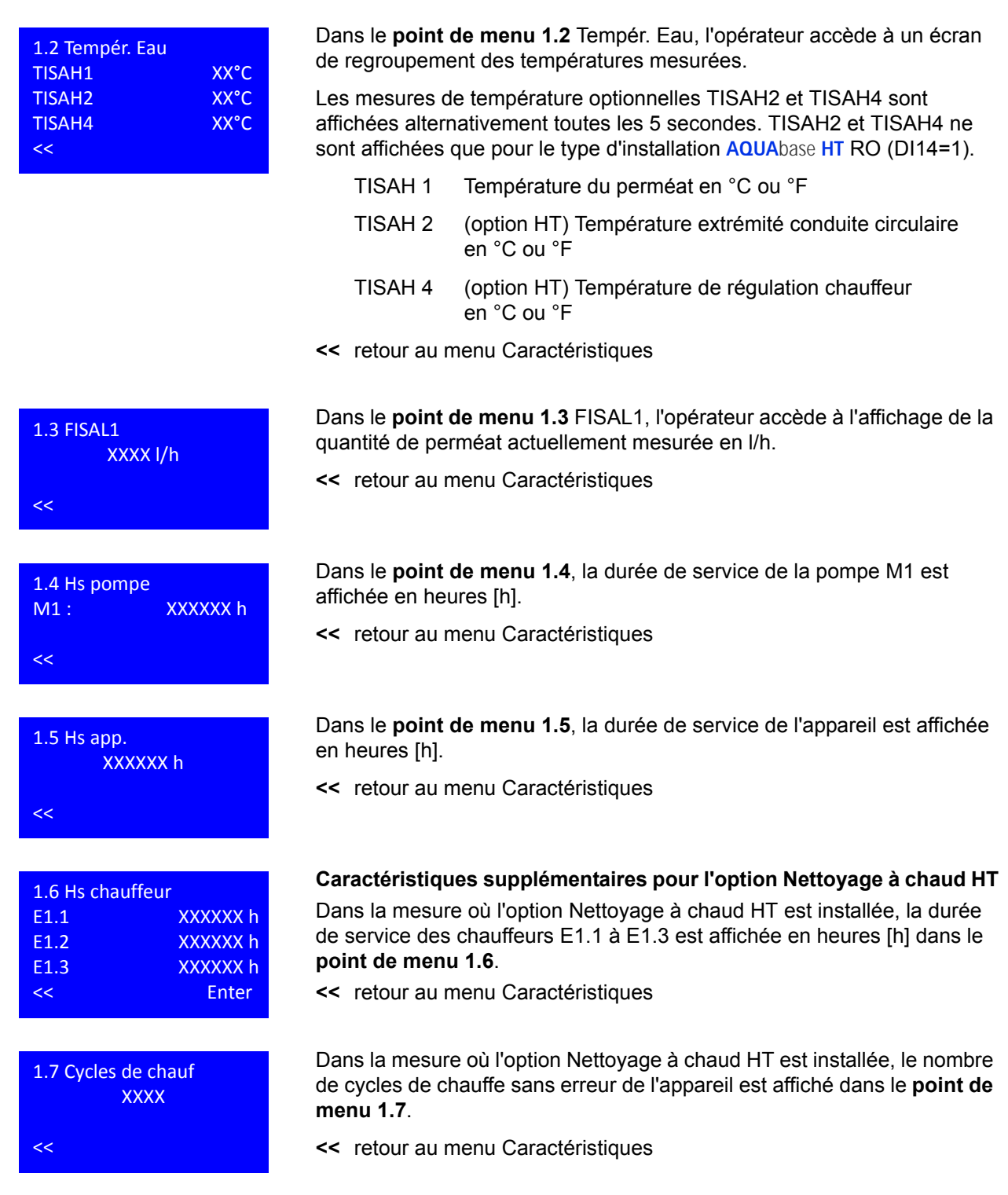

### **13.2 En dialyse, point de menu 2**

2.1 WCF

2.2 Alarme perm. 2.3 Seuil perméat 2.4 Rejet temp. 2.5 Y9 interval 2.6 Interv.rejet c. 2.7 Opér.eau dure

Dans le **point de menu 2** En dialyse, il est possible de consulter les réglages de l'osmose inverse spécifiques au client.

# 2.8 LC‐opération << ↑ ↓ Enter 2.1 WCF XX%  $<< + -$  Fdit js jj.mm.aa ss:mm Mot de passe xxxxxx  $\prec$  +  $\rightarrow$   $\rightarrow$ 2.1 WCF XX% << + ‐ Edit

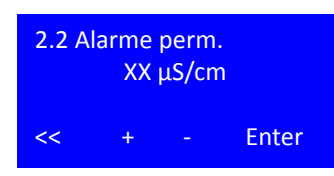

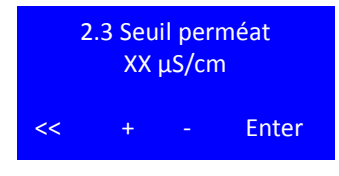

Il est possible d'afficher chaque point de menu sans saisir de mot de passe. La modification du paramètre nécessite la saisie d'un mot de passe. Le mot de passe est désactivé automatiquement au bout de 20 minutes sans saisie.

#### **Saisie du mot de passe client**

Si vous choisissez la fonction Edit après avoir sélectionné un point de menu, la commande demande la saisie d'un mot de passe alphanumérique à 6 caractères, ce mot de passe étant spécifique au client.

Saisir la combinaison appropriée avec +/-, continuer avec →, revenir en arrière avec ←. Lorsque vous avez atteint le dernier caractère, validez avec Enter.

#### **Point de menu 2.1 WCF** (Water Conversion factor = rendement)

Dans le menu 2.1, il est possible de régler le rendement d'eau dans la plage 25 – 90% (par défaut 50%) après avoir saisi le mot de passe client.

#### **Point de menu 2.2 Alarm perm.**

L'alarme perméat détermine la conductivité à laquelle l'opérateur est informé que la qualité du perméat sur CISAHH3 se trouve en dehors de la qualité souhaitée.

En cas de dépassement de la valeur d'alarme en mode dialyse, l'alarme 408 est émise, l'installation reste en service, le rejet de concentré est temporisé tel que défini dans le menu 2.6. L'alarme est à autoacquittement lorsque la valeur repasse sous la valeur d'alarme.

Plage de réglage 5 – 60µS/cm, valeur par défaut 30µS/cm

#### **Point de menu 2.3 Seuil perméat**

Le seuil perméat détermine la conductivité sur CISAHH3 à laquelle l'osmose inverse procède à une coupure sécurisée.

En cas de dépassement du seuil en mode dialyse, l'erreur 409 est émise, l'installation est mise hors service. L'erreur est acquittée en redémarrant l'installation après avoir éliminé la cause de l'erreur.

Plage de réglage 5 -200 µS/cm; valeur par défaut 90 µS/cm

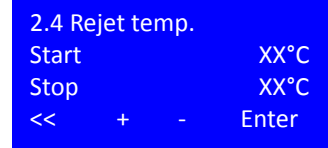

#### **Point de menu 2.4 Rejet temp.**

Le rejet de la température détermine la température (de départ) du perméat en mode dialyse à laquelle le contenu du bac d'alimentation est rejeté et remplacé par de l'eau fraîche jusqu'à ce que la température (d'arrêt) cible soit atteinte.

Réglage de la valeur nominale avec +/-, continuer avec Enter

Plage de réglage de la température de départ 20 – 37 °C; par défaut 37 °C

Plage de réglage de la température d'arrêt 18 – 35 °C; par défaut 35 °C

Si le perméat atteint une température supérieure à 38°C, l'osmose inverse est mise hors service avec l'erreur 428. L'erreur est acquittée en redémarrant l'installation après avoir éliminé la cause de l'erreur.

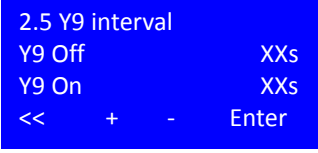

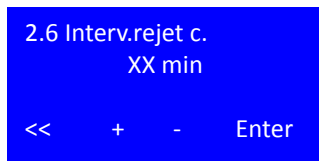

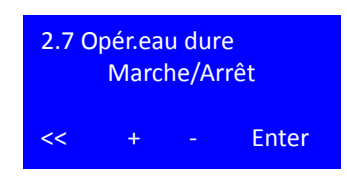

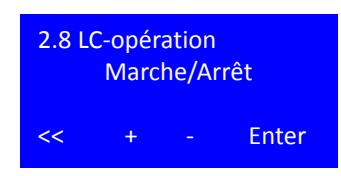

#### **Point de menu 2.5 Y9 interval**

En cas de panne de la mesure de la conductivité dans l'eau brute (CIS 1 – alarme 410 mesure CD eau brute) et / ou du concentré (CIS 2 – alarme 411 mesure CD concentré) ou du mode LC, l'installation passe automatiquement en rejet du concentré temporisé, celui-ci étant régulé via la cadence Y9 (durée de rejet en secondes).

Réglage de la valeur nominale avec +/-, continuer avec Enter Plage de réglage Y9 5 – 60 secondes, par défaut 5 secondes

#### **Point de menu 2.6 Intervalle rejet concentré**

Le réglage du menu 2.6 définit l'intervalle pour le rejet. Si cet intervalle est atteint, le rejet est exécuté pendant une minute. Les durées d'ouverture d'Y9 pendant le rejet déterminent les réglages dans le menu 2.5.

L'intervalle rejet concentré est actif pendant les phases de service Opération LC et Opération eau dure ou en présence des alarmes 410 et 411. Plage de réglage 1 – 15 minutes ; par défaut 10 minutes.

#### **Point de menu 2.7 Opér. eau dure**

L'activation de l'opération eau dure écrase le rendement défini dans le menu 2.1 WCF par un rendement fixe de 33 %.

Plage de réglage : marche/arrêt

Valeur par défaut : arrêt

#### **Point de menu 2.8 LC-opération**

Ce mode est sélectionné si le perméat est sélectionné comme eau d'alimentation (=eau brute), c.-à-d. une eau avec une conductivité de 50µS/cm. Cela peut par exemple être le cas si l'osmose inverse est utilisée en tant que 2ème niveau RO. L'activation du mode LC écrase le rendement défini dans le menu 2.1 WCF et pilote le rejet de concentré avec les valeurs définies dans l'intervalle Y9 dans le menu 2.5 ainsi que dans l'intervalle de rejet du concentré dans le menu 2.6.

Si ce mode est sélectionné, les valeurs de mesure trop faibles dans l'eau brute ou le concentré (alarme 410, 411) ne déclenchent aucune alarme.

Plage de réglage : marche/arrêt Valeur par défaut : arrêt

### **13.3 Saisie des données mode veille point de menu 3.**

Il est possible d'afficher chaque point de menu sans saisir de mot de passe. La modification du paramètre nécessite la saisie d'un mot de passe. Le mot de passe est désactivé automatiquement au bout de 20 minutes sans saisie.

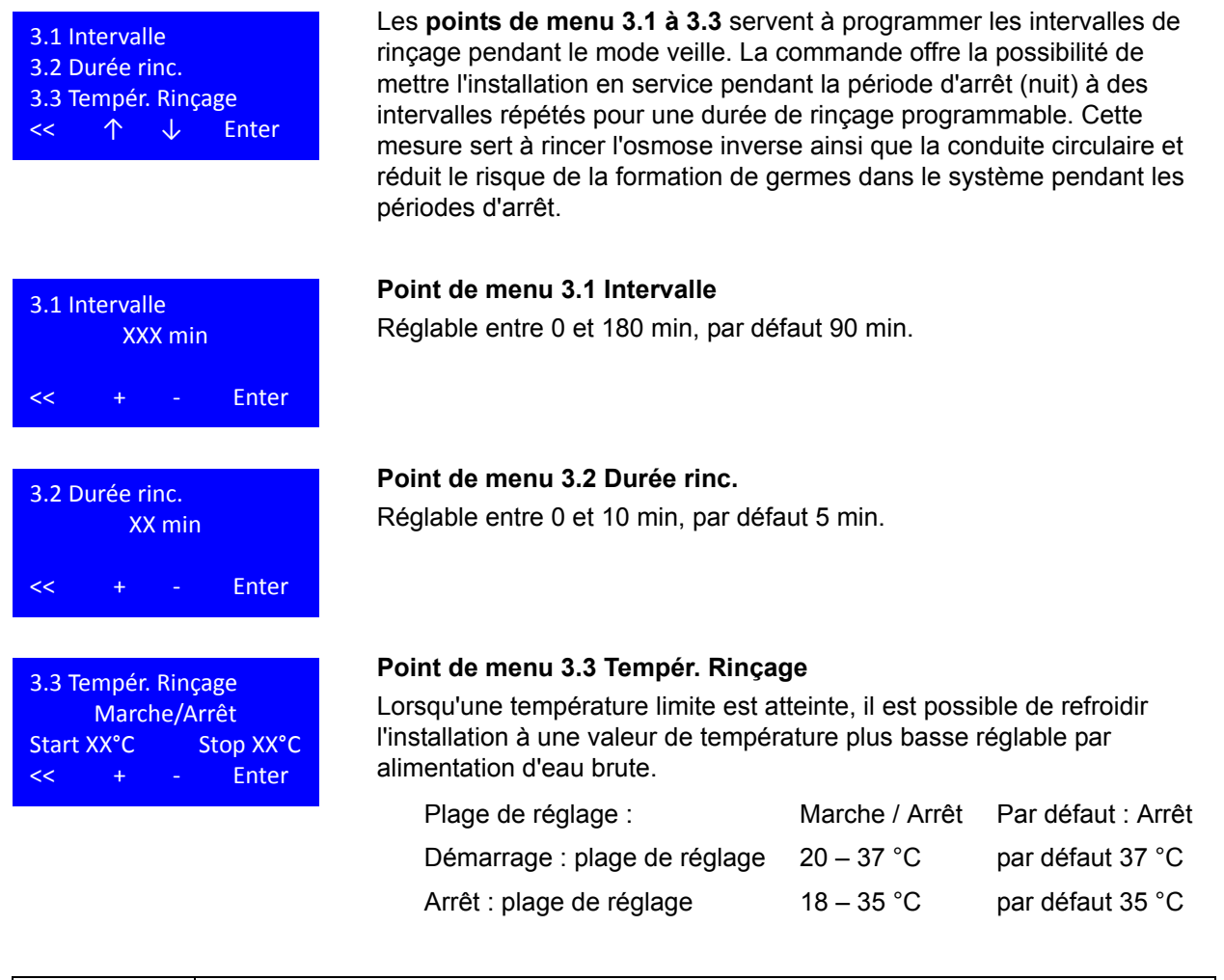

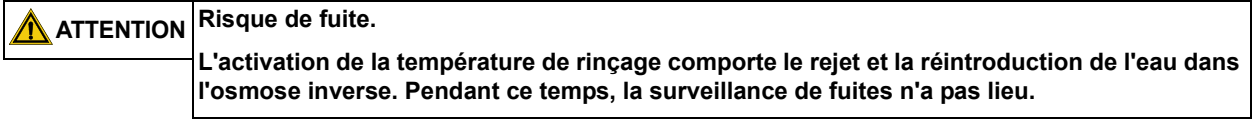

### **13.4 Entrée mode de désinfection, point de menu 4**

Il est possible d'afficher chaque point de menu sans saisir de mot de passe. La modification du paramètre nécessite la saisie d'un mot de passe. Le mot de passe est désactivé automatiquement au bout de 20 minutes sans saisie.

### 4.1 T. circul. 4.2 T. d'action 4.3 T. de rinçage 4.4 Entrée DI ↑ ↓ Enter 4.1 T. circul. XX min << + ‐ Enter

Le **point de menu 4** permet à l'opérateur, après la saisie du mot de passe, d'adapter les paramètres de désinfection aux exigences spécifiques de l'installation.

#### **Point de menu 4.1 T. circul.**

Le temps de circulation est la durée requise pour atteindre une concentration de désinfectant homogène dans l'osmose inverse et la conduite circulaire. Le temps de circulation augmente avec la taille de l'osmose inverse ainsi qu'avec la longueur de la conduite circulaire raccordée.

Le temps d'action est la durée de contact du désinfectant avec les surfaces internes de l'osmose inverse ainsi que de la conduite circulaire dans sa concentration finale. Le temps d'action dépend du désinfectant

Plage de réglage :  $20 - 60$  min par défaut 20 min

(voir  $\rightarrow$  tableau [12-1](#page-46-1) et [12-2\)](#page-46-2)

**Point de menu 4.2 T. d'action**

utilisé.

Plage de réglage : 5 – 60 min par défaut 20 min

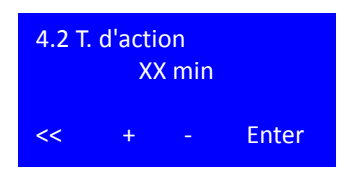

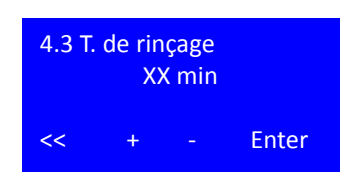

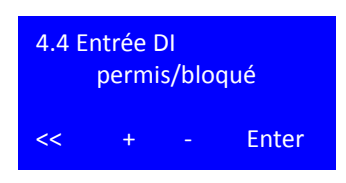

#### **Point de menu 4.3 T. de rinçage**

Le temps de rinçage est la durée en heures [h] requise par le système pour rincer le désinfectant hors de l'installation une fois le processus de désinfection achevé. Le temps de rinçage dépend de la concentration du désinfectant, du volume total de l'installation ainsi que du débit évacué via Y9.

Plage de réglage : 0.5 – 24 h par défaut 2 h

#### **Point de menu 4.4 Entrée DI**

Le point de menu 4.4 permet à l'opérateur de bloquer la fonction d'annulation (touche Esc) pendant le processus de désinfection. Si vous choisissez l'option «bloqué», la touche «Esc» n'apparaît pas à l'écran pendant la désinfection, toutes les étapes de désinfection doivent être réalisées conformément aux délais fixés dans le menu 4 et il n'est pas possible de les raccourcir.

Plage de réglage : permis / bloqué par défaut : permis

### **13.5 Entrée mode autom., point de menu 5**

Il est possible d'afficher chaque point de menu sans saisir de mot de passe. La modification du paramètre nécessite la saisie d'un mot de passe. Le mot de passe est désactivé automatiquement au bout de 20 minutes sans saisie.

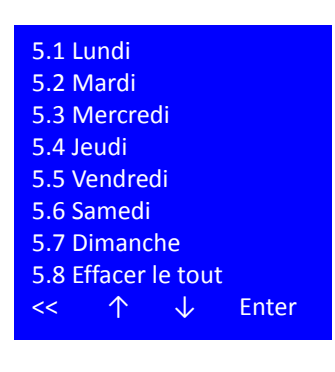

Les **points du menu 5.1 – 5.8** servent à la programmation du démarrage automatique de l'osmose inverse. L'entrée maximale pour chaque jour de semaine prévue est de deux démarrages et arrêts automatiques.

Si l'installation doit rester en service au-delà de 24:00h / 00.00 h (changement de jour), aucune heure d'arrêt n'est indiquée pour le premier jour de service ; au 2e jour de service, l'heure d'arrêt est programmée en tant que première valeur de temps. En cas d'absence d'inscription de l'heure, l'automatisme de temps recherche des inscriptions logiques jusqu'à 3 jours à l'avance.

**REMARQUE Après la fin du mode automatique, la commande commute automatiquement à nouveau au mode de service de sortie (installation «Arrêt» ou «Veille»).**

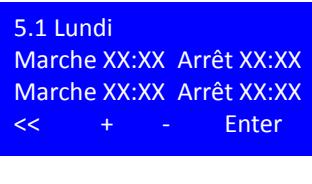

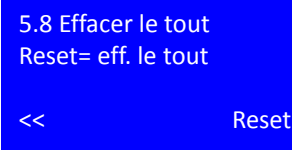

#### **Point de menu 5.1 Sélection des temps de marche / d'arrêt**

Plage de réglage : 00:01 à 23:59, 00:00 = --.-- = Arrêt par défaut:  $\qquad \qquad --. --$ 

#### **Point de menu 5.8 Effacer le tout**

Si vous appuyez sur la touche Reset, vous supprimez toutes les entrées de la semaine 5.1 à 5.7.

### **13.6 Mode service, option de menu 6**

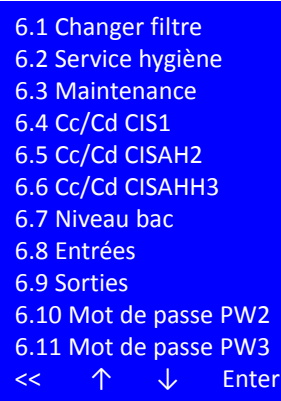

Dans le programme de service, il est possible de régler les paramètres de base de l'installation ou de consulter les entrées numériques à des fins de test et de régler et supprimer individuellement toutes les sorties. Il est possible d'afficher chaque point de menu sans saisir de mot de passe. La modification du paramètre nécessite la saisie d'un mot de passe PW2 ou PW3 (mot de passe technicien). Le mot de passe est désactivé automatiquement au bout de 20 minutes sans saisie :

**ATTENTION La saisie de valeurs fausses peut compromettre le bon fonctionnement de la commande ou la sécurité de fonctionnement de l'installation.**

**Les réglages doivent être entrepris uniquement par un personnel qualifié et habilité.**

#### **Points de menu 6.1 – 6.3 Fonctions de rappel**

La commande dispose de fonctions de rappel pour les activités régulières en lien avec le bon fonctionnement de l'installation. En font partie a) le changement du filtre , b) le service hygiène et c) les maintenances. Ces tâches doivent être effectuées à intervalles réguliers afin de garantir un fonctionnement irréprochable de l'installation.

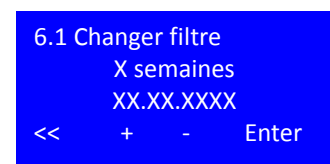

6.1 Changer filtre

6.2 Service hygiène X mois XX.XX.XXXX << Reset

X semaines XX.XX.XXXX << Reset

#### **Point de menu 6.1 Changer filtre Réglage / Reset**

Fonction de rappel pour le changement du filtre. La date affichée indique la date du prochain changement planifié sur la base du nombre de semaines.

Plage de réglage : 4 – 8 semaines par défaut : 6 semaines

Une fois le minuteur écoulé, le message «Changer filtre amont» s'affiche.

Poursuivre avec la touche Enter. Lorsque l'affichage de la date clignote, la touche Reset est affichée à la place de la touche Enter.

Il est nécessaire d'appuyer sur la touche Reset pour confirmer le changement de filtre. Une fois le changement de filtre effectué et confirmé, le minuteur est configuré sur la nouvelle date conformément à l'indication des semaines.

#### **Point de menu 6.2 Service hygiène Réglage / Reset**

Fonction de rappel pour l'échantillonnage microbiologique du système. La date affichée indique la date du prochain changement planifié sur la base du nombre de mois.

Plage de réglage :  $0 - 12$  mois par défaut : 6 mois

Une fois le minuteur écoulé, le message «Service hygiène» s'affiche.

Poursuivre avec la touche Enter. Lorsque l'affichage de la date clignote, la touche Reset est affichée à la place de la touche Enter.

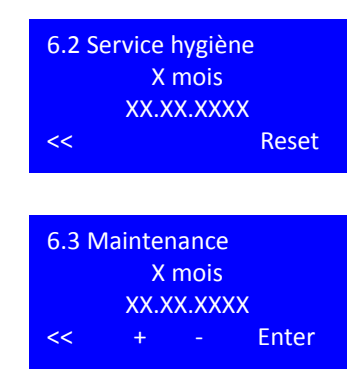

Il est nécessaire d'appuyer sur la touche Reset pour confirmer l'échantillonnage microbiologique. Une fois le changement de filtre effectué et confirmé, le minuteur est configuré sur la nouvelle date conformément à l'indication des mois.

#### **Point de menu 6.3 Changer filtre Réglage / Reset**

Fonction de rappel pour la maintenance annuelle / contrôle de sécurité technique (STK). La date affichée indique la date du prochain changement planifié sur la base du nombre de mois.

Plage de réglage : 3; 6; 9; 12 mois par défaut : 6 mois

Une fois le minuteur écoulé, le message «Echéance maint.» s'affiche.

Poursuivre avec la touche Enter. Lorsque l'affichage de la date clignote, la touche Reset est affichée à la place de la touche Enter.

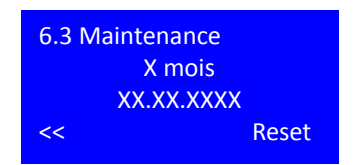

Il est nécessaire d'appuyer sur la touche Reset pour confirmer la réalisation de la maintenance/du contrôle de sécurité technique (STK). Une fois le changement de filtre effectué et confirmé, le minuteur est configuré sur la nouvelle date conformément à l'indication des mois.

#### **Points du menu 6.4 – 6.6 Constantes de cellule**

La commande analyse trois conductivités : CIS1; CISAH2 et CISAHH3. La **constante de cellule** (appelée également *indicatif d'électrodes* ou *capacité de résistance*) représente le rapport de la surface des électrodes à la distance entre celles-ci. L'unité de mesure de la constante de cellule est cm-1. Les constantes de cellule sont réglées en usine pour chaque électrode avant la première mise en service. La modification des valeurs entraîne des modifications de la conductivité affichée.

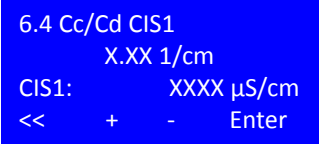

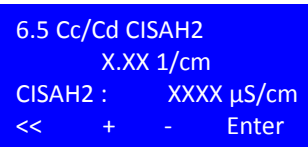

#### **Point de menu 6.4 Cc/Cd CIS1**

Ce menu permet de régler la constante de cellule pour l'électrode Cd eau brute. (CIS = Conductivity Indicator switch = affichage de la conductivité avec fonction de commutation) La conductivité à compensation thermique correspondante est affichée sur la troisième ligne.

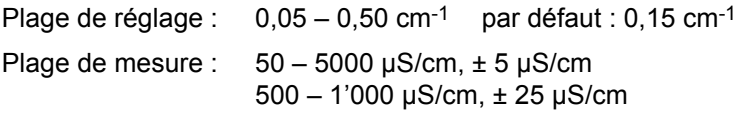

#### **Point de menu 6.5 Cc/Cd CISAH2**

Ce menu permet de régler la constante de cellule pour l'électrode Cd concentré. (CIS = Conductivity Indicator switch = affichage de la conductivité avec fonction de commutation – Alarme (A) en cas de dépassement d'une valeur-limite (H)) La conductivité à compensation thermique correspondante est affichée sur la troisième ligne.

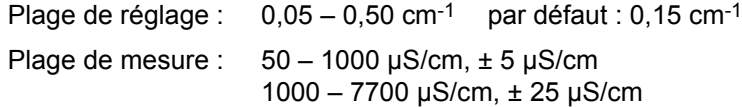

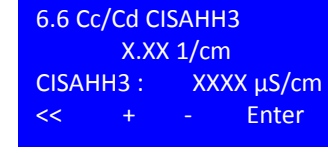

6.7 Niveau bac

M1 Arr. XX%

Y10 Arr. XX% Mar. XX%

<< + ‐ Enter

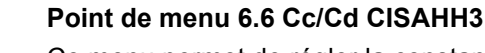

Ce menu permet de régler la constante de cellule pour l'électrode Cd perméat. (CIS = Conductivity Indicator switch = affichage de la conductivité avec fonction de commutation – Alarme (A) en cas de dépassement d'une valeur d'alarme 1 et 2 (HH)) La conductivité à compensation thermique correspondante est affichée sur la troisième ligne.

Plage de réglage : 0,05 – 0,50 cm-1 par défaut : 0,15 cm-1 Plage de mesure :  $1 - 30 \mu$ S/cm,  $\pm 1 \mu$ S/cm 30 – 200 µS/cm, ± 3 µS/cm

#### **Point de menu 6.7 Niveau bac**

**AQUA**base est équipée d'un détecteur de niveau à régulation de pression dans le bac. Une modification du niveau de remplissage dans le bac entraîne une modification proportionnelle de la pression statique sur le capteur de pression de façon à pouvoir calculer le niveau de remplissage (en %) grâce à la pression mesurée. Ce menu permet de régler les points de commutation pour la soupape d'admission de l'eau brute Y10 ainsi que pour la fonction de protection de la pompe.

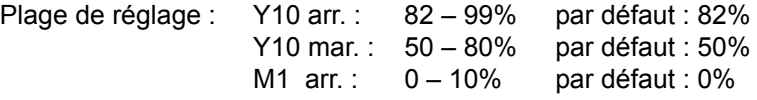

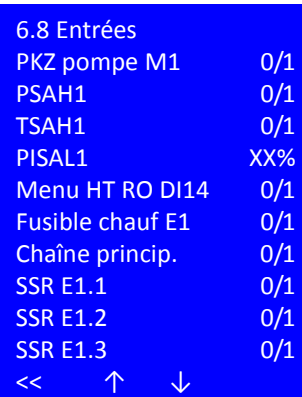

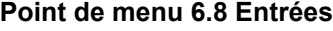

Le menu 6.8 permet à l'opérateur d'observer tous les états de commutation des entrées numériques même en mode dialyse.

PKZ pompe M1 : État de commutation du disjoncteur-protecteur du moteur M1 (pompe)

PSAH1 : Pressostat PSAH1 Dépassement de la pression maximale Chaîne principale

TSAH1 : Dépassement de la température du perméat.

PISAL1 : Niveau de remplissage du bac en %

Menu HT RO DI14 : Pontage à fil DI 14 monté pour l'option HT.

Chaîne principale : retour information contacteur principal commuté.

Surveillance des chauffeurs – commutation non autorisée relais de charge.

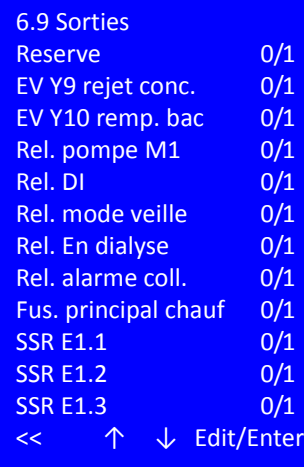

#### **Point de menu 6.9 Sorties**

Le point de menu 6.9 permet de visualiser les sorties actuellement commutées ou, après la saisie du mot de passe technicien PW3, d'activer manuellement toutes les électrovannes pompes, relais d'alarme et chauffeurs.

Pour la saisie du mot de passe via Edit.

Définir les sorties avec +/-, valider avec Enter, revenir en arrière avec <<

Lors de l'entrée dans le menu 6.9 avec le mot de passe PW2/PW3, le mode de service actuel est interrompu et toutes les sorties sont mises hors service. Lorsque vous quittez le menu 6.9, la commande est réinitialisée et un test initial est ensuite effectué. Une fois le test initial effectué avec succès, l'installation revient à l'état d'avant l'entrée dans le programme de service menu 6.9.

Partie 1 . Chapitre 13 **Partie 1 • Chapitre 13**

**ATTENTION Risque d'endommagement de l'installation !**

**En cas de commutation manuelle des sorties dans le menu de service, les valeurs-seuils ne sont pas surveillées. Toutes les coupures de sécurité sont désactivées.**

**Seul un personnel qualifié et habilité est autorisé à effectuer une commutation manuelle.**

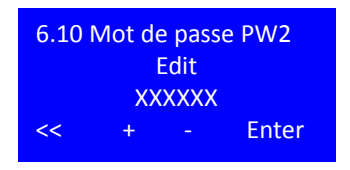

#### **Point de menu 6.10 mot de passe PW2**

Le mot de passe 2 (PW2) est un mot de passe maître variable pour le client. Lors de la livraison de l'installation, le mot de passe est réglé sur «Ia0101».. Le mot de passe permet d'accéder à tous les niveaux de configuration. Il est possible de choisir librement le mot de passe qui doit comporter 6 caractères alphanumériques. Appuyez sur la touche Enter pour le sauvegarder

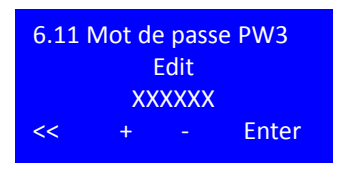

#### **Point de menu 6.11 mot de passe PW3**

Le mot de passe 3 (PW3) est le mot de passe client et est réglé par défaut sur «ab0100». PW3 permet d'accéder à tous les paramètres à l'exception du menu 7. Il est possible de choisir librement le mot de passe qui doit comporter 6 caractères alphanumériques. Appuyez sur la touche Enter pour le sauvegarder

### **13.7 Type param., point de menu 7**

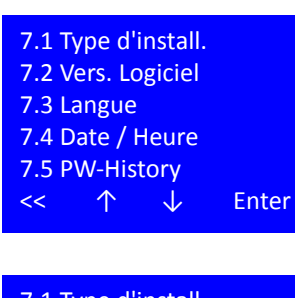

7.1 Type d'install. AQUAbase Base/Base HT << + ‐ Enter

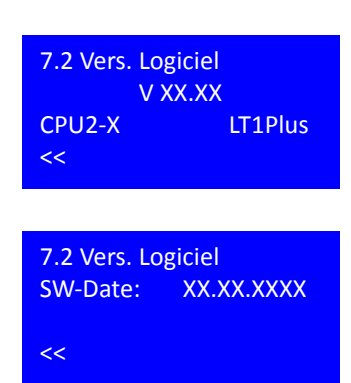

Les réglages dans ce sous-menu influent sur la configuration du système et seul un personnel spécialisé et habilité peut les modifier. Il est possible de modifier les données après la saisie du PW2 (mot de passe technicien).

#### **Point de menu 7.1 Type d'install.**

Le type d'installation détermine si l'option HT est activée dans l'installation.

Une activation de l'option HT n'est possible que si le pontage à fil DI14 est réalisé simultanément. Si l'option HT est sélectionnée, le sous-menu 9 est activé dans le menu de base et les actionneurs et capteurs nécessaires au nettoyage à chaud sont également activés.

#### **Point de menu 7.2 Vers. Logiciel**

Le point de menu 7.2 affiche la version du logiciel tout comme le matériel de commande du CPU et du bloc de puissance.

Si vous appuyez simultanément sur les deux touches de fonction au centre pendant 2 secondes, l'écran affiche la date de compilation de la version logicielle et donc de la révision logicielle.

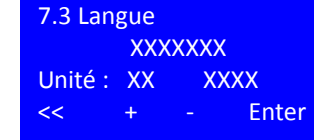

7.4 Date / Heure Jour : XX Date : jj.mm.aa Heure : **hh:mm** << + - Enter

#### **Point de menu 7.3 Langue**

Ce point de menu permet de choisir la langue à l'écran ainsi que les unités physiques affichées.

Le logiciel n'est pas livré avec toutes les variantes de langues disponibles. Veuillez prendre contact avec B. Braun pour choisir la combinaison de langues adaptée à votre région.

Les unités UE [métrique] et US [impérial] sont à disposition. Le choix des unités influe sur l'affichage de la pression (bar/psi), des températures (°C/°F) et de la conductivité (µS/cm / ppm TDS)

#### **Point de menu 7.4 Date / Heure**

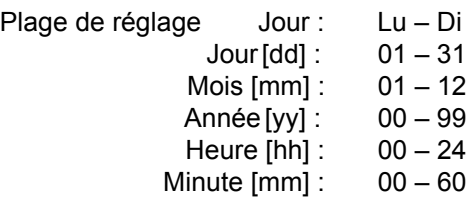

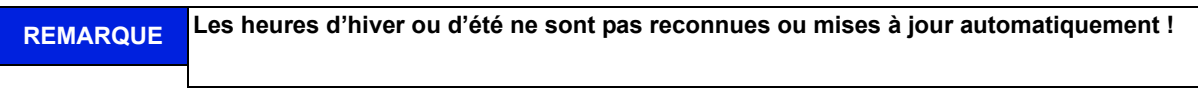

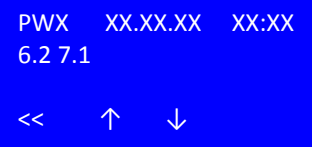

#### **Point de menu 7.5 PW-History**

Ce point de menu archive les 19 dernières saisies de mot de passe avec indication de la date et de l'heure ainsi que les points de menu consultés après la saisie du mot de passe.

### **13.8 Synopt. Erreur, point de menu 8**

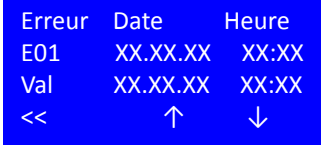

#### **Point de menu 8 Synopt. Erreur**

Il est possible de consulter ici les 50 derniers messages d'alarme et d'erreur dans l'ordre chronologique avec indication de la date, de l'heure ainsi que de la date et l'heure de l'acquittement.

Lorsque la mémoire est pleine, la saisie la plus ancienne est écrasée. Le protocole d'erreurs est protégé contre la suppression en cas de panne de courant via une alimentation par batterie dans l'EEPROM.

## **13.9 HT opération, (option) point de menu 9**

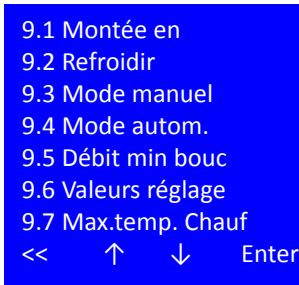

Les points de menu du sous-menu 9 permettent de définir tous les paramètres pour la procédure de nettoyage à chaud. Le point de menu est disponible uniquement pour les versions HT (voir point de menu 7.2).

La modification du paramètre nécessite la saisie d'un mot de passe PW2 ou PW3 (mot de passe technicien). Le mot de passe est désactivé automatiquement au bout de 20 minutes sans saisie.

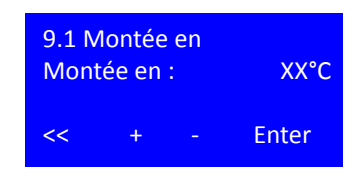

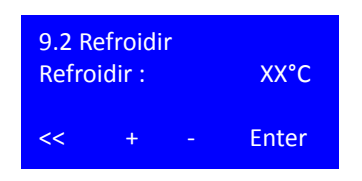

9.3 Mode manuel

Marche/Arrêt Durée : XXmin

Fnter

#### **Point de menu 9.1 Montée en**

Ce point de menu définit la température cible pour le nettoyage à chaud de l'osmose inverse.

Plage de réglage : 80 – 85 °C par défaut : 80 °C

Valider avec Enter après avoir choisi la température cible.

#### **Point de menu 9.2 Refroidir**

Ce point de menu définit la température qu'il est nécessaire d'atteindre après le nettoyage à chaud afin que l'installation puisse de nouveau commuter en mode dialyse. Le refroidissement de l'installation a lieu par l'amenée d'eau fraîche.

Plage de réglage : 35 – 40 °C par défaut : 40 °C

Valider avec Enter après avoir choisi la température cible.

#### **Point de menu 9.3 Mode manuel**

La sélection du mode manuel active le nettoyage à chaud unique de l'installation à la prochaine date possible (entrée en mode veille). L'activation est supprimée lorsque le nettoyage à chaud commence.

Plage de réglage : mar./arr. par défaut: arr.

Valider et poursuivre avec Enter après avoir sélectionné le mode manuel.

La durée indique la durée observée après avoir atteint la température cible dans l'installation pour permettre une désinfection.

Plage de réglage : 20 – 90 min par défaut : 20 min

#### **Point de menu 9.4 Mode autom.**

Ce point de menu permet de déterminer les jours de la semaine pour la réalisation d'une désinfection à chaud, une durée de maintien de la température étant définie de façon individuelle. Les valeurs saisies restent enregistrées une fois le nettoyage à chaud terminé.

Le nettoyage à chaud n'est réalisé que pendant les jours pour lesquels une durée de maintien de la température est définie.

Plage de réglage : arr. / 20 – 90 min par défaut: 20 min

Revenir au point 9.4 avec <<

En appuyant sur la touche Reset, vous effacez les saisies de la semaine (arr.).

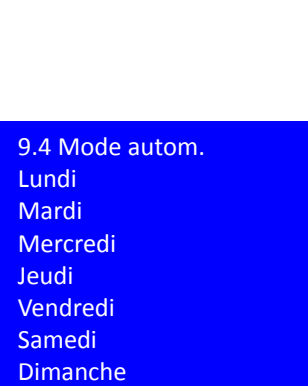

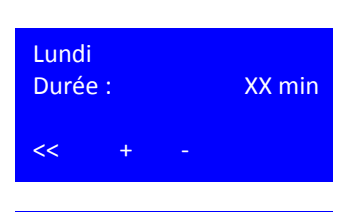

<< ↑ ↓ Enter

Effacer le tout

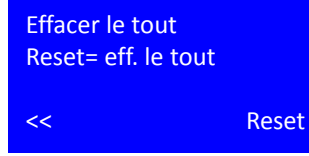

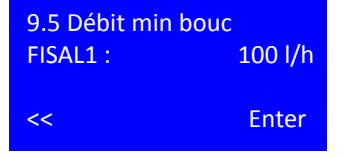

#### **Point de menu 9.5 Débit min bouc**

Il est nécessaire de garantir un débit minimal pendant le nettoyage à chaud afin d'éviter toute surchauffe des modules de chauffage. Celui-ci est mesuré dans le perméat via FISAL 1.

par défaut : 100 l/h

#### **Point de menu 9.6 Valeurs réglage**

La température nominale des chauffeurs E1, E2 et E3 est réglée via TISAH4. En fonction de la taille de l'osmose inverse et de la longueur de la conduite circulaire, il peut être nécessaire d'activer ou de désactiver certains chauffeurs avant d'atteindre la température nominale ou bien après l'avoir atteinte, soit pour éviter une surchauffe via une dispersion de la chaleur après la désactivation, soit, en présence de conduites circulaires longues, pour compenser les pertes de température dans la conduite circulaire en dépassant la température nominale.

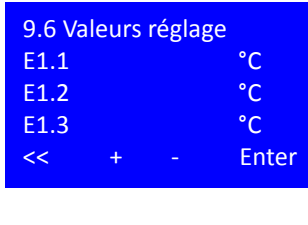

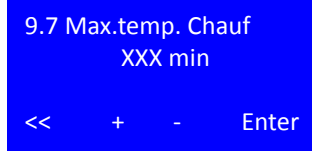

Ceci peut être effectué pour chaque chauffeur à l'aide de la valeur de réglage. Chaque chauffeur peut être réglé entre -5 et +10 °C.

Plage de réglage : -5 °C – + 10 °C Par défaut : 0 °C

#### **Point de menu 9.7 Max.temp. Chauf**

Pour chaque installation, il est possible de déterminer un temps de chauffage typique de l'osmose inverse et de la conduite circulaire [en min], temps observé pour un fonctionnement irréprochable. Un net dépassement de cette durée indique une erreur.

Plage de réglage : 60 – 180 min par défaut : 60 min

Page 13-14 Entrée des données de l'appareil et des paramètres Partie 1 – Mode d'emploi

# **14. Modes de service**

## **14.1 Aperçu des modes de service**

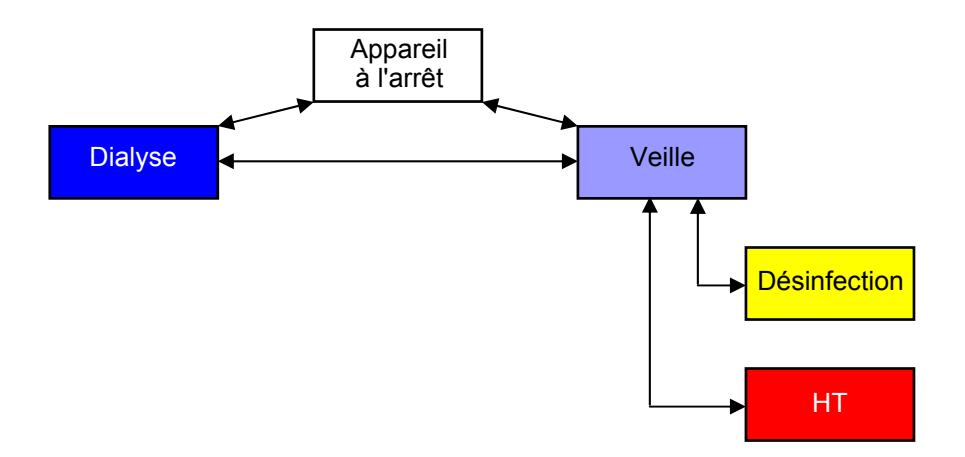

## **14.2 Désignation des entrées et sorties numériques**

#### **Tableau 14-1: Entrées numériques**

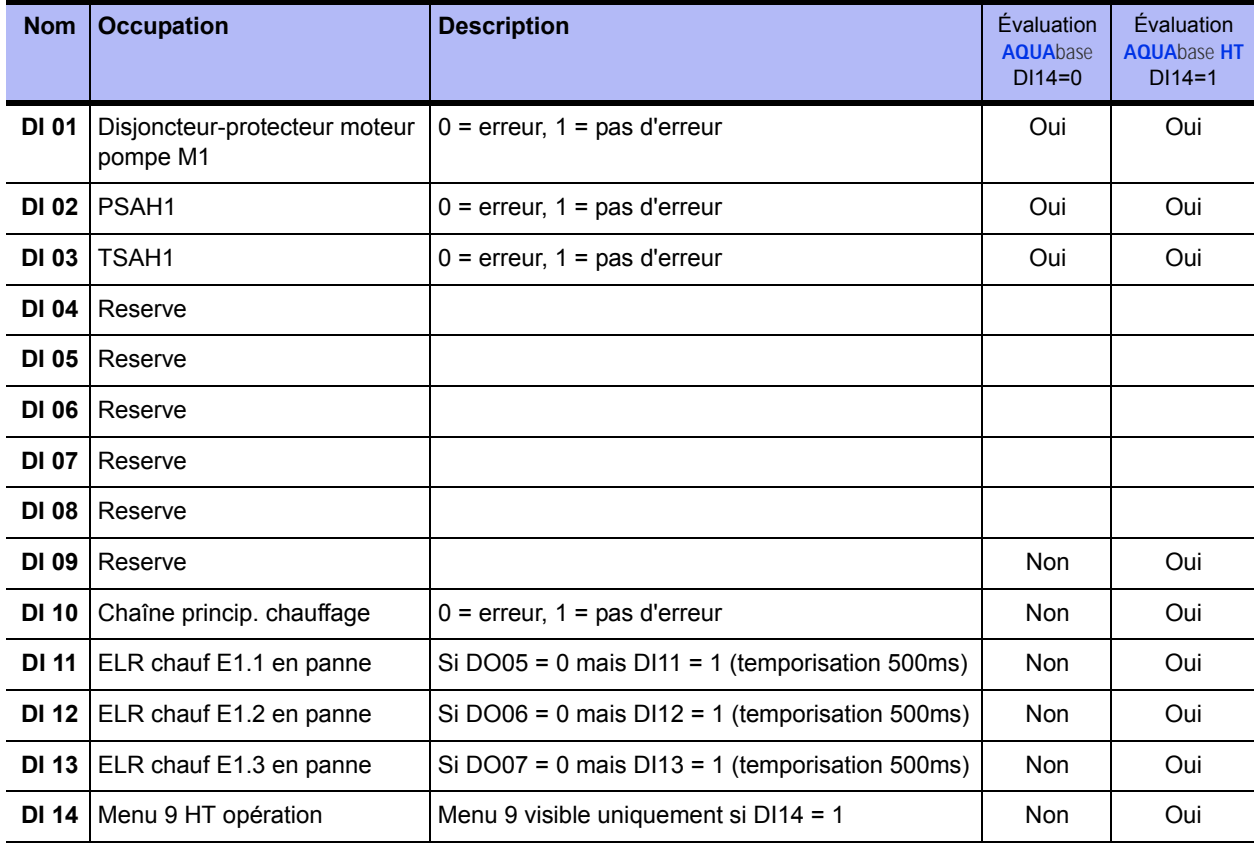

#### **Tableau 14-2: Sorties numériques**

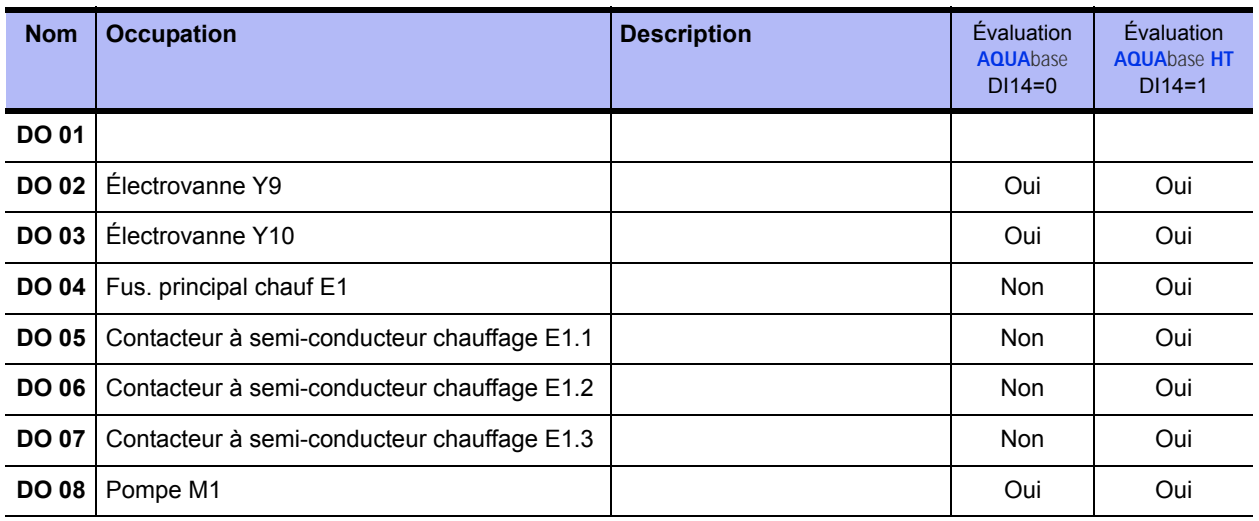

#### **Tableau 14-3: Autres abréviations**

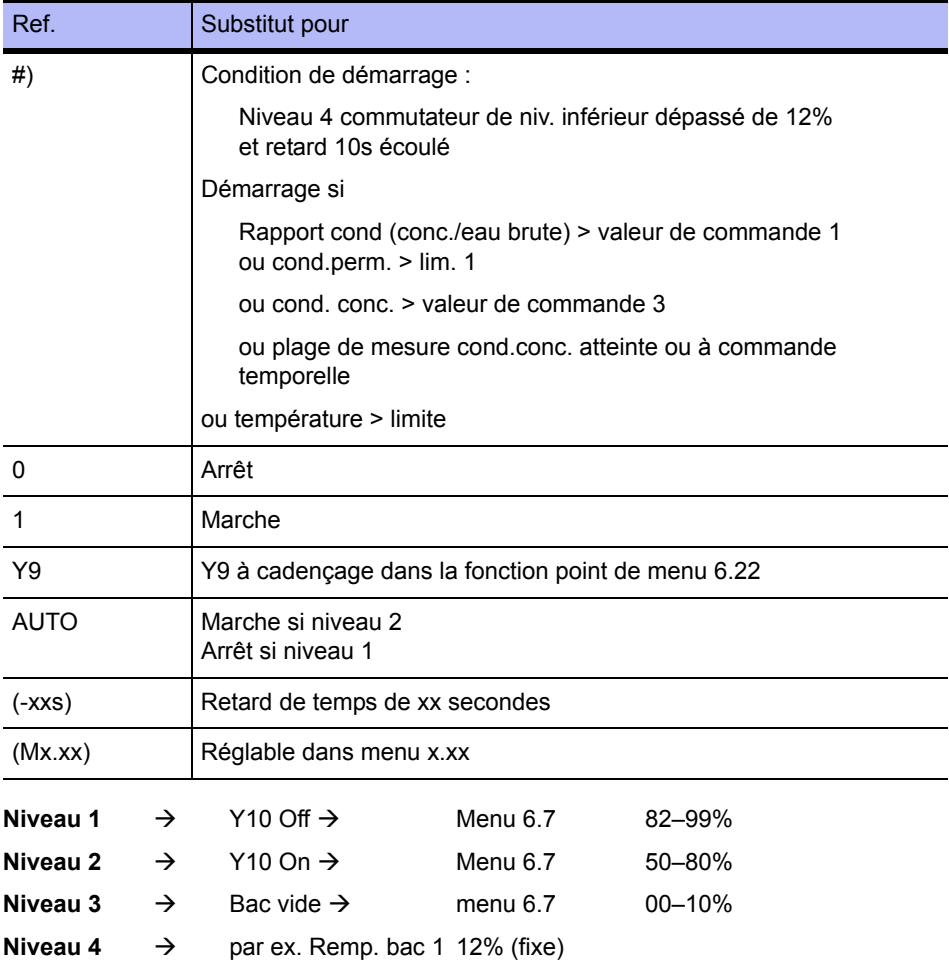

### **14.3 Modes de service AQUA**base

Le tableau sur les deux pages suivantes décrit les modes de service possibles. La légende avec l'explication des symboles se trouve à la page  $\rightarrow$  [page 14-6](#page-71-0).

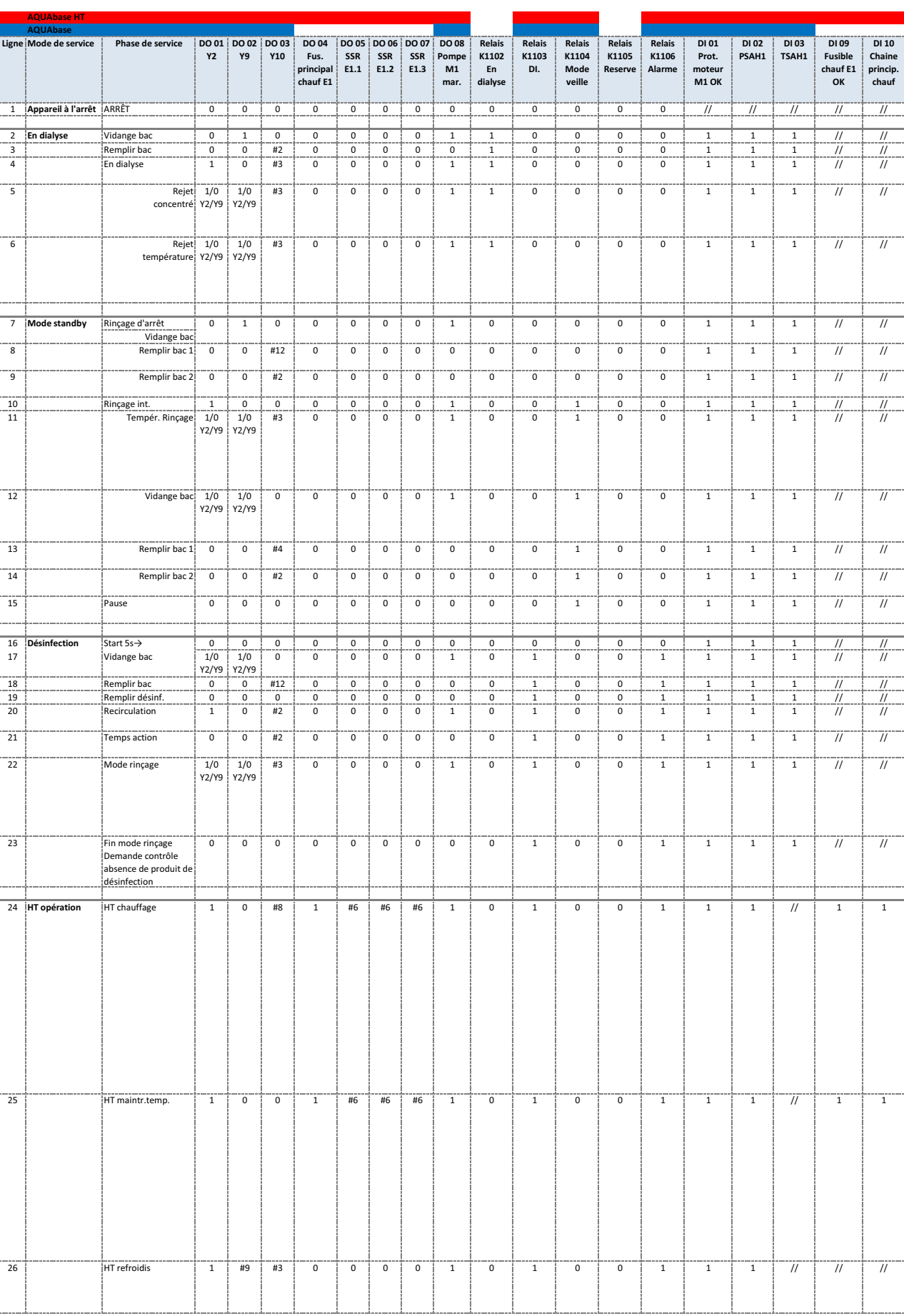

÷.

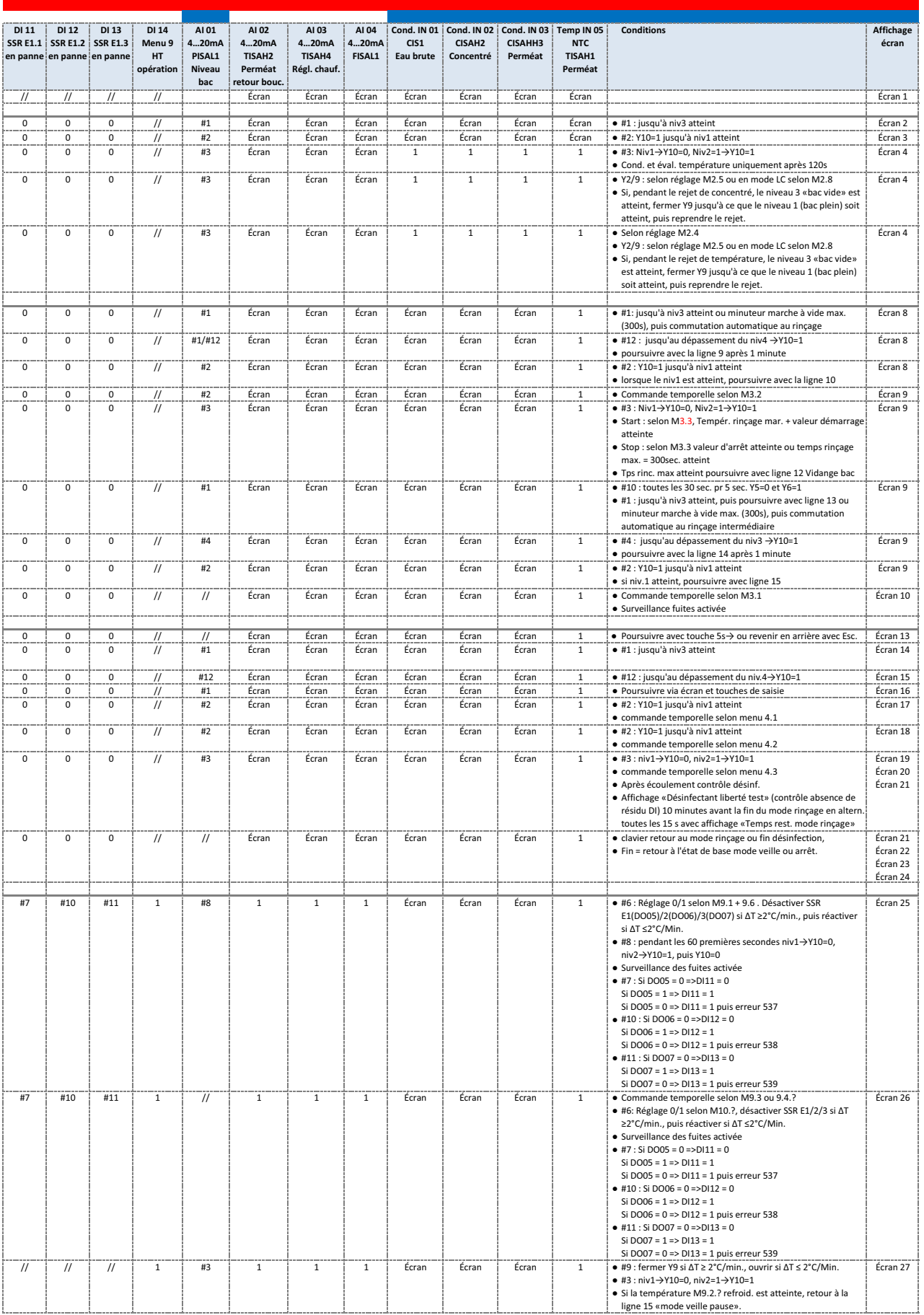

**Partie 1 • Chapitre 14**

<span id="page-71-0"></span>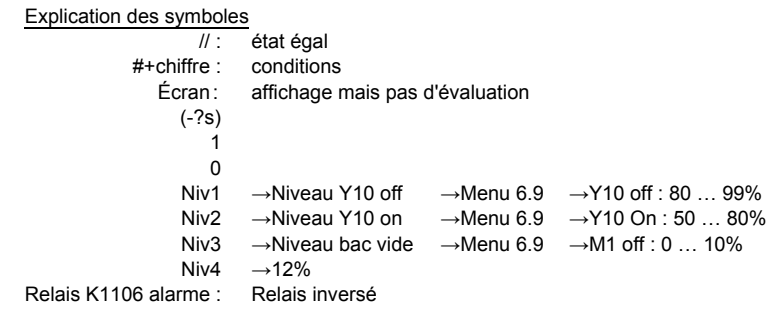
# **15. Erreurs / Causes / Élimination**

# **15.1 Messages d'erreur**

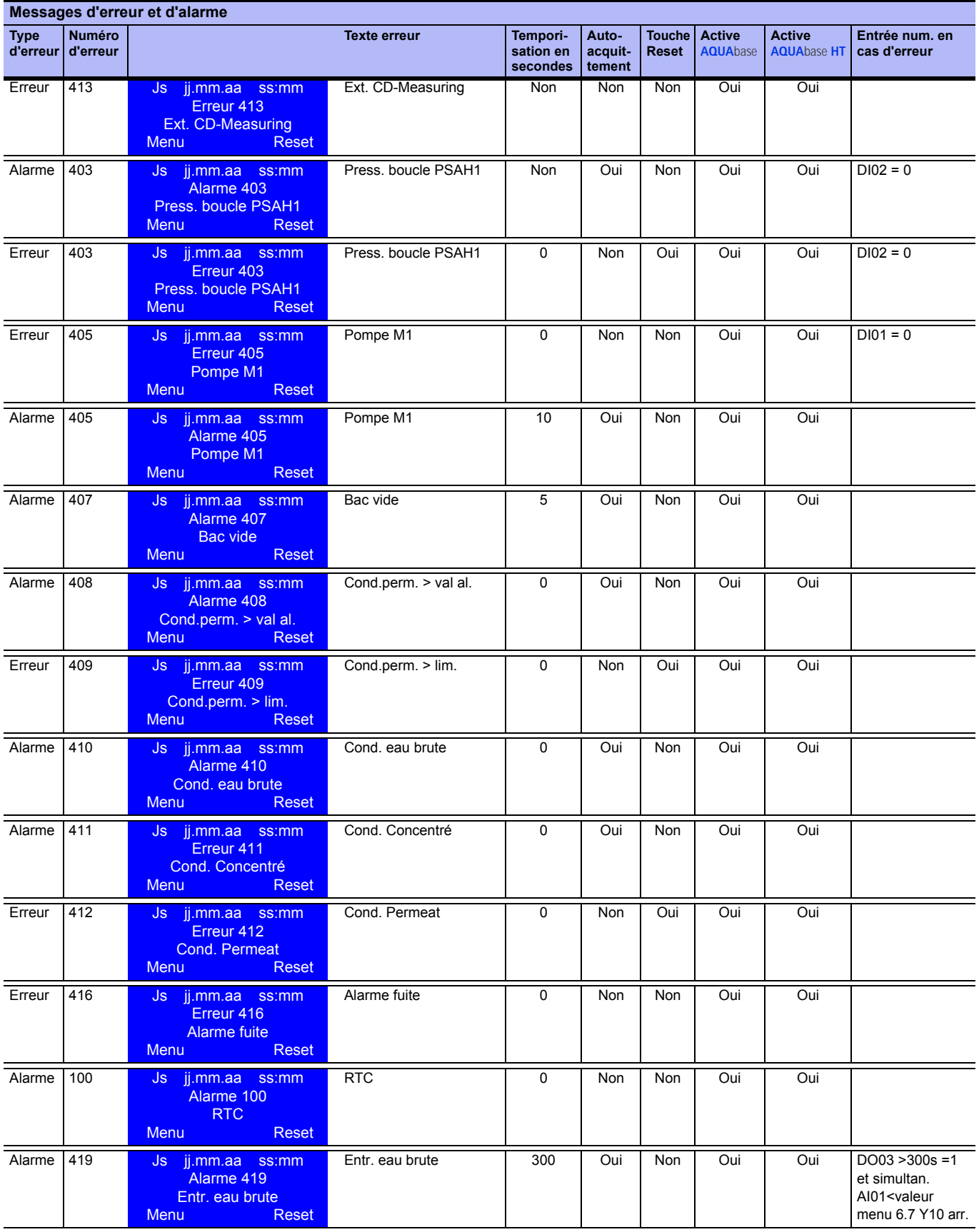

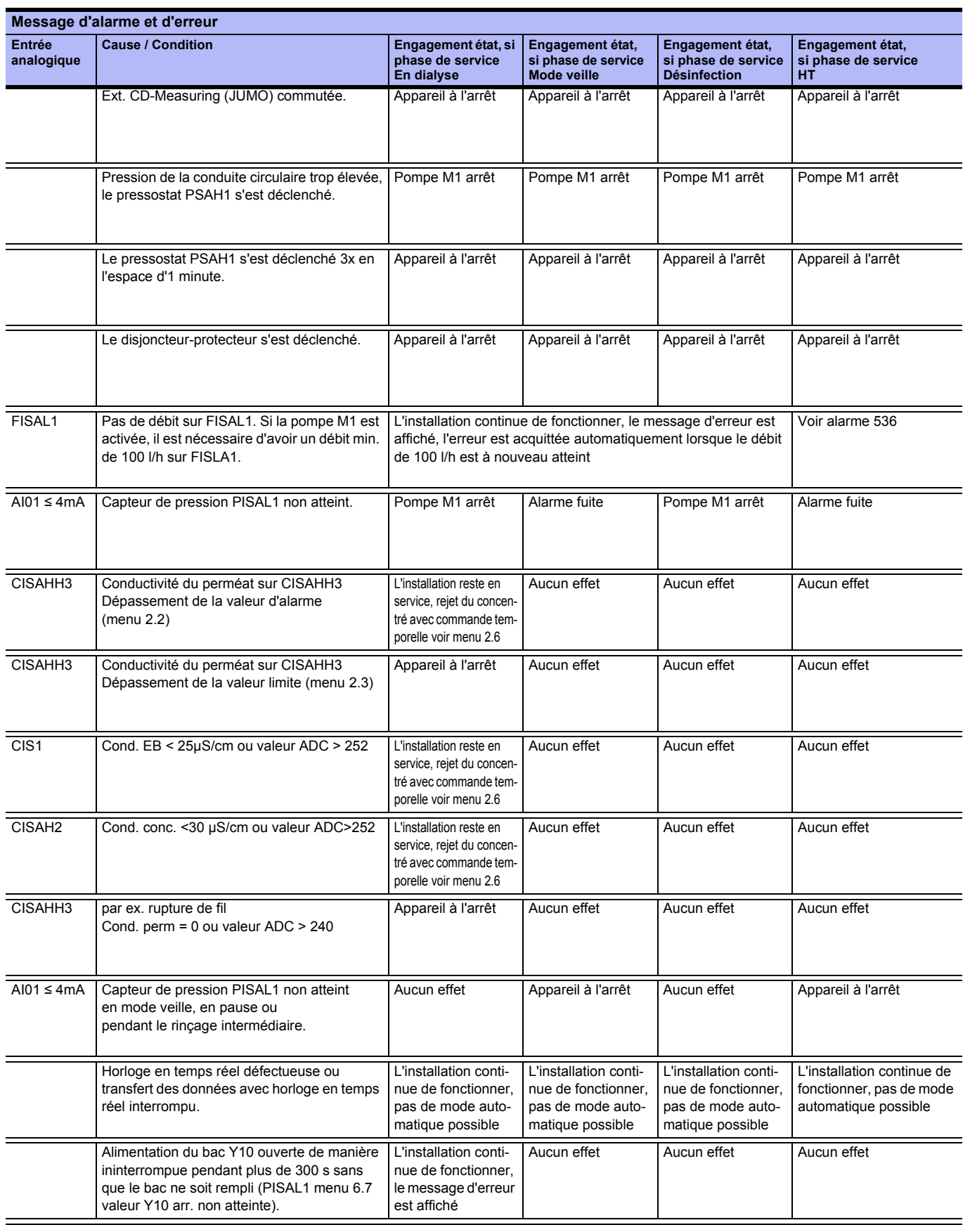

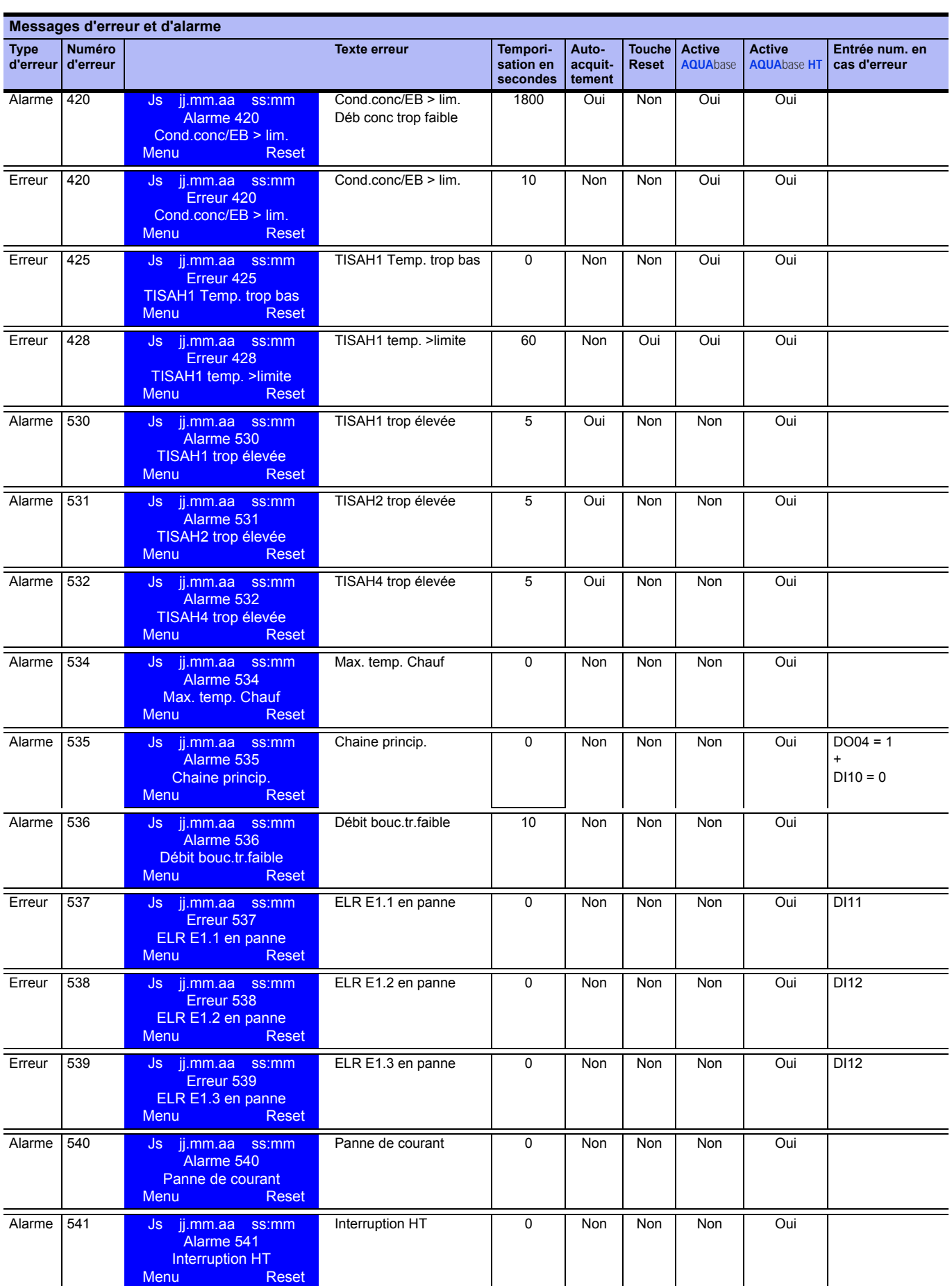

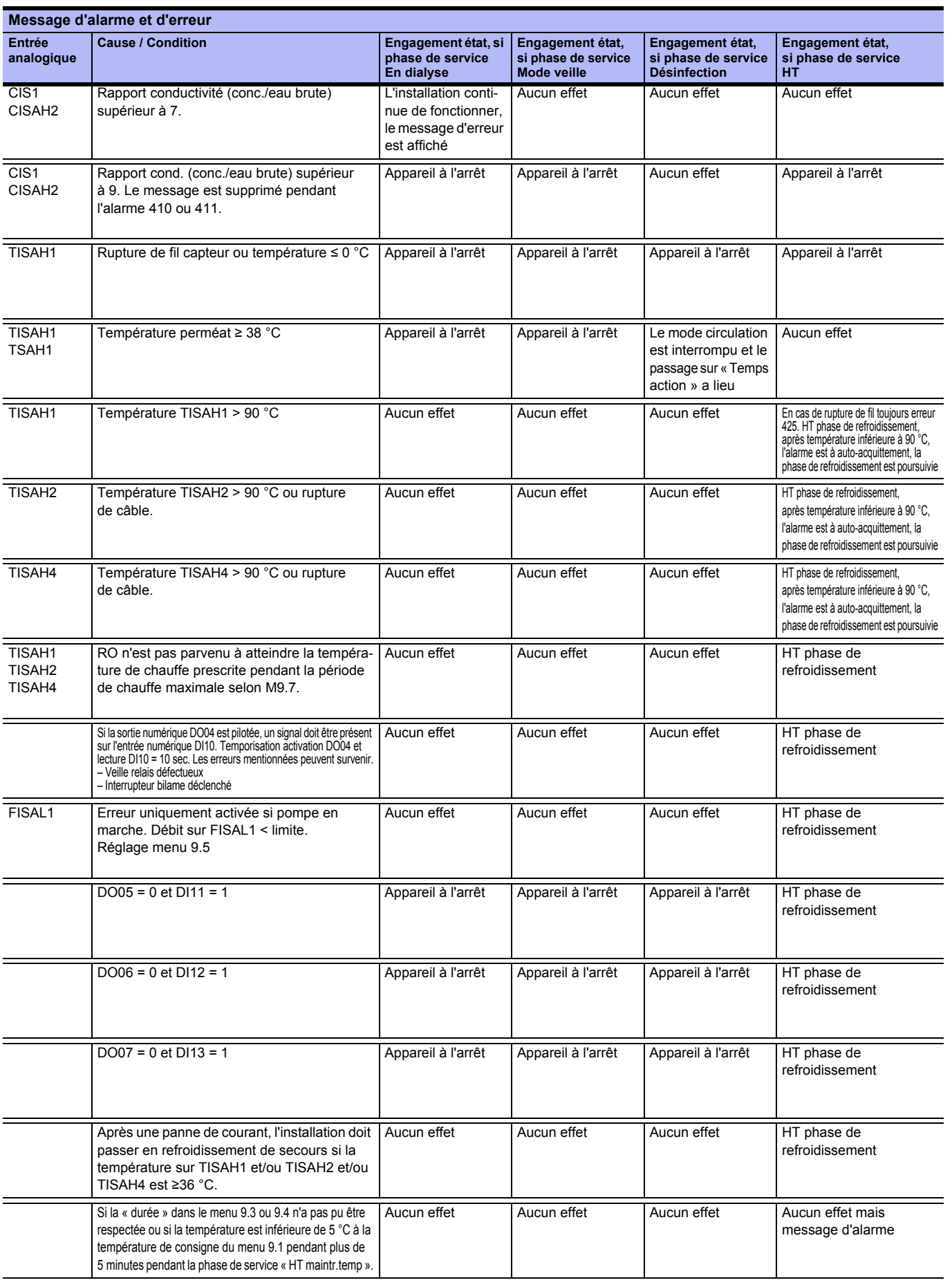

# **Partie 2 – Compléments au mode d'emploi**

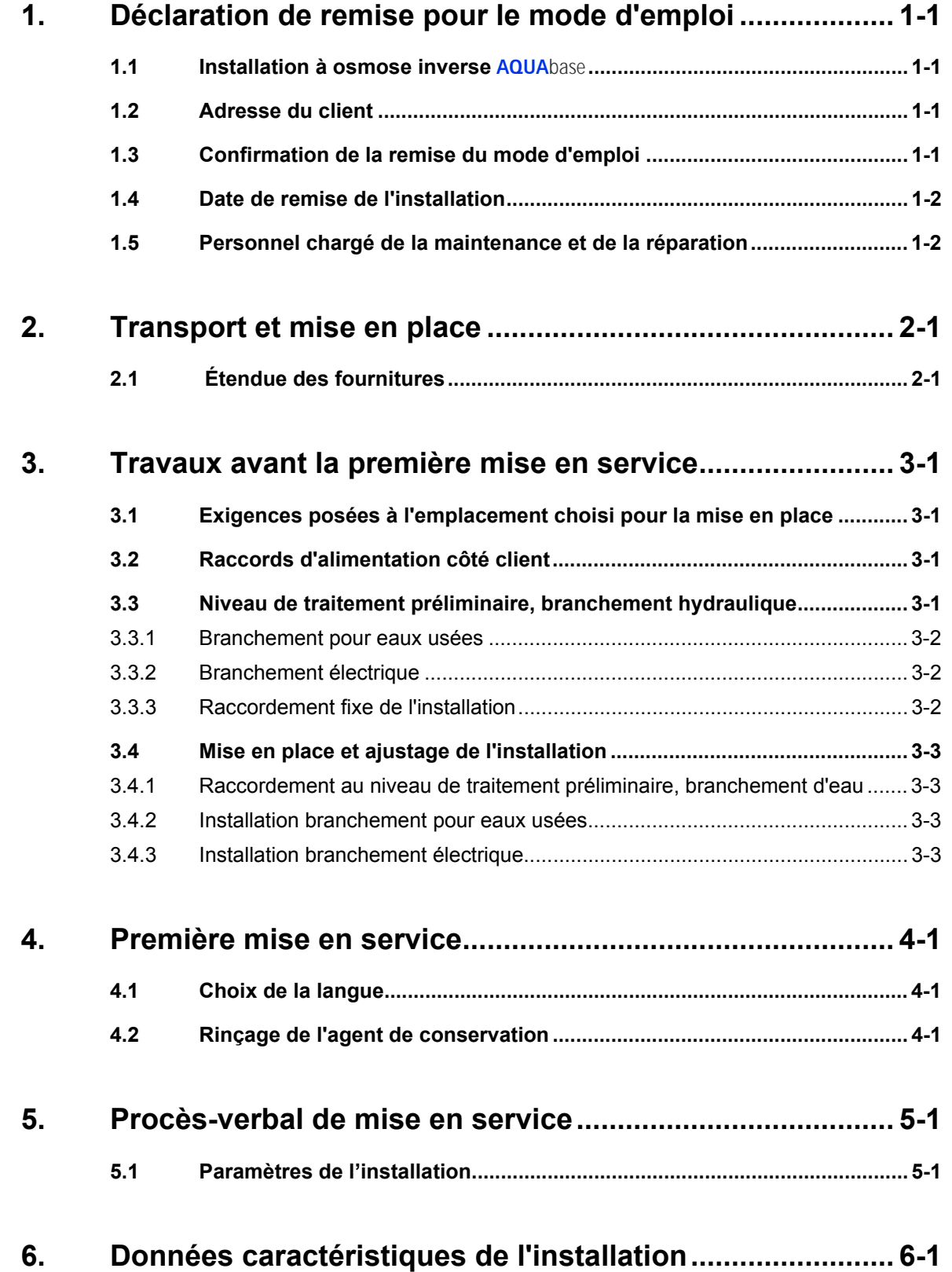

#### AQUAbase

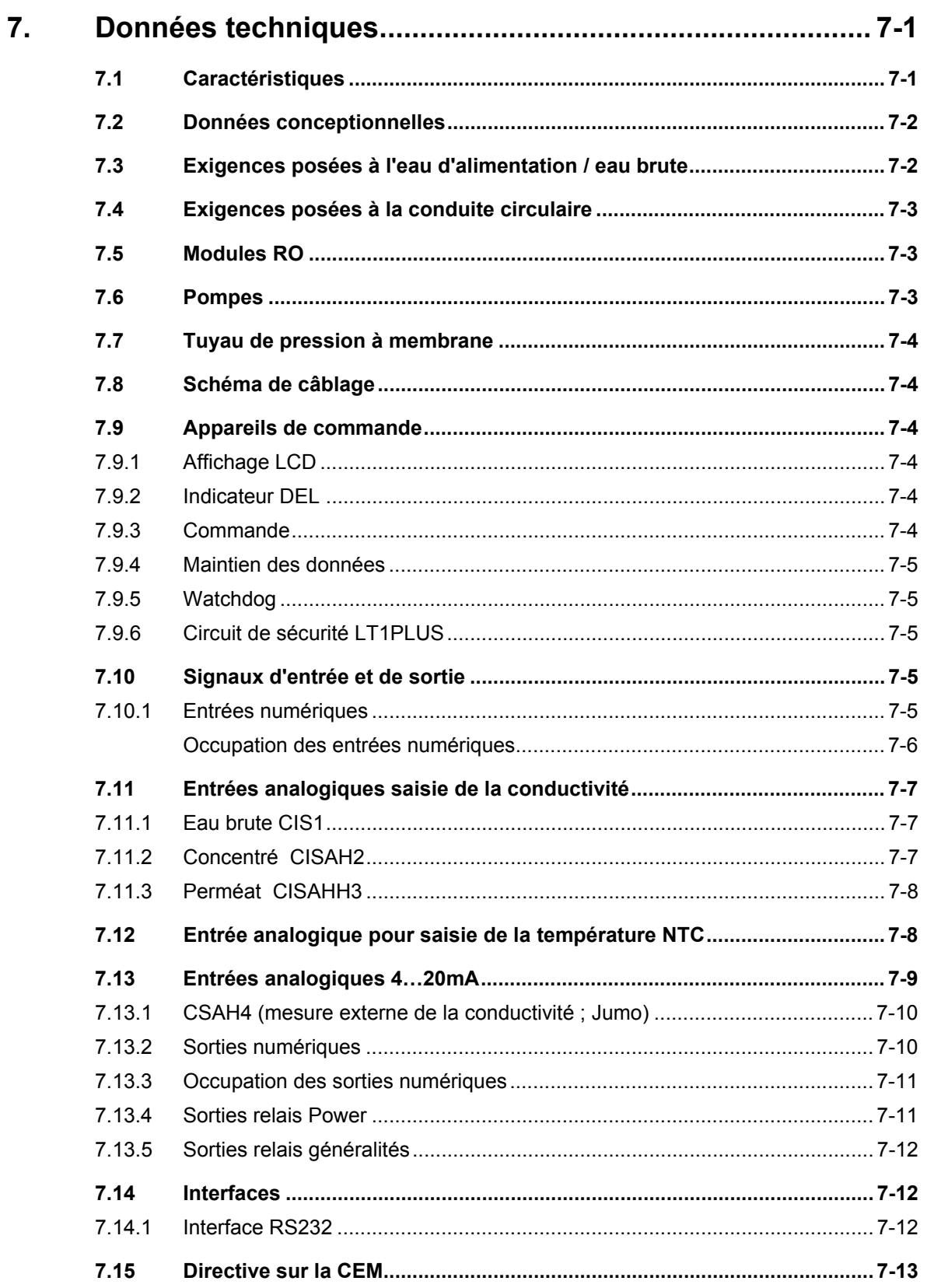

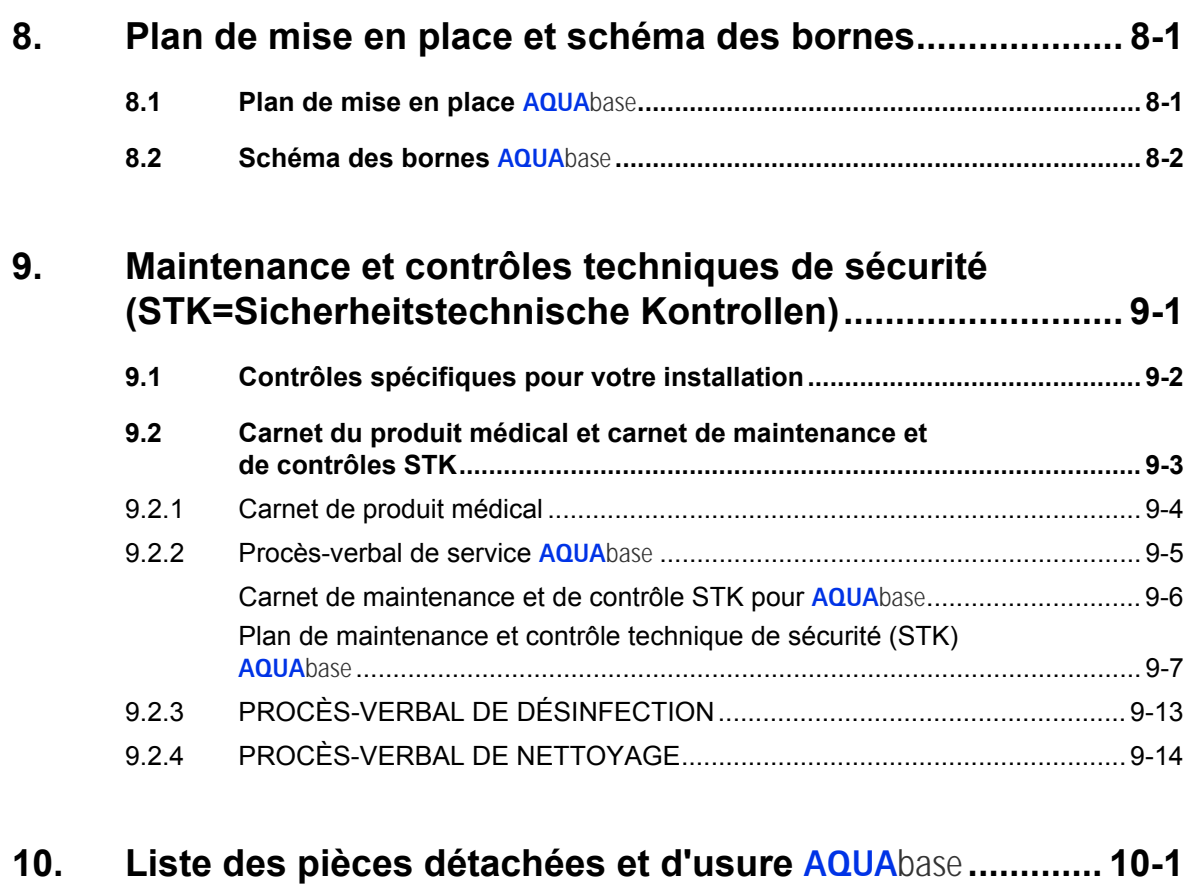

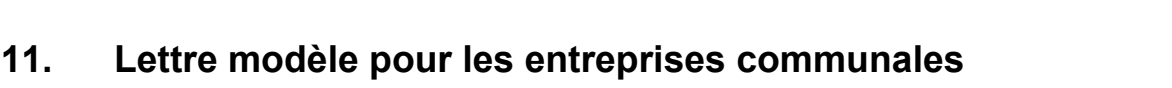

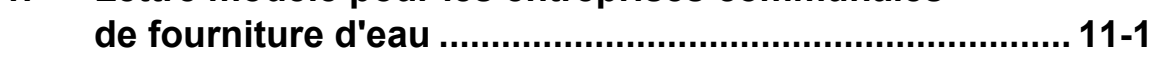

#### <span id="page-82-0"></span>Déclaration de remise pour le mode d'emploi  $1.$

<span id="page-82-3"></span><span id="page-82-2"></span><span id="page-82-1"></span>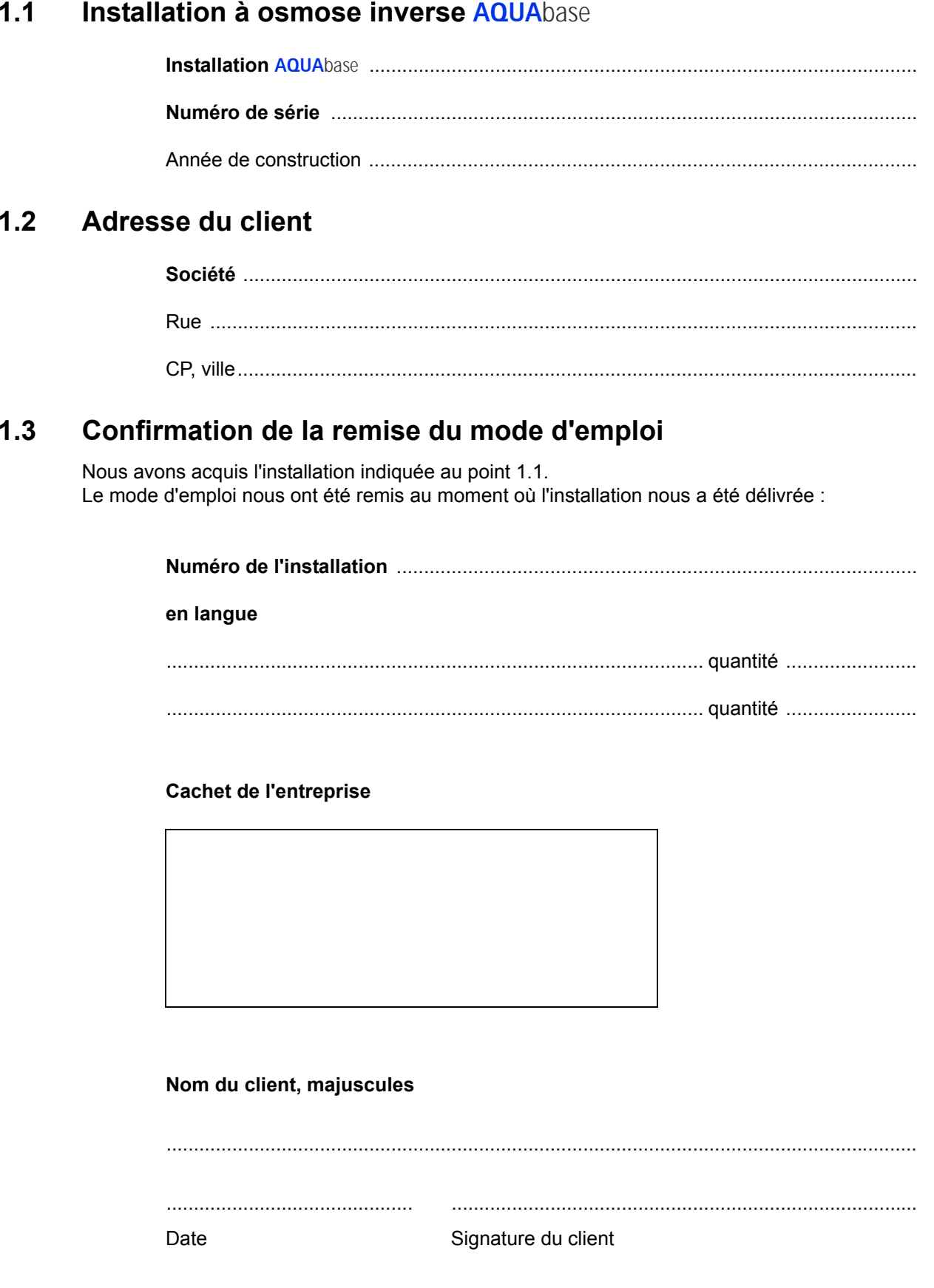

## <span id="page-83-0"></span>**1.4 Date de remise de l'installation**

## <span id="page-83-1"></span>**1.5 Personnel chargé de la maintenance et de la réparation**

Les personnes suivantes ont été désignées par le client et instruites, formées sur l'installation et informées par B. Braun en ce qui concerne :

dispositifs de protection, points dangereux, modes de fonctionnement non autorisés, ajustage, commande, maintenance et réparation.

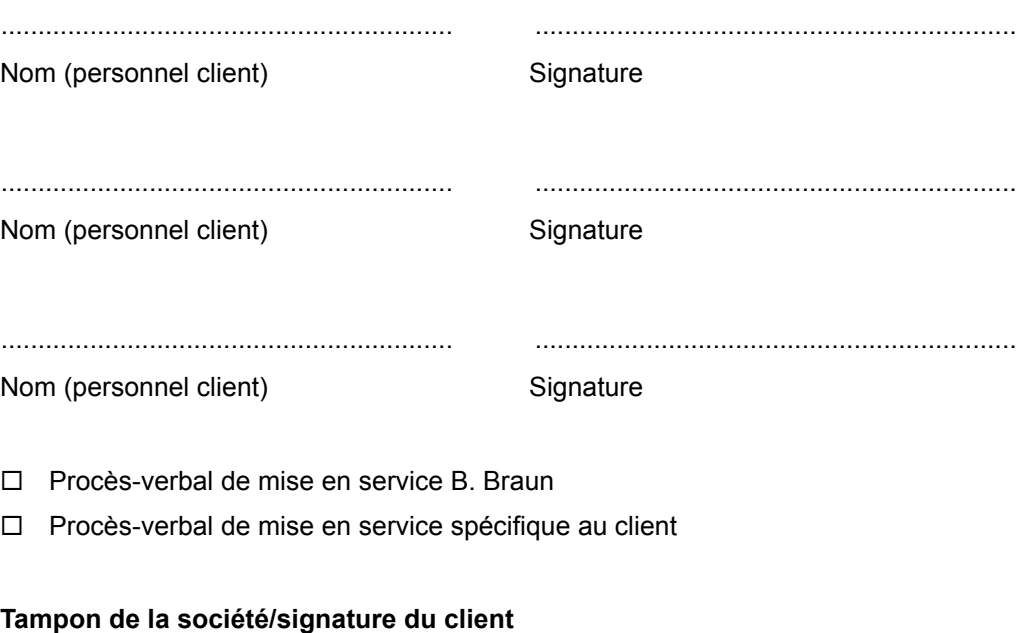

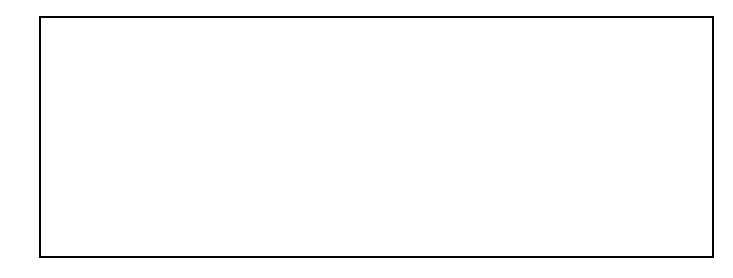

## **L'installation a été remise au client par**

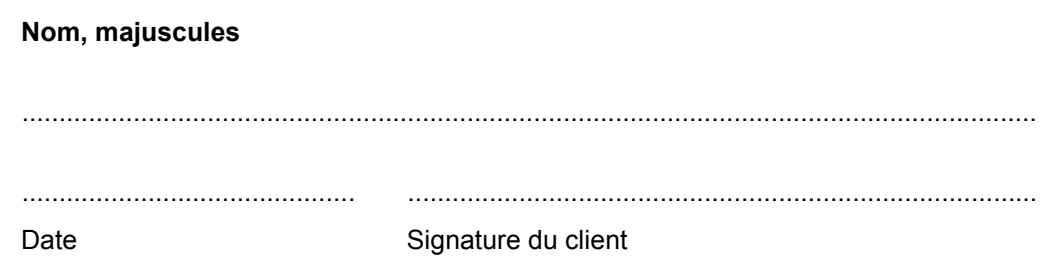

# <span id="page-84-0"></span>**2. Transport et mise en place**

#### **REMARQUE Ne confier le transport qu'à des spécialistes expérimentés.**

Les instructions de manipulation apposées sur l'emballage doivent être observées :

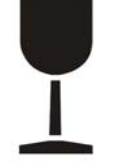

Marchandise fragile à manipuler avec précaution.

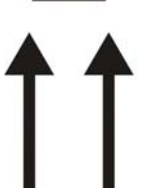

• Le transport et le stockage doivent se faire de telle manière que les flèches apposées sur l'emballage soient orientées vers le haut. Le roulement, le rabattement, le renversement important ou la pose sur les arêtes ainsi que d'autres formes de maniement sont interdits.

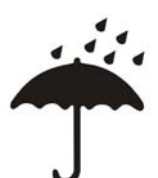

Il est nécessaire de protéger la marchandise contre l'humidité et l'humidité élevée de l'air.

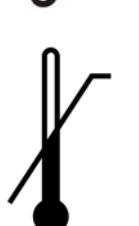

- Le produit est conditionné en fonction de la plage de température pendant le transport.
- En cas de stockage de l'installation durant plus de 6 mois, il est nécessaire de procéder de nouveau à un conditionnement.
- Le poids de l'installation, emballage compris, peut atteindre 1000 kg. C'est pourquoi, il est nécessaire d'utiliser un dispositif de levage dimensionné pour cette charge et adapté pour pouvoir la transporter.

L'installation est livrée conditionnée dans une caisse en bois.

- Contrôlez si la livraison est complète et non endommagée.
- En cas de dommage de transport, conserver l'emballage et informer immédiatement le transporteur et le fabricant.
- Retirez l'installation avec précaution de la caisse en bois.
- Placez l'appareil sur un sol plan et solide.

### <span id="page-84-1"></span>**2.1 Étendue des fournitures**

L'installation est livrée et emballée avec les composants suivants :

- Installation complètement montée
- Les présentes instructions d'utilisation
- Schéma électrique
- Procès-verbal de réception AQ

# <span id="page-86-0"></span>**3. Travaux avant la première mise en service**

Avant la mise en service, les travaux suivants doivent être effectués par le client / le technicien de service :

- Mise en place et ajustage de l'installation
- Raccordement au niveau de traitement préliminaire
- Installation branchement d'eau
- Branchement pour eaux usées
- Installation branchement électrique
- Première mise en service y compris sélection de la langue des instructions de menu
- Remplissage du procès-verbal de mise en service

### <span id="page-86-1"></span>**3.1 Exigences posées à l'emplacement choisi pour la mise en place**

Les branchements d'alimentation ainsi que le niveau de traitement préliminaire ne font pas partie de l'étendue de la livraison de l'appareil RO.

- Sol industriel horizontal avec une charge admissible minimale de 500 kg/m2.
- Sans secousses ni oscillations.
- 0,5 m d'espace libre de chaque côté de l'installation (lorsque la porte de l'armoire de distribution est ouverte) pour les travaux de maintenance.
- Revêtement de sol résistant à l'acide.
- Protéger l'armoire de commande contre les jets d'eau directs et la production élevée de poussières.
- L'installation est conçue pour un fonctionnement dans des zones couvertes et protégées contre les intempéries (par ex. locaux fermés).

### <span id="page-86-2"></span>**3.2 Raccords d'alimentation côté client**

Les branchements d'alimentation ainsi que le niveau de traitement préliminaire ne font pas partie de l'étendue de la livraison de l'installation **AQUA**base.

### <span id="page-86-3"></span>**3.3 Niveau de traitement préliminaire, branchement hydraulique**

Un niveau de traitement préliminaire doit être installé en amont de l'installation. Ce niveau est livré comme option supplémentaire par B. Braun (instructions d'installation, voir instructions d'utilisation séparées) ou doit être installé côté client.

- Branchement d'eau potable (alimentation installation à osmose inverse) 1" avec robinet sphérique 1" (min. 3 – 6 bar de pression d'écoulement à plein rendement de l'installation).
- Séparateur de tuyau, raccord 1", type de montage EA1
- Avant la désinfection de l'adoucisseur, il est nécessaire de le couper intégralement du réseau tout comme de l'osmose inverse.
- Filtre en amont rétrolavable avec une unité de filtration de 130 µm avec manomètre, raccord 1"
- Horloge d'eau 1"
- Robinet d'arrêt de fuite ou de système DN 20
- Charbon actif si nécessaire
- Adoucisseur de capacité suffisante (respecter la pression d'écoulement de min. 3 bar)
- Filtre amont 5µm
- La pression d'eau potable ne doit pas dépasser 6 bar. Respecter les valeurs de raccordement indiquées dans les caractéristiques techniques et les informations supplémentaires relatives aux exigences posées à l'eau brute.
	- $\rightarrow$  [Partie 2, page 7-1](#page-102-2).

#### **REMARQUE En amont de l'adoucisseur (échangeur d'ions), l'eau d'alimentation doit satisfaire aux exigences de la directive 98/83/CE du Conseil du 3 novembre 1998 sur la qualité de l'eau pour l'usage humain.**

#### **D'autre part, les branchements d'eau suivants doivent être mis à disposition pour l'osmose inverse :**

- Départ conduite circulaire (raccord laitier DN20)
- Retour conduite circulaire (raccord laitier DN20)
- Les branchements sont effectués de manière flexible avec un flexible textile de 19x27 et un élément fileté pour flexible.

#### <span id="page-87-0"></span>**3.3.1 Branchement pour eaux usées**

Les branchements pour eaux usées suivants doivent être mis à disposition pour l'osmose inverse :

- Écoulement avec siphon DN 50.
- Lors de la mise en place de l'écoulement, il faut veiller à ce que le raccord pour eaux usées vers l'écoulement soit conçu en tant que raccord à écoulement libre suivant DIN 1988-100 et EN 1717.
- Écoulement au sol DN 70 (5000 l/h de débit d'eau) au point le plus profond de l'emplacement ou cuve au sol fermée en combinaison avec un contrôleur d'eau.
- Informations supplémentaires sur la planification de mise en place, voir  $\rightarrow$  [Chapitre 8.1](#page-118-2) «plan de mise en place».
- Il est recommandé de faire passer les raccords à eaux usées de l'adoucisseur et de l'osmose inverse par l'écoulement au sol (siphon inodore).
- En cas de fonctionnement avec une désinfection à eau chaude, la tuyauterie d'écoulement doit supporter une température jusqu'à 95° C.

#### <span id="page-87-1"></span>**3.3.2 Branchement électrique**

- L'**AQUA**base requiert une prise électrique CEE de 16 A (50 Hz) protégée par un disjoncteur à courant de défaut de 30 mA
- Respecter la protection par fusible côté client selon les prescriptions nationales
- 4 x prises de courant de sécurité (230V), protégées par disjoncteur à courant de défaut (FI)
- Conduite d'alarme 2 x 0,75 mm² (option)

Pour les caractéristiques, voir  $\rightarrow$  [Partie 2, chapitre 7.1.](#page-102-3)

### **DANGER Décharge électrique ! Danger de mort en raison d'une tension électrique dangereuse. → Les travaux électriques doivent uniquement être effectués par un personnel autorisé, formé et initié !**

#### <span id="page-87-2"></span>**3.3.3 Raccordement fixe de l'installation**

Il est nécessaire d'installer sur place les dispositifs de sécurité suivants en cas de raccordement fixe :

- Dispositif de protection contre les surintensités max 16A
- Disjoncteur à courant de défaut 30 mA / 4 pôles
- Commutateur d'appareil ou de puissance 16 A
- Câble d'amenée au moins 5 × 2,5 mm² (L1, L2, L3, N, PE)

**REMARQUE Seul un personnel autorisé peut procéder au raccordement fixe conformément aux prescriptions et réglementations nationales.**

La fonction de commutateur d'appareil ou de puissance en tant que dispositif de coupure du secteur de l'osmose inverse doit être indiquée au moyen d'une inscription. Le commutateur doit être à proximité de l'appareil et facilement accessible pour l'utilisateur. Les surtensions ainsi que les sous-tensions

de l'alimentation électrique peuvent endommager l'osmose inverse. La société B. Braun Avitum AG recommande de raccorder l'installation à osmose inverse uniquement à des alimentations électriques de secours conformément à EN 6280-13.

Le dispositif de coupure doit répondre aux exigences selon CEI 60947-1 et CEI 60947-3. Le commutateur ne doit pas interrompre le conducteur de protection.

La mise en place d'une conduite de branchement secteur installée de manière fixe doit répondre aux exigences de la norme EN 61010-1/6.10.2.

Les câbles de branchement permanents doivent répondre aux exigences de la norme EN 61010-1/6 10.2. Les unités à osmose inverse **AQUA**base centrales sont configurées en usine avec un champ rotatif à droite. Vérifiez le champ rotatif avant de mettre en service l'installation.

### <span id="page-88-0"></span>**3.4 Mise en place et ajustage de l'installation**

L'installation doit être mise en place sur un support plan à proximité des branchements de courant et d'eau. Dans ce contexte, il faut veiller à ce que les branchements et éléments de commande soient toujours accessibles (câble d'alimentation électrique : 5 m).

#### <span id="page-88-1"></span>**3.4.1 Raccordement au niveau de traitement préliminaire, branchement d'eau**

Branchement côté eau de l'installation par un flexible DN 20 au niveau de traitement préliminaire.

Informations supplémentaires sur la planification de mise en place, voir  $\rightarrow$  [Chapitre 8.1](#page-118-2) «plan de mise en place».

#### <span id="page-88-2"></span>**3.4.2 Installation branchement pour eaux usées**

Respecter le branchement de l'installation par une tuyauterie fixe ou flexible à l'écoulement libre DN 50 pour eaux usées.

Le tuyau flexible pour concentré doit être introduit et fixé dans la canalisation d'écoulement sur un tronçon à écoulement libre correspondant d'au moins 2 fois son diamètre intérieur.

#### <span id="page-88-3"></span>**3.4.3 Installation branchement électrique**

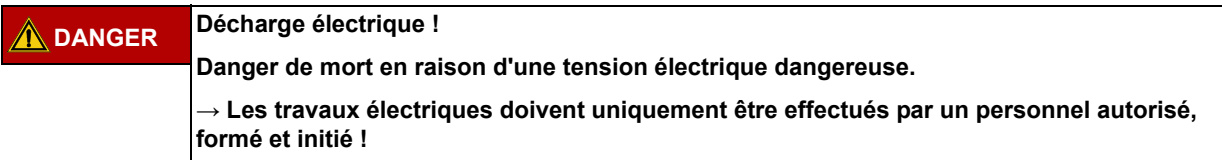

- Mettre à la terre la conduite circulaire en acier fin (6 mm2).
- Compensation de potentiel de l'armoire de distribution à osmose par rapport au rail de mise à la terre domestique (6 mm2).
- Vérifier que la tension de service, la fréquence et la protection par fusibles locales concordent bien avec les paramètres indiqués sur la plaque signalétique et les caractéristiques techniques et  $\rightarrow$  [Partie 2, chapitre 7](#page-102-2). En cas de divergences, ne pas brancher l'installation.
- Les appareils destinés à la commande de l'installation sont montés dans un coffret de commande se trouvant sur la face avant de l'installation.
- En usine, les dispositifs de commande et les relais ont déjà été câblés sur un bornier à l'intérieur du coffret de commande en conformité avec le schéma de câblage.
- L'**AQUA**base est raccordée par un connecteur CEE de 16 A (50 Hz), art. n° 37700, avec câble de 5 m ou raccord fixe.

#### **Les éléments de commande/d'affichage suivants sont montés dans l'installation du bâtiment :**

- Interrupteur principal / Sectionneur de puissance
- Disjoncteur automatique
- Disjoncteur à courant de défaut

Selon l'équipement du client, B. Braun ou le personnel autorisé peut également raccorder à l'installation un dispositif d'alarme conformément au schéma de câblage. Il doit ici être garanti que tous les signaux qui sont raccordés à l'installation par des dispositifs externes soient exécutés en tant que contacts sans potentiel dans les appareils additionnels correspondants.

**AQUA**base

# <span id="page-90-0"></span>**4. Première mise en service**

La première mise en service doit uniquement être effectuée par des personnes formées ou par un représentant formé et autorisé par B. Braun. Une première mise en service non effectuée dans les règles de l'art peut provoquer des dommages corporels et matériels. Lors de la première mise en service, le personnel du client/de l'exploitant est initié et instruit de manière détaillée.

La documentation et la surveillance de la qualité de l'eau se font selon la norme ISO 23500.

Avant la première mise en service, veuillez-vous assurer que le traitement préliminaire est suffisamment rincé et que tous les préfiltres sont installés.

Une fois la validation achevée avec succès, l'eau peut être utilisée conformément aux fins auxquelles elle est destinée.

## <span id="page-90-1"></span>**4.1 Choix de la langue**

Un contrôle de la langue d'affichage paramétrée et sa correction éventuelle sont effectués en premier lieu. Les instructions de menu et les messages sur écran sont possibles en allemand, anglais et français.

À cette fin, l'appareil doit être mis en service par l'intermédiaire de l'interrupteur principal. La langue respectivement nécessaire est sélectionnée sous le menu principal 7.3 avec les touches **- / +.** Vous accédez au sous-menu et vous sélectionnez les unités requises avec la touche **Enter**. Avec la touche **Esc**, la sélection est validée et le menu principal est affiché à l'écran.

## <span id="page-90-2"></span>**4.2 Rinçage de l'agent de conservation**

En règle générale, l'installation est livrée avec des membranes conservées. C'est pourquoi l'agent de conservation doit tout d'abord être évacué par rinçage après le raccordement de la conduite d'alimentation en eau et de la conduite à eau usée et avant de raccorder l'installation à la conduite circulaire. Il doit être garanti que la conduite à perméat **ouverte** soit suffisamment longue pour atteindre le raccord à eau usée ou un écoulement au sol adéquat.

- L'arrivée d'eau est ouverte et l'installation est mise en service par l'interrupteur principal. Une séquence d'auto-test a lieu (test initial). L'appareil est ensuite prêt à fonctionner. L'appareil peut être mis dans le mode de service souhaité via l'écran et les touches de commande.
- Pour le rinçage de l'agent de conservation, sélectionnez le mode de service **Dialyse**. Le bac d'alimentation se remplit. Lorsque le point de commutation **PISAL1** est dépassé, la commande met la pompe en service et l'appareil commence la production de perméat (temporaire) (ici, pour le rinçage de l'installation et du flexible à perméat). Il est possible de contrôler par l'écran d'affichage si la pression de production réglée d'env. 15 bar est obtenue.

Si une pression insuffisante (< 5 bar) devait être générée pendant une période de temps prolongée (30 s), cela signifie éventuellement que la pompe ne tourne pas dans le sens de rotation prescrit (champ de rotation à droite). Dans ce cas, l'installation doit être mise hors service par l'interrupteur principal, l'installation est coupée de l'alimentation en tension et deux phases de l'alimentation en tension sont permutées. Veuil-lez observer les flèches de rotation sur la tête de la pompe (→ III. 4-1 à [4-3](#page-91-1)). Les travaux électriques doivent uniquement être effectués par un personnel autorisé, formé et initié.

**ATTENTION Dommages irréversibles sur la pompe, air dans le corps de pompe Purger impérativement toutes les pompes et les modules dans les tuyaux sous pression. → Ouvrir la vis de purge avec précaution jusqu'à obtenir un écoulement d'eau constant. Fermer ensuite la vis de purge (voir → [Ill. 4-1](#page-91-0) à [4-3](#page-91-1))**

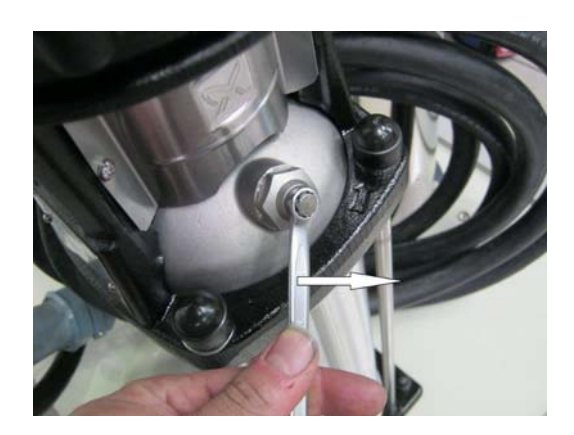

 **Illustration 4-1: Ouvrir la vis de purge**

<span id="page-91-0"></span>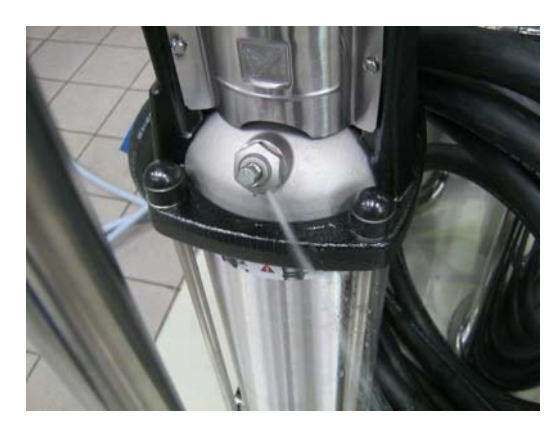

 **Illustration 4-2: L'eau s'écoule de façon régulière**

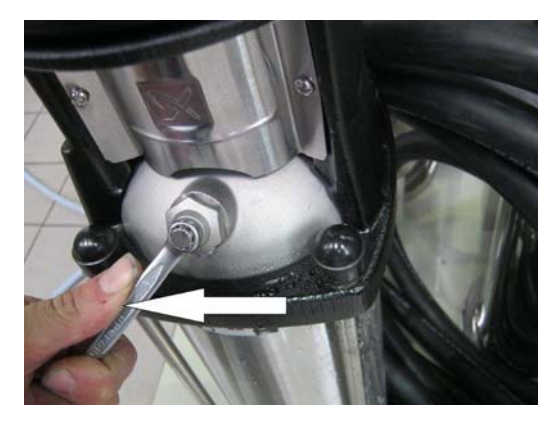

 **Illustration 4-3: Fermer la vis de purge**

<span id="page-91-1"></span>Après la remise en service, la pompe génère la pression de fonctionnement nécessaire.

Lorsque l'installation fonctionne en mode dialyse, une tendance descendante de la conductibilité du perméat peut être constatée sur l'affichage de conductibilité (à l'écran). Lorsque la conductibilité est tombée à une valeur normale (2-10 µS/cm selon la consistance de l'eau brute et le rendement réglé), l'appareil peut être mis hors service par le clavier de commande et la conduite circulaire peut être complètement raccordée.

Après le rinçage de l'installation, la conduite circulaire est également rincée et purgée pendant un certain temps. Une désinfection doit ensuite être effectuée. → [Partie 1, page 12-6.](#page-49-0) Après la désinfection, il doit être garanti que l'appareil et la conduite circulaire ne contiennent pas de désinfectant → Partie 2, [chapitre 9.2.3«](#page-132-1)Procès-verbal de désinfection».

# <span id="page-92-0"></span>**5. Procès-verbal de mise en service**

Après la première mise en service de l'appareil, le procès-verbal de mise en service suivant doit être complètement rempli et signé par les personnes concernées.

Au moment de la remise de l'installation, l'unité de traitement préalable et l'installation à osmose inverse sont raccordées au réseau public d'alimentation en eau potable selon les prescriptions légales et locales.

L'exploitant s'engage, en cas de changements de site, à installer également l'ensemble du système conformément aux prescriptions légales et locales.

## <span id="page-92-1"></span>**5.1 Paramètres de l'installation**

Les paramètres de l'installation doivent ensuite être adaptés aux conditions locales.

 $\rightarrow$  [Partie 2 à partir de la page 7-2](#page-103-2).

**Partie 2 • Chapitre 5**

Partie 2 • Chapitre 5

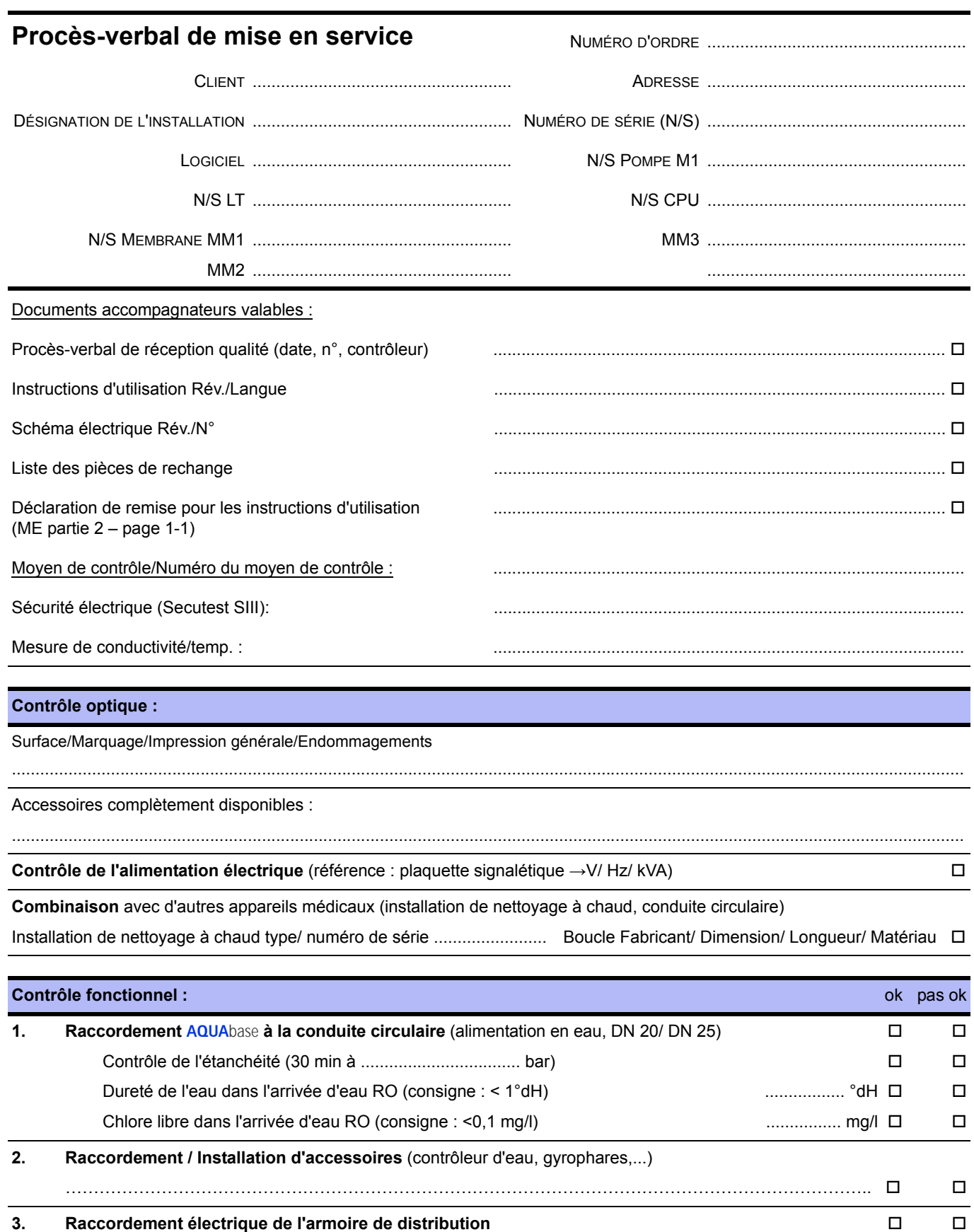

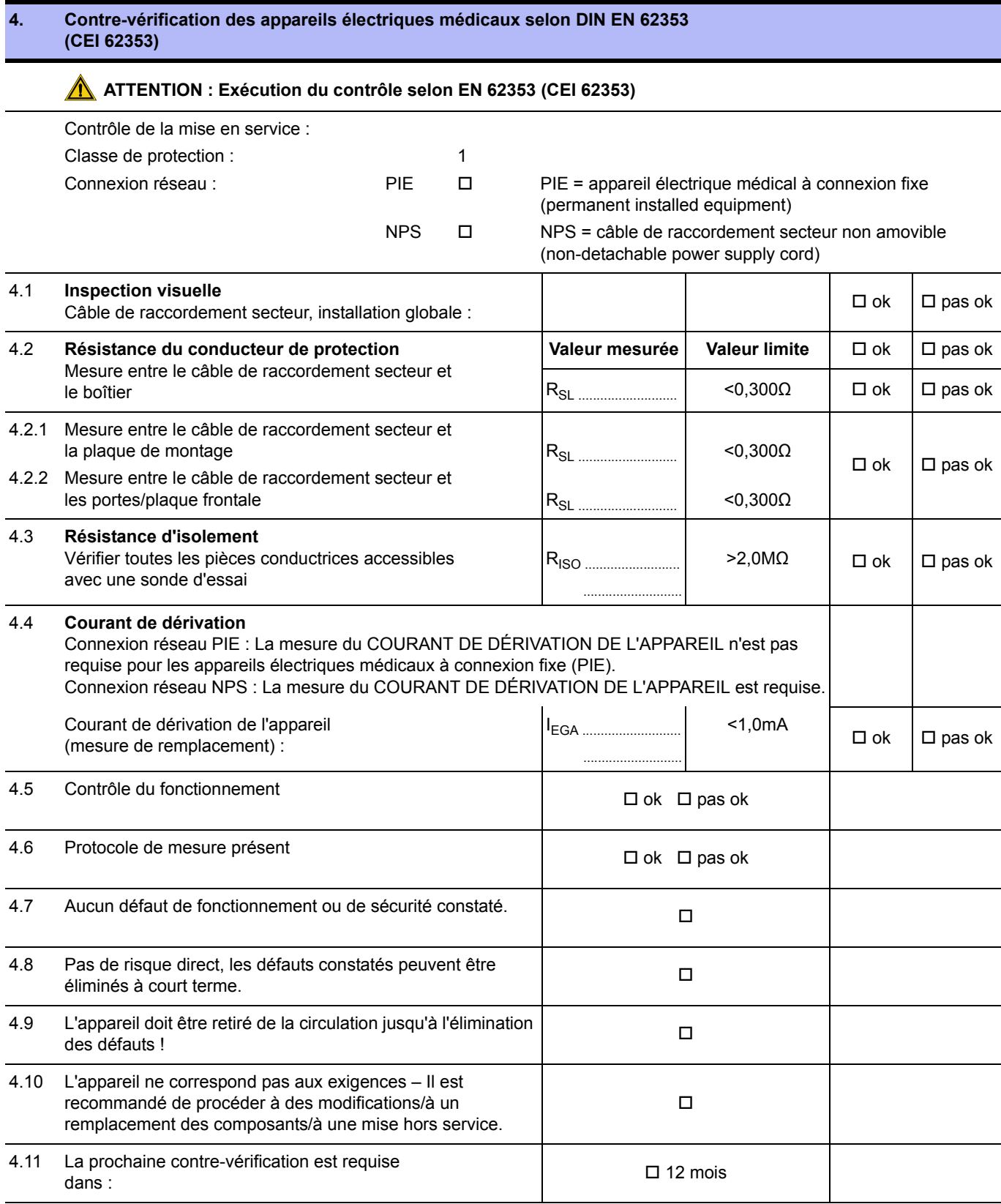

Contrôle effectué le  $\qquad \qquad$  Date, signature

................................................................................................. .................................................................................................

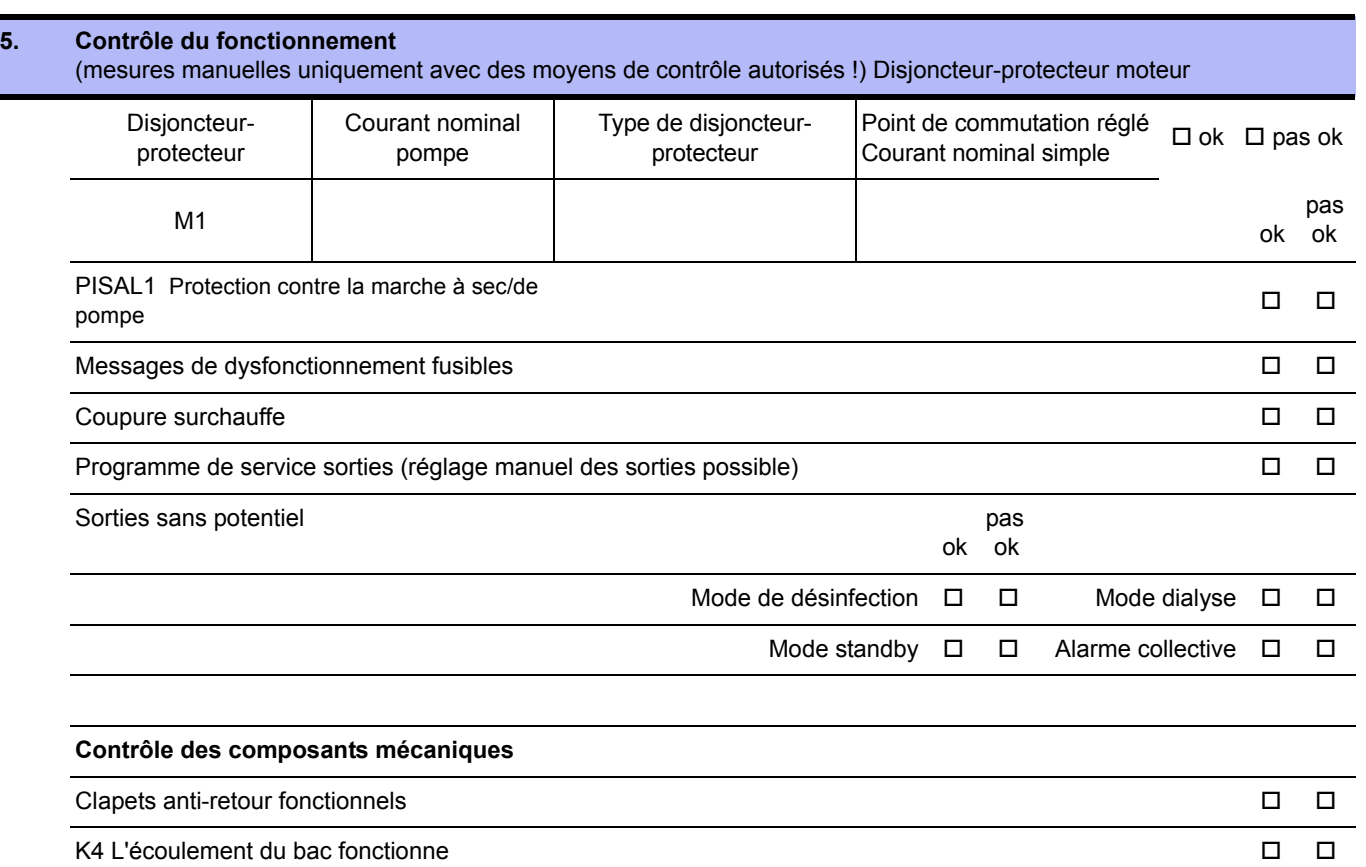

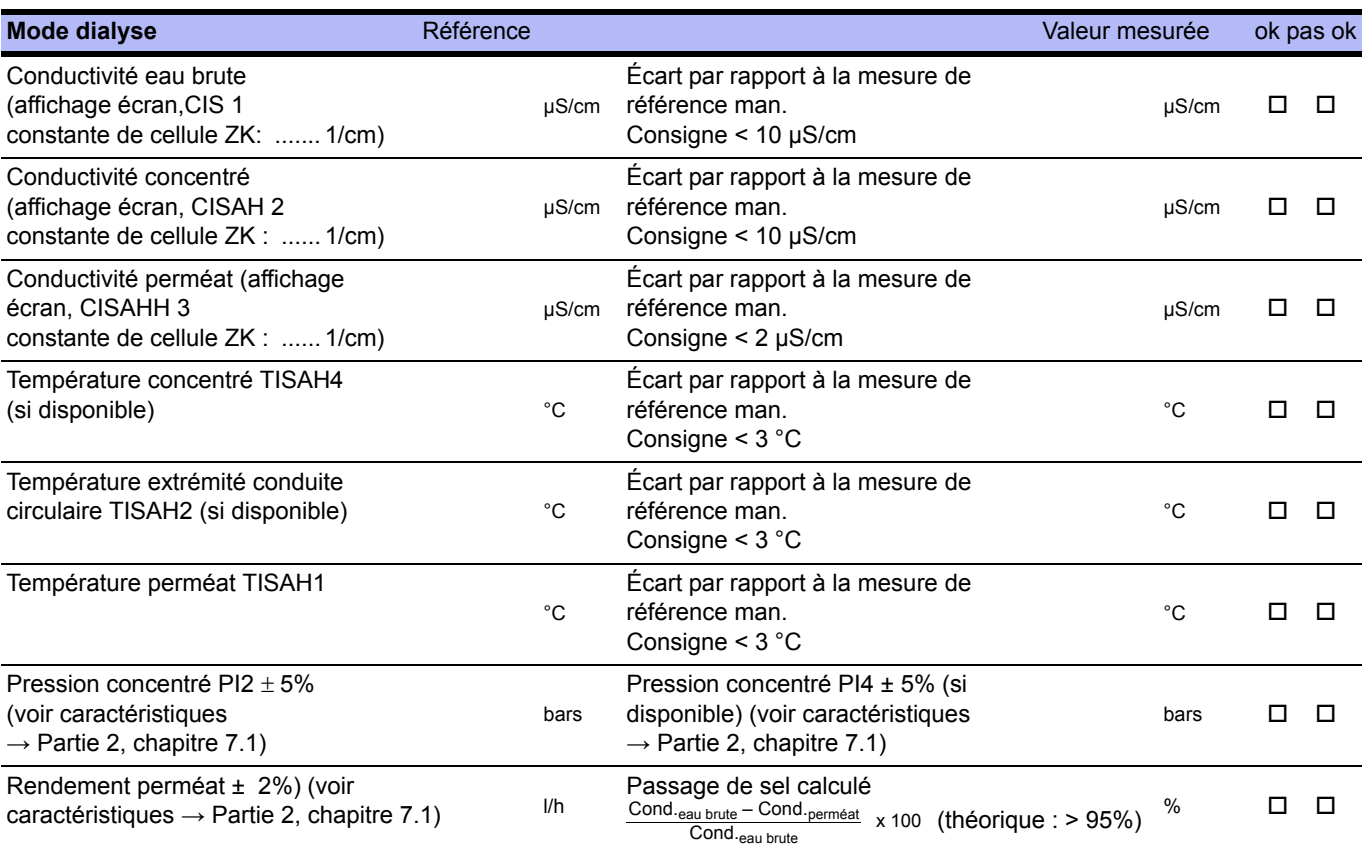

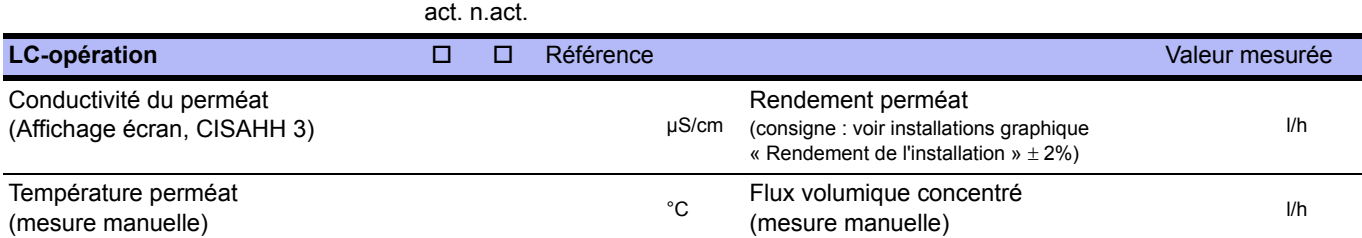

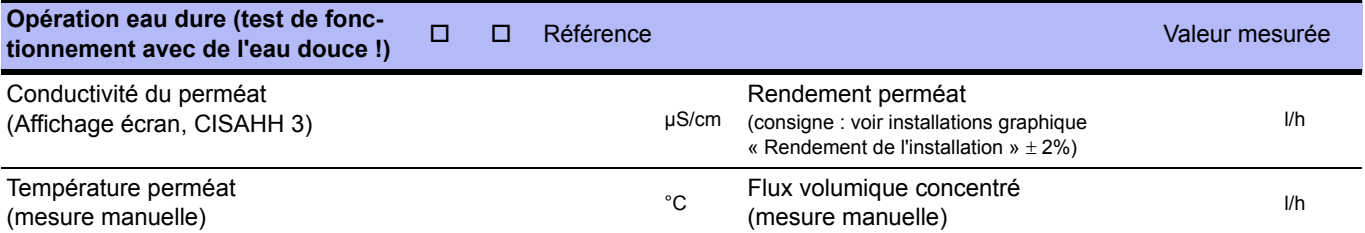

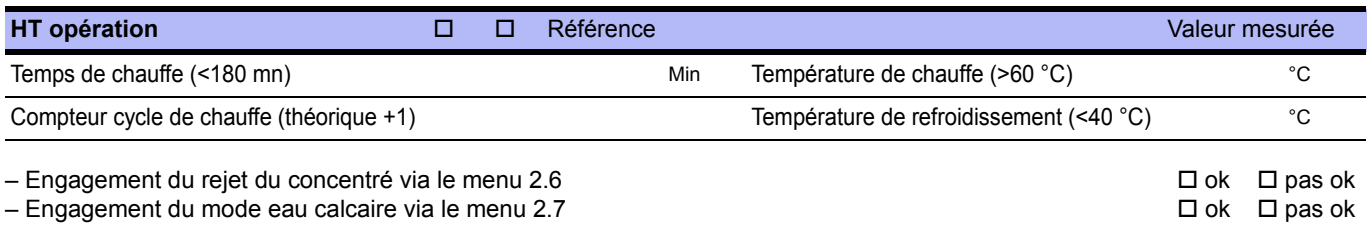

#### **Test Panne de courant**

– Activer l'installation et la faire fonctionner en mode dialyse.

– Interruption de l'alimentation électrique (via l'interrupteur principal).

– Lorsque l'alimentation électrique est rétablie, l'état de service précédent (mode dialyse) reprend. □ ok pas ok

#### **Points de commutation réglés**

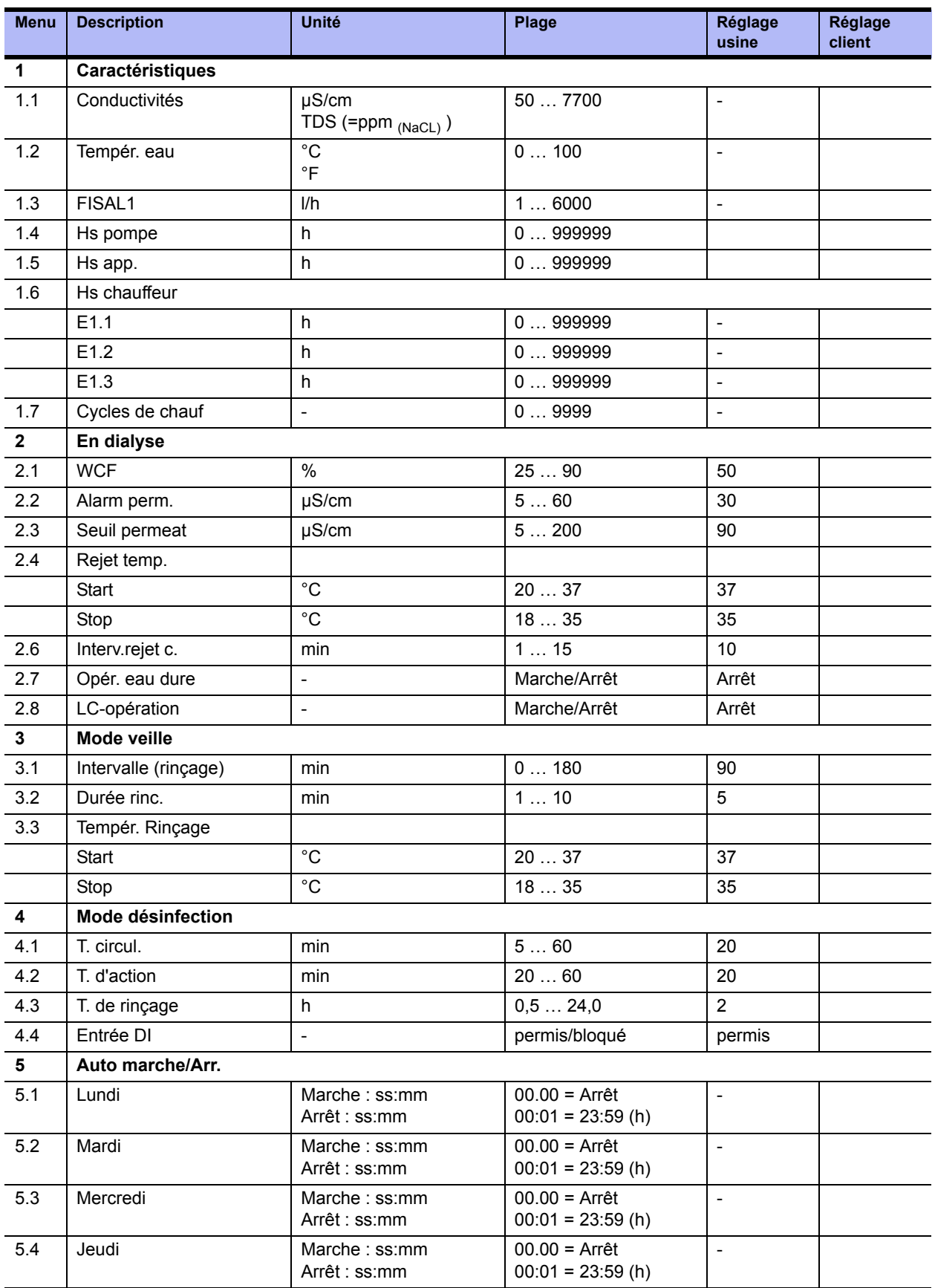

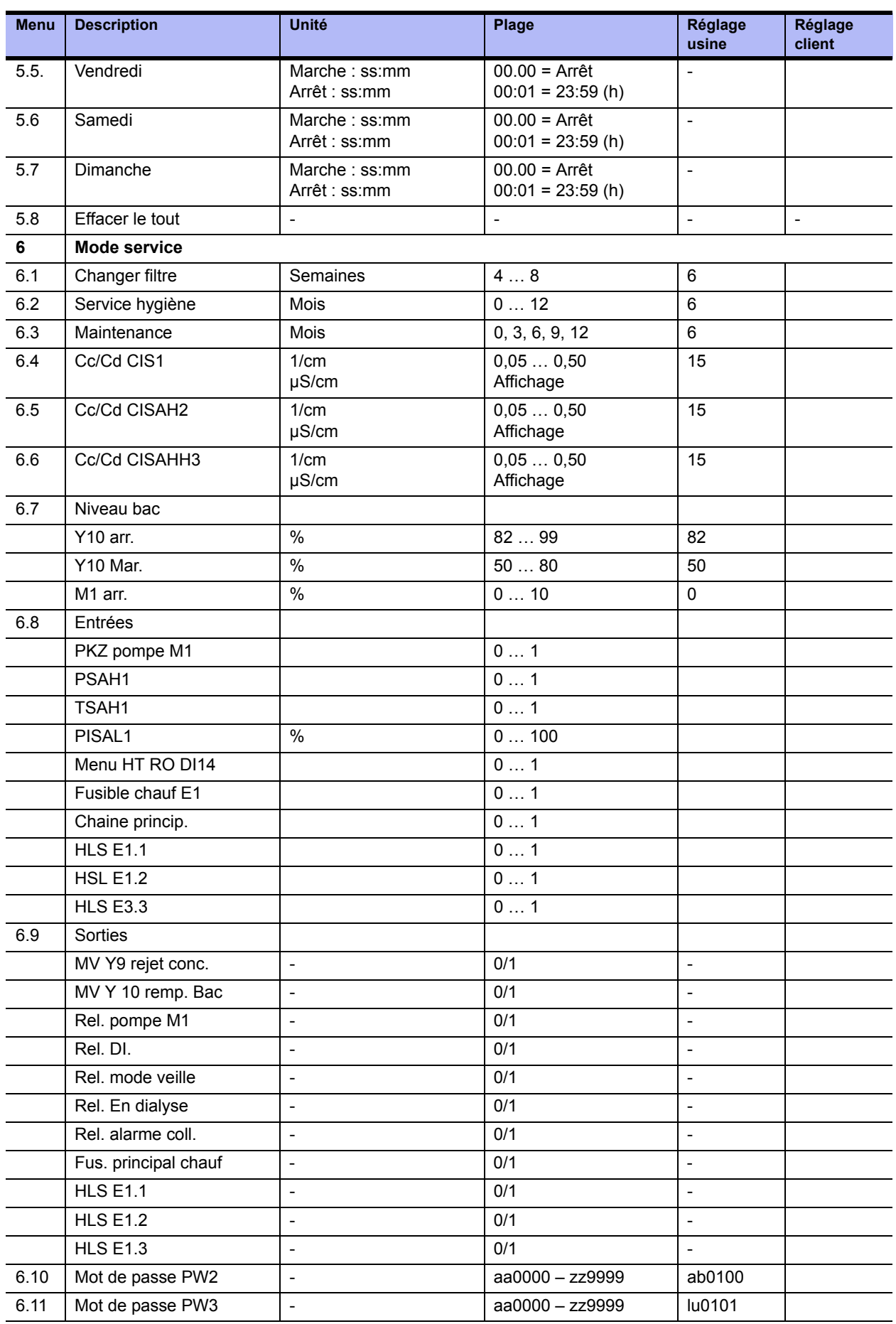

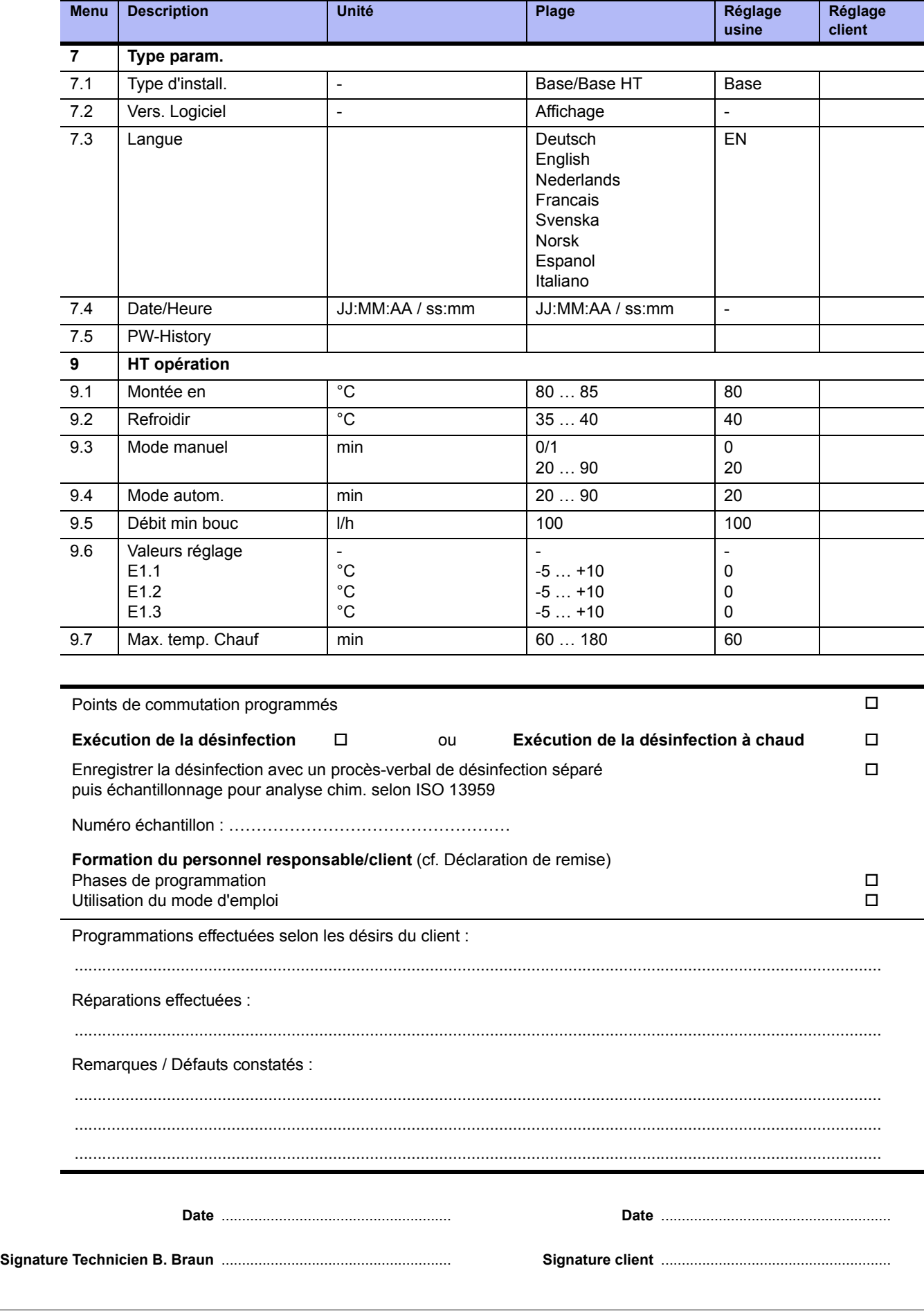

# <span id="page-100-1"></span><span id="page-100-0"></span>**6. Données caractéristiques de l'installation**

# **Adresse du fabricant**

B. Braun Avitum AG

Schwarzenberger Weg 73-79 34212 Melsungen Germany Tél. : +49 (56 61) 71-0 Fax : +49 (56 61) 75-0

www.bbraun.com

# **Copyright**

Ce document est la propriété de B. Braun Avitum AG, tous droits réservés.

Certifiée selon ISO 9001 et EN 13485 Label CE CE 0123 Made in Germany (UE)

# **Plaque signalétique**

La plaque signalétique se trouve sur le côté gauche de l'armoire de distribution.

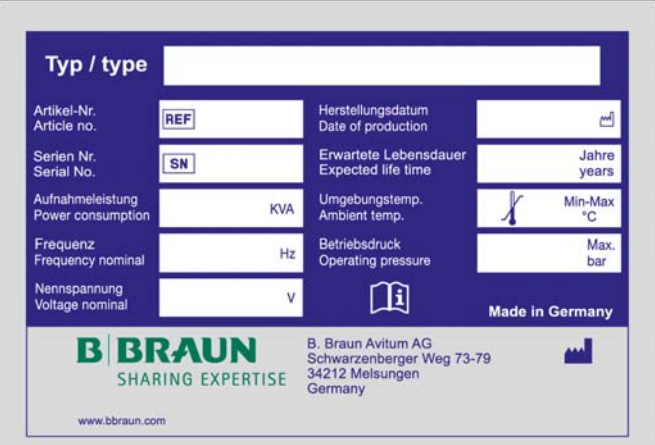

 **Illustration 6-1: Exemple d'une plaque signalétique**

**Veuillez procéder de la manière suivante à la commande de pièces détachées :**

- Type d'appareil
- Numéro de série (NS)
- Désignation et numéro d'article
- Quantité souhaitée

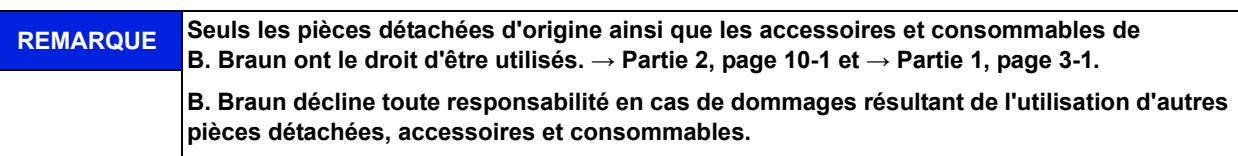

# <span id="page-102-2"></span><span id="page-102-0"></span>**7. Données techniques**

## <span id="page-102-1"></span>**7.1 Caractéristiques**

<span id="page-102-3"></span>(RÉFÉRENCE : DOCUMENT ID 085)

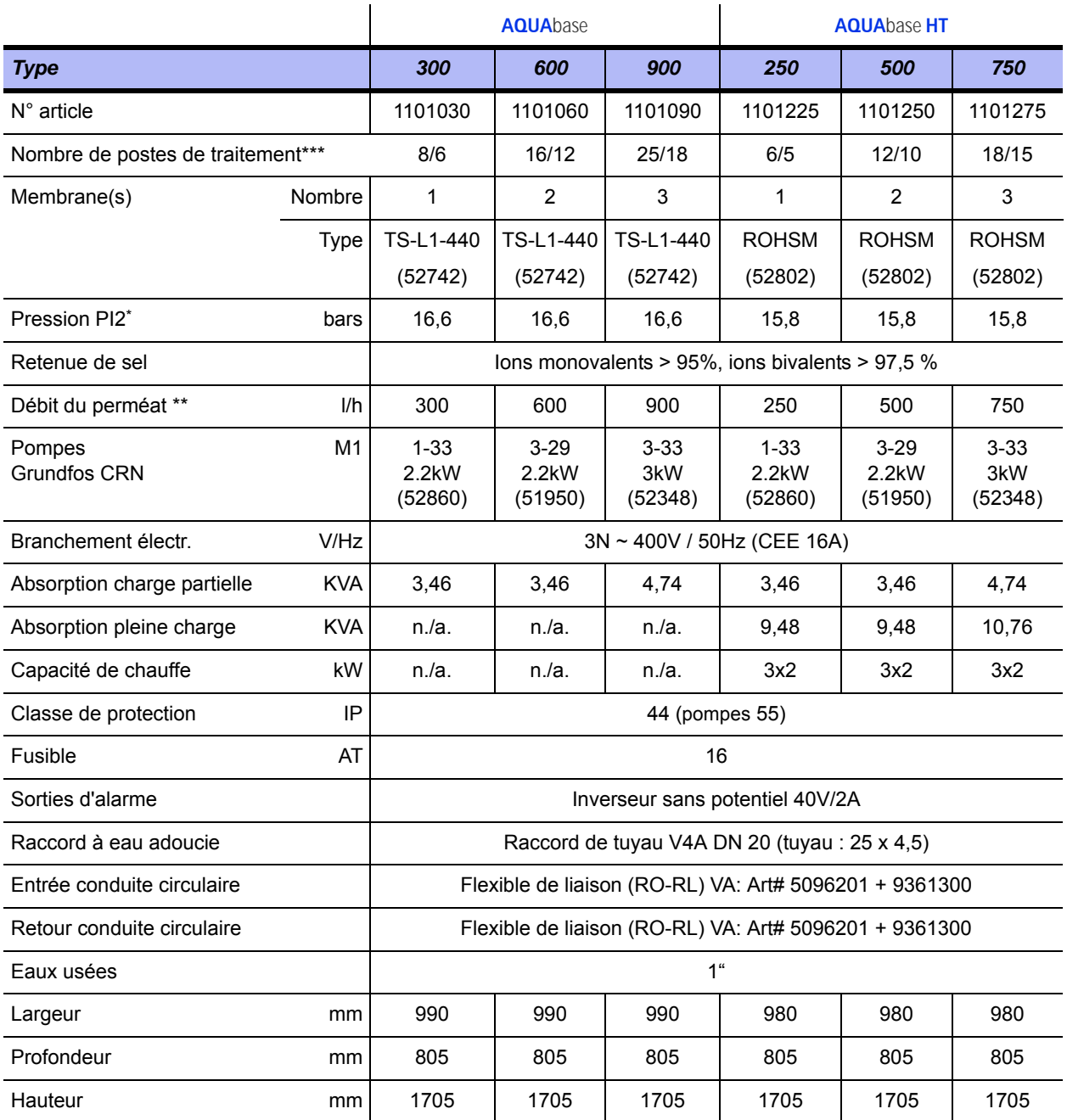

Température eau brute : 10 °C ; divergence de puissance membrane ± 15%

Eau brute : 10 °C, 500 ppm NaCl ; contre-pression 3,0 bar;

âge calculé de la membrane : 3 ans, Flux decline 3 ans : 10%; total WCF : 75%

\*\*\* Lors d'un flux HD continu 500/800 ml/min. Quelques dialyseurs ont besoin de taux de flux plus élevés lors du rinçage. **Sous réserve de modifications**

# <span id="page-103-0"></span>**7.2 Données conceptionnelles**

<span id="page-103-2"></span>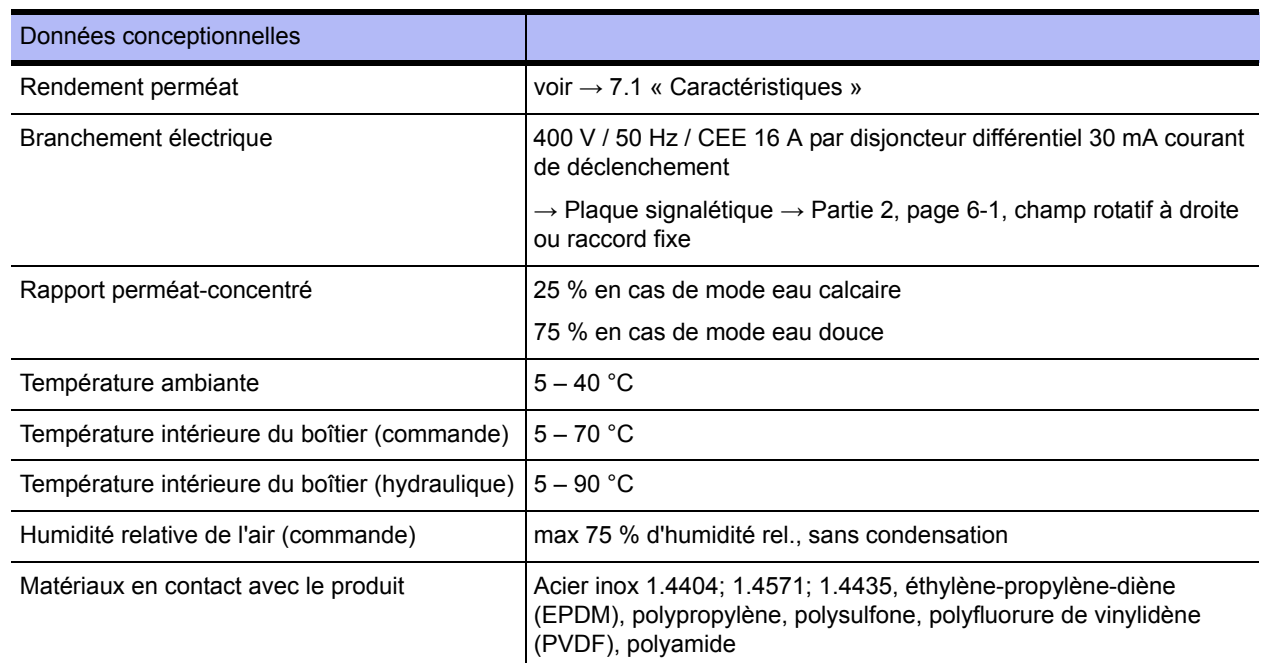

## <span id="page-103-1"></span>**7.3 Exigences posées à l'eau d'alimentation / eau brute**

Les installations à osmose inverse **AQUA**base sont conçues de façon à pouvoir les exploiter en général avec de l'eau d'alimentation de la qualité «Eau potable» (selon 98/83/CE) (→ [Partie 1, chapitre 2.4](#page-15-0)). Pour les différentes substances contenues dans l'eau, B. Braun prescrit des valeurs maximales divergentes de 98/83/CE (voir tableau → [Partie 1](#page-15-0) à partir de la [page 2-3\)](#page-16-0).

La durée de vie des membranes à osmose inverse utilisées et la qualité du perméat en tant que flux de produit de l'installation à osmose inverse dépendent directement de la concentration des différentes substances contenues dans l'eau et peuvent être optimisées par des procédés de traitement préalable appropriés.

Les paramètres critiques sont mis en évidence de manière optique (**caractères gras**) dans → [Partie 1,](#page-15-1)  [chapitre 2.4.1,](#page-15-1) colonne du tableau [« Eau d'alimentation pour osmose inverse »](#page-16-1) des présentes instructions.

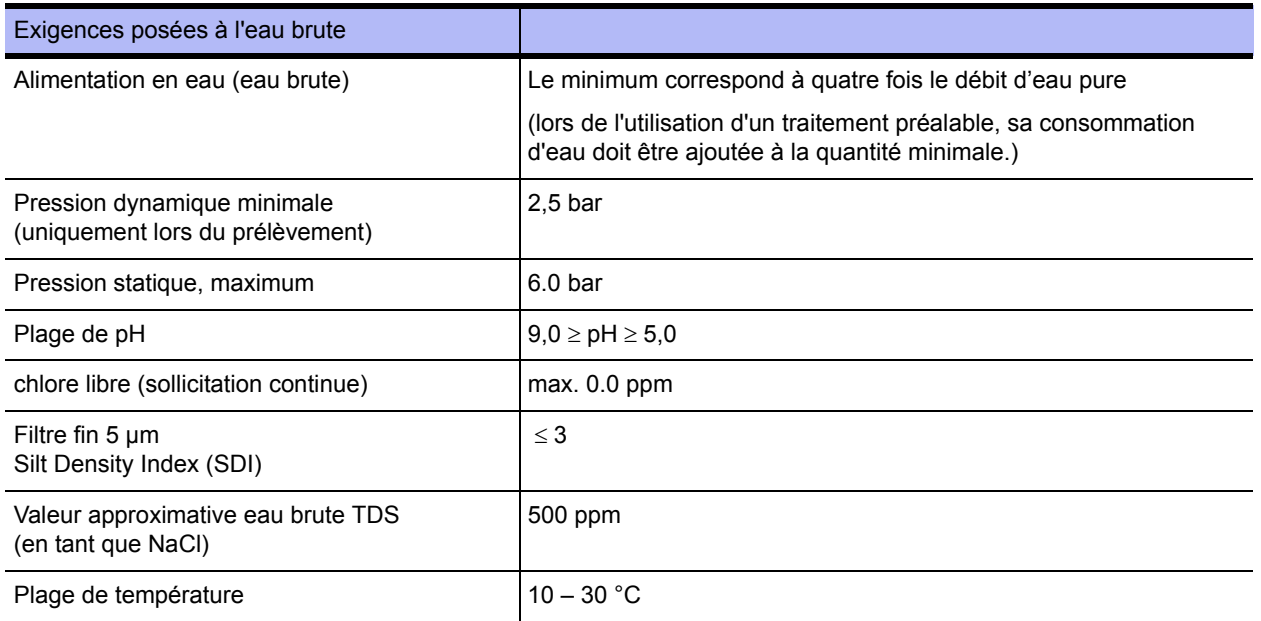

# <span id="page-104-0"></span>**7.4 Exigences posées à la conduite circulaire**

| Exigences posées à la conduite circulaire               |                                                                                                    |
|---------------------------------------------------------|----------------------------------------------------------------------------------------------------|
| Vitesse d'écoulement (min.)                             | 0,5 m/s (lors d'une consommation maximale)                                                            |
| Pression à l'extrémité de la conduite circulaire (min.) | 2,5 bar (lors d'une consommation maximale)<br>perte de pression Dp < 3 bar                            |
| Matériau                                                | PVDF, PEX, PVC<br>recommandé : acier inoxydable 316 L poli par voie électrique<br>avec $R_a < 0.8$ µm |
| Résistance à la pression (min.)                         | 10 bar                                                                                                |
| Construction des points de réception                    | pratiquement sans espace mort selon la règle 6d (GMP)                                                 |

**AVERTISSEMENT Risque d'empoisonnement par le détachement de composants et par la destruction de pièces !**

**→ Seuls les matériaux d'origine résistant à une température d'au moins 90 °C peuvent être utilisés.**

## <span id="page-104-1"></span>**7.5 Modules RO**

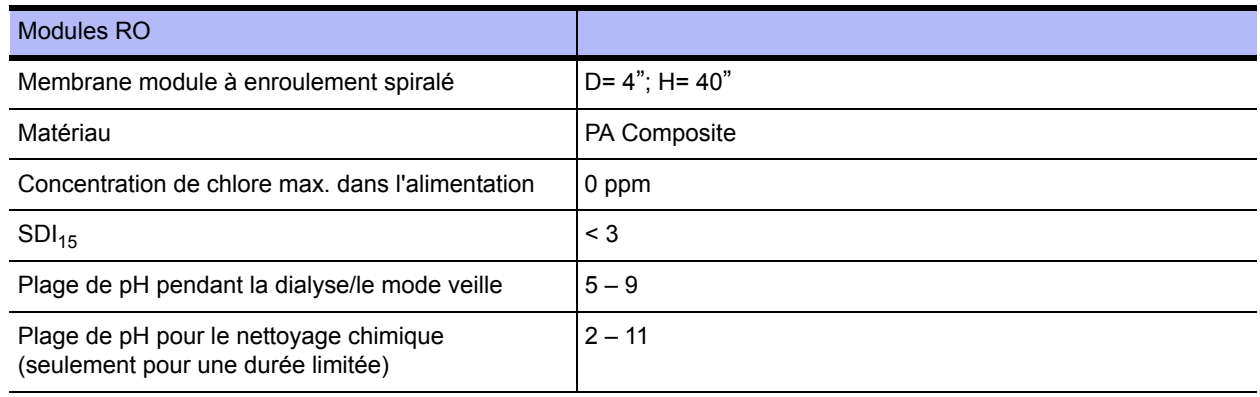

## <span id="page-104-2"></span>**7.6 Pompes**

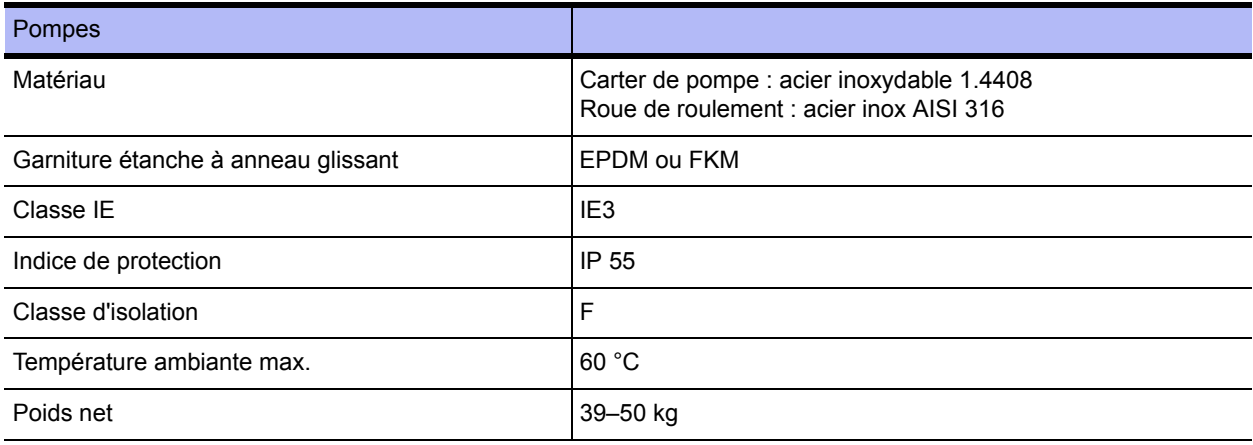

## <span id="page-105-0"></span>**7.7 Tuyau de pression à membrane**

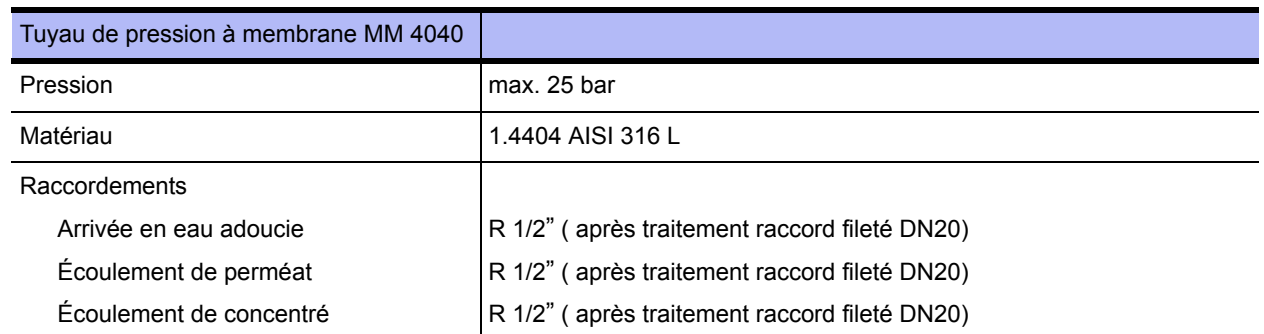

## <span id="page-105-1"></span>**7.8 Schéma de câblage**

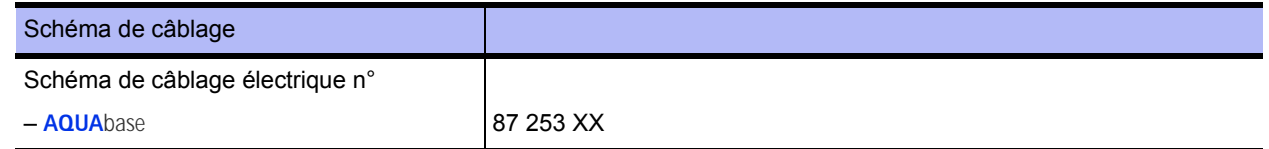

### <span id="page-105-2"></span>**7.9 Appareils de commande**

La commande se compose d'un bloc de commande (avec CPU) et d'un bloc de puissance (LT1plus). Le bloc de puissance peut être étendu par un bus de données et d'adresse externe. La liaison entre le bloc de commande et le bloc de puissance se fait par un câble méplat. Les raccords externes, à l'exception de RS232, se font par l'intermédiaire du bloc de puissance avec des bornes enfichables.

#### <span id="page-105-3"></span>**7.9.1 Affichage LCD**

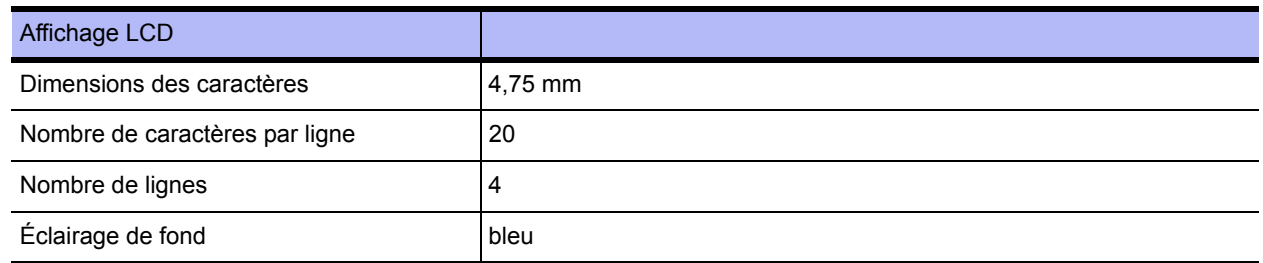

### <span id="page-105-4"></span>**7.9.2 Indicateur DEL**

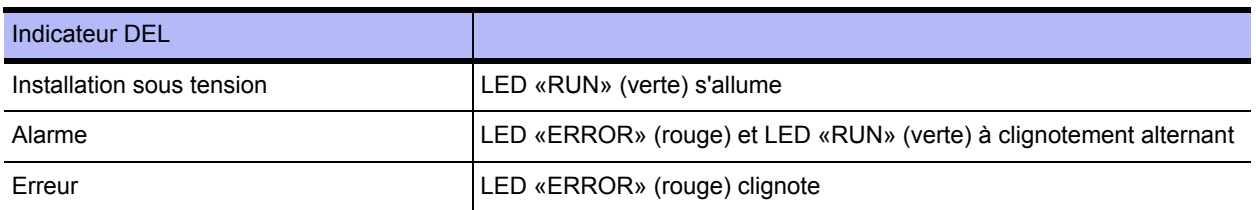

#### <span id="page-105-5"></span>**7.9.3 Commande**

La commande du CPU II se fait par 4 touches à course courte (guidée par l'écran).

#### <span id="page-106-0"></span>**7.9.4 Maintien des données**

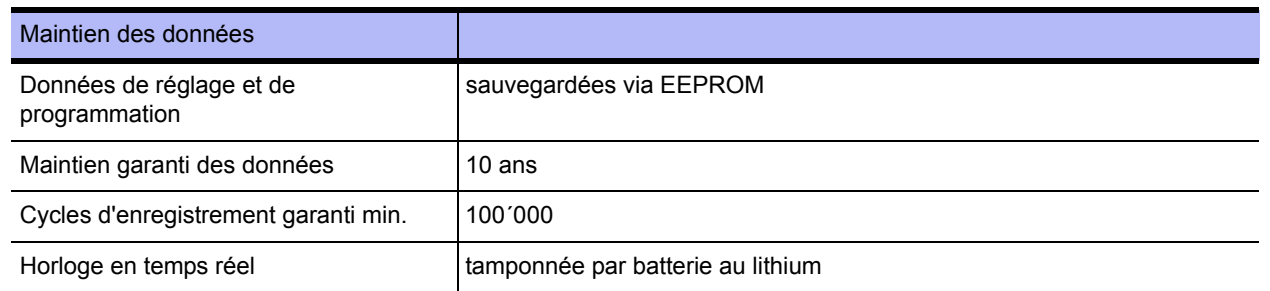

#### <span id="page-106-1"></span>**7.9.5 Watchdog**

Le déroulement correct du programme est surveillé par un watchdog intégré (microcontroller). Lors du déclenchement du watchdog CPU, un reset de l'appareil a lieu et un test de système interne est exécuté. (temps de remise à zéro = 2 s.)

#### <span id="page-106-2"></span>**7.9.6 Circuit de sécurité LT1PLUS**

Si le circuit de sécurité LT ne répond pas dans le délai imparti, le fonctionnement est aussitôt interrompu et un message d'erreur apparaît (temps de remise à zéro max. = 1 seconde). Le transfert des données est surveillé par un circuit de sécurité sur le bloc de puissance. Le déclenchement du circuit de sécurité entraîne le déclenchement de l'erreur 413.

## <span id="page-106-3"></span>**7.10 Signaux d'entrée et de sortie**

#### <span id="page-106-4"></span>**7.10.1 Entrées numériques**

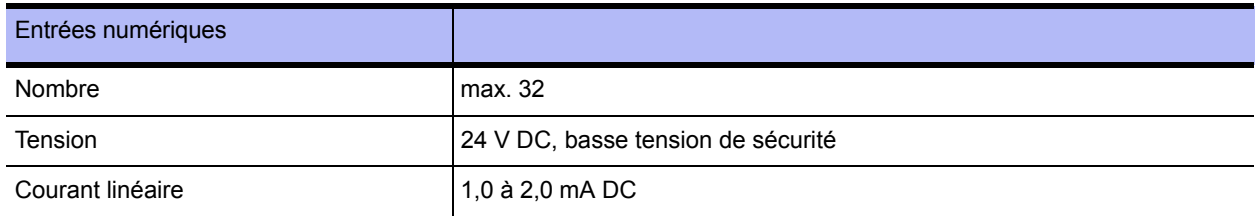

#### <span id="page-107-0"></span>**Occupation des entrées numériques**

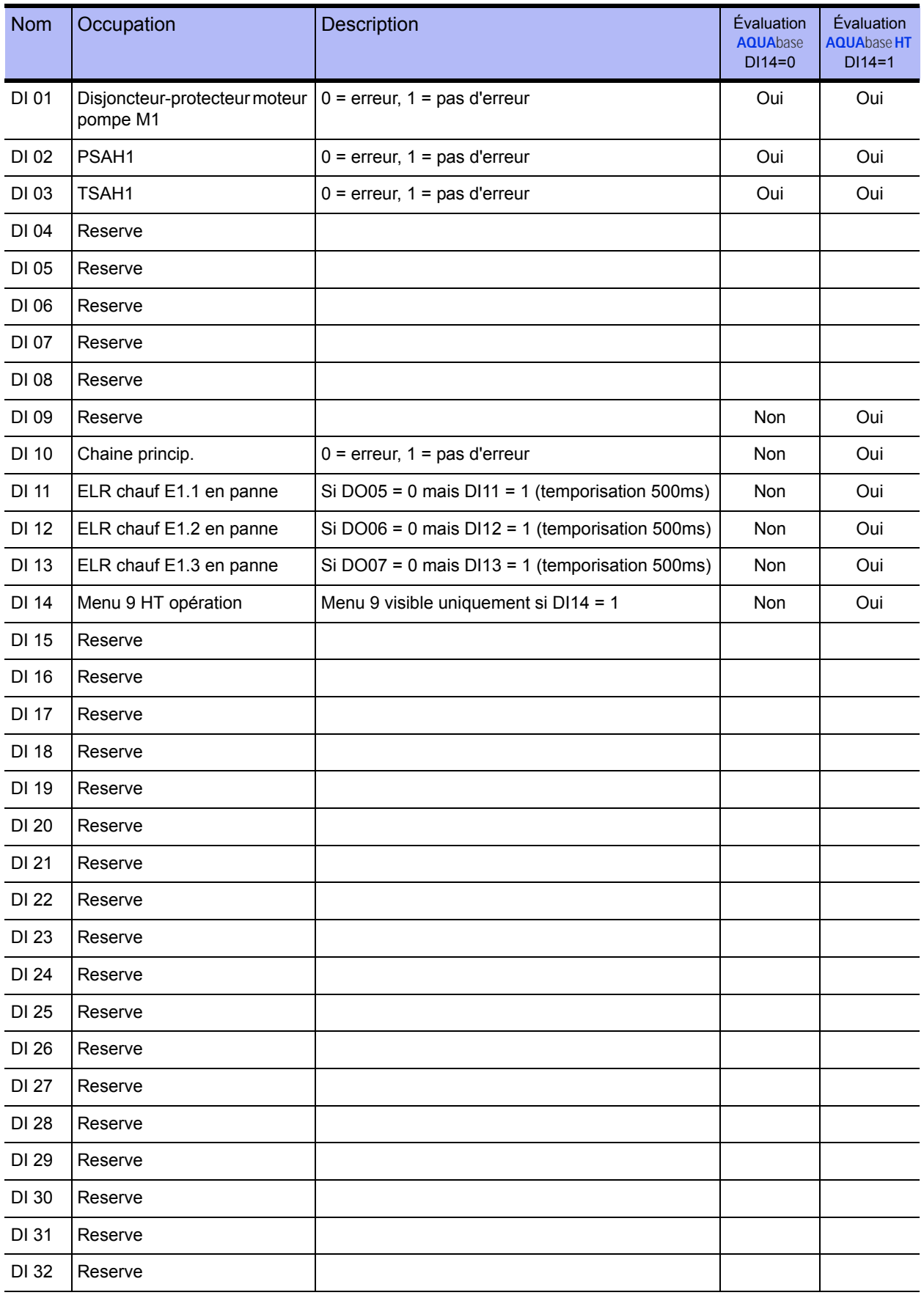
# **7.11 Entrées analogiques saisie de la conductivité**

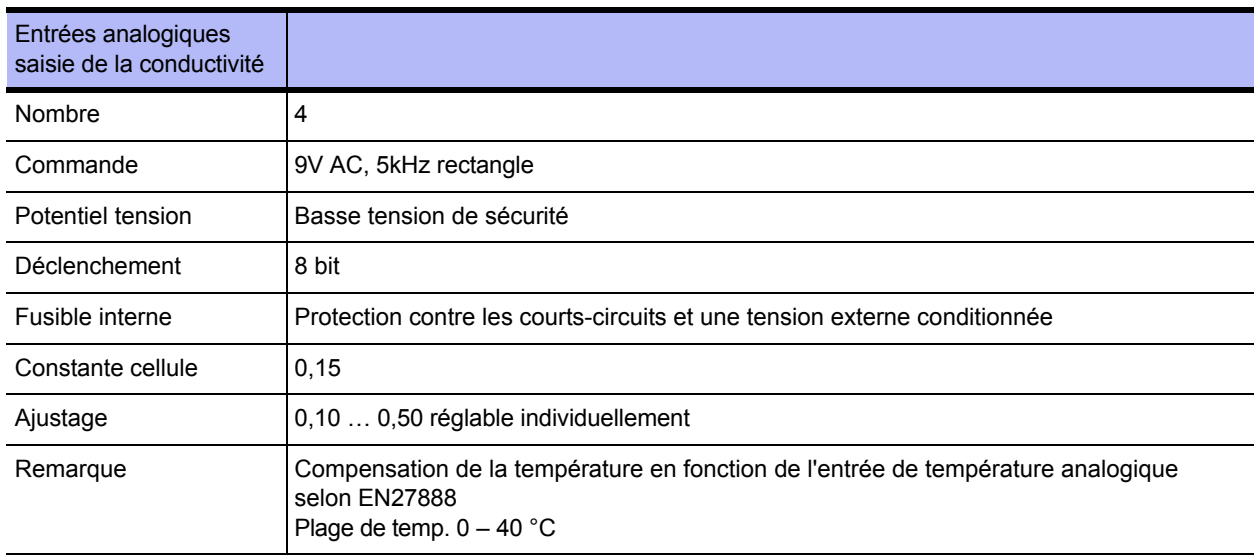

# **7.11.1 Eau brute CIS1**

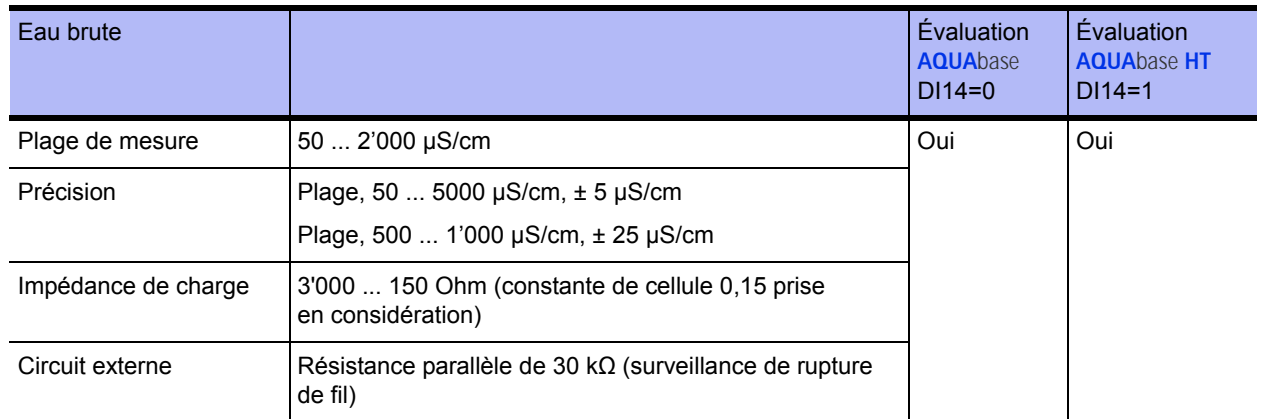

# **7.11.2 Concentré CISAH2**

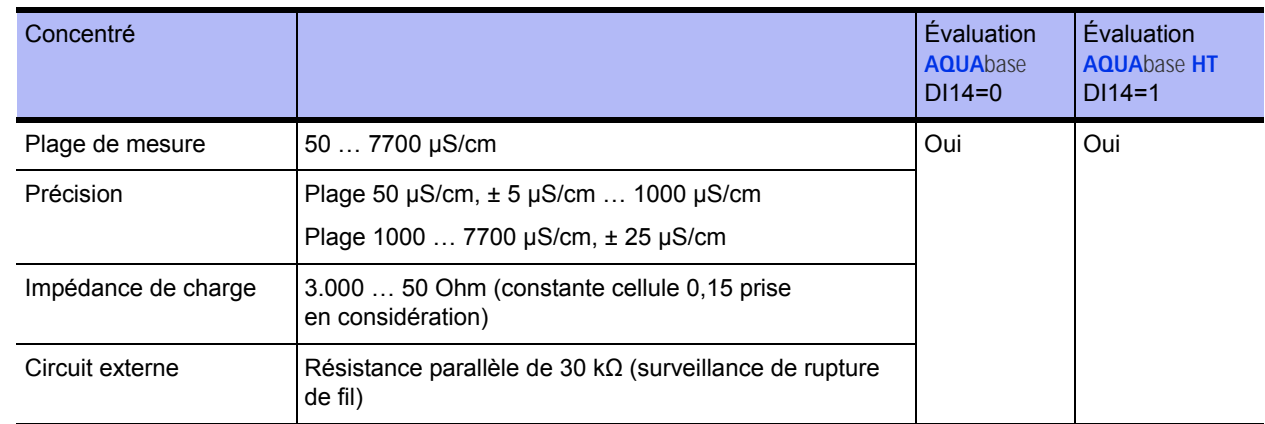

## **7.11.3 Perméat CISAHH3**

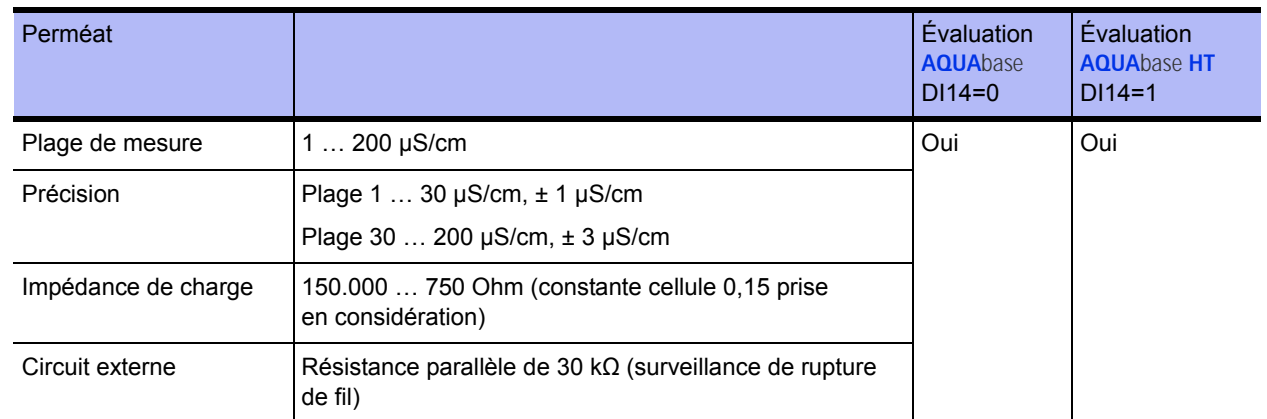

# **7.12 Entrée analogique pour saisie de la température NTC**

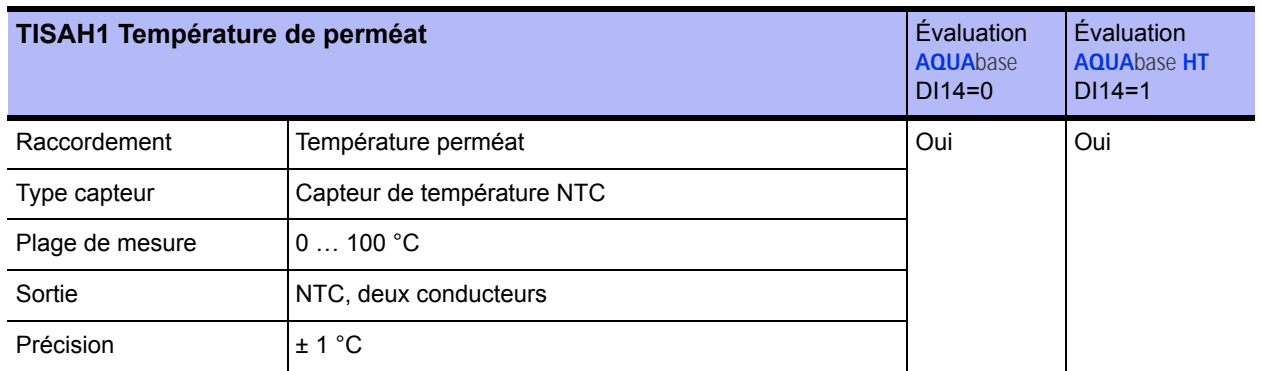

# **7.13 Entrées analogiques 4…20mA**

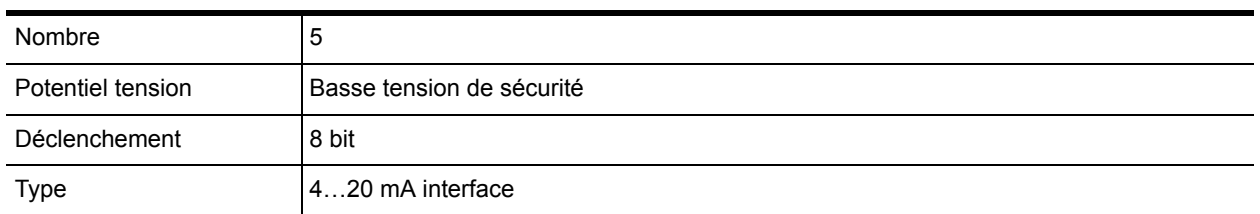

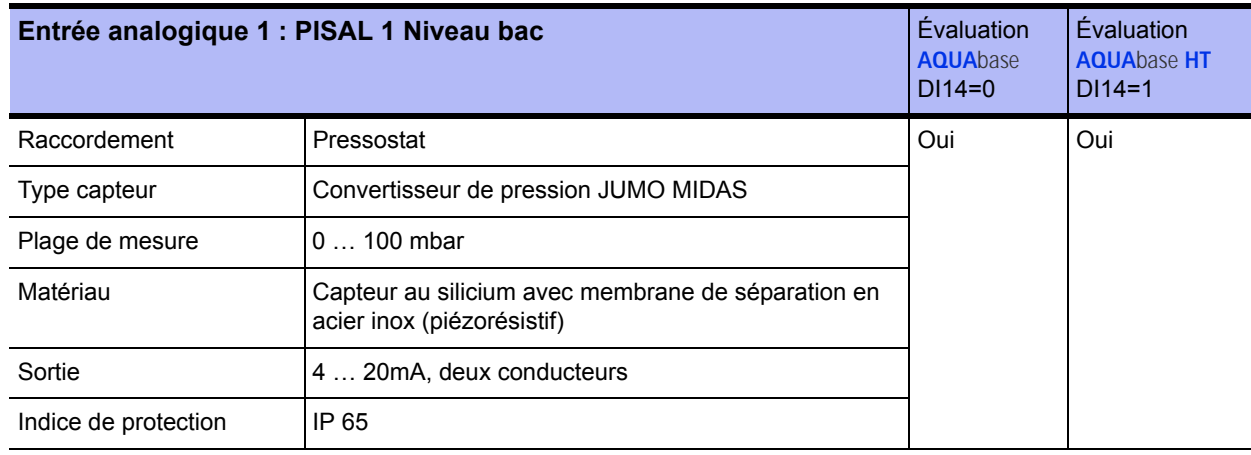

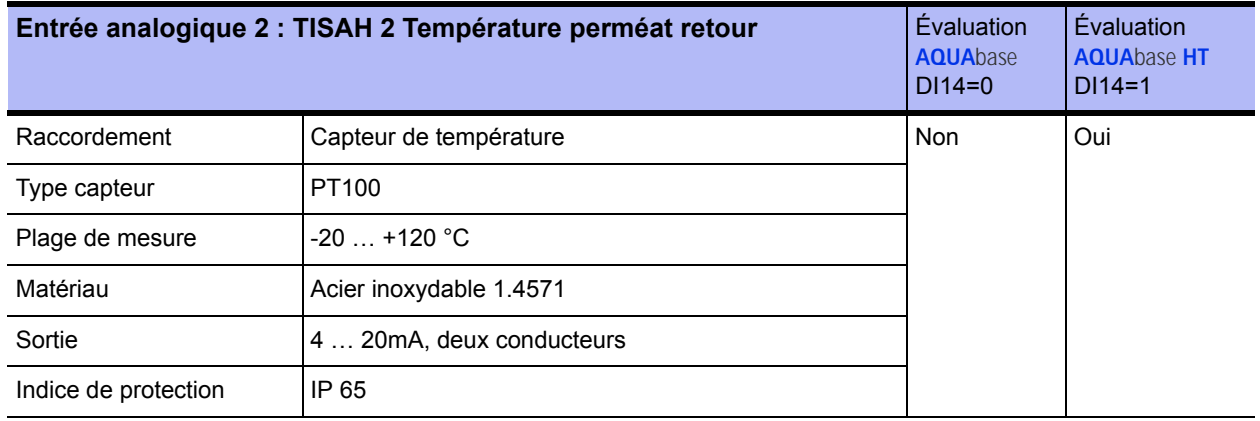

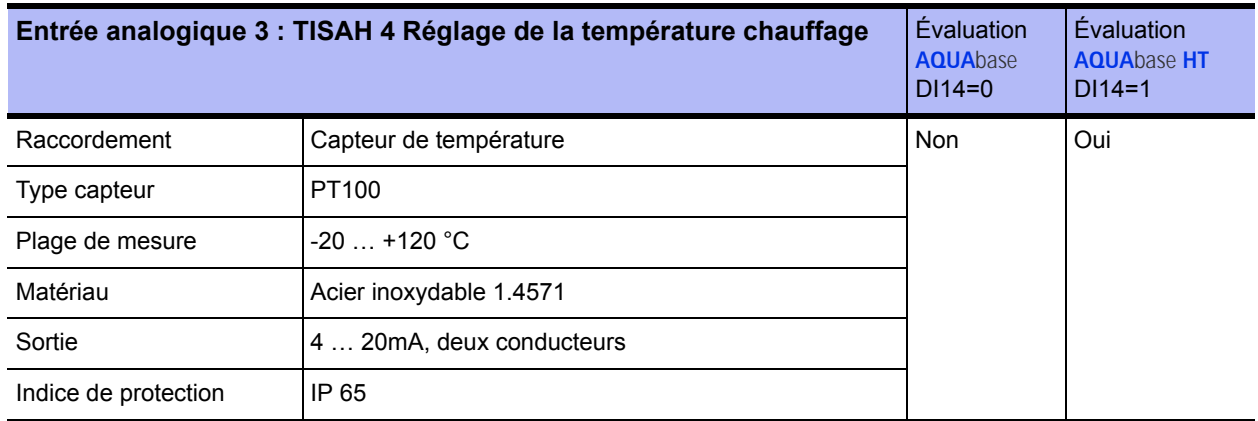

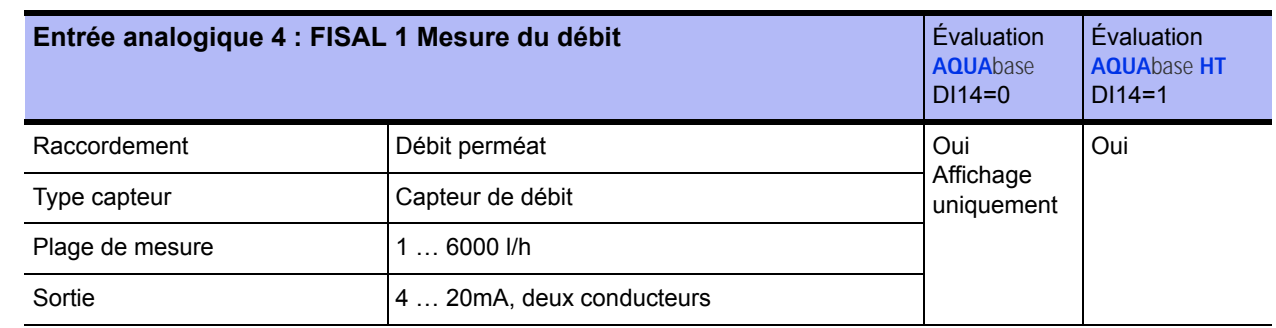

# **7.13.1 CSAH4 (mesure externe de la conductivité ; Jumo)**

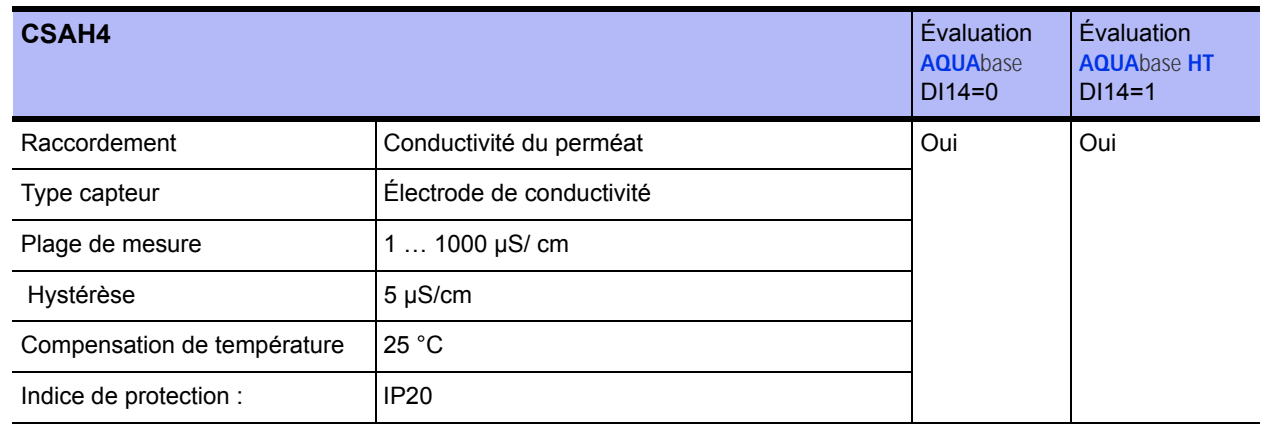

## **7.13.2 Sorties numériques**

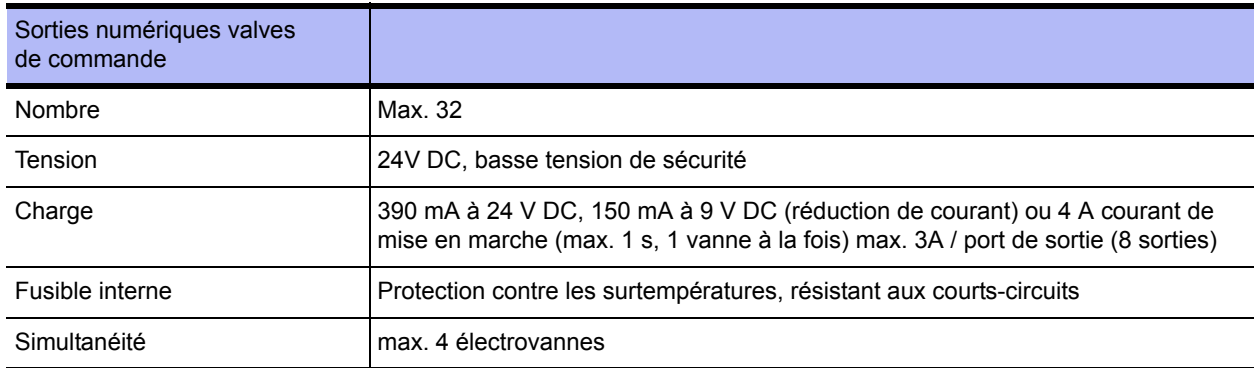

# **7.13.3 Occupation des sorties numériques**

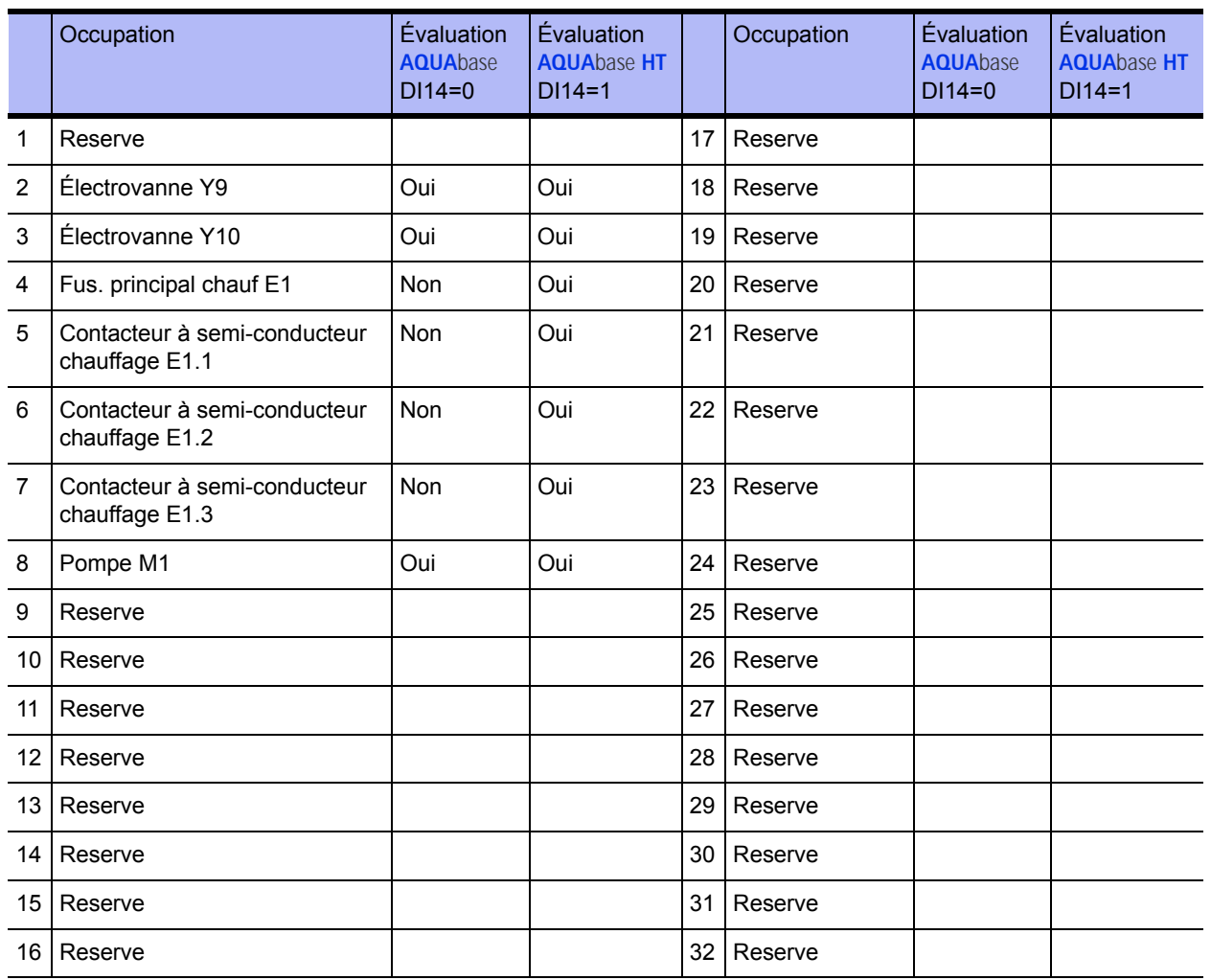

# **7.13.4 Sorties relais Power**

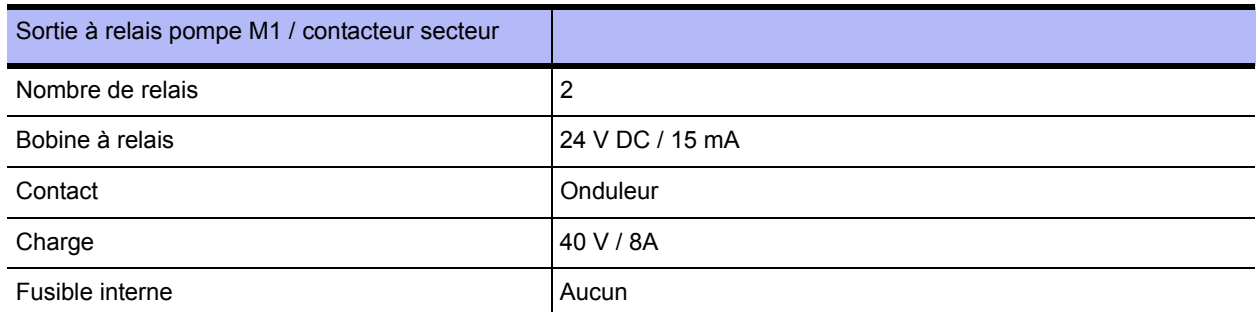

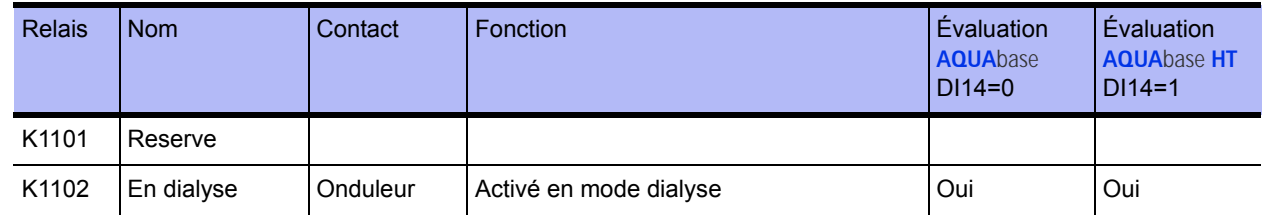

## **7.13.5 Sorties relais généralités**

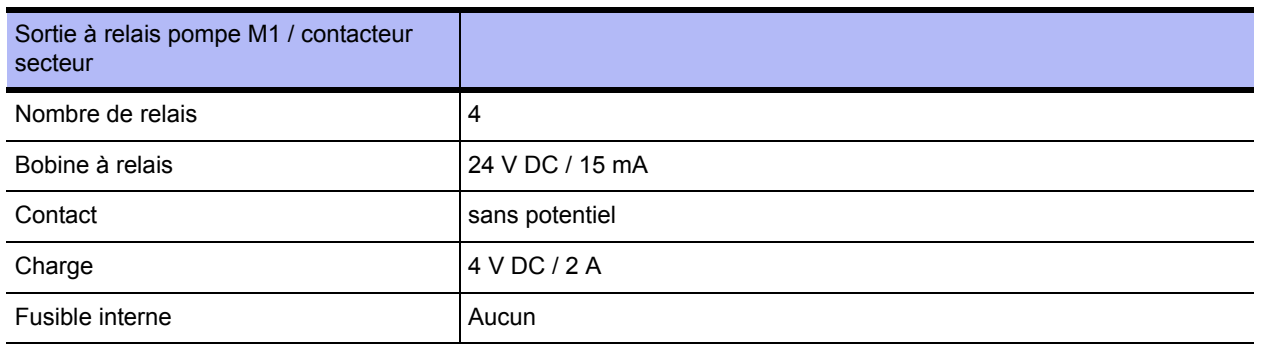

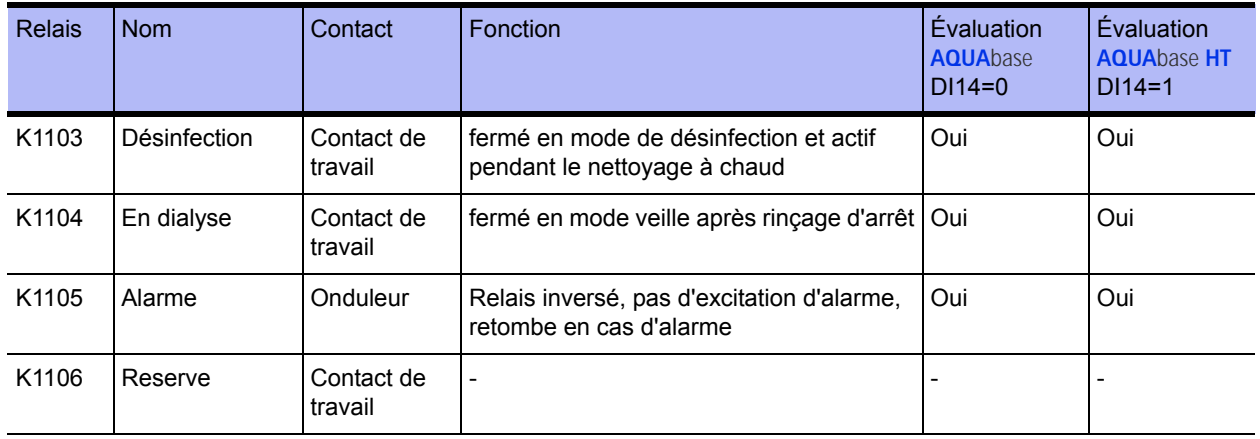

## **7.14 Interfaces**

### **7.14.1 Interface RS232**

Interface sérielle pour transfert de données avec l'ordinateur hôte (PC, système de guidage, etc.). Raccordement via interface standard 5V-V24 ou 5V-Current-Loop.

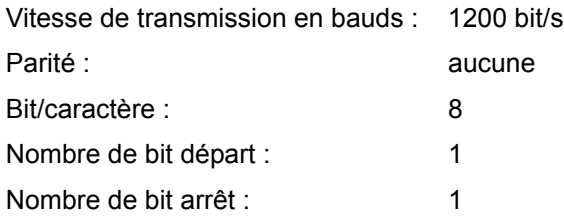

# **7.15 Directive sur la CEM**

Les appareils de la série **AQUA**base indiqués dans les tableaux de CEM comportent toutes les variantes de la série.

- **AQUA**base
- **AQUA**base **HT**

Directives et déclaration du fabricant – émission électromagnétique

Les appareils de la série **AQUA**base sont conçus pour une marche dans l'un des milieux ambiants indiqués ci-dessous. Il est recommandé au client ou à l'utilisateur d'une **AQUA**base de s'assurer que cette installation est bien exploitée dans de telles conditions ambiantes.

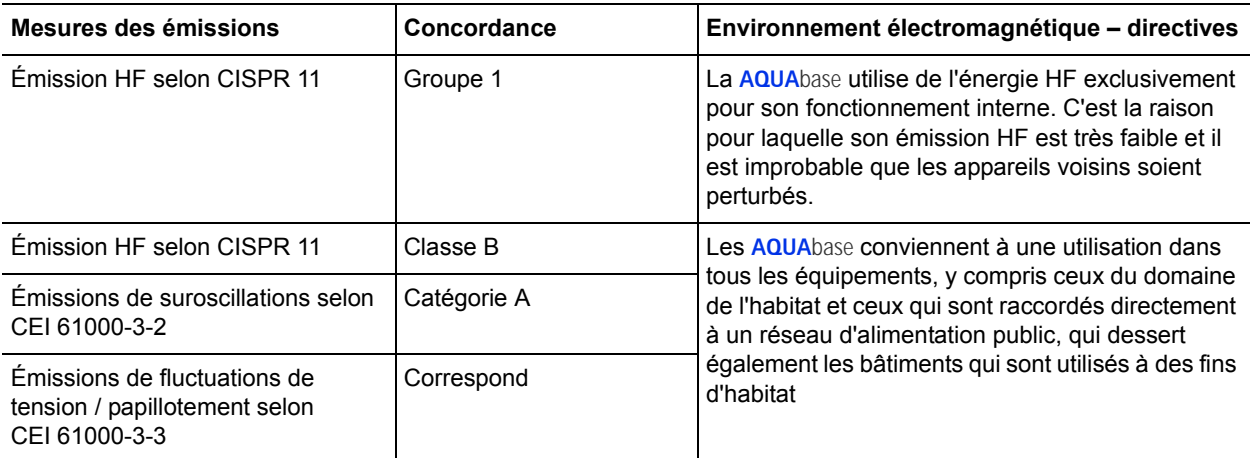

Rév. 2.20 – 2017-03-20 Version de logiciel 1.00

#### Directives et déclaration du fabricant – résistance aux perturbations électromagnétiques

Les appareils de la série **AQUA**base sont conçus pour une marche dans l'un des milieux électromagnétiques ambiants indiqués ci-dessous. Il est recommandé au client ou à l'utilisateur d'une **AQUA**base de s'assurer que cette installation est bien exploitée dans de telles conditions ambiantes.

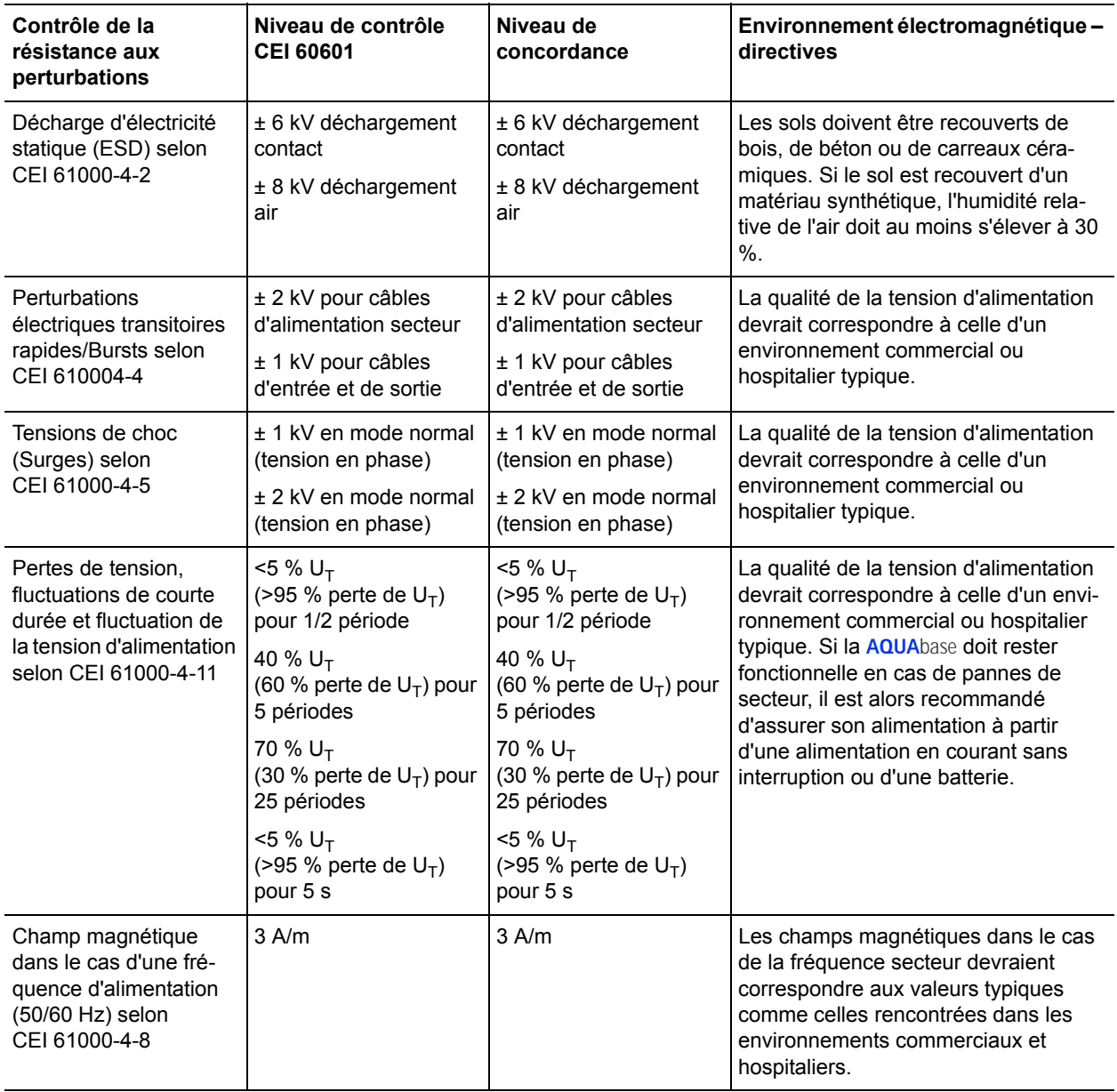

REMARQUE :  $U_T$  est la tension alternative secteur avant l'utilisation des niveaux de contrôle

#### Directives et déclaration du fabricant – résistance aux perturbations électromagnétiques

Les appareils de la série **AQUA**base sont conçus pour une marche dans l'un des milieux électromagnétiques ambiants indiqués ci-dessous. Il est recommandé au client ou à l'utilisateur d'une **AQUA**base de s'assurer que cette installation est bien exploitée dans de telles conditions ambiantes.

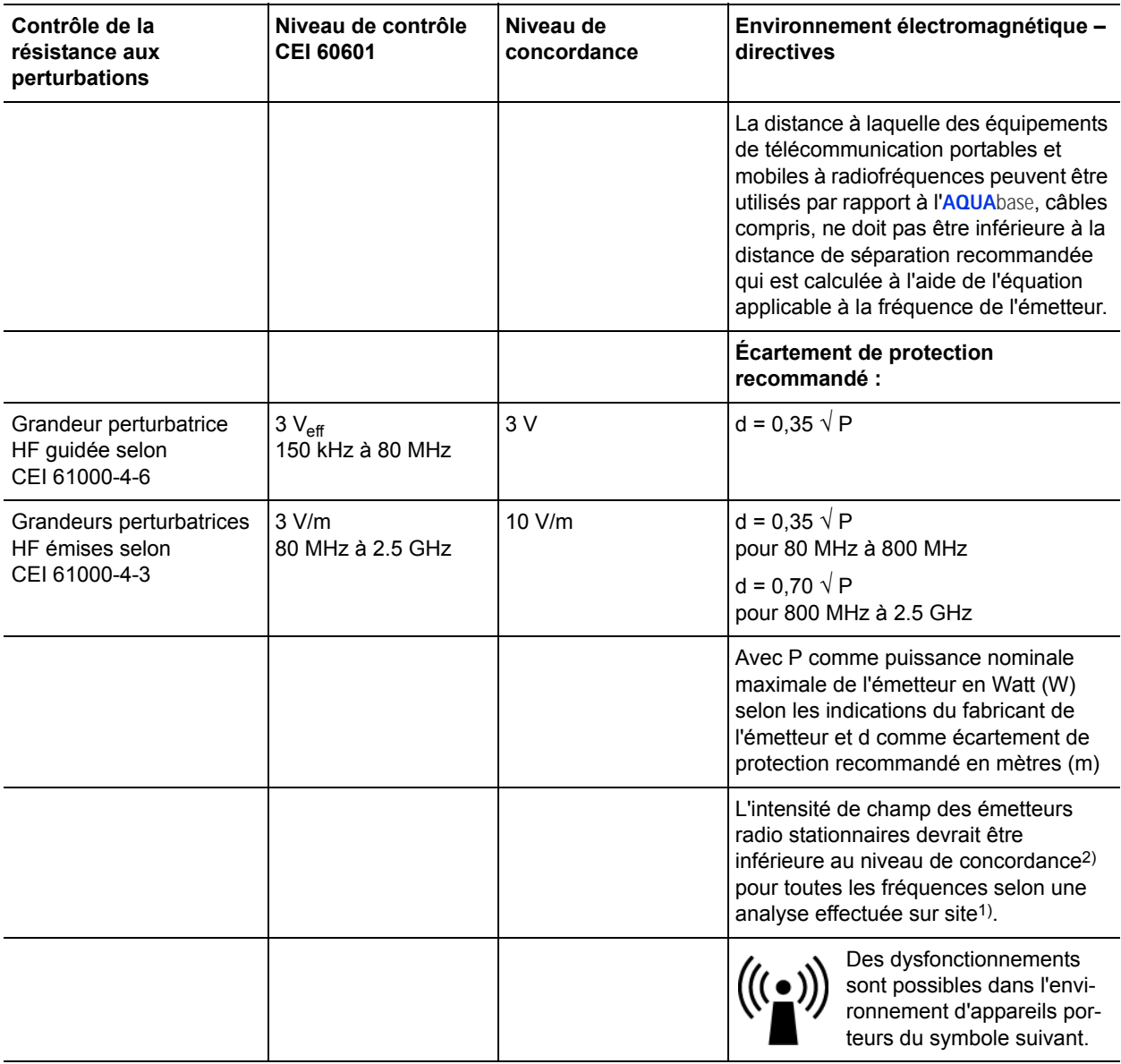

REMARQUE 1 : à 80 MHz et 800 MHz, la plage de fréquences supérieure est applicable.

REMARQUE 2 : il se peut que les présentes directives ne soient pas applicables dans tous les cas. La propagation des grandeurs électromagnétiques est influencée par l'absorption et la réflexion du bâtiment, d'objets et de personnes.

1) L'intensité de champ des émetteurs stationnaires, comme par ex. les stations de base de portables et d'appareils de radiotéléphonie mobiles, les stations de radio amateurs, les émetteurs de télévision et de radio AM et FM ne peut théoriquement pas être prédéterminée avec exactitude. Une étude du site devrait être envisagée pour déterminer l'environnement électromagnétique du point de vue des émetteurs stationnaires. Si la puissance des champs mesurée sur le site où une **AQUA**base est utilisée dépasse le niveau de conformité applicable ci-dessus, la **AQUA**base doit être soumise à une surveillance pendant son utilisation afin de garantir son bon fonctionnement. En cas d'anomalies, d'autres mesures peuvent être nécessaires, comme p.ex. la réorientation ou le déplacement de la **AQUA**base.

2) Pour la plage de fréquence de 150 Hz à 80 MHz, l'intensité de champ doit être inférieure à 3 V/m.

Distance de séparation recommandée entre des équipements de télécommunication portables et mobiles et une **AQUA**base

L'**AQUA**base est destinée à être utilisée dans un environnement électromagnétique dans lequel les grandeurs perturbatrices HF sont contrôlées. Le client ou l'utilisateur d'une **AQUA**base peut empêcher la génération de perturbations électromagnétiques en respectant une distance minimale entre les appareils de télécommunication HF portables et mobiles (émetteurs) et une **AQUA**base – en fonction de la puissance de départ et de l'appareil de télécommunication, comme indiqué ci-après.

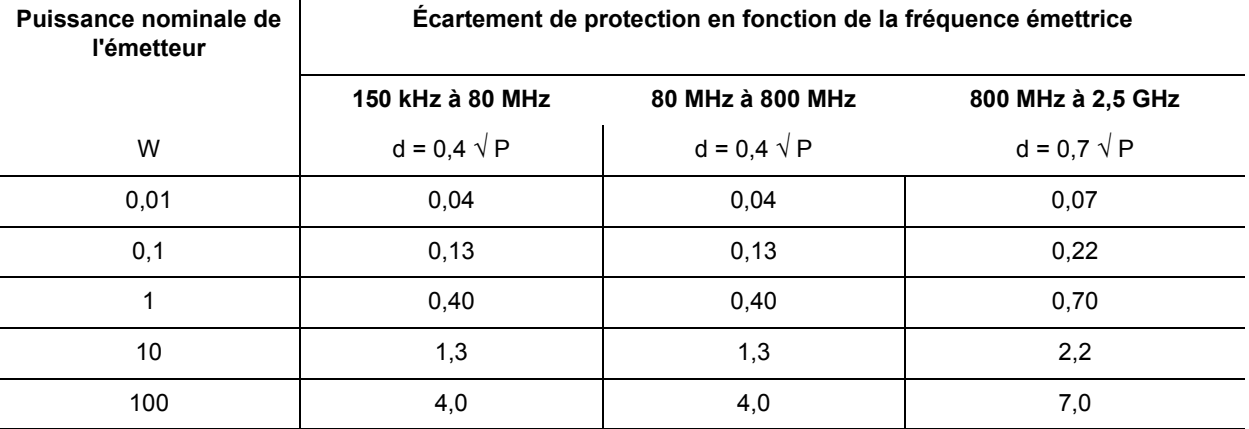

En ce qui concerne les émetteurs dont la puissance nominale n'est pas indiquée dans le tableau ci-dessus, l'écartement de protection recommandé d peut être déterminé en mètres (m) sous application de l'équation qui fait partie de la colonne respective, P étant la puissance nominale maximale de l'émetteur en Watt (W) selon l'indication du fabricant de l'émetteur.

REMARQUE 1 : à 80 MHz et 800 MHz, la plage de fréquences supérieure est applicable.

REMARQUE 2 : il se peut que les présentes directives ne soient pas applicables dans tous les cas. La propagation des grandeurs électromagnétiques est influencée par l'absorption et la réflexion du bâtiment, d'objets et de personnes.

# **8. Plan de mise en place et schéma des bornes**

# **8.1 Plan de mise en place AQUA**base

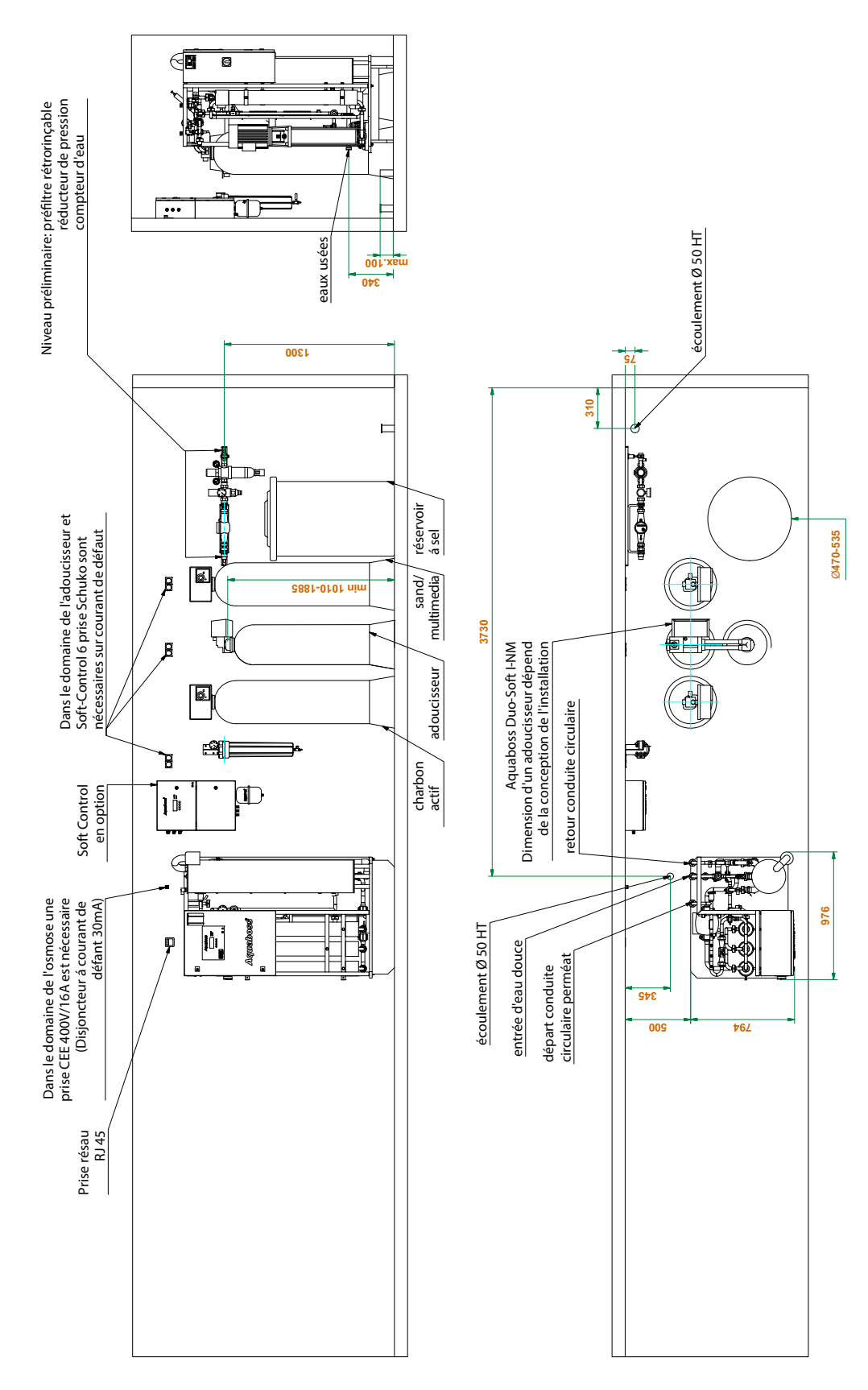

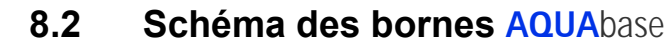

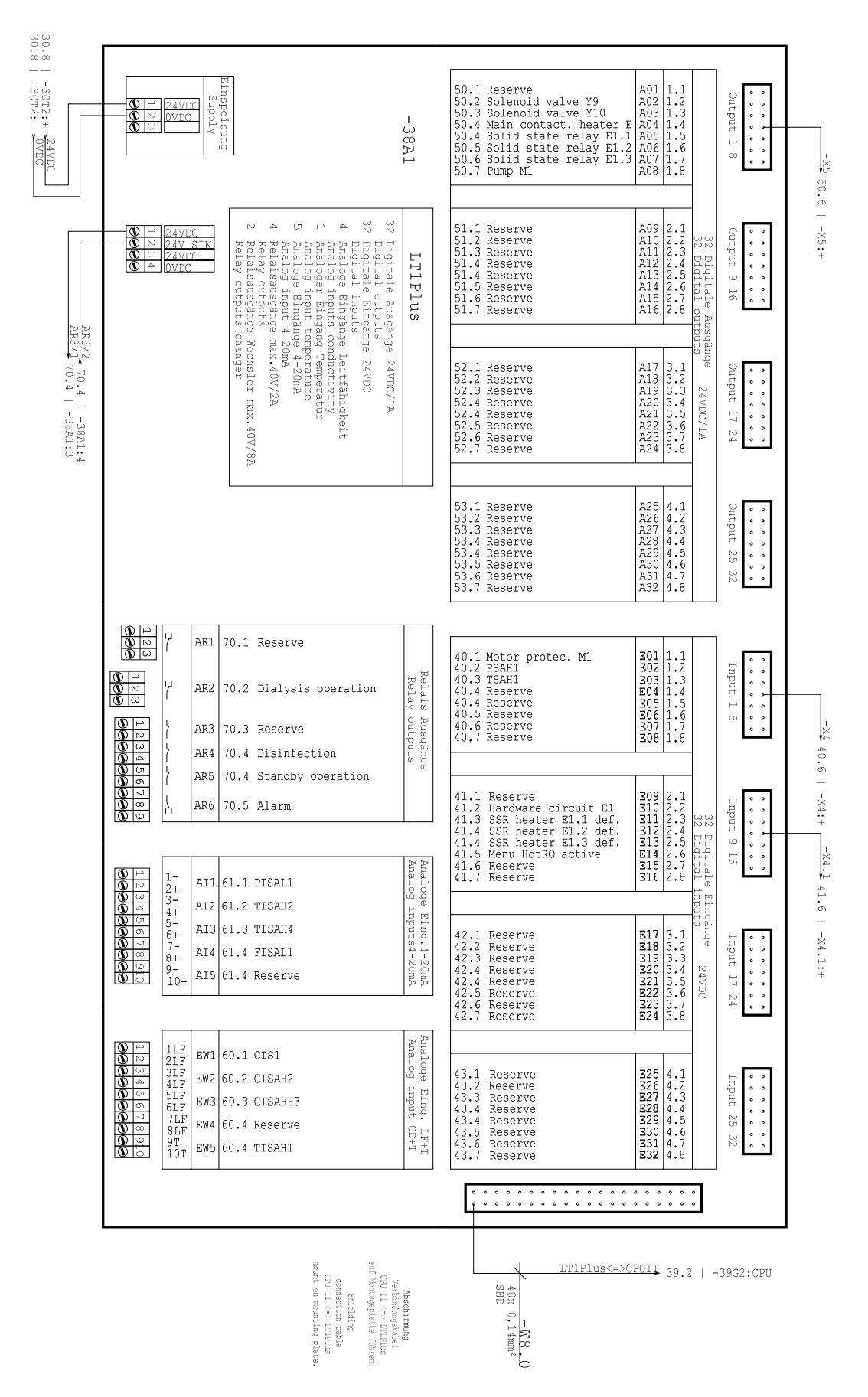

**Partie 2 • Chapitre 9**

Partie 2 · Chapitre 9

# **9. Maintenance et contrôles techniques de sécurité (STK = Sicherheitstechnische Kontrollen)**

La sécurité de fonctionnement de l'installation à osmose inverse peut uniquement être maintenue lorsque le carnet du produit médical est correctement tenu et rendu accessible au technicien lors des mesures STK / Maintenance.

L'**AQUA**base ne requiert pratiquement pas d'entretien :

- Si l'installation est exploitée avec un adoucisseur installé en amont, il faut veiller à ce que de l'eau douce soit toujours disponible. Effectuer des contrôles réguliers de l'eau douce.
- Une comparaison / un équilibrage mensuels des valeurs de conductivité doivent être effectués avec un appareil de mesure manuel.
- Le préfiltre doit être remplacé toutes les 4 à 8 semaines. Un message de rappel peut être programmé au point de menu 6.10.
- Le filtre d'aération et de purge pour l'inhalation à partir du réservoir doit être remplacé 1 fois par an.

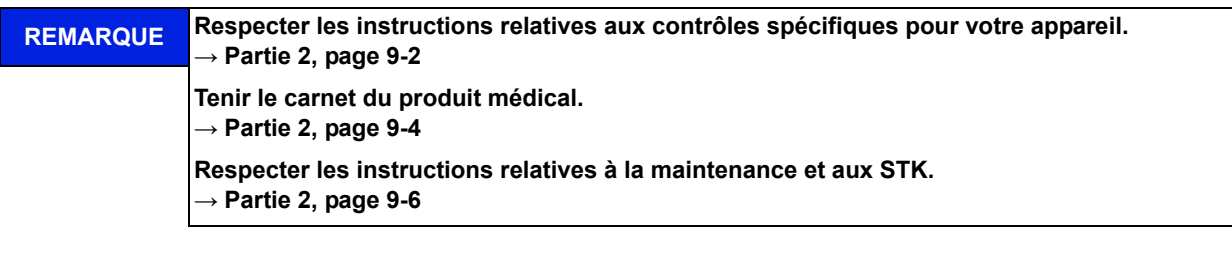

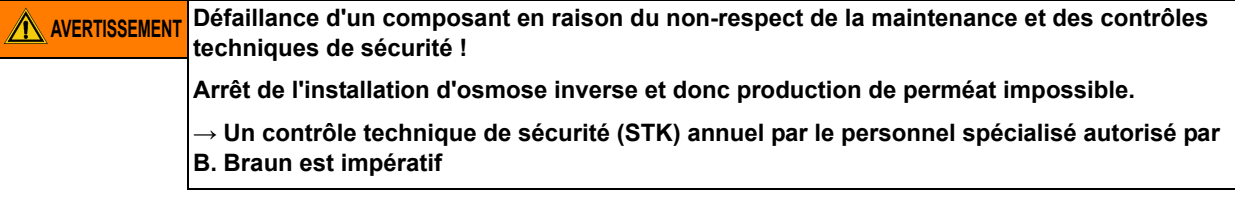

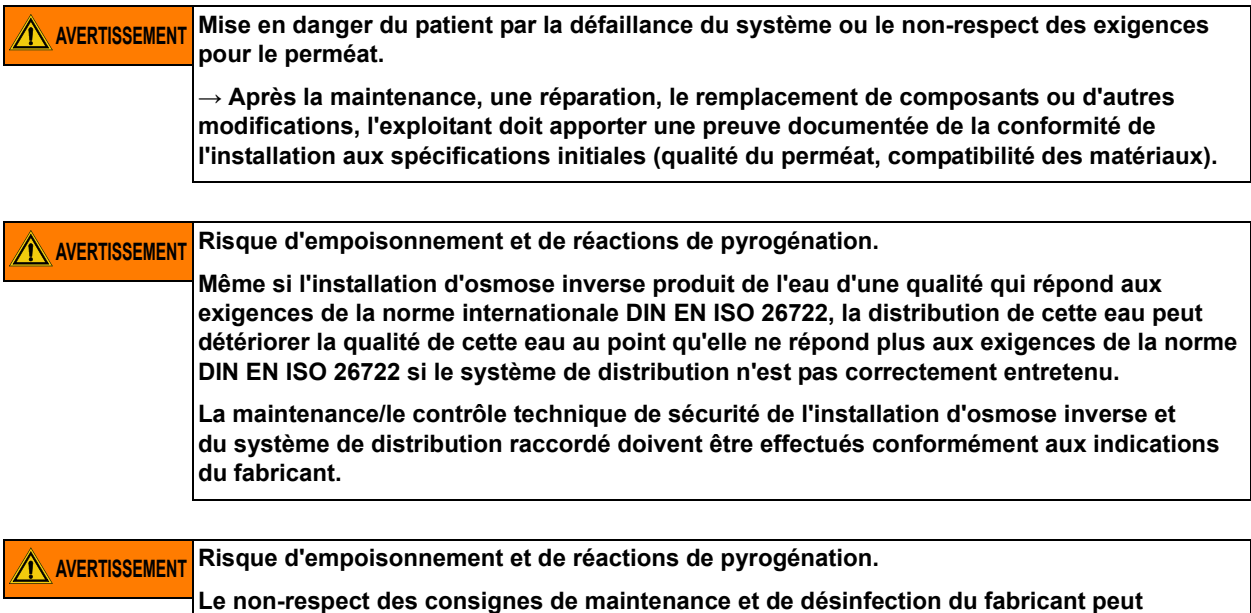

**détériorer la qualité du perméat ou entraîner un dysfonctionnement de l'installation.**

# <span id="page-121-0"></span>**9.1 Contrôles spécifiques pour votre installation**

Ce formulaire contient des spécifications faites par B. Braun au sujet des contrôles spécifiques fixés pour votre installation. Les contrôles spécifiques doivent être effectués selon les intervalles indiqués ici.

Indépendamment de cela, le carnet du produit médical → [Partie 2, page 9-4](#page-123-0) doit être tenu et les mesures de maintenance et STK → [Partie 2, page 9-6](#page-125-0) doivent être effectuées et consignées.

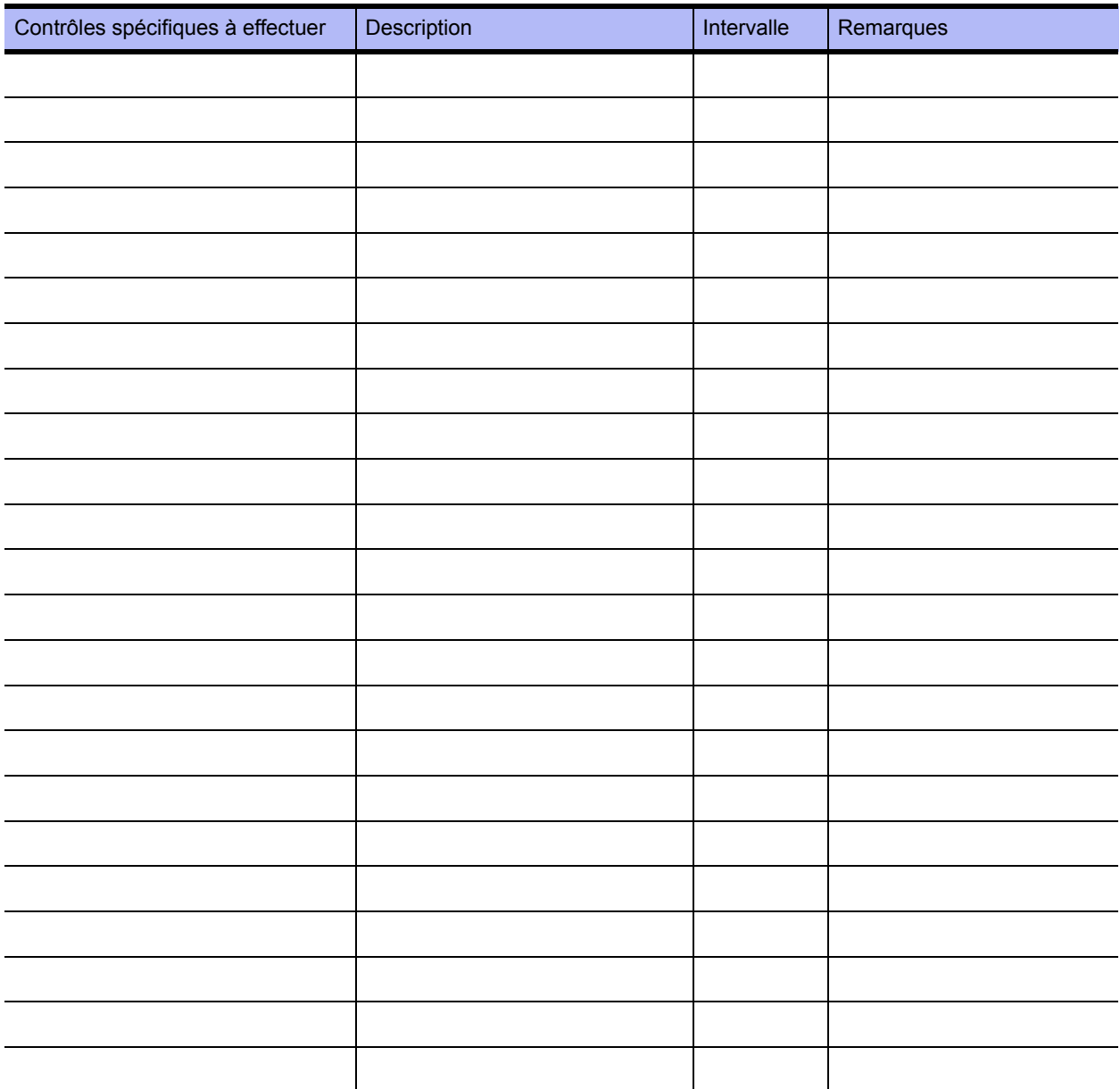

# **9.2 Carnet du produit médical et carnet de maintenance et de contrôles STK**

#### **REMARQUE** L'exploitant est tenu de tenir un carnet de produit médical pour le installation AQUAbase. **Le carnet de produit médical contient des informations importantes pour la fonctionnalité de l'installation à osmose inverse et il est donc nécessaire de le conserver à proximité de l'appareil. Procès-verbal de service → [Partie 2, page 9-5](#page-124-0) Carnet de maintenance et de contrôle de sécurité technique (STK) → [Partie 2, page 9-6](#page-125-0) Programme de maintenance STK → [Partie 2, page 9-7](#page-126-0)**

La sécurité de fonctionnement de l'osmose inverse peut uniquement être maintenue lorsque le carnet du produit médical est correctement tenu et rendu accessible au technicien lors des mesures STK / Maintenance.

La tenue de carnets de contrôle permettant un audit correct et intégral des opérations de maintenance et de surveillance, qui doivent être effectuées périodiquement, est absolument indispensable.

Pour tout contrôle effectué, il convient d'inscrire la nature de l'activité, la date d'exécution de l'activité et la personne qui s'en est chargée dans le carnet de contrôle respectif.

Le présent mode d'emploi contient des pages modèles pour le carnet du produit médical et pour le carnet de maintenance et de contrôle STK. Vous pouvez copier ces pages aussi souvent que vous le souhaitez.

# <span id="page-123-0"></span>**9.2.1 Carnet de produit médical**

Le carnet de produit médical pour **AQUA**base contient des indications sur l'installation ainsi qu'un procèsverbal de service.

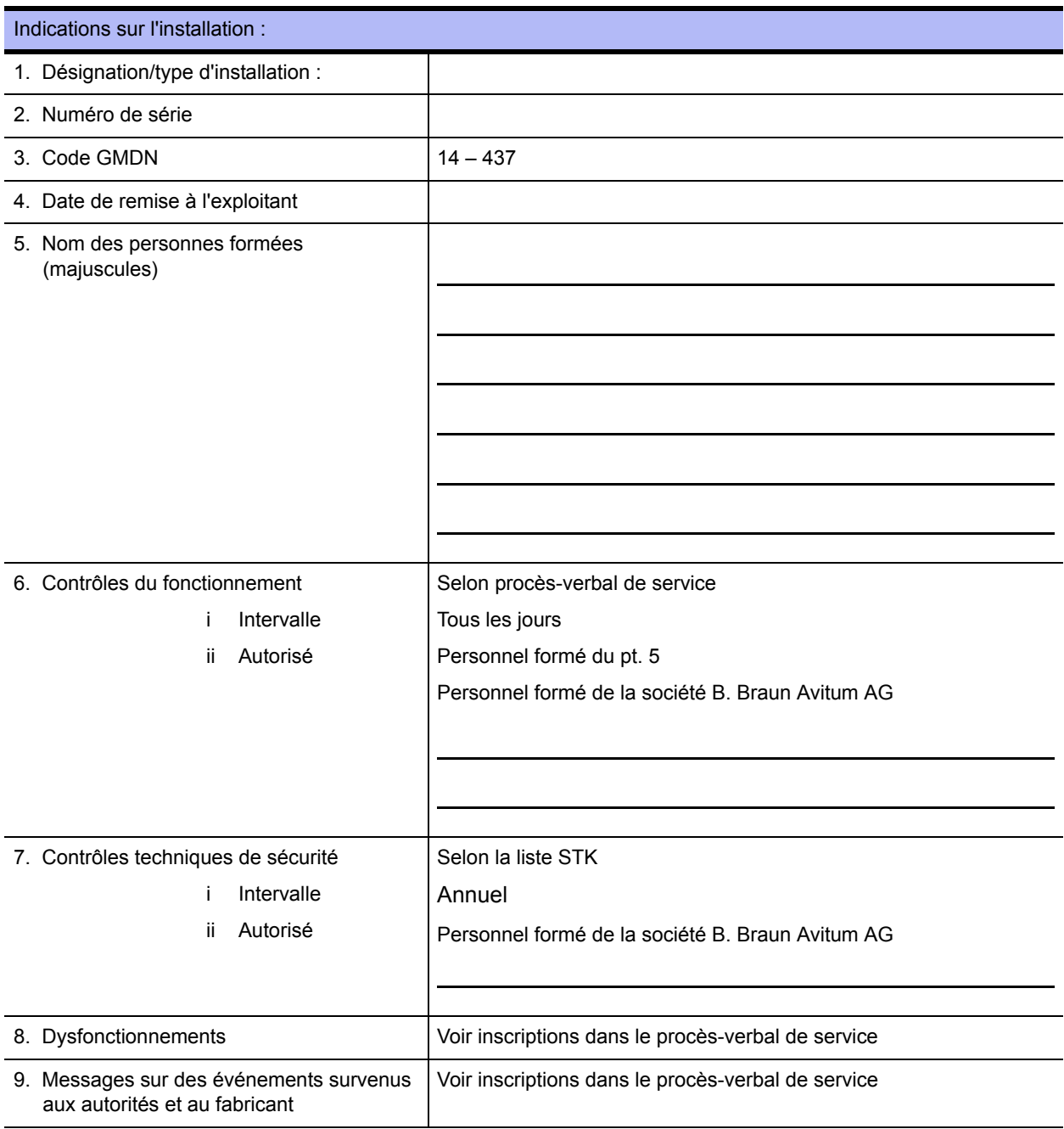

## <span id="page-124-0"></span>**9.2.2 Procès-verbal de service AQUA**base

Le rendement de l'installation doit être inscrit tous les jours dans le carnet de produit médical selon le décret pour les exploitants de produits médicaux du 29 juin 1998 avec indication de toutes les conditions de service.

N° de série : .....................................................

Mois / Année : .................................................

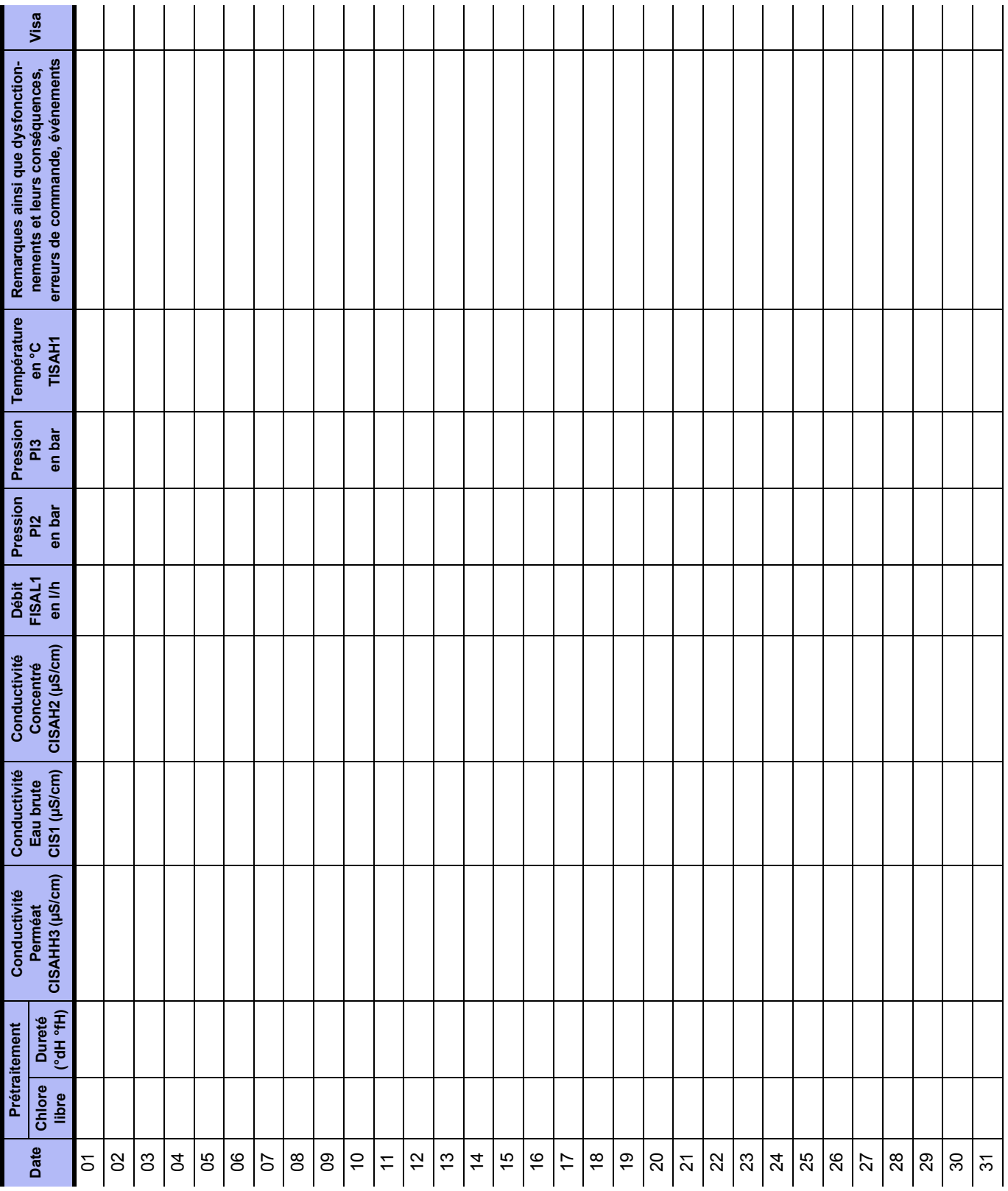

# <span id="page-125-0"></span>**Carnet de maintenance et de contrôle STK pour AQUA**base

Tous les travaux de maintenance et contrôles techniques de sécurité effectués sur l'appareil doivent être consignés dans le carnet de maintenance et de contrôle STK.

Les contrôles techniques de sécurité (STK) doivent être effectués une fois par an

N° de série : .........................................................

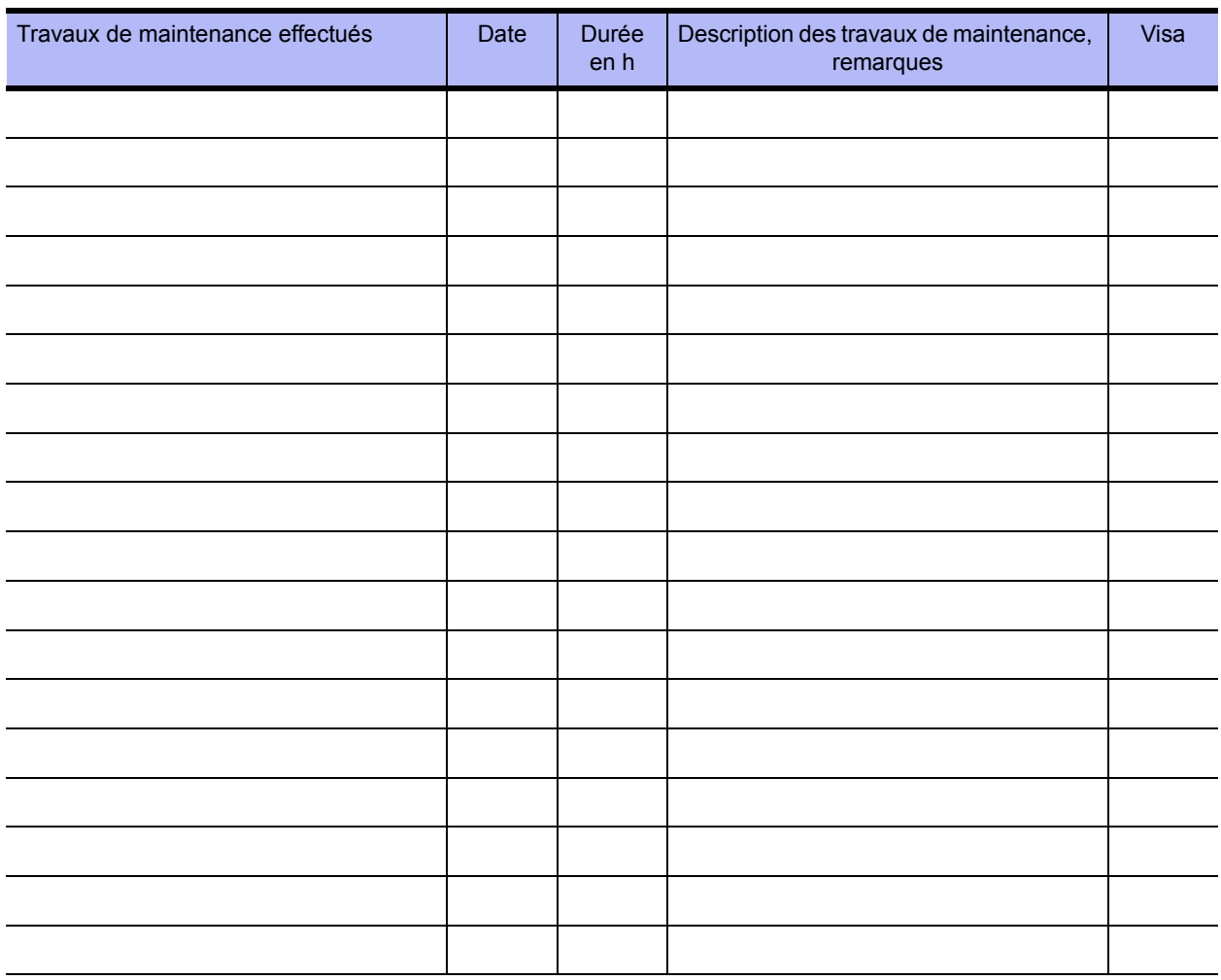

# <span id="page-126-0"></span>**Plan de maintenance et contrôle technique de sécurité (STK) AQUA**base

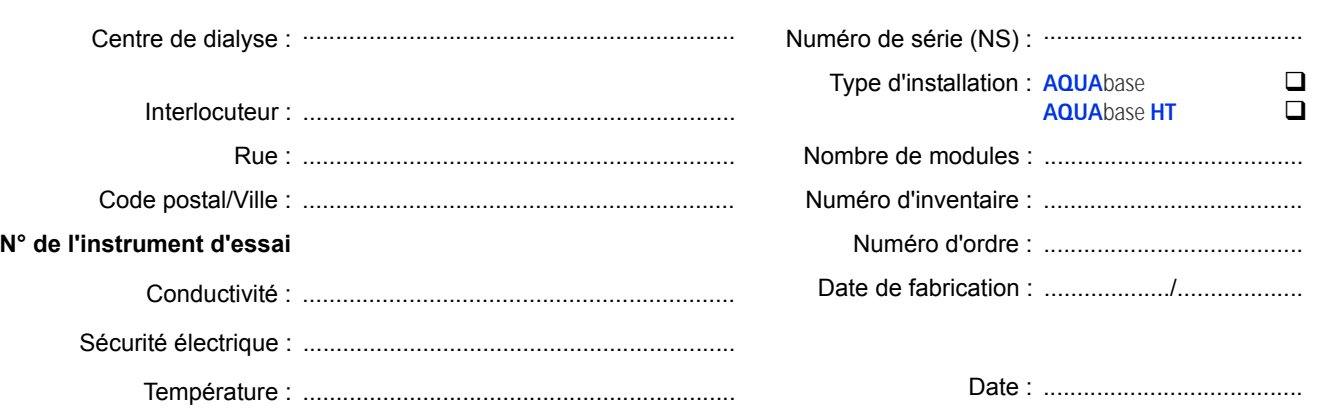

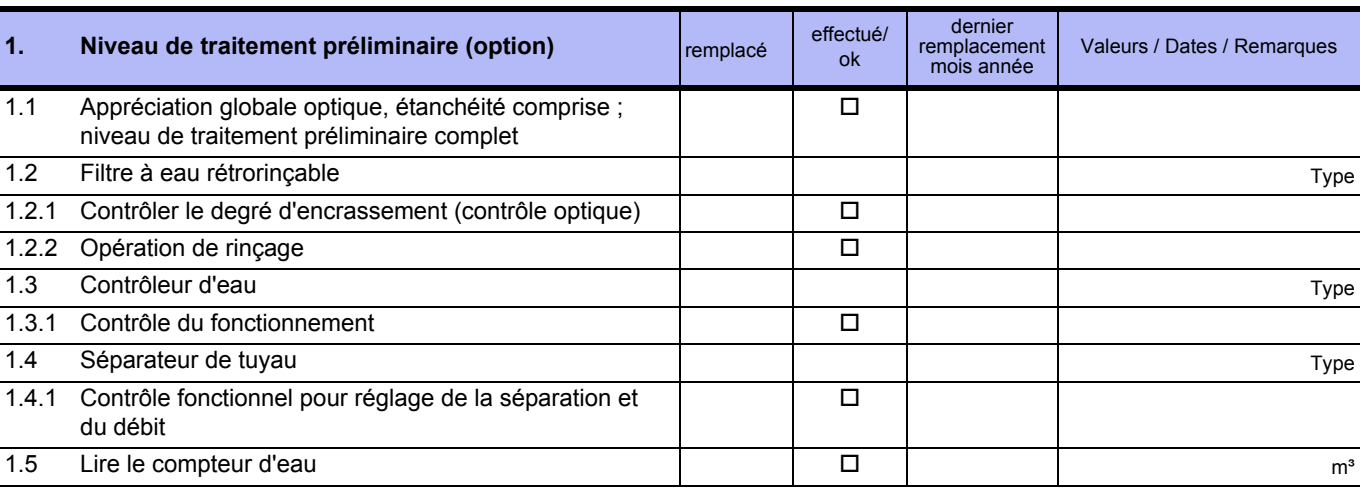

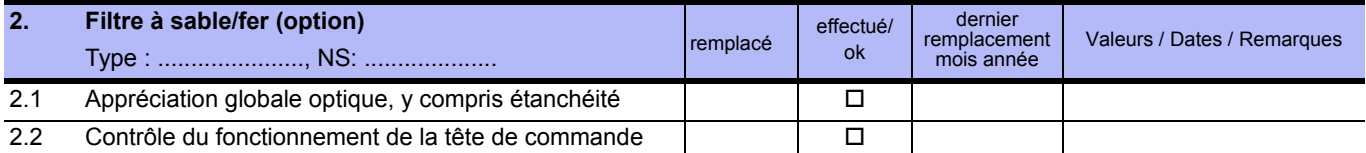

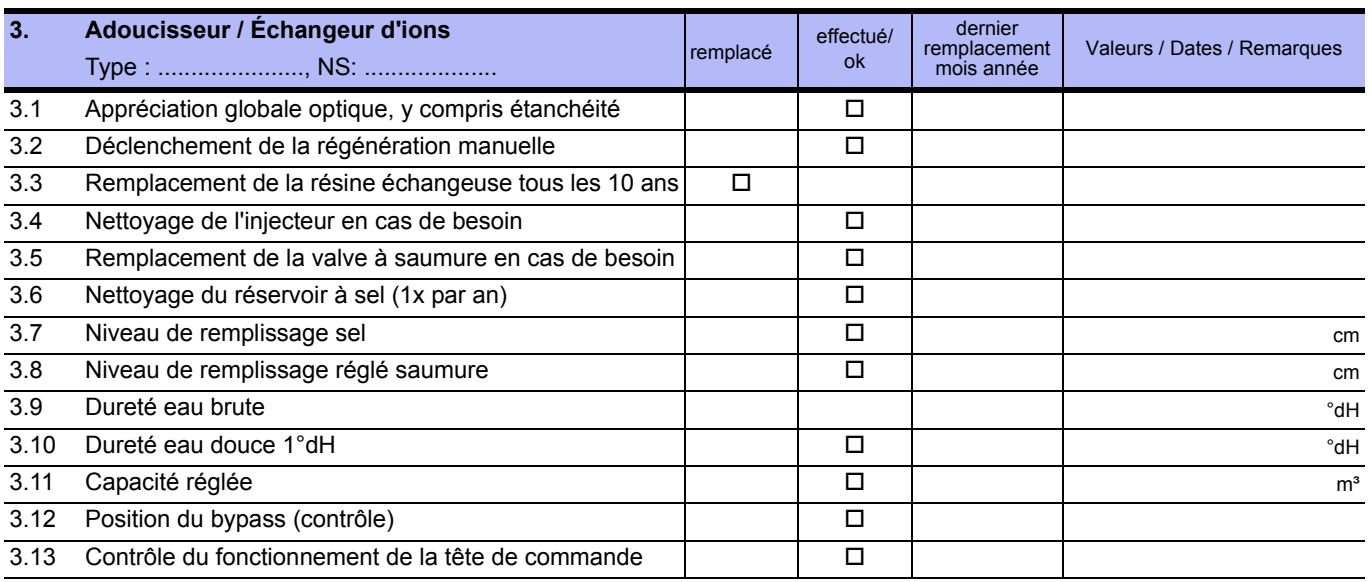

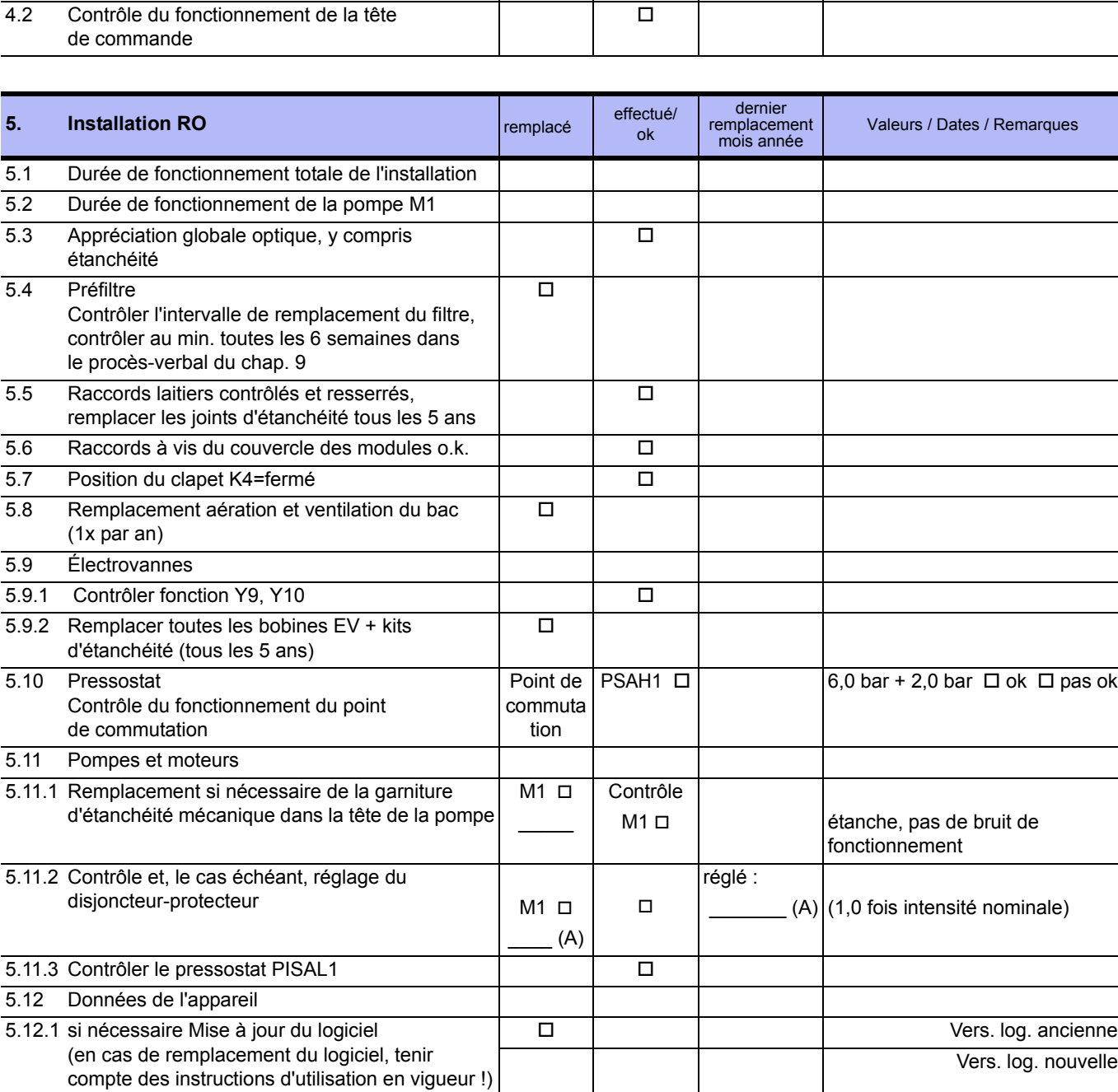

effectué/ ok

dernier remplacement mois année

Valeurs / Dates / Remarques

**4. Filtre à charbon actif**

4.1 Appréciation globale optique

Type : ......................, NS: .................... remplacé

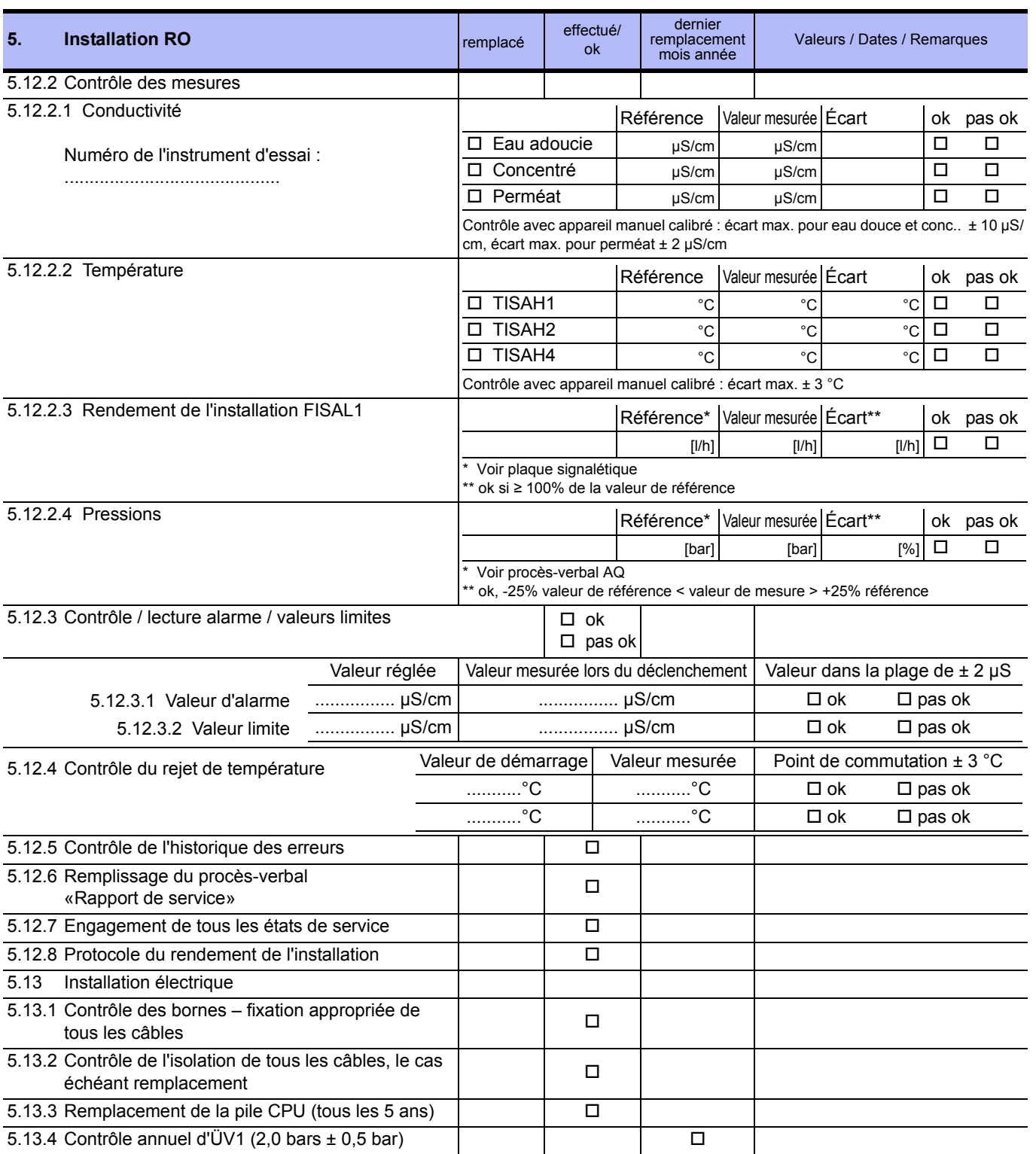

#### **AQUA**base

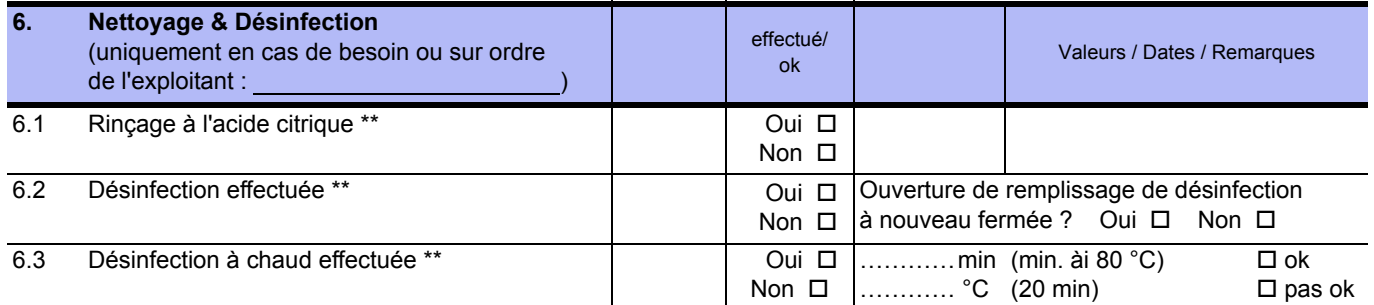

\*\* selon procès-verbal séparé (voir → [Partie 1, chapitre 12](#page-44-0))

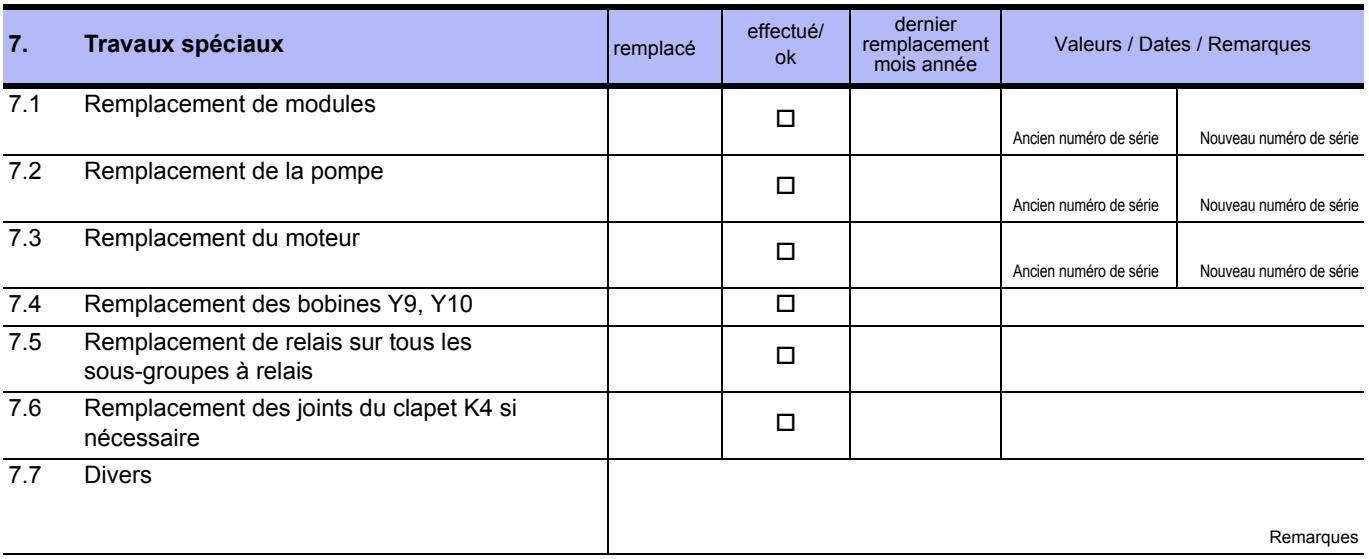

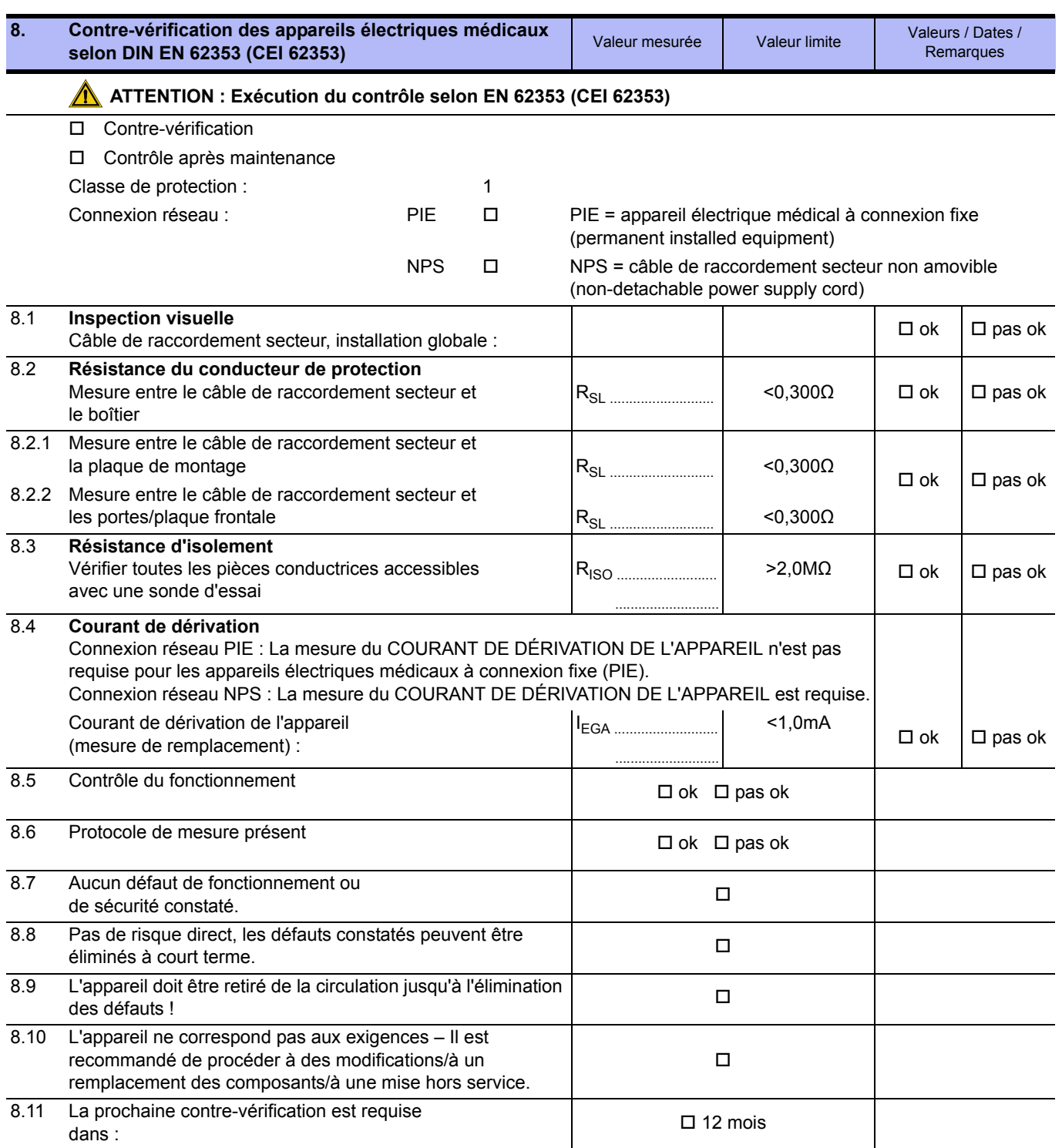

Contrôle effectué le **Controle effectué** le Date, signature

................................................................................................. .................................................................................................

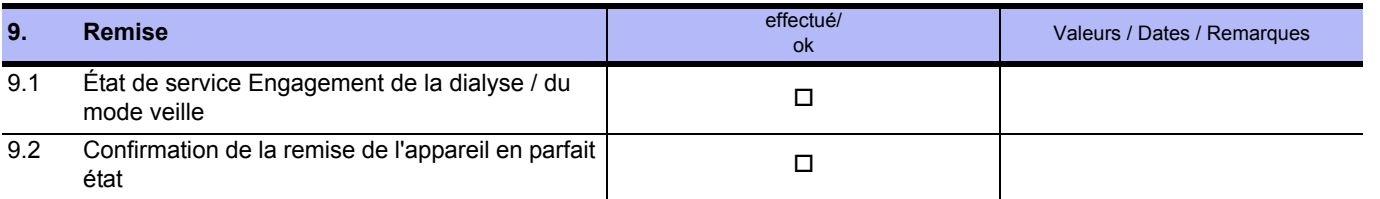

................................................................................................. .................................................................................................

**REMARQUE Il est recommandé de vérifier le succès de la désinfection par détermination de l'indice de germes / des endotoxines.**

Technicien de service, majuscules Lieu / Date, signature

**L'installation a été prise en parfait état**

................................................................................................. .................................................................................................

Exploitant de l'installation, majuscules Lieu / Date, signature

## **9.2.3 PROCÈS-VERBAL DE DÉSINFECTION**

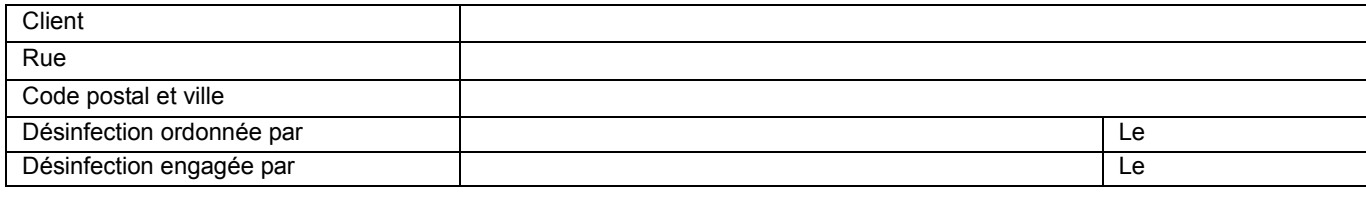

#### **Exécution : ok**

- 1. Informer les responsables compétents sur la DI
- 2. Déconnecter les appareils à dialyse
- 3. Identifier l'installation en toute évidence pour la désinfection
- Voir  $\rightarrow$  [page 11-2](#page-137-0) « DANGER La désinfection/le nettoyage est effectué(e) »
- 4. Exécution de la désinfection à l'aide de la spécification de programme « DI » ou « D »

**REMARQUE Les consignes d'avertissement et de sécurité doivent absolument être observées !**

#### **Ce qui suit a été désinfecté** :

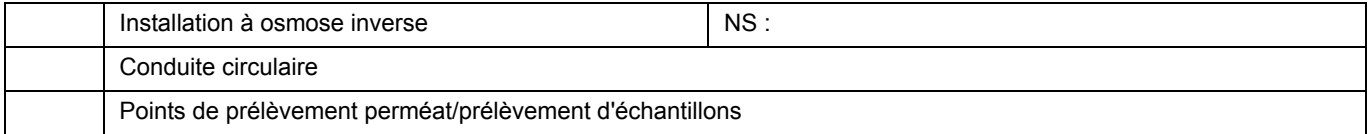

#### **Produit de désinfection utilisé :**

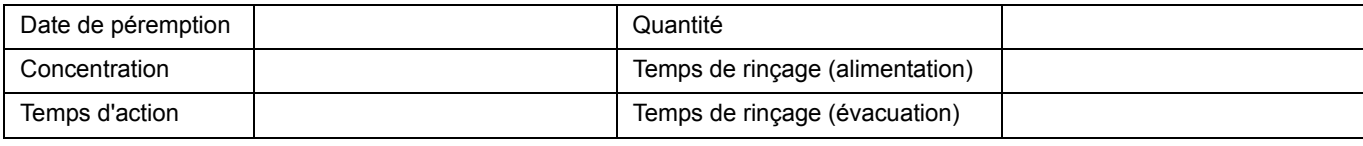

1. Après la désinfection (DI), rinçage d'évacuation de l'osmose inverse (RO) et de la conduite circulaire avec du perméat<br>Contrôle spécifique de l'absence de résidu DI pour :<br>□

- 2. Contrôle spécifique de l'absence de résidu DI pour :
	- H2O2 (test peroxyde Merck art. n° 10011) *ou*
	- Acide peracétique (test d'acide peracétique Merck art. n° 110084) *ou*
	- Chlore (test chlore Merck art. n° 117925)
- 3. Contrôle de l'absence de produit de désinfection sur chaque point de prélèvement de perméat  $\square$
- 4. Contrôle répété de l'absence de résidu DI après 30 min d'immobilisation de l'appareil RO désinfecté et rincé

#### **Je me suis assuré de l'absence de produit de désinfection sur tous les points de prélèvement**

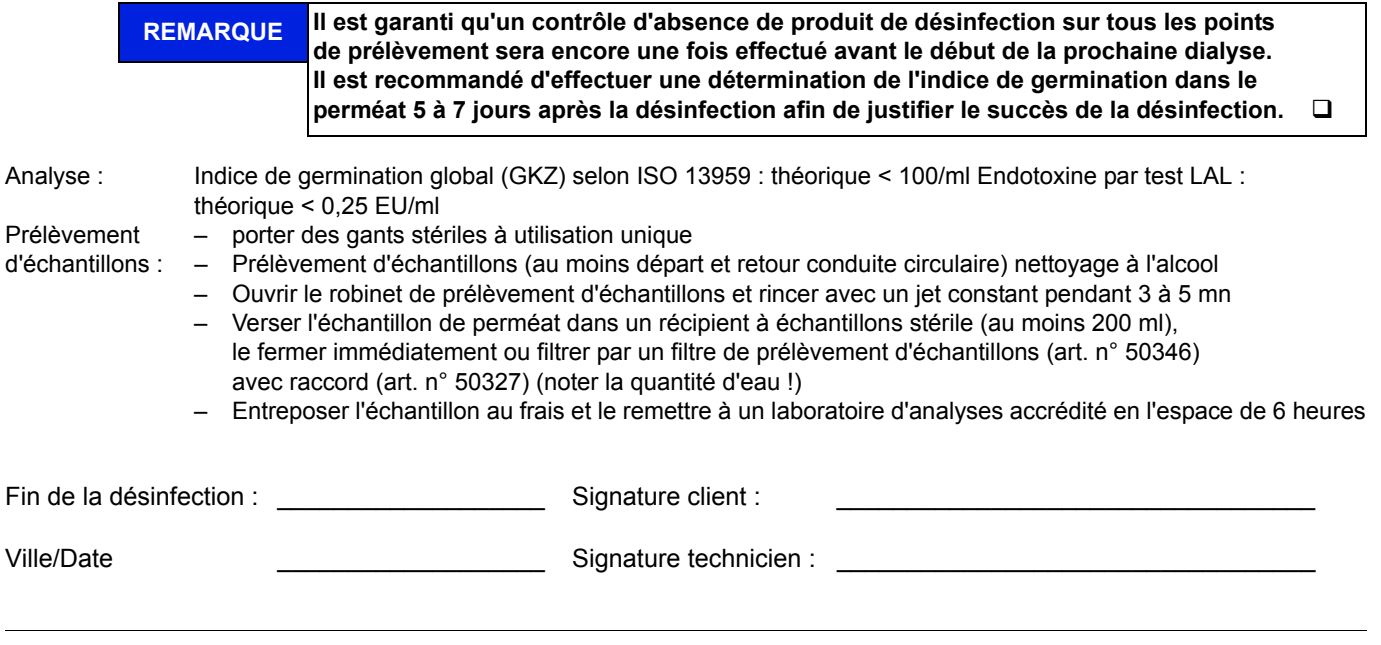

## **9.2.4 PROCÈS-VERBAL DE NETTOYAGE**

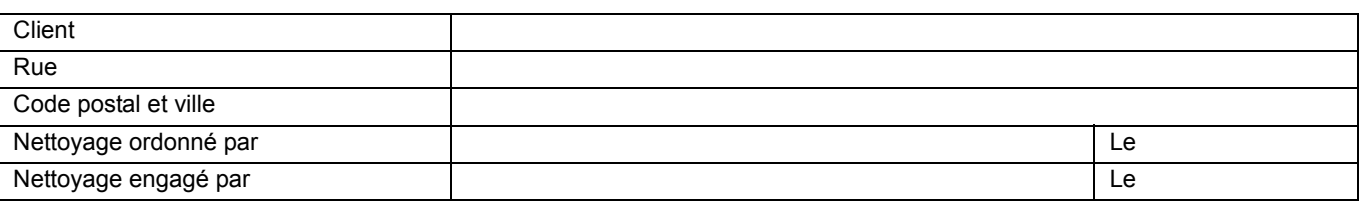

#### **Exécution : ok**

- 1. Informer les responsables compétents sur le nettoyage
- 2. Déconnecter les appareils à dialyse
- 3. Identifier l'installation en toute évidence pour le nettoyage
- 5. Exécution du nettoyage à l'aide de la spécification du programme « DI »
- 6. Note des temps Démarrage Arrêt Arrêt Arrêt Des Arrêt Des Arrêts Des Arrêts (D

**REMARQUE Les consignes d'avertissement et de sécurité doivent absolument être observées !**

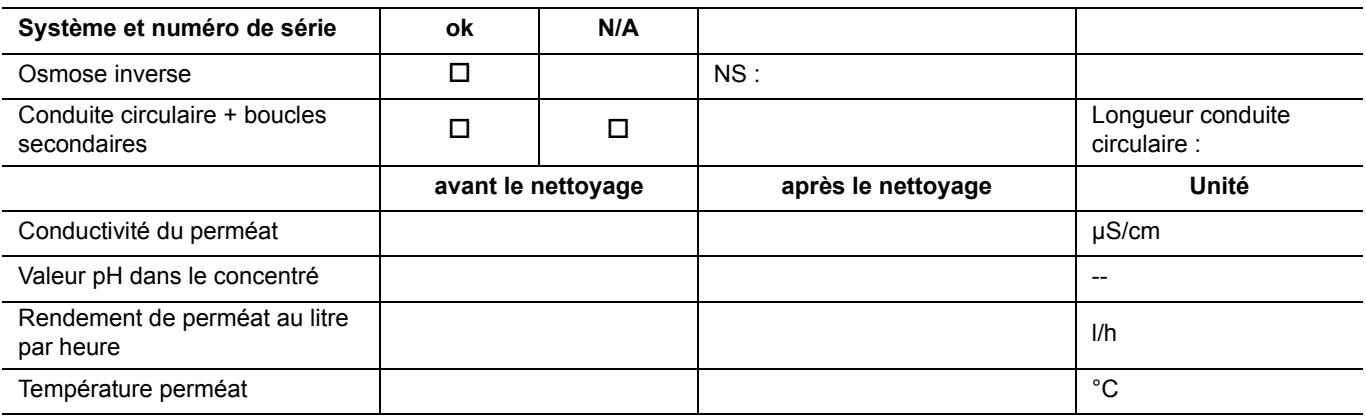

#### **Produit de nettoyage utilisé :**

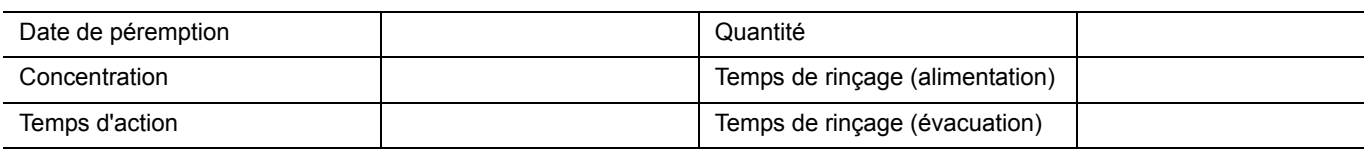

#### **Je me suis assuré que**

**– la conductivité de perméat déterminée après le nettoyage est pareillement élevée ou plus faible, que la conductivité de perméat déterminée avant le nettoyage (max. +3µS/cm)**

**– le pH dans le concentré avant et après le nettoyage possède la même valeur (±0,1 pH)**

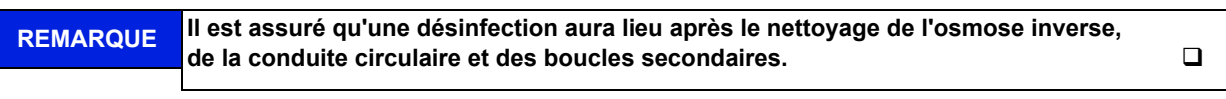

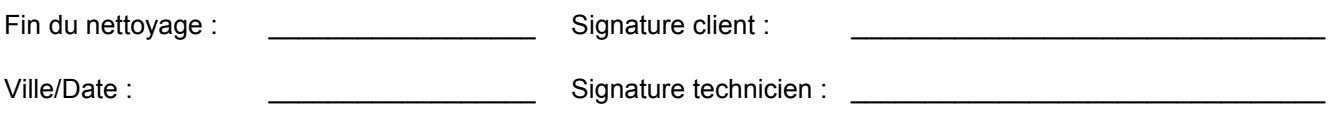

# **10. Liste des pièces détachées et d'usure AQUA**base

Une liste des pièces détachées fait partie de la fourniture de l'installation. Voir TM 182.

# **11. Lettre modèle pour les entreprises communales de fourniture d'eau**

À

[entreprise communale de fourniture d'eau]

........ ........

[Ville], [Date]

Chère Madame, Cher Monsieur,

Le rein artificiel pose des exigences de qualité élevées à l'eau utilisée. À titre d'information, vous trouverez ci-joint une copie du standard de qualité actuel relatif à l'eau destinée à la dilution de la solution d'hémodialyse concentrée. Ne pas remplir ce standard de qualité peut causer des états mortels pour les patients.

Les produits chimiques notamment, comme l'aluminium, les fluorures, le chlore libre et les chloramines, qui sont utilisés généralement dans le cadre du traitement communal de l'eau, peuvent nuire fortement à la santé des patients dépendant d'une hémodialyse.

Nous avons installé un système de traitement d'eau à notre centre de dialyse et cette installation nous permet, sous des conditions normales, d'atteindre le standard de qualité pour l'eau nécessaire à la dilution de la solution d'hémodialyse concentrée. Ce système de traitement d'eau a été spécialement conçu et composé pour la composition moyenne de l'eau que vous fournissez.

L'installation comprend un système d'adoucissement et une osmose inverse. Ces composants sont en mesure d'éliminer toutes les substances nocives pour les patients, contenues dans l'eau potable.

Nous vous prions de bien vouloir nous signaler immédiatement toute modification apportée à la composition de l'eau, notamment l'utilisation de produits de désinfection tels que le chlore ou l'addition d'autres produits chimiques afin que nous puissions prendre les mesures qui s'imposent pour la protection de nos patients.

Nous vous remercions cordialement pour votre coopération.

**Cordialement** 

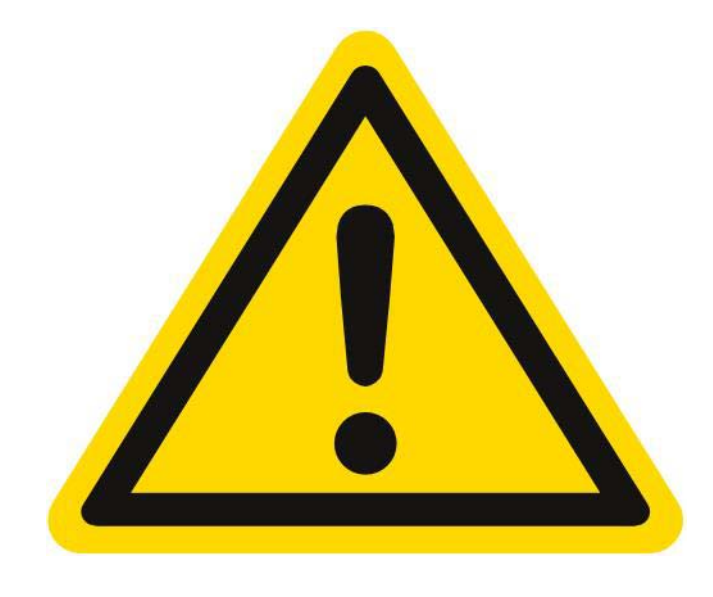

# <span id="page-137-0"></span>**DANGER**

# **Risque d'intoxication aigu lors de la désinfection chimique/du nettoyage**

L'exécution d'un nettoyage et d'une désinfection doit s'effectuer sur ordonnance du médecin traitant.

Avant d'engager le mode désinfection et nettoyage, il faut déconnecter le raccord du perméat des appareils de dialyse.

Une fois la désinfection/le nettoyage terminé, et avant de raccorder le tuyau flexible aux points de prélèvement de l'appareil de dialyse, vérifiez que le perméat est exempt de résidus de produits chimiques utilisés pour le nettoyage et la désinfection.

Art. n°  $\cdot$  53290